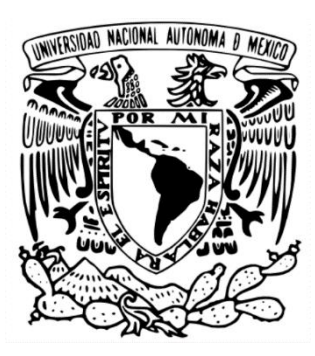

# **UNIVERSIDAD NACIONAL AUTÓNOMA DE MÉXICO FACULTAD DE ESTUDIOS SUPERIORES IZTACALA**

# **ESTRATEGIAS DE USO Y ENTRENAMIENTO DE APLICACIONES DEL SMARTPHONE PARA ACTIVIDADES DE LECTO-ESCRITURA PARA ESTUDIANTES DE LA CARRERA DE OPTOMETRÍA DE LA FES IZTACALA**

# **TESINA**

## QUE PARA OBTENER EL TÍTULO DE **LICENCIADA EN OPTOMETRÍA**

PRESENTA: **JESSICA SUGEYLI GALLARDO HERNÁNDEZ**

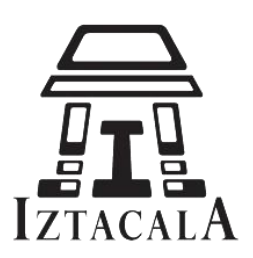

LIC. OPT. RUTH EVA HERNÁNDEZ CARBAJAL MRV. MA. CONCEPCIÓN RODRÍGUEZ SALGADO ESP. OSCAR ALFONSO VALENZUELA MUÑOZ MTRA. CECILIA ISLAS VARGAS LIC. OPT. PATRICIA CORONA MUÑOZ

Los Reyes Iztacala, Tlalnepantla, Estado de México (FES Iztacala) 2023

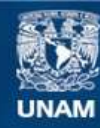

Universidad Nacional Autónoma de México

**UNAM – Dirección General de Bibliotecas Tesis Digitales Restricciones de uso**

#### **DERECHOS RESERVADOS © PROHIBIDA SU REPRODUCCIÓN TOTAL O PARCIAL**

Todo el material contenido en esta tesis esta protegido por la Ley Federal del Derecho de Autor (LFDA) de los Estados Unidos Mexicanos (México).

**Biblioteca Central** 

Dirección General de Bibliotecas de la UNAM

El uso de imágenes, fragmentos de videos, y demás material que sea objeto de protección de los derechos de autor, será exclusivamente para fines educativos e informativos y deberá citar la fuente donde la obtuvo mencionando el autor o autores. Cualquier uso distinto como el lucro, reproducción, edición o modificación, será perseguido y sancionado por el respectivo titular de los Derechos de Autor.

# ÍNDICE

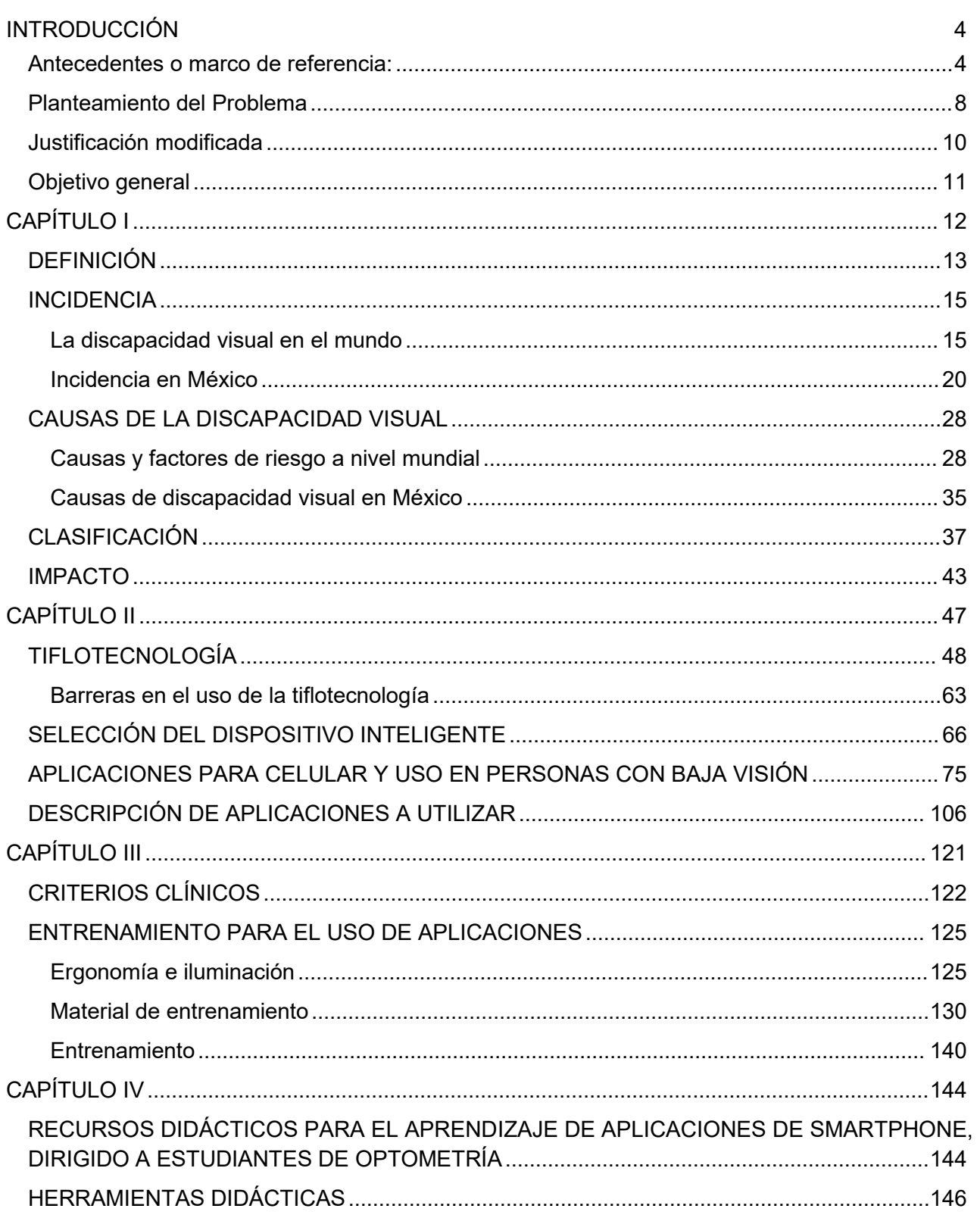

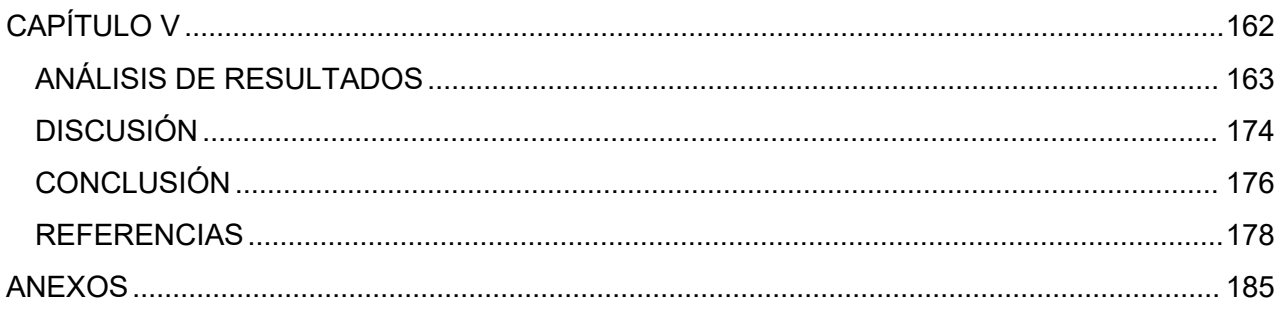

# <span id="page-4-0"></span>INTRODUCCIÓN

# <span id="page-4-1"></span>Antecedentes o marco de referencia:

En las últimas décadas del siglo XX, la tecnología comenzó a abrir nuevos horizontes para la accesibilidad de las personas ciegas y con discapacidad visual a través de las Tecnologías de la Información y la Comunicación (TIC), en forma autónoma y masiva; en 1910 la máquina de carro fijo Stainsby fue una de las primeras soluciones que permitió la impresión de un signo braille completo con cada pulsación, de 1940 a 1950 surgen los primeros libros hablados, el primero de ellos fue la grabadora de cintas abiertas; en 1985 el optacon, fue un lector que reconocía textos escritos y los transformaba en sonido.<sup>[1](#page-4-2)</sup>

Por otro lado, desde la invención del teléfono en 1876, hasta el primer teléfono celular del mundo que fue creado por Martin Cooper ingeniero de Motorola en 1973 [2](#page-4-3) y el primer teléfono inteligente de la historia fue el IBM Simon en 1992, el teléfono celular fue evolucionando a la par de del sistema operativo, el cual determina las capacidades multimedia de los dispositivos y la forma de interactuar con el usuario [3](#page-4-4) .

Para el año 2000, el desarrollo de teléfonos celulares necesitaba un nuevo y avanzado sistema operativo, fue entonces que compañías como Sony Ericsson, Samsung, Panasonic y Nokia, desarrollaron en conjunto el sistema operativo Symbian que fue utilizado principalmente por Nokia, este sistema operativo destacó por su lector y magnificador de pantalla.[4](#page-4-5)

Actualmente los dispositivos electrónicos cuentan con herramientas que hacen más factible la integración de las personas con distintas discapacidades a la era digital; en lo que corresponde a la discapacidad visual a estas nuevas tecnologías se les denominan

<span id="page-4-2"></span><sup>1</sup> Organización Nacional de Ciegos Españoles (ONCE). (s. f.). *Sala de material tiflológico*. Museo Tiflológico de la ONCE. Recuperado 27 de mayo de 2021, de http://museo.once.es/home.cfm?id=61&nivel=3&orden=3

<span id="page-4-3"></span><sup>2</sup> Mata, M. G. (2012). *La telefonía movil: el impacto social.* Obtenido de http://oa.upm.es/14078/1/PFC\_MARTA\_GONZALEZ\_MATA.pdf

<span id="page-4-4"></span><sup>3</sup> Arturo Baz Alonso, I. F. (2011). *Dispositivos móviles.* Obtenido de http://isa.uniovi.es/docencia/SIGC/pdf/telefonia\_movil.pdf

<span id="page-4-5"></span><sup>&</sup>lt;sup>4</sup> Ricardo Rios, E. G.-C. (s.f.). Calidad y Accesibilidad de la Formación Virtual. Obtenido de Accesibilidad<br>en Smartphones para el acceso acontenidose-learning:http://www.esvial.org/wpen Smartphones para el acceso acontenidose-learning:http://www.esvial.org/wp content/files/paper\_Cafvir55.pdf

tiflotecnología, según la Organización Nacional de Ciegos Españoles (ONCE) la define como "el conjunto de técnicas, conocimientos y recursos que da los medios oportunos para la correcta utilización de la tecnología encaminados a procurar a las personas con ceguera o discapacidad visual grave" [5](#page-5-0) .

La actual generación de teléfonos inteligentes dispone de un hardware y un sistema operativo propio como Android, iOS, entre otros, que permiten la instalación de programas o aplicaciones.[6](#page-5-1) Las aplicaciones móviles (mobile apps, acrónimo en inglés) son herramientas informáticas diseñadas para facilitar la ejecución de una tarea concreta (personal, profesional, comercial, entre otras).

Existen algunas apps que dan servicios más concretos y que se han convertido en herramientas auxiliares para las personas con discapacidad, permitiéndoles normalizar muchos aspectos de su vida [7](#page-5-2) . Según el ingeniero técnico en telecomunicaciones Sánchez Caballero, autor del libro "Baja visión y tecnología de acceso a la información", las personas que disponen de una diversidad funcional (discapacidad) suponen un grupo importante de consumidores de tecnologías digitales.<sup>[8](#page-5-3)</sup>

Según los datos de la encuesta realizada por Fundación Adecco Tecnología y discapacidad del 2017 menciona las aplicaciones con mayor uso por las personas con discapacidad en España, las cuales son: redes sociales (66%); empleo (62%), música (55%), transportes (37%), compras (34%) y entretenimiento (33%). También menciona que un 60% de las personas con discapacidad son usuarios de apps específicas, obteniendo como resultado: personas con discapacidad visual (77%), seguidos de las que tienen discapacidad auditiva (73%), física (65%) e intelectual (50%). También

<span id="page-5-0"></span><sup>5</sup> Organización Nacional de Ciegos Españoles, ONCE. (25 de noviembre de 2009). *Museo tiflológico*. Obtenido de http://museo.once.es/home.cfm?id=45&nivel=2

<span id="page-5-1"></span> $^6$  Mata, M. G. (2012). La telefonía movil: el impacto social. Obtenido de http://oa.upm.es/14078/1/PFC\_MARTA\_GONZALEZ\_MATA.pdf

<span id="page-5-2"></span><sup>7</sup> Fundación Adecco. (Julio de 2007). *Tecnología y discapacidad.* Obtenido de Informe Fundación Adecco: https://fundacionadecco.org/wp-content/uploads/2016/07/Informe-Tecnolog%C3%ADa-y- Discapacidad.- Fundaci%C3%B3n-Adecco-y-Keysight2017.pdf

<span id="page-5-3"></span><sup>&</sup>lt;sup>8</sup> Sánchez Caballero, M. (2015). Baja visión y tecnología de acceso a la información: Guía de ayudas técnicas de bajo coste. Colección Democratizando la Accesibilidad. (Vol. Vol. 8). Madrid.: Equipo editorial de La Ciudad Accesible

menciona las aplicaciones más usadas por personas con discapacidad visual, entre las que destacan: *[9](#page-6-0)*

- **Siri:** Es el asistente inteligente de Apple que ayuda con las tareas de uso diario como: enviar mensajes, hacer llamadas, programar reuniones, consultar el clima, entre otras
- **VoiceOver:** También disponible en los teléfonos Apple, esta aplicación permite escuchar una descripción de todo el texto que aparece en la pantalla
- **Google Talkback:** Es un servicio de accesibilidad que ayuda a los usuarios con discapacidad visual a interactuar con sus dispositivos a través de comentarios por voz, audibles y con vibración. Está disponible en la mayoría de los dispositivos Android.
- **Zoom u otras lupas de aumento:** Permiten ampliar la vista hasta un 1500%, disponible en todos los sistemas operativos.
- **Lazzus (creado por CIDAT):** Es un asistente que acompaña a las personas con discapacidad visual en sus desplazamientos creando un campo de visión auditivo. Disponible en cualquier sistema operativo.

Los prejuicios y estereotipos que la sociedad sigue asociando a la persona con discapacidad visual, las cuales crean barreras de la información.<sup>10</sup> Una barrera es definida por Sánchez Caballero como cualquier obstáculo que se encuentra en la acción o el pensamiento<sup>[10](#page-6-1)</sup>, algunas de estas barreras son:

<span id="page-6-0"></span><sup>9</sup> FundaciónAdecco-Kaysighttechnologies.(2017).6°informe tecnología *<sup>y</sup> discapacidad.* Madrid,España.

<span id="page-6-1"></span> $10$  SánchezCaballero, M. (2015). Baja visión y tecnología de acceso a la información: Guía de ayudas técnicas de bajo coste. Colección Democratizando la Accesibilidad. (Vol. Vol. 8). Madrid.: Equipo editorial de La Ciudad Accesible.

- **Barreras en la propia persona con discapacidad:** herederas de clichés sociales y culturales.
- **Barreras en las empresas que tienen su efecto en la persona:** temor por contratar a personas con discapacidad, en la mayor parte de los casos por desconocimiento, falta de experiencias previas o estereotipos que asocian a la persona con discapacidad con menor productividad.
- **Falta de programas educativos específicos que garanticen la formación igualitaria de las personas con discapacidad**
- **Carencia de recursos para la búsqueda de empleo:** En muchos casos, las personas con discapacidad encuentran barreras adicionales en su búsqueda de trabajo: desconocimiento, dificultades de comunicación, comprensión, etc. Necesitan apoyos adicionales para enfrentarse al proceso de búsqueda laboral
- **Un menor nivel formativo que determina y condiciona las posibilidades de empleo**
- **El creciente uso de la tecnología:** por las personas con discapacidad hace que puedan normalizar sus rutinas en un entorno tecnológico e inclusión social<sup>[11](#page-7-0)</sup>.

<span id="page-7-0"></span><sup>11</sup> Fundación Adecco. (Julio de 2007). *Tecnología y discapacidad.* Obtenido de Informe Fundación Adecco: https://fundacionadecco.org/wp-content/uploads/2016/07/Informe-Tecnolog%C3%ADa-y-Fundaci%C3%B3n-Adecco-y-Keysight2017.pdf

# <span id="page-8-0"></span>**Planteamiento del Problema**

El smartphone no es utilizado como herramienta tiflotecnologíca en la práctica clínica por los alumnos de Optometría de la FES IZTACALA. Las Nuevas Tecnologías y adaptaciones tecnológicas disminuyen las dificultades derivadas de la falta de movilidad, audición o visión reducida, posibilitando que las personas con discapacidad utilicen su potencial cognitivo en el ámbito laboral, escolar y la vida cotidiana 12

.El programa de la materia de habilitación optométrica del paciente con baja visión cuenta con una unidad sobre tiflotecnología donde se puede abarcar el uso del smartphone que actualmente ha demostrado ser la tecnología más utilizada en usuarios con discapacidad visual y con ella se podrían acceder a mejores puestos de trabajo, educación o en actividades sociales <sup>[13](#page-8-2)</sup>. Se han realizado diferentes actividades teóricas y prácticas clínicas con los alumnos con la finalidad de conocer, manipular e interactuar con su smartphone y con diferentes aplicaciones móviles como herramienta tiflotecnologíca en la lecto-escritura.

El alumno debe aprovechar las funciones, habilidades y destrezas visuales que el paciente aún conserva, considerando su uso hasta que el grado de la limitación visual se encuentre en un nivel profundo ya que esto genera mayor dificultad en la destreza, habilidad en el uso del smartphone y sus aplicaciones; además de conocer las mejores técnicas de selección de aplicaciones y su proceso de entrenamiento, considerando las características clínicas del paciente que le faciliten el desarrollo de sus actividades de lecto - escritura

Al conocer las características de las aplicaciones para lecto-escritura a través de diferentes medios didácticos los alumnos podrán instalar y ejecutar las aplicaciones con más velocidad y destreza independientemente del sistema operativo que maneja el paciente

<span id="page-8-1"></span><sup>&</sup>lt;sup>12</sup> Consejo Nacional para el Desarrollo y la Inclusión de las Personas con Discapacidad. (2016, 23 julio). Access Denied. Gobierno de México. Recuperado 31 de enero de 2022, de https://www.gob.mx/conadis/articulos/la-tecnologia-y-la-discapacidad

<span id="page-8-2"></span><sup>13</sup> Fundación Adecco. (2019, agosto). *Informe Tecnología y Discapacidad*. Recuperado 1 de febrero de 2022, de https://fundacionadecco.org/wp-content/uploads/2019/07/informe-tecnologi%CC%81a-y discapacidad-2019-1.pdf

Planteamiento del problema específicos:

- 1. Las herramientas didácticas y estrategias de aprendizaje ayudarán al alumno a tener mejor control y entendimiento de las funciones de las aplicaciones
- 2. Los alumnos podrán diseñar un plan de manejo dependiendo de los criterios clínicos del paciente
- 3. Las adiciones altas y sistemas auxiliares se podrán utilizar en conjunto con las aplicaciones
- 4. Los alumnos podrán mejorar la ergonomía y comodidad al evaluar las necesidades y habilidades visuales específicas del paciente
- 5. Con cual especialista los alumnos referirán a los pacientes que no cumplan con las características clínicas o no sean usuarias de un smartphone

# <span id="page-10-0"></span>Justificación modificada

En el área de baja visión de la carrera de optometría de la FES Iztacala una de las áreas de poco abordaje con respecto a la rehabilitación optométrica es precisamente el uso de las herramientas tiflotecnológicas las cuales pueden aplicarse en algunos pacientes

Actualmente la tecnología tiene un rol muy importante para la vida cotidiana y muchas de las herramientas tiflotecnológicas como impresora Braille, lupa electrónica, CCTV no son asequibles para muchas personas ya que su costo es elevado, pero por otra parte la tecnología desarrollada para los smartphones como las aplicaciones, son una herramienta de accesibilidad especialmente diseñadas para las personas con discapacidad visual además de contar con la ventaja de ser un dispositivo inteligente,<br>multitareas y portátil, es por ello que en los últimos años, las aplicaciones móviles han supuesto toda una revolución tecnológica [14](#page-10-1)

Por lo que es de suma importancia generar en el alumno el conocimiento para elegir las aplicaciones de los sistemas electrónicos que mejorarán las habilidades de lecto escritura, basándose en las características clínicas y el tipo de actividad que desea realizar el paciente.

Para asegurar que el paciente utilice la aplicación de forma adecuada, se diseñarán herramientas de aprendizaje que le permita al alumno comprender el desarrollo, ejecución de la aplicación y condiciones de uso considerando las características del dispositivo electrónico a utilizar que son fundamentales para la ejecución eficaz y eficiente de la aplicación.

<span id="page-10-1"></span><sup>14</sup> *Las personas con discapacidad utilizan Apps para mejorar su vida*. (2018, 31 mayo). Fundación Adecco. Recuperado 1 de febrero de 2022, de https://fundacionadecco.org/las-personas-discapacidad-apps especificas-facilitar-sus-tareas/

# <span id="page-11-0"></span>Objetivo general

El alumno deberá de utilizar las aplicaciones móviles del smartphone, los recursos visuales y audiovisuales con el paciente para facilitar el manejo y el control de cada dispositivo a utilizar además de participar en el proceso de entrenamiento de dicha aplicación

Objetivos específicos:

- 1. El alumno sabrá el manejo de las aplicaciones móviles con ayuda de las estrategias de aprendizaje y herramientas didácticas mediante la capacitación del mismo con guías y manuales especializados
- 2. Los alumnos al entender el manejo de las aplicaciones podrán diseñar un plan de rehabilitación adecuado al paciente y seleccionar la aplicación móvil que mejor se adapte por medio del uso de un algoritmo especializado
- 3. Los alumnos seleccionarán los sistemas auxiliares, como el atril y el control de la iluminación, para mejorar la ergonomía y comodidad a través del análisis de las características clínicas del paciente y sus necesidades escolares y/o laborales.

# <span id="page-12-0"></span>CAPÍTULO I

DISCAPACIDAD VISUAL

# <span id="page-13-0"></span>**DEFINICIÓN**

Según la Clasificación Internacional del Funcionamiento de la Discapacidad y de la Salud (CIF) define a la discapacidad como un término genérico que engloba deficiencias, limitaciones de actividad y restricciones para la participación [15](#page-13-1) , y es la condición de vida de una persona, al ser adquirida durante su gestación, nacimiento, infancia o son adquiridas por factores externos, que se manifiesta con limitaciones significativas en el funcionamiento intelectual, motriz y sensorial en la conducta adaptativa [16](#page-13-2) .

Según la Organización Nacional de Ciegos Españoles (ONCE), el 80% de la información necesaria para nuestra vida cotidiana implica la visión. La visión representa la autonomía y desenvolvimiento de cualquier persona, especialmente durante el desarrollo [17](#page-13-3) . La discapacidad visual se define con base en la agudeza y elcampo visual, se habla de discapacidad visual cuando existe una disminución significativa de la agudeza visual aún con el uso de lentes o una disminución significativa del campo visual <sup>1</sup> . Los términos para definir la pérdida visual están evolucionando paralelamente al modelo social de la discapacidad [18](#page-13-4) y las causas pueden variar de un país a otro o de la disponibilidad de de los servicios de salud o asequibilidad [19](#page-13-5) .

<span id="page-13-1"></span><sup>15</sup>World Health Organization. (2016, 21 septiembre). *Discapacidades*. Organización Mundial de la Salud. https://www.who.int/topics/disabilities/es/#:%7E:text=Discapacidad%20es%20un%20t%C3%A9rmino%20g eneral,las%20restricciones%20de%20la%20participaci%C3%B3n.

<span id="page-13-2"></span><sup>16</sup> Consejo Nacional de Fomento Educativo (CONAFE). (2010). *Discapacidad visual. Guía didáctica para la inclusión en educación inicial y básica*. SEP. https://www.educacionespecial.sep.gob.mx/2016/pdf/discapacidad/Documentos/Atencion\_educativa/Visual/ 1discapacidad\_visual.pdf

<span id="page-13-3"></span><sup>17</sup> Organización Nacional de Ciegos Españoles (ONCE).(s. f.). *Características de la discapacidad visual y ceguera - Web*. ONCE. Recuperado 25 de febrero de 2021, de https://www.once.es/dejanos-ayudarte/la discapacidad-visual

<span id="page-13-4"></span><sup>18</sup> Organización Nacional de Ciegos Españoles (ONCE). (2011). *Discapacidad visual y autonomía personal* (Primera Edición) [Libro electrónico]. Manuales. https://sid.usal.es/idocs/F8/FDO26230/discap\_visual.pdf <sup>19</sup> Organización Mundial de la Salud. (2021, 14 octubre). *Ceguera y discapacidad visual*.

<span id="page-13-5"></span>www.who.int. Recuperado 21 de agosto de 2022, de https://www.who.int/es/news-room/fact sheets/detail/blindness-and-visual-impairment

La discapacidad visual afecta gravemente a la calidad de vida de las personas, en los niños que adquieren un nivel de baja visión a consecuencia de una patología congénita o adquirida pueden sufrir retrasos en el desarrollo motor, lingüístico, emocional, social y cognitivo con consecuencias permanentes, los niños en edad escolar también pueden presentar niveles más bajos de rendimiento académico. En la población adulta, las tasas de participación en el mercado laboral y de productividad a menudo son más bajas, suelen registrar tasas más altas de depresión y ansiedad. En el caso de los adultos mayores, el deterioro de la visión puede contribuir al aislamiento social, a la dificultad para caminar, a un mayor riesgo de caídas y fracturas 18 .

La rehabilitación de la visión resulta muy eficaz para mejorar el funcionamiento de las personas con un deterioro irreversible de la visión que puede estar causado por afecciones oculares como la retinopatía diabética, elglaucoma, las consecuencias de un traumatismo o la degeneración macular relacionada con la edad 18 .

# <span id="page-15-0"></span>**INCIDENCIA**

# <span id="page-15-1"></span>**La discapacidad visual en el mundo**

En 1997 la ceguera y la discapacidad visual se convirtieron en un importante problema de salud pública con una carga socio-económica de alcance universal y un impedimento al progreso de algunos países de ingresos medianos y bajos. En ese entonces se calculó que el número de personas ciegas y/o con discapacidad en el mundo aumentará anualmente en incrementos de alrededor de 2 millones de los cuales el 80% se deben a trastornos del envejecimiento. Según las tendencias demográficas de ese año, predijeron que en el año 2020 habrá alrededor de 54 millones de personas ciegas o con discapacidad visual mayores de 60 años, más de 50 millones de ellas en países en desarrollo y personas ciegas o con discapacidad visual en otros grupos de edad excederá de los 21 millones, esto hace un total de 75 millones de personas ciegas o con discapacidad visual para el año 2020; para evitar el incremento de estas cifras se creó la iniciativa mundial VISIÓN 2020: El derecho a la vista, fue lanzado en 1999 por la Organización Mundial de la Salud (OMS) y la Agencia Internacional para la Prevención de la Ceguera<sup>[20](#page-15-2)</sup>. .

A pasado 22 años desde la creación de la iniciativa VISIÓN 2020 y a un año de cumplir la meta, la OMS publica en su informe mundial del 2019 reportó que a nivel mundial por lo menos 2200 millones de personas tienen discapacidad visual o ceguera, de las cuales al menos 1000 millones tienen una discapacidad visual que podría haberse evitado o que aún no ha sido tratada<sup>[21](#page-15-3)</sup>, estas cifras superan el total de personas con discapacidad visual que se predijo en 1999.

<span id="page-15-2"></span><sup>20</sup> Para el año 2020 habrá el doble de discapacidad visual. (1997). *Revista Panamericana de Salud Pública*, *1*(5), 400-401. https://scielosp.org/pdf/rpsp/1997.v1n5/400-401/es

<span id="page-15-3"></span><sup>21</sup> *La OMS presenta el primerInforme mundial sobre la visión*. (2019, 8 octubre). Organización Mundial de la Salud. https://www.who.int/es/news/item/08-10-2019-who-launches-first-world-report-on-vision

En la cifra mundial estimada, se consideran las personas con discapacidad visual en visión cercana tratada y no tratada correspondiendo a 1800 millones; las personas que tienen discapacidad visual lejana, moderada a grave o ceguera debido a un error refractivo no tratado o por alguna patología ocular corresponde a 23,7 millones de personas.<sup>[22](#page-16-0)</sup> (tabla 1).

# Miopía o hipermetropía, cataratas 65,2 millones Degeneración macular senil 10,4 millones Glaucoma 6,9 millones Opacidad corneal 4,2 millones Retinopatía diabética 3 millones Tracoma 2 millones \*\*Otras causas 37,1 millones

#### **Tabla 1. Cifras de las causas que generan la discapacidad visual o ceguera**

**Tabla1:** Las enfermedades oftalmológicas y la discapacidad visual no afecta a todas las personas por igual ya que depende de factores como ingresos, sexo, edad, e incluso si viven en zonas rurales, así como las minorías étnicas y poblaciones indígenas.

\*\*Incluidas aquellas causas que no se clasificaron en las encuestas o que no encajan en ninguna de las categorías mencionadas. Además, esta cifra también tiene en cuenta a 188,5 millones de personas con discapacidad visual leve cuyas causas se desconocen.

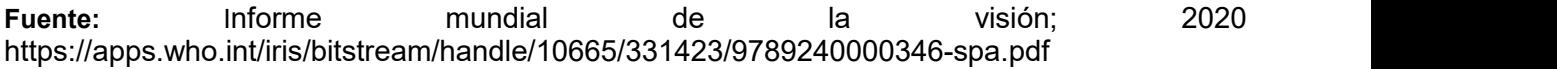

<span id="page-16-0"></span><sup>&</sup>lt;sup>22</sup> Informe mundial sobre la visión [World report on vision]. Ginebra: Organización Mundial de la Salud; 2020. Licencia: CC BY-NC-SA 3.0 IGO

A mediados del 2020 la Agencia Internacional para la Prevención de la Ceguera (IAPB por sus siglas en inglés) actualizó el atlas mundial de la visión, donde se muestra un porcentaje estimado de la discapacidad visual y ceguera en el mundo (Imagen1), donde destacan los países con ingresos bajos como es el caso de África e India que tienen un alto porcentaje de ceguera y discapacidad visual.

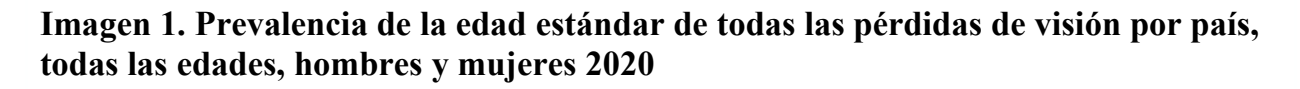

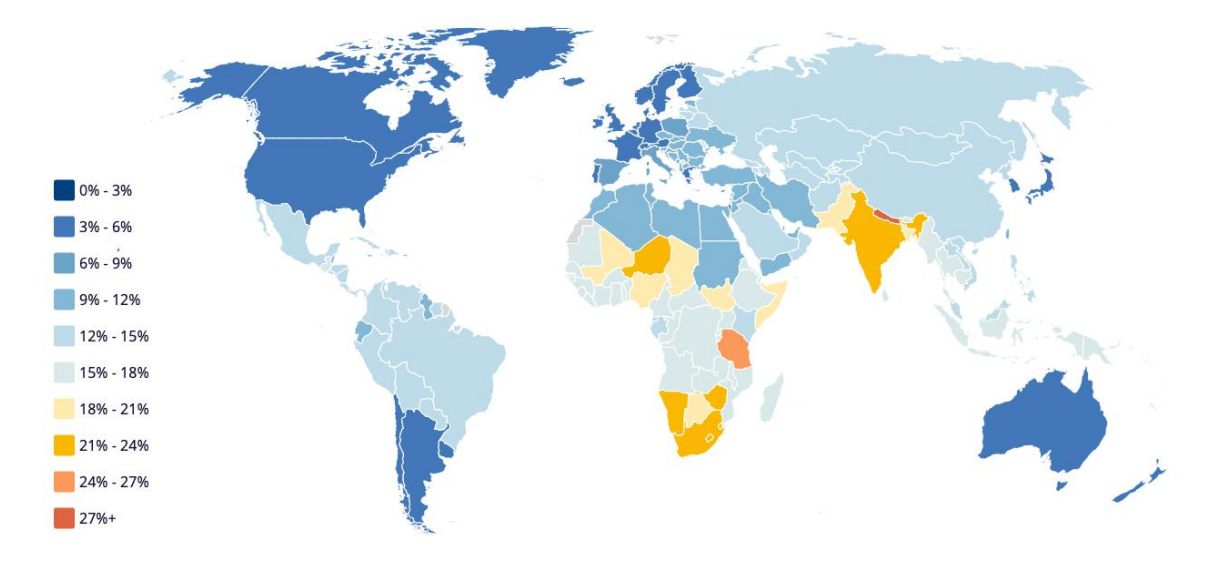

**Imagen1:** El envejecimiento de la población, los cambios en los estilos de vida y el acceso limitado a la atención oftalmológica, en particular en los países de ingresos bajos y medios, son algunos de los principales factores que impulsan el aumento del número de personas con discapacidad visual.

**Fuente:** Datos del modelo VLEG/GBD 2020, accedido a través del IAPB Visión Atlas. https://www.iapb.org/learn/vision-atlas/

Estos datos se obtienen por la recopilación de estudios realizadas por el Grupo de Expertos en Pérdida de la Visión (VLEG), y el rendimiento nacional en relación con los principales indicadores establecidos en la resolución 66.4 de la Asamblea Mundial de la Salud La salud ocular universal: un plan de acción mundial para 2017-2019 que proporciona datos sobre cirugía de cataratas, recursos humanos y planificación nacional; con estos datos la IAPB realizó una lista de los diez países con mayor número de personas con pérdida de la visión (tabla $2)^{23}$  $2)^{23}$  $2)^{23}$ . .

<span id="page-17-0"></span><sup>23</sup>La Agencia Internacional para la Prevención de la Ceguera. (2021, 15 enero). *Acerca de*. https://www.iapb.org/es/learn/vision-atlas/about/

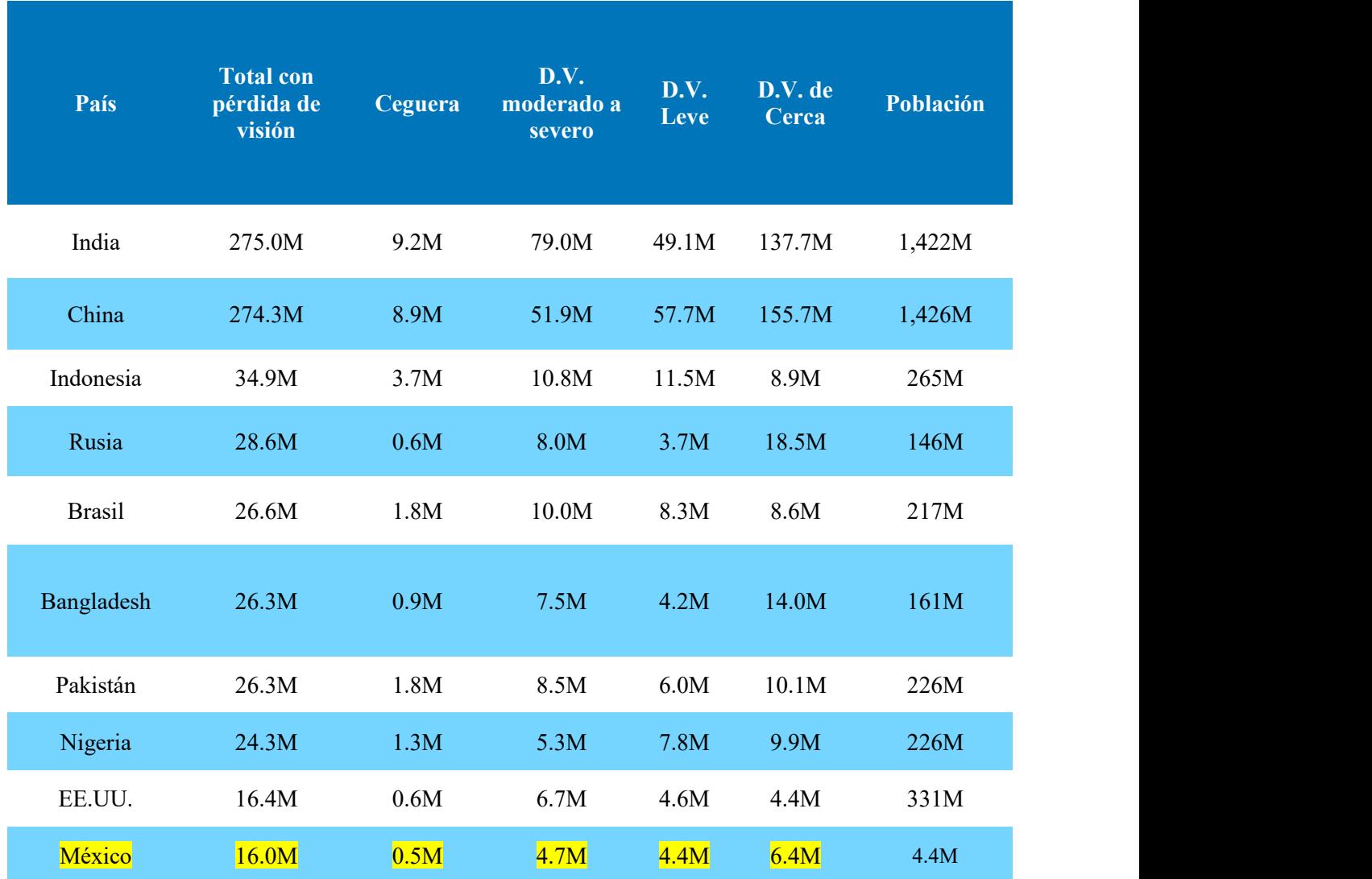

#### **Tabla 2: Países con mayor número de personas con pérdida de visión**

**Tabla 2:** Estos países también tienen las mayores poblaciones. China e India juntas representan el 49% de la carga total de ceguera y discapacidad visual del mundo, mientras que sus poblaciones representan el 37% de la población mundial y México está entre ellos.

**Fuente**: Datos del modelo VLEG/GBD 2020, accedidos a través del IAPB Visión Atlas https://www.iapb.org/learn/vision-atlas/

Según las proyecciones de la IAPB se estima que para el 2050, la población mundial crezca un 25%, hasta alcanzar los 9.700 millones, este crecimiento conlleva a la pérdida de visión en un 55% o 600 millones de personas en los próximos 30 años; también crecerá el número de personas mayores de 65 años que pasará de 1 por cada 11 personas a 1 por cada 6, y el número de personas de 80 años o más se triplique, pasando de 140 millones en 2019 a 420 millones que tendrán una rápida pérdida de visión por patologías oculares relacionadas a la edad como la catarata y la DMAE<sup>[24](#page-19-0)</sup> (gráfica 1).

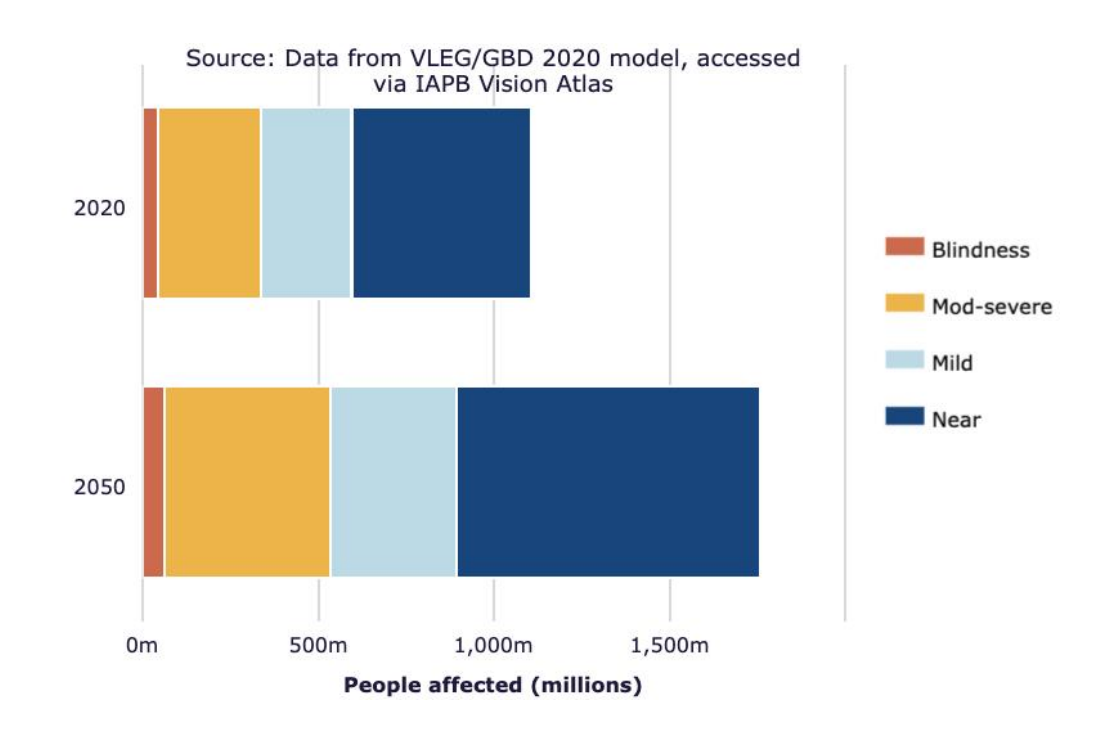

**Gráfica 1. Número de personas con pérdida de visión, proyección para el 2050**

Gráfica 1: Las cifras afectadas (en millones) por las cuatro categorías de pérdida de visión en 2020, con las cifras proyectadas afectadas (en millones) por las cuatro categorías de pérdida de visión en 2050. Todas las edades, hombres y mujeres.

**Fuente**: Magnitud y proyecciones IAPB. https://www.iapb.org/es/learn/vision-atlas/magnitude and-projections/projected-change/

<span id="page-19-0"></span><sup>&</sup>lt;sup>24</sup> La Agencia Internacional para la Prevención de la Ceguera. (2020, 1 diciembre). Cambio proyectado en la pérdida de visión de 2020 a 2050 - Agencia Internacional para la Prevención de la Ceguera. https://www.iapb.org/es/learn/vision-atlas/magnitude-and-projections/projected-change/

# <span id="page-20-0"></span>**Incidencia en México**

El 25 de enero de 1983 se creó, por decreto presidencial, el Instituto Nacional de Estadística, Geografía e Informática (INEGI) el cual realizó el primer Censo General de la República Mexicana en 1895, se implementó con el fin de contar solamente el número de habitantes que tenía la República Mexicana.

En el censo de 1900 la población mexicana tenía un total de 13 millones 607 mil habitantes los cuales 33,921 de personas (0.25%), registraron algún defecto físico con 21,942 y mental con 11,979. En este censo las 12,959 personas con discapacidad visual o ceguera se incluían como personas con defectos físicos.[25](#page-20-1)

El censo de 1930, del total de la población con discapacidad, 109,616 personas se estimaron con discapacidad visual (17.3%), en su mayoría eran hombres con 64.4% y el 35.6% fueron mujeres.<sup>12</sup>

El XII Censo General de Población y Vivienda del año 2000 por primera vez se utilizó el concepto de discapacidad visual. En ese año había un total de 1 millón 795 mil personas con discapacidad (1.8%) de las cuales 467,040 personas tenían discapacidad visual y ceguera.<sup>12</sup>

Durante los años 2000 al 2005 se realizaron estudios de prevalencia nacional teniendo como base la nueva Clasificación Internacional del Funcionamiento de la Discapacidad y de la Salud (CIF) en América Latina como en Chile, Ecuador, Brasil, entre otros.[26](#page-20-2) (Gráfica 2)

<span id="page-20-1"></span><sup>&</sup>lt;sup>25</sup>Bustos García, & Sieglin. (s. f.). Los discursos gubernamentales acerca de la discapacidad en México y la situación de los discapacitados – Una mirada desde los censos de población.Recuperado 3 de febrero de 2021, de http://eprints.uanl.mx/8716/1/art4%20%286%29.pdf

<span id="page-20-2"></span><sup>&</sup>lt;sup>26</sup> Vera Gutiérrez, Rodríguez García, & Chacón Corvea. (2012, 3 octubre). Abordaje de la discapacidad visual en la región de las américas en de la salud internacional l contexto. medigraphic. https://www.medigraphic.com/pdfs/revcubsalpubint/spi-2012/spi121a.pdf

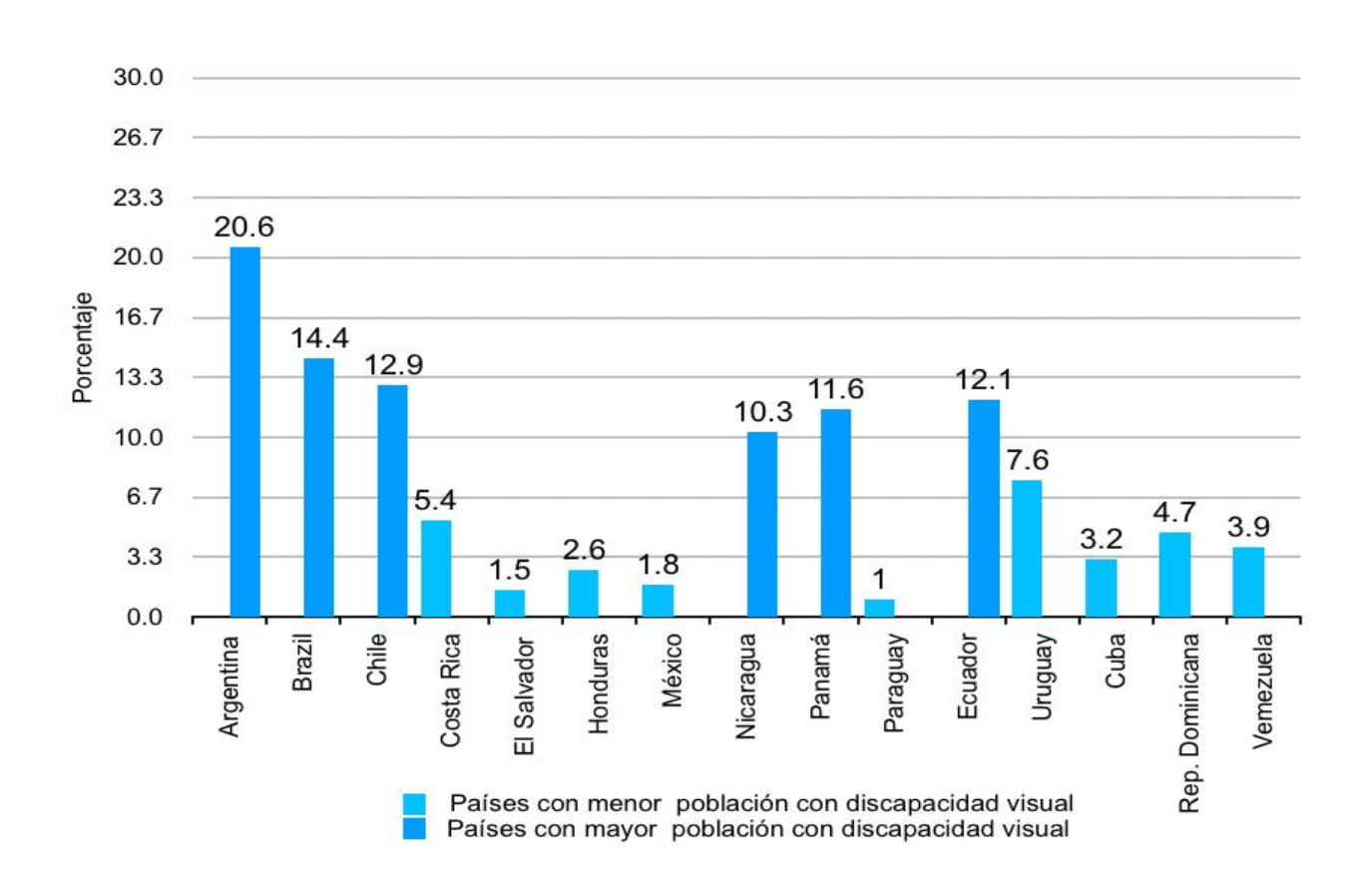

**Gráfica 2. Tasa de prevalencia de la discapacidad en países de América latina y el caribe, 2000 - 2005**

**Gráfica 2:** En el 2000 México fue el tercer país en América Latina y el Caribe con el menor porcentaje de personas con discapacidad, Según con los resultados obtenidos en el censo, había cinco personas con discapacidad visual por cada 1 000 habitantes en el país.

**Fuente**: Abordaje de la discapacidad visual en la región de las Américas de la salud internacional. https://www.medigraphic.com/pdfs/revcubsalpubint/spi-2012/spi121a.pdf

En el 2010, según el INEGI reportó que aproximadamente 5.7 millones de personas viven con algún tipo de discapacidad; donde las personas con discapacidad visual y/o ceguera representaban un 27% lo equivalente a 1.6 millones de personas (gráfica 3); en el mismo censo se destacó que en 18 de las 32 entidades federativas del país la tasa de población con discapacidad visual más altas se ubican en Tabasco y en Campeche, por otro lado con las tasas más bajas, están Nuevo León y Baja California Sur, estas entidades se encuentran entre las cinco que tienen los porcentajes más bajos de personas con discapacidad entre el total de sus habitantes, 4% y 4.2%, respectivamente [27](#page-22-0) (gráfica 4).

<span id="page-22-0"></span><sup>27</sup> Instituto Nacional de Estadística, G. I. M. (2004). *Las personas con discapacidad en México*. Instituto Nacional de Estadística, Geografía e Informática. http://intranet.dif.df.gob.mx/transparencia/new/art\_15/10/\_anexos/10%20las%20pers%20con%20disca%20 en%20mexico%20una%20vision%20cesal.pdf

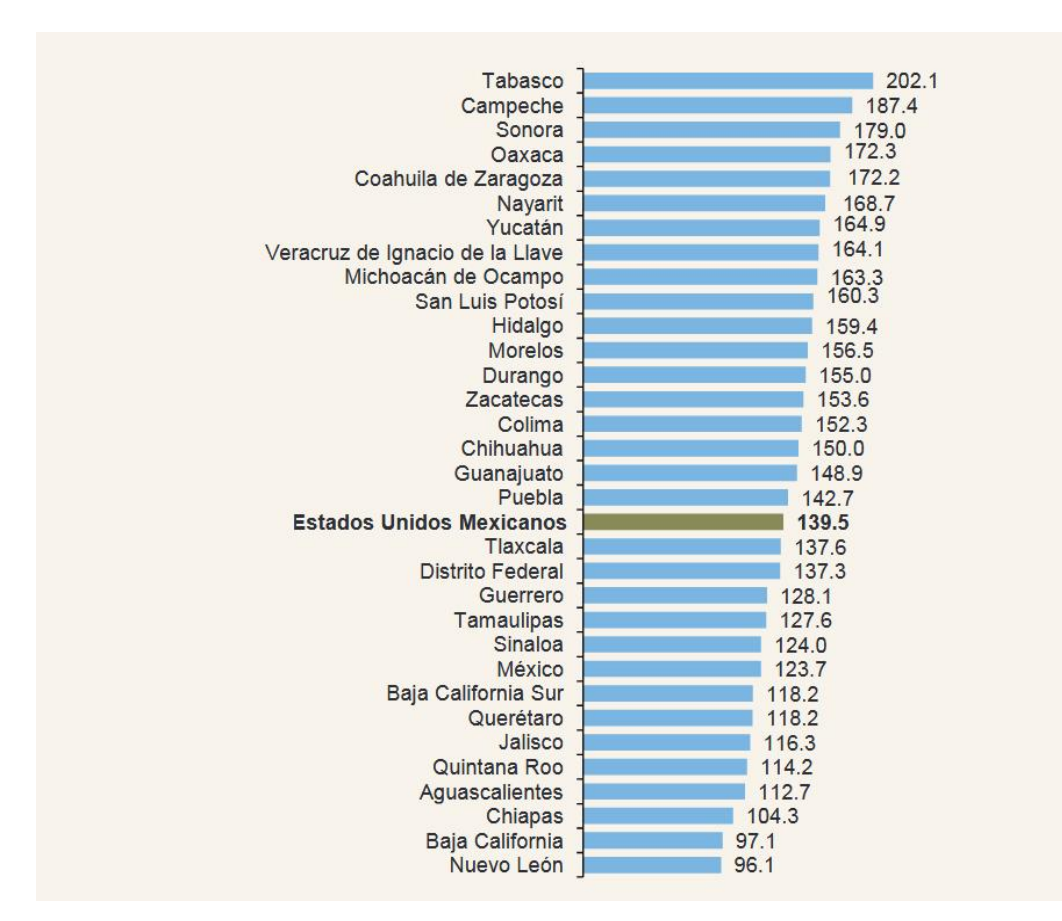

#### **Grafica 3. Tasa de población por entidad federativa 2010**

**Gráfica 3:** Muestra las cifras de personas con discapacidad visual por cada 10 mil habitantes por entidad federativa. A nivel nacional la discapacidad visual se presenta con más frecuencia en localidades rurales, donde las carencias en infraestructura, servicios educativos y de salud, entre otras.

**Fuente:** Censo de población y vivienda 2010. INEGI http://internet.contenidos.inegi.org.mx/contenidos/productos//prod\_serv/contenidos/espan ol/bvinegi/productos/censos/poblacion/2010/discapacidad/702825051785.pdf

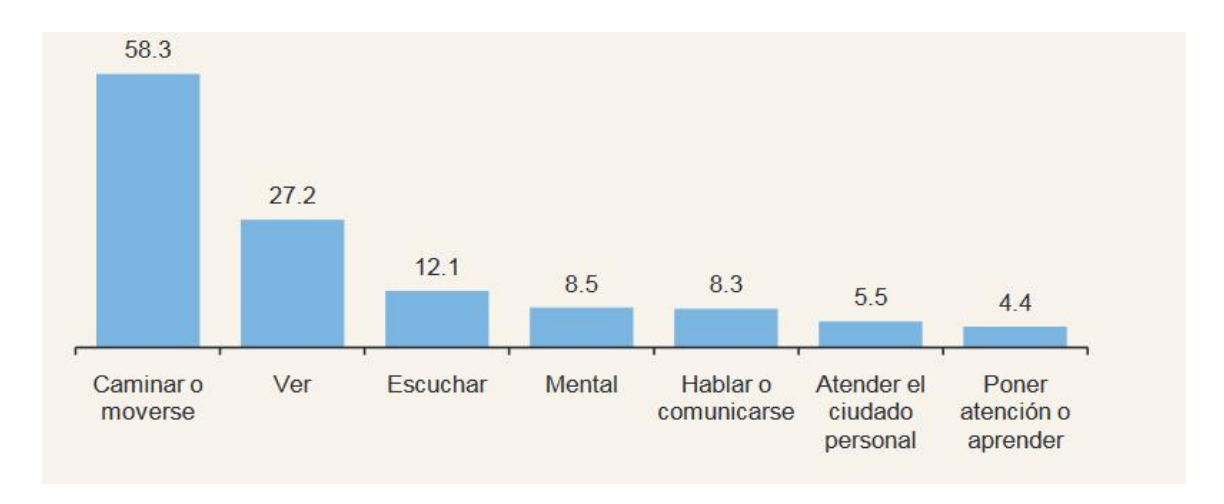

#### **Gráfica 4. Porcentaje de población con discapacidad 2010**

**Gráfica 4:** A nivel nacional, el tipo de discapacidad más alto es la motriz seguido de la discapacidad visual

**Fuente:** censo de población y vivienda 2010. INEGI.

http://internet.contenidos.inegi.org.mx/contenidos/productos"http://internet.contenidos.inegi.org.mx/cont enidos/productos

/prod\_serv/contenidos/espanol/bvinegi/productos/censos/poblacion/2010/discapacidad/702825051785.pd f

La discapacidad visual es más frecuente en las personas mayores de 29 años de edad, mientras que en niños de 0 a 14 años y jóvenes de 15 a 29 años de edad con discapacidad el porcentaje no supera el 24%; mientras que en los adultos de 30 a 59 años y adultos mayores de 60 años o más, es cercano al 30%14. (gráfica 5).

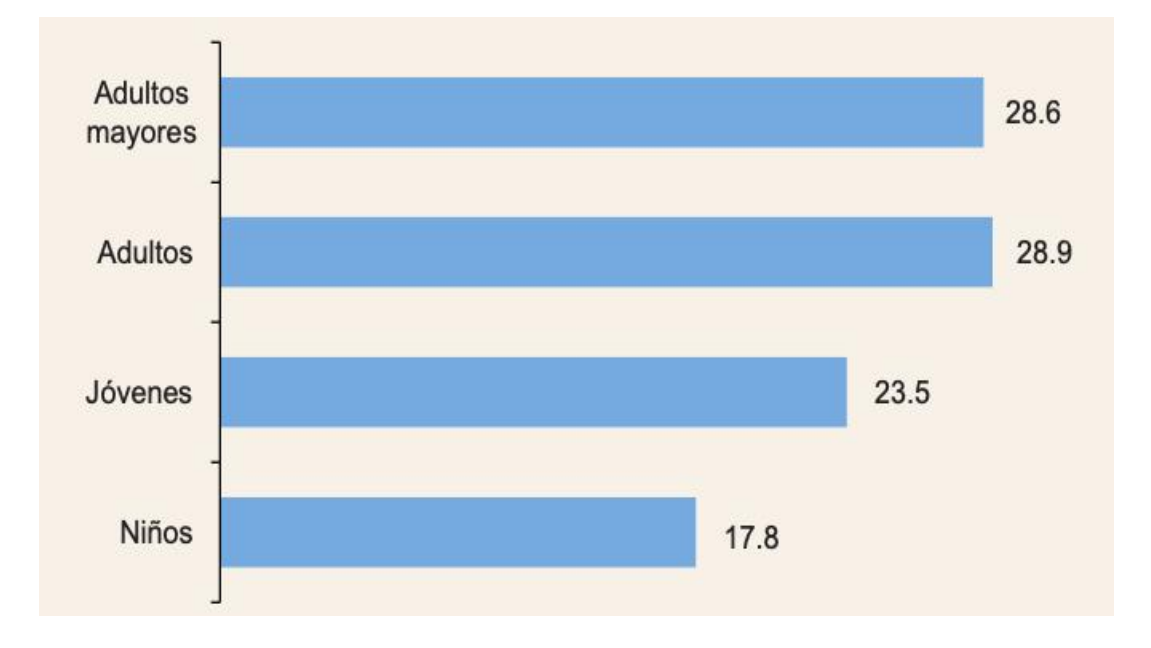

#### **Gráfica 5. Porcentaje de población por grupo de edad 2010**

**Gráfica 5:** Esto puede ser un reflejo del aumento del índice en la población adulta y en la pérdida del índice de población en niños y adolescentes.

\*Los porcentajes se calcularon con base en la población con discapacidad para cada grupo de edad

**Fuente:** Censo de población y vivienda 2010, INEGI.

"http://internet.contenidos.inegi.org.mx/contenidos/productos//prod\_serv/contenidos/espanol/bvin egi/productos/censos/poblacion/2010/discapacidad/702825051785.pdf"http://internet.contenidos.i negi.org.mx/contenidos/productos//prod\_serv/contenidos/espanol/bvinegi/productos/censos/pobla cion/2010/discapacidad/702825051785.pdf

De acuerdo con los datos del Censo 2020, en su comunicado de prensa del 3 de diciembre del 2021, menciona que el 15 de marzo de 2020 en México residían 126, 014, 024 personas; la prevalencia de discapacidad junto con las personas que tienen algún tipo de discapacidad a nivel nacional del 5.69% (7, 168, 178) de éstas el 785 (5, 577, 595) tienen únicamente un tipo de discapacidad de estas 2.7 millones de personas tienen discapacidad visual $^{28}$  $^{28}$  $^{28}$ . .

<span id="page-25-0"></span><sup>28</sup> INEGI. (2021, 3 diciembre). *ESTADÍSTICAS A PROPÓSITO DEL DÍA INTERNACIONAL DE LAS PERSONAS CON DISCAPACIDAD (DATOS NACIONALES)*. inegi.org.mx. Recuperado 12 de junio de 2022, de https://www.inegi.org.mx/contenidos/saladeprensa/aproposito/2021/EAP\_PersDiscap21.pdf

Estas cifras colocan a México entre los 10 países con mayor número de personas con pérdida de visión (12.5%) realizado por la IAPB<sup>[29](#page-26-0)</sup> (gráfica 6). El Centro Mexicano de Salud Visual Preventiva (CMSVP) estimó que para el año 2050 podría haber más de 700 millones de personas con discapacidad visual y ceguera [30](#page-26-1) , por ello representa un enorme reto para la elaboración de estrategias encaminadas a lograr una mayor inclusión social para este sector de la población.

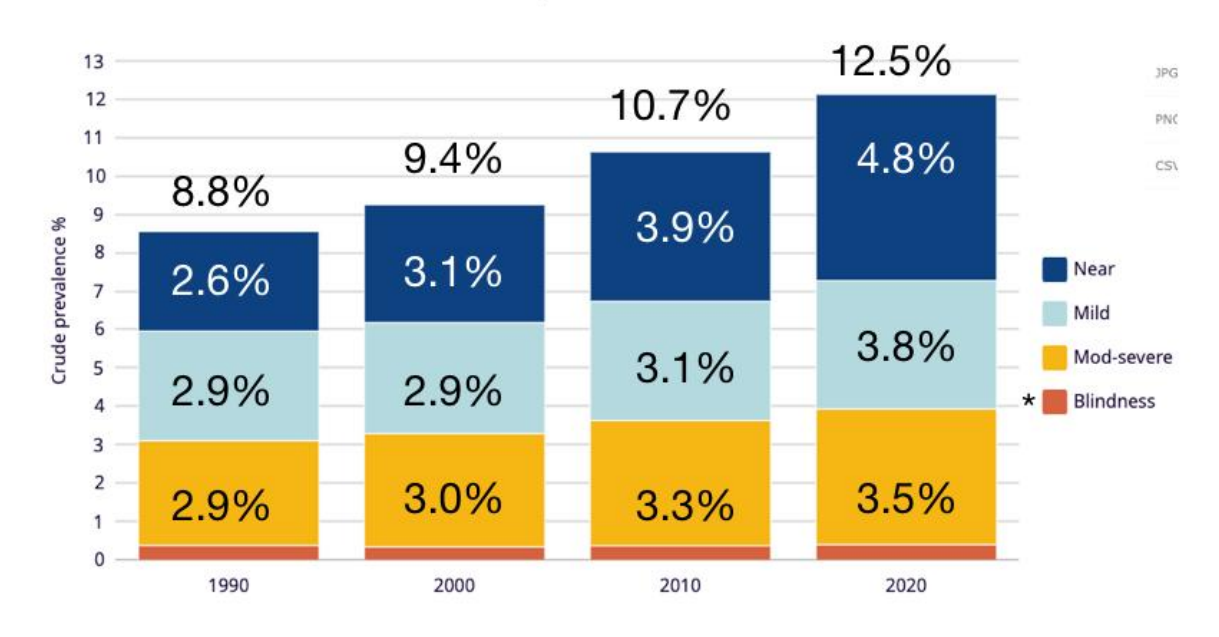

Grafica 6. Prevalencia bruta de pérdida de visión en México 1990 - 2020

Grafica 6: La diferencia de crecimiento entre década es de 0.6%, 1.3% y 1.8% respectivamente. \*Según la IAPB el porcentaje de ceguera desde 1990 al 2020 se mantiene en 0.4%.

Fuente: Datos del modelo VLEG/GBD 2020, accedido a través del IAPB Visión Atlas https://www.iapb.org/learn/vision-atlas/

<span id="page-26-0"></span><sup>29</sup> La Agencia Internacional para la Prevención de la Ceguera. (2021, 15 enero). *Acerca de*. https://www.iapb.org/es/learn/vision-atlas/about/

<span id="page-26-1"></span><sup>&</sup>lt;sup>30</sup> Proposición con Punto de Acuerdo por el que se exhorta a la Secretaría de Salud a consolidar esfuerzos para impulsar entre las y los mexicanos una cultura de la prevención que sea enfática en los riesgos y sintomatología de las enfermedades visuales. (2020, 11 noviembre). Senado de la República. https://infosen.senado.gob.mx/sgsp/gaceta/64/3/2020-11-11-

<sup>1/</sup>assets/documentos/PA\_Morena\_Sen\_Enriquez\_Salud\_Enfermedades\_Visulaes.pdf

Según las tabulaciones los estados de la república con mayor población con discapacidad o limitación visual se encuentran el Edo. de México, Ciudad de México y Veracruz [31](#page-27-0) (tabla 3).

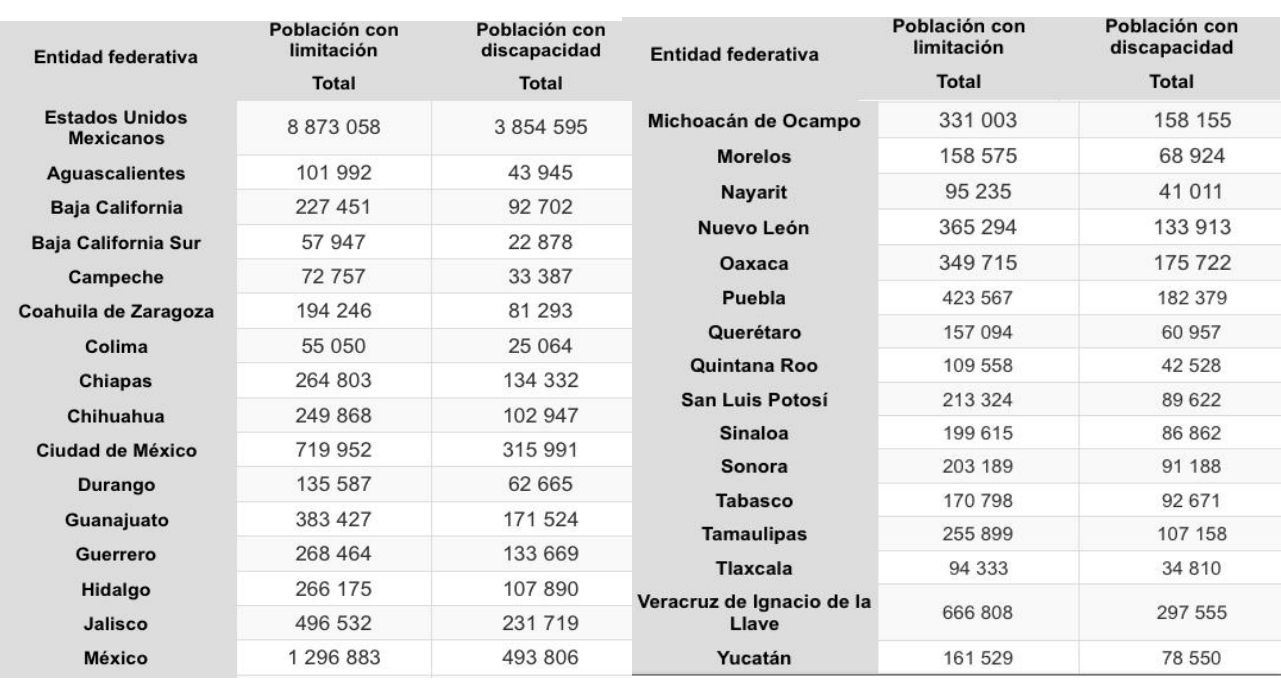

#### **Tabla 3. Población con limitación y discapacidad visual por entidad federativa 2020.**

**Tabla 3: Población con limitación:** Personas que tienen poca dificultad para realizar al menos una de las actividades de la vida diaria como ver, oír, caminar, recordar o concentrarse, bañarse, vestirse, comer, hablar o comunicarse. **Población con discapacidad:** Personas que tienen mucha dificultad o no pueden hacer al menos una de las actividades de la vida diaria como ver, oír, caminar, recordar, concentrarse, bañarse, vestirse o comer, hablar o comunicarse.

La suma de la población con discapacidad y limitación es mayor a la población total en dicha situación, por aquellas personas que tienen más de una discapacidad o limitación.

**Fuente**: Censo de Población y Vivienda 2020, INEGI.

<span id="page-27-0"></span><sup>31</sup> Instituto Nacional de Estadística y Geografía (INEGI). (s. f.). *Población con limitación o discapacidad por entidad federativa y tipo de actividad que realiza o condición mental según sexo, 2020*. INEGI. Recuperado 6 de febrero de 2021, de https://www.inegi.org.mx/app/tabulados/interactivos/?pxq=Discapacidad\_Discapacidad\_02\_3cd087c1- 6581-4865-b050-0436af00ea54

# <span id="page-28-0"></span>**CAUSAS DE LA DISCAPACIDAD VISUAL**

## <span id="page-28-1"></span>**Causas y factores de riesgo a nivel mundial**

A nivel mundial se estiman 1.000 millones de personas con discapacidad visual moderada, grave o con ceguera que podrían haberse evitado o que aún no se han tratado, estas personas están afectadas por las principales causas de discapacidad visual (tabla 4), las cuales aumentan debido a los siguientes factores de riesgo:<sup>16</sup>

#### **Por región y nivel de ingresos:**

La región y el nivel de ingresos se refiere al ingreso nacional bruto (INB) que el Banco Mundial utiliza para clasificar la economía del mundo en cuatro grupos de ingreso: alto, mediano alto, mediano bajo y bajo

Con esta clasificación y las regiones macro geográficas continentales, la OMS, basado en la clasificación de las Naciones Unidas, menciona que en el caso de las cataratas es más incidente en los países de ingresos bajos y medianos; en los países de ingresos altos las enfermedades como la retinopatía diabética, el glaucoma y la degeneración macular relacionada con la edad son más frecuentes 16 (gráfica 7). En los países de ingresos bajos las cataratas congénitas son una de las causas principales y en los países de ingresos altos, la principal causa es la retinopatía del prematuro

## Tabla 4. Causas de la discapacidad visual y población afectada a nivel mundial

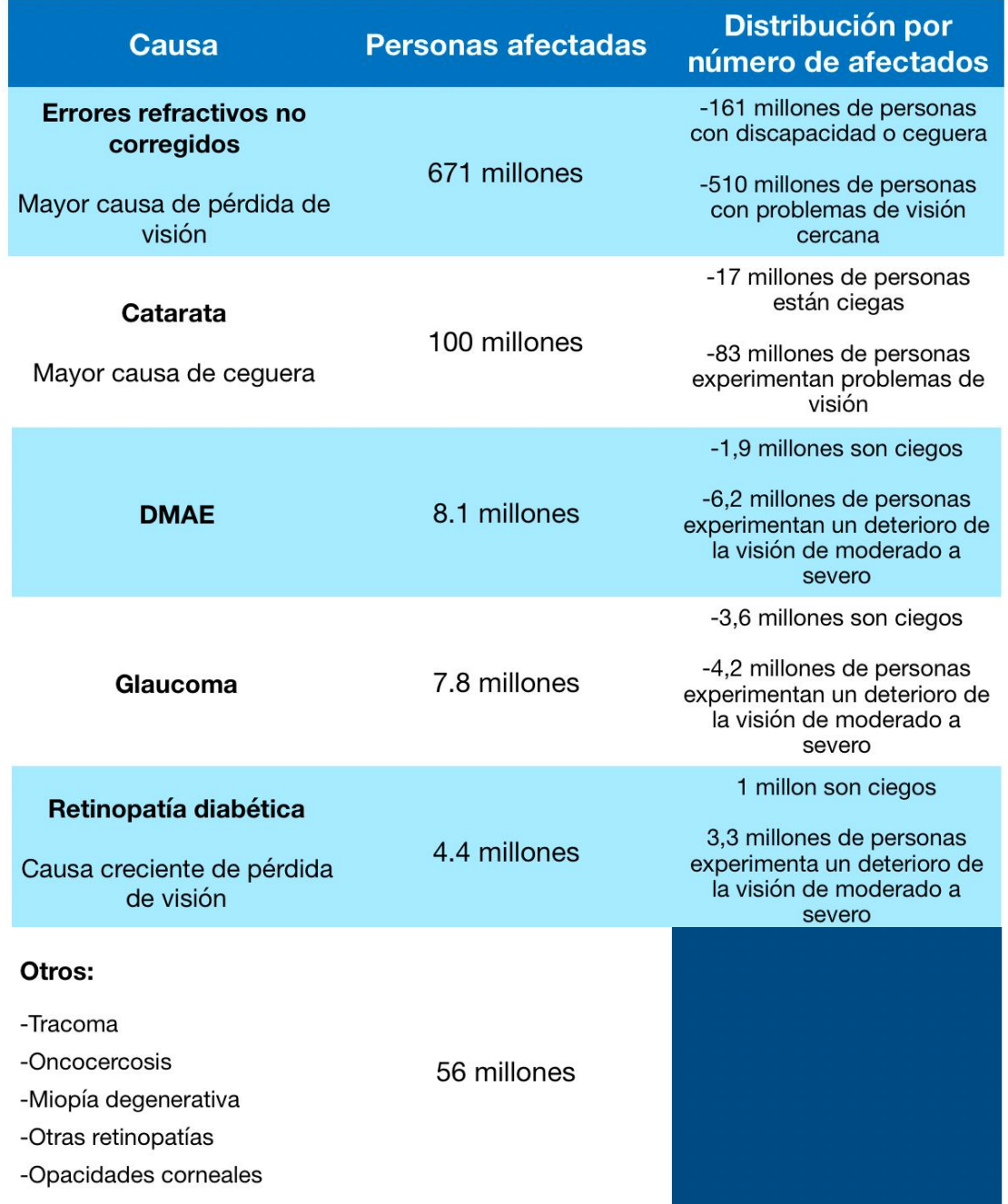

**Tabla 4:** Según laIAPB, la mayoría de las investigaciones sobre las causas de la pérdida de visión se centra en la ceguera y la pérdida de visión de moderada a grave. Aunque la pérdida leve de la visión afecta a 258 millones de personas. Esta información está proporcionada por el VLEG.

**Fuente**: Causas de la pérdida de la visión, IAPB. https://www.iapb.org/es/learn/vision-atlas/causes-of vision-loss/

#### **Zona de residencia**

Las patologías oculares afectan en mayor número a las personas que viven en zonas rurales<sup>[32](#page-30-0)</sup> y enfrentan mayores obstáculos para acceder a la atención de servicios de salud, como la oftalmológica debido a las distancias de desplazamiento y las condiciones de las carreteras, entre otros factores. Por ello no se reporta una menor cobertura quirúrgica de cataratas y en consecuencia hay una mayor prevalencia de cataratas en las zonas rurales en muchos países. A diferencia con las cataratas, se han encontrado tasas más altas de miopía infantil en las poblaciones urbanas de China y Australia.<sup>20</sup> (Gráfica 7)

## **Edad y género:**

La combinación de una población creciente y cada vez más envejecida aumentará significativamente el número total de personas con enfermedades oculares y deficiencia visual ya que la prevalencia aumenta con la edad.<sup>20</sup> En los niños, las causas de la discapacidad visual varían de un país a otro, como es el caso de los países de ingresos bajos, las cataratas congénitas son una de las causas principales, mientras que, en los países de ingresos altos, la principal causa es la retinopatía del prematuro.<sup>[33](#page-30-1)</sup> (Imagen 2)

A nivel mundial, no existe una relación estrecha entre el género y muchas enfermedades oculares <sup>20</sup>, sin embargo, las cataratas tienen un porcentaje mayor en mujeres (1,7%) que en los hombres  $(1,4\%)^{34}$  $(1,4\%)^{34}$  $(1,4\%)^{34}$  y la triquiasis tracomatosa, son más altas entre las mujeres debido a que tienen mayor contacto con niños 20 .

<span id="page-30-0"></span><sup>32</sup> Organización Mundial de la Salud, OMS. (2019, 11 octubre). De los 2200 millones de casos de deficiencia visual, casi la mitad. Noticias ONU. https://news.un.org/es/story/2019/10/1463482

<span id="page-30-1"></span><sup>33</sup> Organización Mundial de la Salud (OMS). (2020, 8 octubre). *Ceguera y discapacidad visual*. OMS. https://www.who.int/es/news-room/fact-sheets/detail/blindness-and-visual-impairment

<span id="page-30-2"></span> $34$  La Agencia Internacional para la Prevención de la Ceguera. (2021c, febrero 6). Causas de la pérdida de la visión - Agencia Internacional para la Prevención de la Ceguera. https://www.iapb.org/es/learn/vision atlas/causes-of-vision-loss/

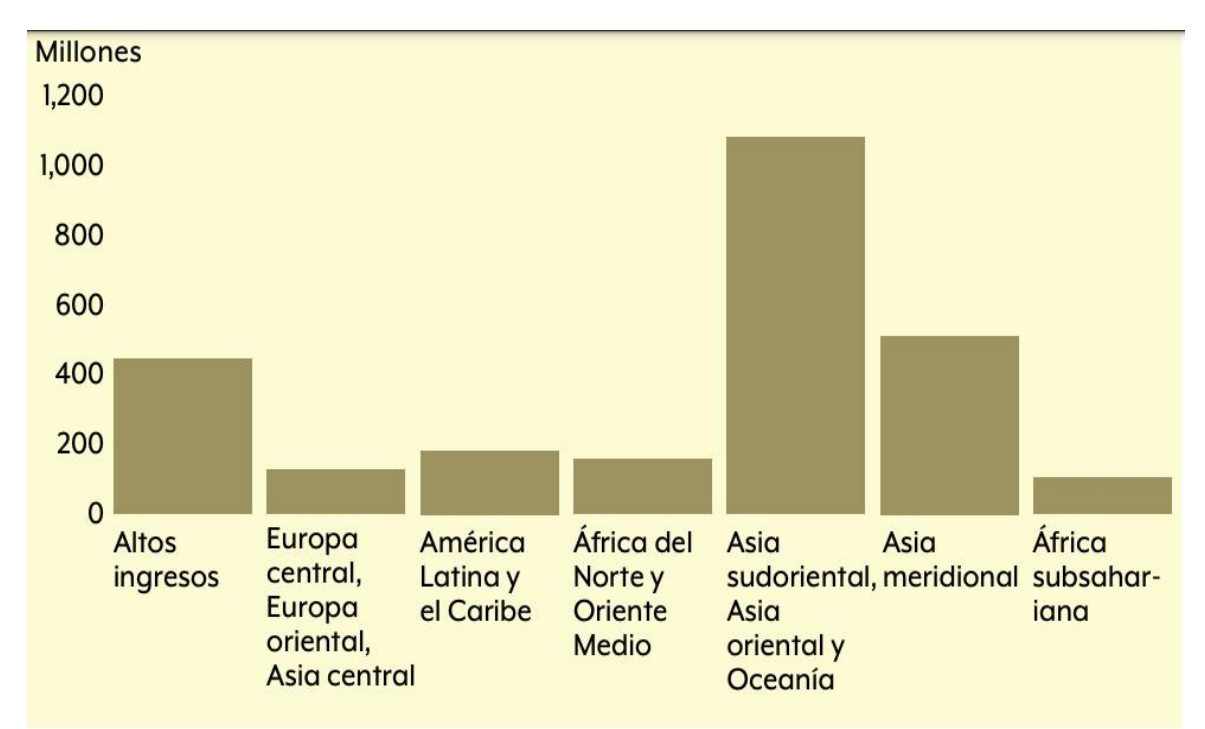

## **Gráfica 7. Comparación regional del número total de personas con Miopía**

**Gráfica 7:** La miopía, tiene varios los factores de riesgo tanto genéticos y ambientales, como el aumento del tiempo en interiores y de las actividades en visión de cerca, están provocando en gran medida la aparición y el avance de la enfermedad

**Nota**: Por regiones macro geográficas continentales, según la clasificación de las Naciones Unidas.

**Fuente:** Informe mundial de la discapacidad, OMS 2020 HYPERLINK "https://apps.who.int/iris/bitstream/handle/10665/331423/9789240000346 spa.pdf"https://apps.who.int/iris/bitstream/handle/10665/331423/9789240000346-spa.pdf

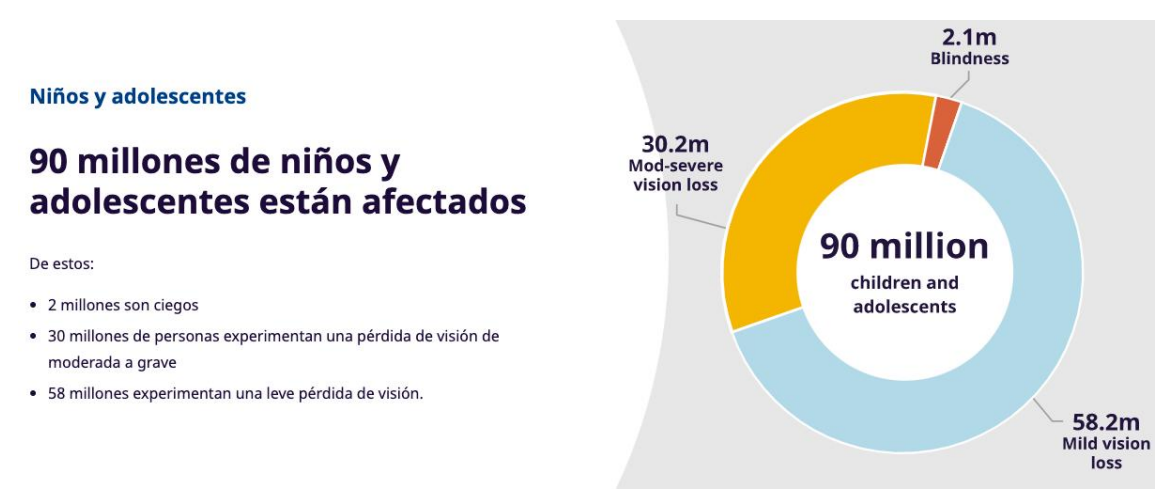

## **Imagen 2. Índices de discapacidad visual infantil**

**Imagen 2:** Los niños con una discapacidad visual grave pueden experimentar retraso en el desarrollo motor, lingüístico, emocional, social y cognitivo, con posibles consecuencias permanentes.

**Fuente**: Magnitud y proyecciones, IAPB. https://www.iapb.org/es/learn/vision-atlas/magnitude-and projections/

## **El envejecimiento de la población:**

La distribución de las patologías oculares causantes de la discapacidad visual varía según los grupos de edades, debido a la edad típica de inicio, la combinación de una población creciente y cada vez más envejecida aumentará significativamente el número total de personas con enfermedades oculares y deficiencia visual como es la presbicia, la catarata, el glaucoma yla degeneración macular relacionada a la edad ya que la prevalencia aumenta con la edad (gráfica 8). Incluso se estima que la degeneración macular relacionada a la edad se multiplica por siete, pasando del 4,2% en las personas de 45 a 49 años de edad al 27,2% en las de 80 a 85 años de edad [35](#page-32-0) .

<span id="page-32-0"></span><sup>&</sup>lt;sup>35</sup> Informe mundial sobre la visión [World report on vision]. Ginebra: Organización Mundial de la Salud; 2020. Licencia: CC BY-NC-SA 3.0 IGO

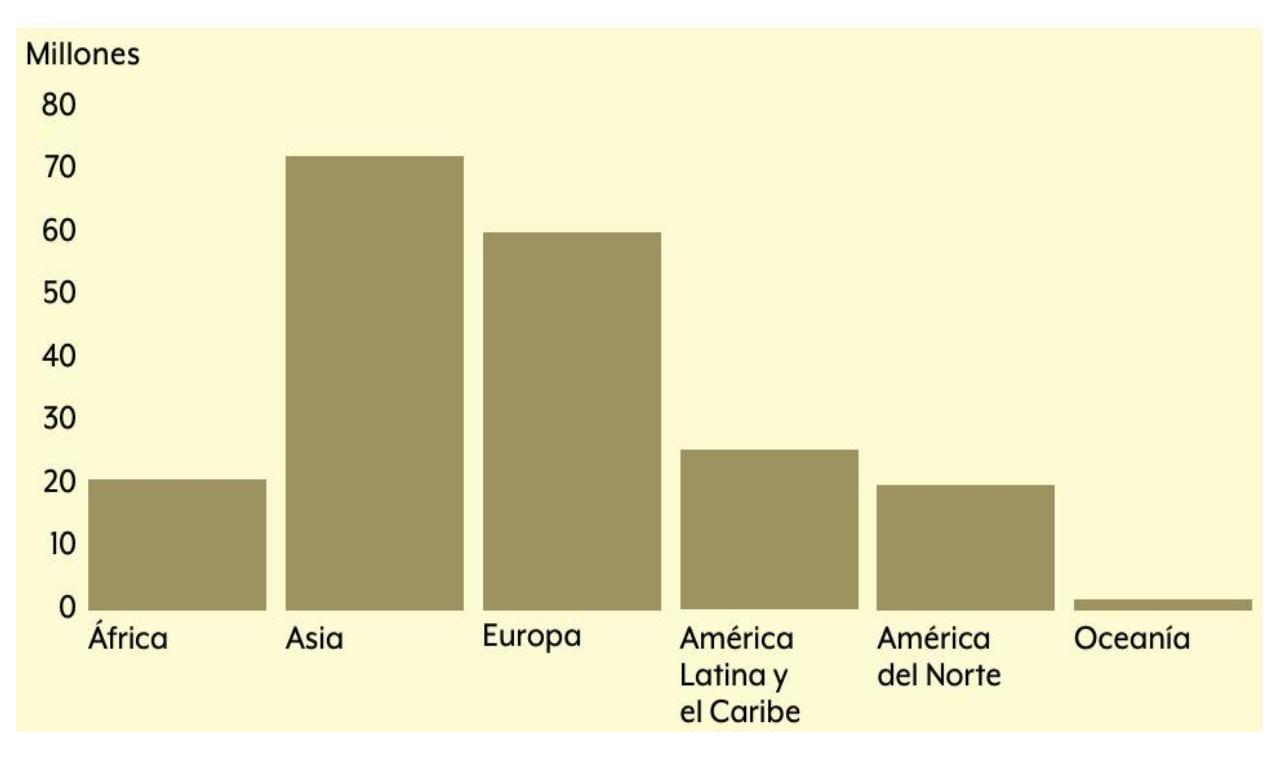

## **Gráfica 8. Comparación regional delnúmero total de personas con degeneración macular senil**

**Gráfica 8**: De los 196 millones de personas estimados a nivel mundial que presentan degeneración macular senil, 10,4 millones (5,3%) tienen una deficiencia moderada o grave de la visión de lejos o ceguera debido a formas más graves de la enfermedad.

**Nota**: Por regiones macro geográficas continentales, según la clasificación de las Naciones Unidas.

**Fuente**: Informe mundial de la discapacidad, OMS 2020 "https://apps.who.int/iris/bitstream/handle/10665/331423/9789240000346 spa.pdf"https://apps.who.int/iris/bitstream/handle/10665/331423/9789240000346-spa.pdf En el 2020 la IAPB realizó un estimado de personas afectadas por las principales causas de la discapacidad y ceguera en el mundo en personas de 50 a los 84 años; las tres causas con mayor número de personas afectadas es la retinopatía diabética (160 millones), la catarata (100 millones) y la tercera "Otros" que abarca el Tracoma, Oncocercosis, Miopía degenerativa, Otras retinopatías y Opacidades corneales (casi 60 millones aproximadamente)<sup>[36](#page-34-0)</sup>. (Gráfica 9)

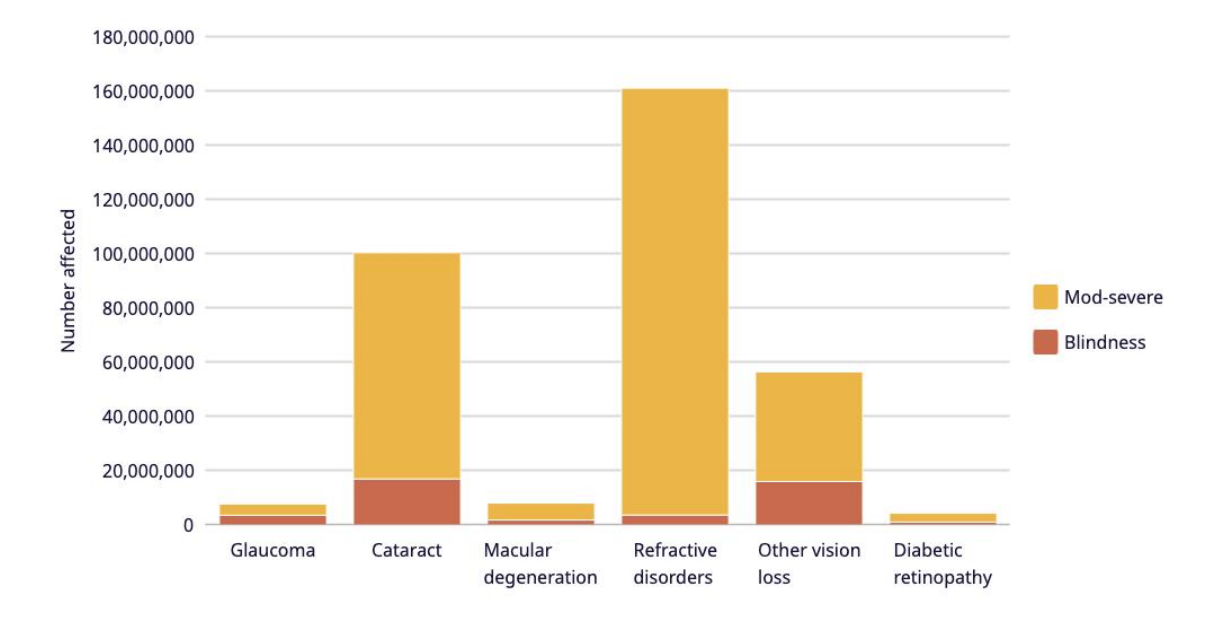

**Grafica 9. Número de personas afectadas con pérdida de visión en el mundo, 2020**

**Grafica 9**: Las cataratas o los errores refractivos no corregidos son la causa de la mayoría de las pérdidas de visión. El 90% de la perdida visual es prevenible o tratable.

**Fuente**: Causas de la pérdida de la visión, IAPB. https://www.iapb.org/es/learn/vision atlas/causes-of-vision-loss/

<span id="page-34-0"></span><sup>&</sup>lt;sup>36</sup>La Agencia Internacional para la Prevención de la Ceguera. (2021d, febrero 9). Causas de la pérdida de la visión - Agencia Internacional para la Prevención de la Ceguera. https://www.iapb.org/es/learn/vision atlas/causes-of-vision-loss/

## <span id="page-35-0"></span>**Causas de discapacidad visual en México**

En México según el INEGI en los censos del 2000 y 2010 establecieron que las principales causas fueron la "edad avanzada" y las "enfermedades"; en el 2000 los accidentes fueron la tercera causa<sup>[37](#page-35-1)</sup>, pero en el 2010 fueron las alteraciones congénitas al nacimiento <sup>[38](#page-35-2)</sup> (gráfica 10). En ambos resultados censales menciona que la causa de la "enfermedad" está relacionada con la retinopatía diabética, el glaucoma y las cataratas. Según las cifras recopiladas por VISIÓN 2020, en el 2015 México reportó como primera causa de ceguera la catarata con 67% y en el 2010 esta cifra bajó a un 63%, en personas de 50 años y más<sup>[39](#page-35-3)</sup>. .

En el 2020 los datos del Instituto Nacional de Estadística y Geografía (INEGI) señalan que en México había 2 millones 237 mil personas con una deficiencia visual y más de 415 mil 800 personas con ceguera ubicándose entre los 20 países con mayor número de personas afectadas por la discapacidad visual y ceguera siendo la catarata, la retinopatía diabética, el edema macular diabético, el glaucoma y la retinopatía del prematuro, las principales complicaciones visuales en la población mexicana [40](#page-35-4) .

En países en desarrollo, la prevalencia de ceguera es del 26% en las personas de 85 años y más, el 10% en el grupo de 75 a 84 años, el 4.5% en personas de 65 a 75 años y el 2% en personas de 0 a 20 años <sup>27</sup>. Estos datos indican que, a pesar de que las

<span id="page-35-1"></span><sup>37</sup> Instituto Nacional de Estadística, Geografía e Informática, INEGI. (s. f.). *Las personas con discapacidad en México: una visión censal*. Dif. Recuperado 10 de febrero de 2021, de http://intranet.dif.df.gob.mx/transparencia/new/art\_15/10/\_anexos/10%20las%20pers%20con%20disca%20 en%20mexico%20una%20vision%20cesal.pdf

<span id="page-35-2"></span><sup>38</sup>nstituto Nacional de Estadística, G. I. M. (2004). *Las personas con discapacidad en México*. Instituto Nacional de Estadística, Geografía e Informática. http://intranet.dif.df.gob.mx/transparencia/new/art\_15/10/\_anexos/10%20las%20pers%20con%20disca%20 en%20mexico%20una%20vision%20cesal.pdf

<span id="page-35-3"></span><sup>39</sup>*Causas de ceguera infantil*. (2011, 31 diciembre). VISIÓN 2020. https://vision2020la.wordpress.com/2011/12/31/causas-de-ceguera-infantil/

<span id="page-35-4"></span><sup>40</sup> Cámara de Diputados. (2020, 15 octubre). *Declaran el 15 de octubre Día Nacional de las Personas Ciegas y con otras Discapacidades Visuales*. comunicacionnoticias.diputados.gob.mx. Recuperado 14 de septiembre de 2022, de

https://comunicacionnoticias.diputados.gob.mx/comunicacion/index.php/mesa/declaran-el-15-de-octubre dia-nacional-de-las-personas-ciegas-y-con-otras-discapacidades-visuales#gsc.tab=0
"enfermedades" se ubican como las principales causas, en cada grupo se puede detectar necesidades específicas de atención en cuanto a las estrategias de prevención, tratamiento o rehabilitación de la discapacidad visual <sup>26</sup>

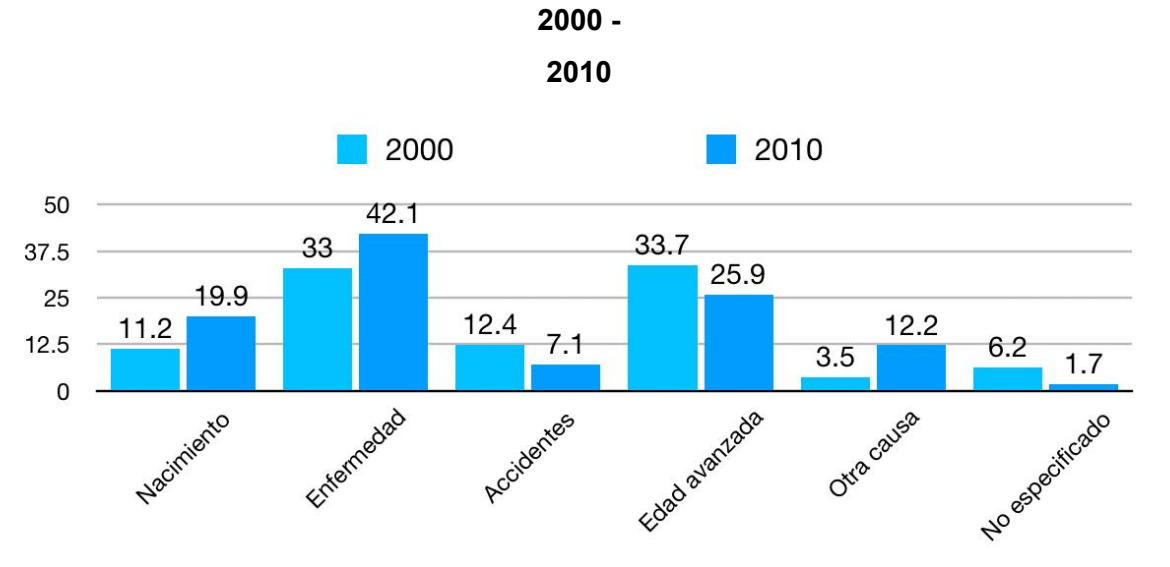

**Gráfica 10. Comparación en porcentaje de las causas de discapacidad y ceguera**

#### **Gráfica 10:**

- 1. En el año 2000, la primera causa de muerte en la población fue entre 1 y 29 añoslos cuales fueron accidentes y sepresentaron en mayor medida en los hombres (18.8%) que en las mujeres (6.2%).
- 2. En el 2009, el reporte de VISIÓN 2020, las causas de ceguera y discapacidad visual infantil fueron la retinopatía del prematuro (ROP) con 39% y alteraciones de la vía visual (17.4%). Las situaciones que originan discapacidad visual o ceguera infantil influyen estrechamente desde la planeación, cuidados durante el embarazo, así como con lapresencia de políticas de salud, estrategias de prevención y servicios especializados para el tratamiento y la rehabilitación.
- 3. En el censo del 2010, las causas con un porcentaje mayor es la edad avanzada y las enfermedades, las cuales por el crecimiento y el envejecimiento de la población adulta de 30 a 59 años y adultos mayores de 60 años o más es de casi del 30%.

#### **Fuentes:**

- 1. Las personas con discapacidad en México: una visión censal, INEGI 2000. [http://intranet.dif.df.gob.mx/transparencia/new/art\\_15/10/\\_anexos/10%20las%20pers%20con%20disca%20en%20mexico%20un](http://intranet.dif.df.gob.mx/transparencia/new/art_15/10/_anexos/10%20las%20pers%20con%20disca%20en%20mexico%20una%20vision%20cesal.pdf) a%20vision%20cesal.pdf
- 2. Causas de ceguera infantil, VISIÓN 2020:https://vision2020la.wordpress.com/2011/12/31/causas-de-ceguera-infantil/ 3. Censo de Población y Vivienda 2010. Base de datos de la muestra,
- INEGI[.http://internet.contenidos.inegi.org.mx/contenidos/productos//prod\\_serv/contenidos/espanol/bvinegi/productos/](http://internet.contenidos.inegi.org.mx/contenidos/productos//prod_serv/contenidos/espanol/bvinegi/productos/censos/poblacion/2010/discapacidad/702825051785.pdf) censos/poblacion/2010/discapacidad/702825051785.pdf

# **CLASIFICACIÓN**

Existen muchos factores que afectan en la calidad visual, pero son los parámetros de la agudeza visual lejana (AVL) y del campo visual que son usados para la valoración de la discapacidad visual o ceguera, los cuales fueron sugeridos por la OMS en 1980 como clasificación de las discapacidades visuales [41](#page-37-0) .

En España, la Organización Nacional de Ciegos Españoles (ONCE)*,*estableció en su país otra clasificación para la baja visión como <sup>29</sup>: :

- La agudeza visual igual o inferior a 20/200 obtenida con la mejor corrección óptica posible.
- Campo visual reducido a 10 grados o menos.

En 1970 la legislación sobre Asistencia en la Seguridad Social de las personas con discapacidad visual, dictada a efectos de reconocimiento de derechos y prestación de ayudas económicas, reconocía como ciegas a las personas con agudeza visual menor de 20/200 en ambos ojos, aun con su corrección [42](#page-37-1) .

En 1992, Barraga identificó las características educacionales de las personas de baja visión y estableció cuatro niveles de discapacidad visual que guardan correlación con los Niveles de deterioro visual y coincidente con la efectuada por Colenbrander en 1977 30 :

- **Ceguera:** Carencia de visión o solo percepción de luz. Imposibilidad de realizar tareas visuales.
- **Discapacidad visual profunda:** Dificultad para realizar tareas visuales gruesas. Imposibilidad de hacer tareas que requieren visión de detalle.

<span id="page-37-1"></span><span id="page-37-0"></span><sup>41</sup>Organización Nacional de Ciegos Españoles (ONCE). (2011). *Discapacidad visual y autonomía personal* (Primera Edición) [Libro electrónico]. Manuales. https://sid.usal.es/idocs/F8/FDO26230/discap\_visual.pdf <sup>42</sup> Organización de Ciegos Españoles (ONCE).(2016, 29 marzo). *CLASIFICACIONES EN TORNO A LA DISCAPACIDAD VISUAL*. DISCAPACIDAD VISUAL D.O.C.E. (DISCAPACITADOS OTROS CIEGOS DE ESPAÑA). https://asociaciondoce.com/clasificaciones-en-torno-a-la-discapacidad-visual/

- **Discapacidad visual severa:** Posibilidad de realizar tareas visuales con inexactitudes, requiriendo adecuación de tiempo, ayudas y modificaciones
- **Discapacidad visual moderada:** Posibilidad de realizar tareas visuales con el empleo de ayudas especiales e iluminación adecuada similares a las que realizan las personas de visión normal.

En 1977 el Oftalmólogo holandés August Colenbrander, centró su vida profesional en la investigación y la dirección de Servicios de Baja Visión, establece seis categorías de visión funcional <sup>29</sup>

- **• Deficiencia visual ligera:** Capacidad para poder funcionar visualmente, reduciendo ligeramente la distancia de trabajo y/o utilizando lentes convencionales.
- **• Deficiencia visual moderada:** Se pueden realizar las tareas visuales de forma casi normal con ayuda de sistemas ópticos (Lupa de baja ampliación).
- **• Deficiencia visual grave:** Capacidad suficiente para efectuar una actividad utilizando un sistema óptico más su corrección óptica o adición. (con productos de apoyo para ver y necesitando más tiempo y/o con mayor fatiga.)
- **• Deficiencia visual profunda:** Utilizando productos de apoyo para leer y desplazarse, los resultados son limitados, por lo que necesitan el uso complementario del resto de los sentidos.
- **• Deficiencia visual casi total:** La visión no es fiable y es imprescindible el uso de la información que llega a través de otros sentidos.
- **• Deficiencia visual total:** Es necesario el apoyo total en otros sentidos.

El Grupo Consultor de la OMS en 1992, en su informe programa de Prevención de la Ceguera, establecieron que una persona con baja visión <sup>29</sup>: :

- Tiene un impedimento del funcionamiento visual, aún después del tratamiento y/o corrección.
- Tiene una agudeza visual de **20/60** hasta percepción de luz
- Campo visual de 10º y usa la visión para la planificación y/o ejecución de una tarea visual.

En el 2002, el Consejo Internacional de Oftalmología estableció rangos de pérdida de visión, basados en la agudeza visual lejana para describir con mayor detalle la disminución de la visión <sup>29</sup> (tabla 5).

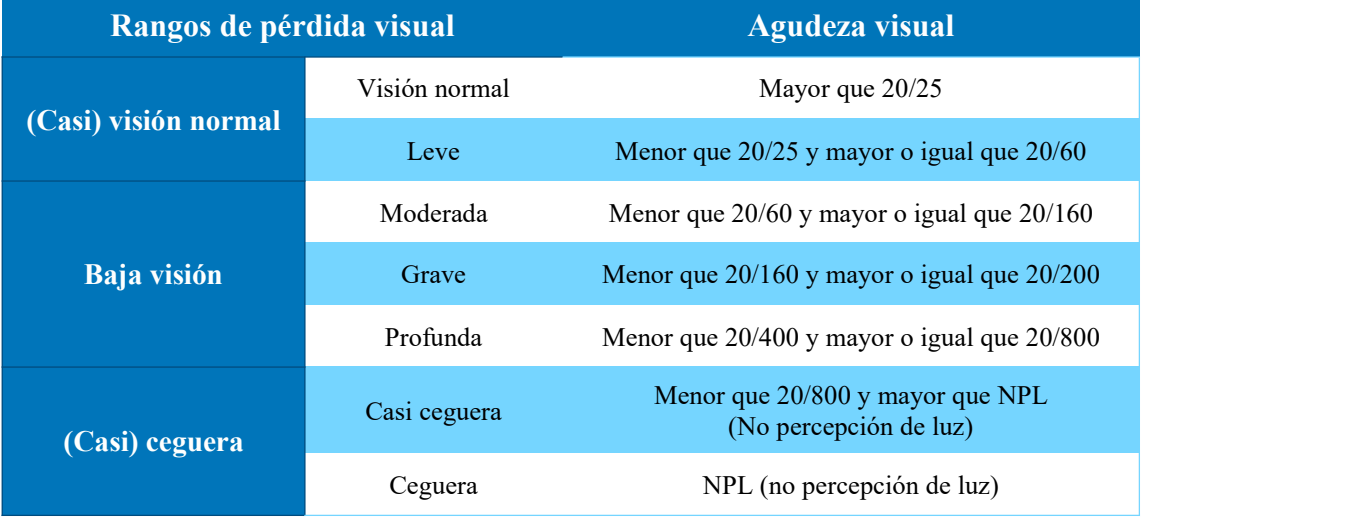

## **Tabla 5. Agudeza visual y nivel de baja visión, según el Consejo Internacional de Oftalmología**

**Tabla 5:** La pérdida de campo visual (CV) es otro factor que se contempla, y que puede presentarse independientemente de que la agudeza visual esté o no alterada. En esta reunión se establecieron también los rangos de reducción de campo visual y sus repercusiones, considerando que cuando es de 10º o inferior, debe encuadrarse como pérdida visual grave.

**Fuente:** Definiciones y clasificación, ONCE: [https://sid.usal.es/idocs/F8/FDO26230/discap\\_visual.pdf](https://sid.usal.es/idocs/F8/FDO26230/discap_visual.pdf) La Clasificación Internacional de Enfermedades (CIE) fue creada como un instrumento fundamental para identificar tendencias y estadísticas de salud en todo el mundo, que contiene alrededor de 55.000 códigos únicos para traumatismos, enfermedades y causas de muerte. Proporciona un lenguaje común que permite a los profesionales de la salud compartir información sanitaria en todo el mundo [43](#page-40-0) .

Los trabajos de la Décima Revisión de la CIE comenzaron en septiembre de 1983, fecha en que se convocó en Ginebra una Reunión Preparatoria sobre la CIE-10. El programa de trabajo estuvo regido por las reuniones regulares de los directores de los Centros Colaboradores de la OMS para la Clasificación de Enfermedades. En esta revisión acordaron las categorías de discapacidad visual <sup>[44](#page-40-1)</sup>(tabla 6).

<span id="page-40-0"></span><sup>43</sup> Organización Mundial de la Salud (OMS). (2018, 18 junio). *La Organización Mundial de la Salud (OMS) publica hoy su nueva Clasificación Internacional de Enfermedades (CIE-11)*. World Health Organization (WHO).

<span id="page-40-1"></span><sup>44</sup> <sup>L</sup>a Organización Mundial de la Salud (OMS). (2018, 18 junio). *La Organización Mundial de la Salud (OMS) publica hoy su nueva Clasificación Internacional de Enfermedades (CIE-11)*. who.int. Recuperado 21 de junio de 2022, de https://www.who.int/es/news/item/17-06-2018-who-releases-new-international classification-of-diseases-(icd-11)

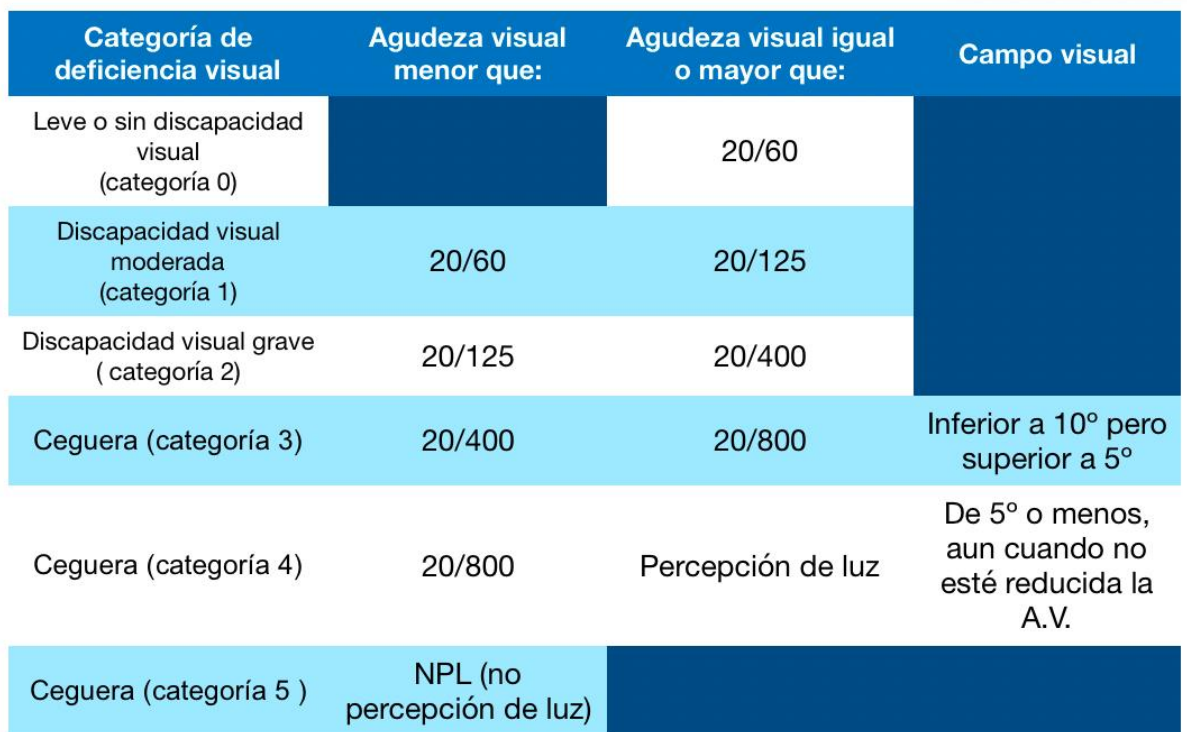

# **Tabla 6. Clasificación del nivel de discapacidad y ceguera, CIE10**

**Tabla 6:** Un cambio significativo de esta clasificación con respecto a otras anteriores, es que se divide en discapacidad visual y ceguera; esto mejora el control, la clasificación y manejo del paciente durante la consulta optometría, su habilitación y rehabilitación.

**Fuentes**: H54 Ceguera y disminución de la ceguera, CIE 10: <http://ais.paho.org/classifications/Chapters/> Definiciones y clasificación, ONCE: [https://sid.usal.es/idocs/F8/FDO26230/discap\\_visual.pdf](https://sid.usal.es/idocs/F8/FDO26230/discap_visual.pdf)

En el 2018 la OMS publica la nueva Clasificación Internacional de Enfermedades 11.a revisión CIE-11, que refleja los progresos en medicina y los avances en la comprensión científica y clasifica la discapacidad visual en dos grupos <sup>31</sup>. (Tabla 7)

# **Tabla 7. Categoría Agudeza visual, CIE 11**

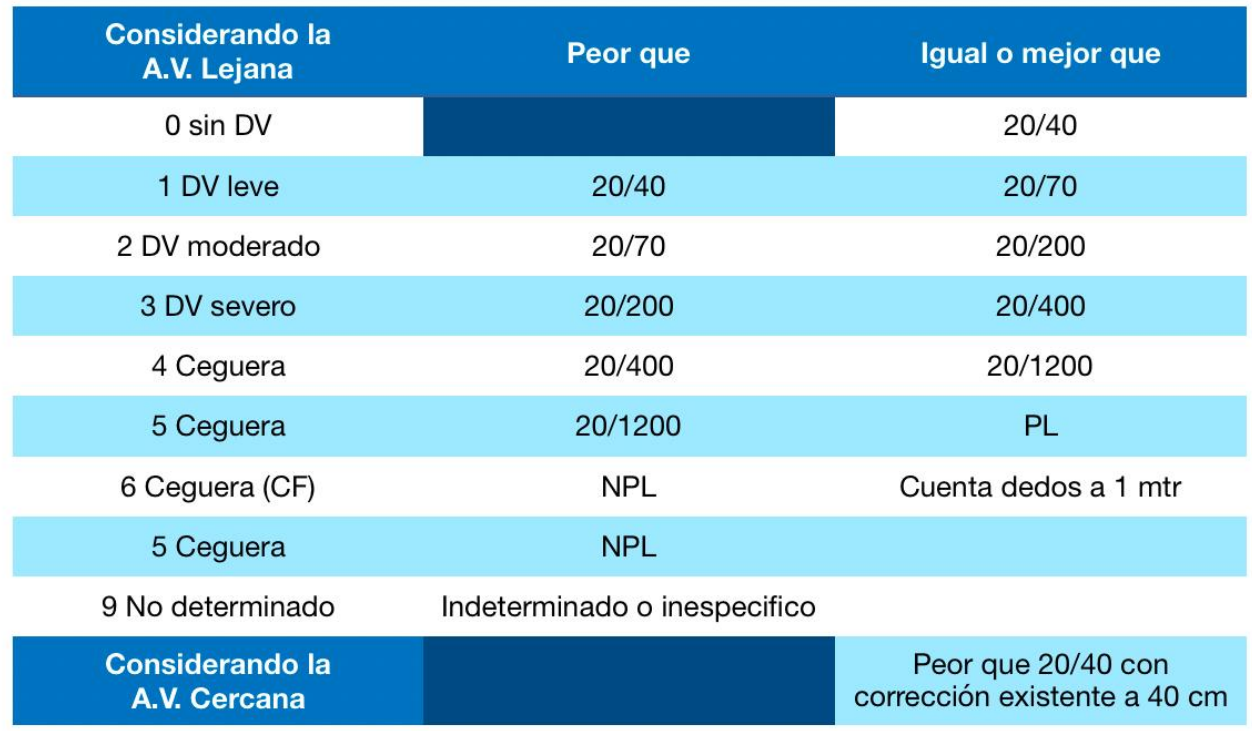

**Tabla 7:** los pacientes con un campo visual del mejor ojo no superior a 10° de radio en torno a la fijación central deben colocarse bajo «binocular». Para la ceguera monocular, este grado de pérdida de campo se aplicaría al ojo afectado.

Para categorizar el deterioro de la visión binocular, la agudeza visual debe medirse con ambos ojos abiertos con corrección, en el deterioro visual monocular, la agudeza visual debe medirse en un solo ojo con corrección.

#### **Fuente:**

9D90 Deterioro de la visión, incluida la ceguera, CIE 11: https://icd.who.int/browse11/l-m/es#/http%3a%2f%2fid.who.int%2ficd%2fentity%2f1103667651

# **IMPACTO**

La pérdida de la visión ya sea total o parcial no solo afecta gravemente la capacidad de la persona para ser independiente y autosuficiente, sino que también tiene un "efecto de bola de nieve" en la salud y el bienestar de las familias, los cuidadores y la sociedad en general[45](#page-43-0) . Supone un cambio que determina las relaciones familiares, sociales y económicas. La imposibilidad de seguir realizando sus actividades personales, educativas o laborales, tiene efectos negativos en la persona y su entorno, además que las consecuencias son distintas para cada persona, ya que depende de su origen y la edad de aparición 34 . Como es el caso de tener que enfrentarse a las barreras actitudinales donde son definidos como personas que no pueden hacer nada por sí mismos, asumiendo que su calidad de vida es muy mala, generando una percepción de lástima o molestia en algunos casos [46](#page-43-1) .

#### **Impacto familiar**

El apoyo de los familiares, amigos u otros cuidadores suele ser esencial, constituyen un factor clave para fomentar su independencia, siempre y cuando asuman sus capacidades de forma realista y positiva <sup>34</sup>. .

La edad está directamente relacionada con el impacto familiar ya que el nacimiento de un hijo con una discapacidad es inmediatamente percibido por los padres como un acontecimiento extraordinario, inesperado e incomprensible [47](#page-43-2) y se convierte en un factor potencial que puede perturbar la dinámica familiar. Una vez diagnosticado el origen de la discapacidad, los padres pasarán por un cambio de actitud, que implica un largo proceso educativo ymanejo multidisciplinario, con un alto grado de estrés que requerirá de asesoramiento profesional <sup>35</sup>. Sin embargo, el apoyo de los familiares y amigos tiene una influencia positiva, puede conducir a una mejor aceptación y adaptación de su

<span id="page-43-0"></span><sup>45</sup> International Federation on Ageing (IFA). (s. f.). *The high CosT of Low Vision. The Evidence on Ageing and the Loss of Sight*. IFA. Recuperado 16 de febrero de 2021, de https://ifa.ngo/wp-

<span id="page-43-1"></span>content/uploads/2013/02/The-High-Cost-of-Low-Vision-The-Evidence-on-Ageing-and-the-Loss-of-Sight.pdf <sup>46</sup> Oviedo, M. (2021). *BAJA VISION Y REHABILITACIÓN DE LA VISIÓN: Elementos conceptuales y perspectivas desde la salud pública*. Ediciones USTA.

<span id="page-43-2"></span><sup>47</sup> Yolanda Guevara Benítez, Edith Gonzalez Soto. (2012, julio). *Las familias ante la discapacidad*. Revistas UNAM. http://revistas.unam.mx/index.php/repi/article/viewFile/33643/30711

discapacidad, una mayor satisfacción con la vida, menos síntomas depresivos y una mejor aceptación de los servicios de rehabilitación [48](#page-44-0) .

#### **Impacto social**

Más allá del apoyo familiar, amigos o cuidadores, es esencial la respuesta de la sociedad, Las personas con discapacidad se enfrentan día a día a diferentes tipos de barreras como las de comunicación, tecnológicas, barreras de comunicación o falta de lenguaje incluyente, las barreras pueden ser más frecuentes y tiene un mayor impacto en ellas 36 . Hay múltiples barreras que pueden dificultar extremadamente el desempeño de las personas con discapacidades, estas barreras son<sup>[49](#page-44-1)</sup>: :

- **• Barreras de actitud:** Dentro de la sociedad, el estigma, el prejuicio, la discriminación y los estereotipos, provienen de las ideas que las personas tienen acerca de la discapacidad y ven la discapacidad como una tragedia personal.
- **• Barreras de comunicación:** Dificultan la transmisión del mensaje entre el emisor y el receptor, que puede generar malentendidos.
- **• Barreras Físicas:** Son aquellas que reportan dificultades por el entorno, los cuales impiden o bloquean el desplazamiento por el entorno como la ausencia de rampas o el uso de escaleras o curvas que bloquea la movilidad o entrada a una edificación.
- **• Barreras Políticas:** Con frecuencia están ligadas a la falta de concientización o a no hacer cumplir las leyes y regulaciones existentes que exigen que los programas y las actividades sean accesibles para las personas con discapacidades.
- **• Barreras Programáticas:** Limitan la prestación eficaz de un programa de salud pública o atención médica a personas con diferentes tipos de deficiencias como falta de equipo accesible.

https://sid.usal.es/idocs/F8/FDO26230/discap\_visual.pdf

```
https://www.cdc.gov/ncbddd/spanish/disabilityandhealth/disability-
```
<span id="page-44-0"></span><sup>48</sup>Organización de ciegos españoles. (2011). Productos de apoyo ópticos, electro-ópticos y filtros [Libro electrónico]. Discapacidad *visual y autonomía personal. Enfoque práctico de la rehabilitación* (Sid. ed., Vol. 1, pp. 312-313). Organización Nacional de Ciegos Españoles (once).

<span id="page-44-1"></span><sup>49</sup> Centros para el Control y la Prevención de Enfermedades. (2020, 16 julio). *Barreras para las personas con discapacidades | Las discapacidades y la salud | NCBDDD |CDC*. CDC.

barriers.html#:%7E:text=Los%20ejemplos%20de%20barreras%20de%20actitud%20incluyen%E2%80%A6 &text=Estigma%2C%20prejuicio%20y%20discriminaci%C3%B3n%3A%20Dentro,tienen%20acerca%20de %20la%20discapacidad.

**• Barreras de transporte:** falta de transporte adecuado y adaptado para las personas con discapacidad.

#### **Impacto económico**

Otras dificultades que se enfrentan es el conseguir o mantener un empleo por la percepción equivocada de los empleadores sobre la viabilidad de la contratación y dificultad en la adaptación de una persona con discapacidad a un entorno laboral y la inclusión en un equipo de trabajo 47 .

La discapacidad visual también supone una enorme carga financiera a escala mundial, Según AMD Alliance International, los costos directos de la pérdida de la visión en todo el mundo en 2010 fueron de 2,3 billones de dólares [50](#page-45-0) . En el 2019 la OMS estimó que 11,9 millones de personas en todo el mundo tienen una discapacidad visual moderada, grave o ceguera que podría haberse evitado, ya sea por el glaucoma, la retinopatía diabética o el tracoma; sí se hubiera invertido en la prevención de la discapacidad visual y ceguera para estas personas, el costo estimado habría sido de 5.800 millones de dólares. En cuanto al costo por atender los errores refractivos y las cataratas no tratadas en todo el mundo se estima en 14.300 millones de dólares. La OMS ha estimado que para alcanzar los objetivos mundiales establecidos en materia de salud 2030, los países de bajos y medianos ingresos deberán invertir en 23 millones de trabajadores de la salud adicionales y construir más de 415.000 nuevos establecimientos de salud<sup>[51](#page-45-1)</sup>. .

Para las personas con discapacidad visual severa, en el 2010 los costos indirectos anuales debido al tiempo de los cuidadores, el apoyo y la provisión de servicios directos, hacen un aproximado de \$47,000 dólares por año. Además, las personas cuya visión se

<span id="page-45-0"></span><sup>50</sup> International Federation on Ageing (IFA). (s. f.). *The high CosT of Low Vision. The Evidence on Ageing and the Loss of Sight*. IFA. Recuperado 16 de febrero de 2021, de https://ifa.ngo/wp-

<span id="page-45-1"></span>content/uploads/2013/02/The-High-Cost-of-Low-Vision-The-Evidence-on-Ageing-and-the-Loss-of-Sight.pdf <sup>51</sup> *La OMS presenta el primer Informe mundial sobre la visión*. (2019, 8 octubre). Organización Mundial de la Salud. https://www.who.int/es/news/item/08-10-2019-who-launches-first-world-report-on-vision

deterioró de "normal" a ceguera tenían casi tres veces más probabilidades de necesitar enfermería especializada y ser admitidas en centros de atención a largo plazo [52](#page-46-0) .

Los planes y programas de acción mundial sobre salud ocular se crearon con el objetivo de reducir la discapacidad visual evitable como problema de salud pública mundial y garantizar el acceso de las personas con discapacidad visual a servicios de rehabilitación. Existen intervenciones eficaces que abarcan la promoción, la prevención, el tratamiento y la rehabilitación; que responden a las necesidades vinculadas con las patologías oculares y discapacidad visual 37. .

Según la CIF, la participación de las personas con discapacidad depende de la accesibilidad del entorno, por lo que es necesario analizar la relación entre la persona con limitaciones y el ambiente en el cual vive, para promover su autonomía, integración y otras capacidades; de igual forma se requiere de yuna atención oportuna de los profesionales de la salud, por lo que estos deben conocer las barreras y limitaciones que tiene una persona con discapacidad y al evaluarlo tengan en cuenta que debe abordar su condición no solo desde un enfoque médico, si no de una manera integral, con un apoyo interdisciplinario <sup>47</sup> . .

<span id="page-46-0"></span><sup>52</sup> International Federation on Ageing (IFA). (s. f.). *The high CosT of Low Vision. The Evidence on Ageing and the Loss of Sight*. IFA. Recuperado 16 de febrero de 2021, de https://ifa.ngo/wp content/uploads/2013/02/The-High-Cost-of-Low-Vision-The-Evidence-on-Ageing-and-the-Loss-of-Sight.pdf

# CAPÍTULO II

Aplicaciones para el teléfono inteligente como parte de las herramientas de apoyo para la baja visión

# **TIFLOTECNOLOGÍA**

La tecnología consiste en satisfacer una necesidad humana, nos ha permitido comprender el funcionamiento del mundo, lo que a su vez ha llevado al desarrollo de más tecnologías. El impacto de la tecnología en la vida personaly laboral es aún mayor por la forma en las interacciones entre las personas y organizaciones. Las tecnologías de la información y la comunicación (TIC´s) son el conjunto de tecnologías que permiten el acceso, producción, tratamiento y comunicación de información como los ordenadores, teléfonos, televisores, entre otros<sup>[53](#page-48-0)</sup>. Según la Organización Nacional de Ciegos Españoles (ONCE) define la tiflotecnología como el conjunto de técnicas, conocimientos y recursos encaminados a procurar a las personas ciegas y con discapacidad visual los medios oportunos para la correcta utilización de la tecnología, con el fin de favorecer su autonomía personal, plena integración social, laboral y educativa <sup>[54](#page-48-1)</sup>. **.**

En las últimas décadas del siglo XX, la tecnología comenzó a abrir nuevos horizontes para la accesibilidad de las personas ciegas y con discapacidad visual a través de las Tecnologías de la Información y la Comunicación (TIC) en forma autónoma y masiva [55](#page-48-2) . En 1910 la máquina de carro fijo Stainsby (Henry Stainsby) fue una de las primeras soluciones que permitió la impresión de un signo braille completo con cada pulsación **55** (se recomienda ver el video 1 "Demonstrating the Stainsby-Wayne Brailler").

[http://pepsic.bvsalud.org/scielo.php?script=sci\\_arttext&pid=S1676-10492005000100007&lng=pt&tlng=es](http://pepsic.bvsalud.org/scielo.php?script=sci_arttext&pid=S1676-10492005000100007&lng=pt&tlng=es).

<span id="page-48-0"></span><sup>53</sup> C.B.O. (s. f.). LAS TECNOLOGÍAS DE LA INFORMACIÓN Y COMUNICACIÓN (T.I.C.). uv.es. <https://www.uv.es/~bellochc/pdf/pwtic1.pdf>

<span id="page-48-1"></span><sup>54</sup> Organización nacional de ciegos españoles. (2013, 9 diciembre). Tiflotecnología, ¿qué es y dónde solicitarla? Web. ONCE[.https:](https://www.once.es/servicios-sociales/tecnologiayrecursosadaptados/tiflotecnologia)[//www.once.es/servicios-sociales/tecnologiayrecursosadaptados/tiflotecnologia](https://www.once.es/servicios-sociales/tecnologiayrecursosadaptados/tiflotecnologia)

<span id="page-48-2"></span><sup>55</sup> Lorido, Martín Pérez. (2005). Nuevas tecnologías y educación. Cadernos de Psicopedagogia, 5(9), 00. Recuperado em 15 de janeiro de 2021, de

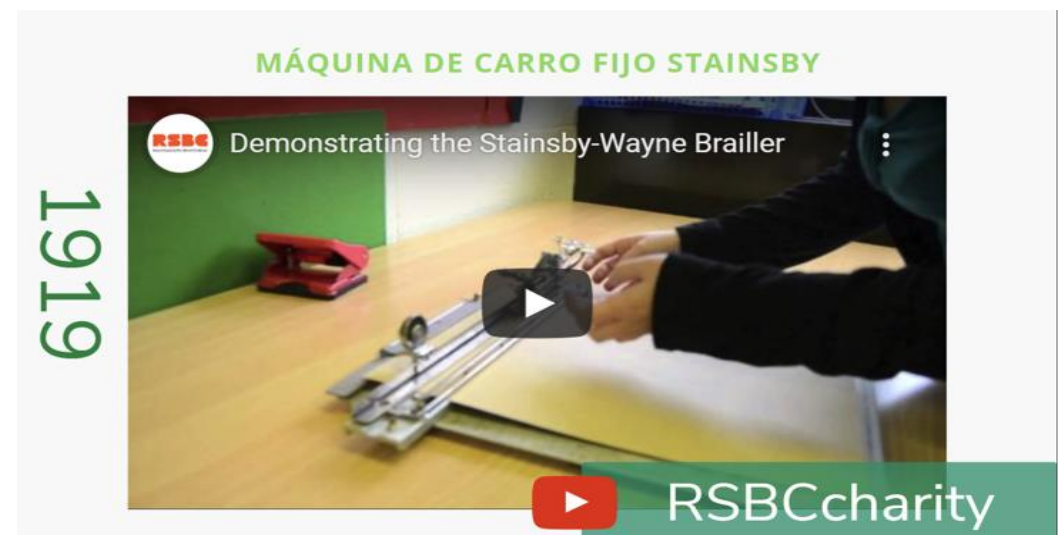

## **Video 1: Máquina de carro fijo Stainsby**

**Video 1**: El video explica paso a paso la manipulación y uso de la máquina de carro fijo Stainsby

**Link y código QR:** <https://www.youtube.com/watch?v=MlzK4xiesuI&t=53s>

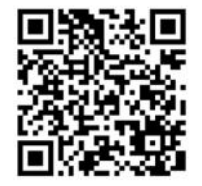

En cuanto a la educación en 1939 contaban con herramientas adaptadas y con relieve para enseñar a las personas con discapacidad visual **<sup>52</sup>** (imagen 3). En 1951 fue diseñada y desarrollada la máquina de escribir Perkins la cual permite la escritura a braille, similar a una máquina de escribir. Ofrece una serie de ventajas: puede leerse inmediatamente lo que se escribe, permite una rapidez en la escritura, el manejo del braille con más facilidad, asociar la lectura y escritura, así como estimular su aprendizaje y realizar operaciones de cálculo<sup>[57](#page-49-0)</sup> (imagen 4).

<span id="page-49-0"></span><sup>57</sup> Centro Iberoamericano de autonomía personal y ayudas técnicas. (s. f.). Máquina de escribir Braille Perkins tradicional. ciapat.org. Recuperado 12 de junio de 2022, de http://ciapat.org/es/catalogo\_producto/MC3A1quinadeescribirBraillePerkinstradicional#:~:text=La%20%22 M%C3%A1quina%20Perkins%22%20es%20una,discapacidad%20visual%20de%20cualquier%20nivel.

#### **Imagen 3. Material adaptado**

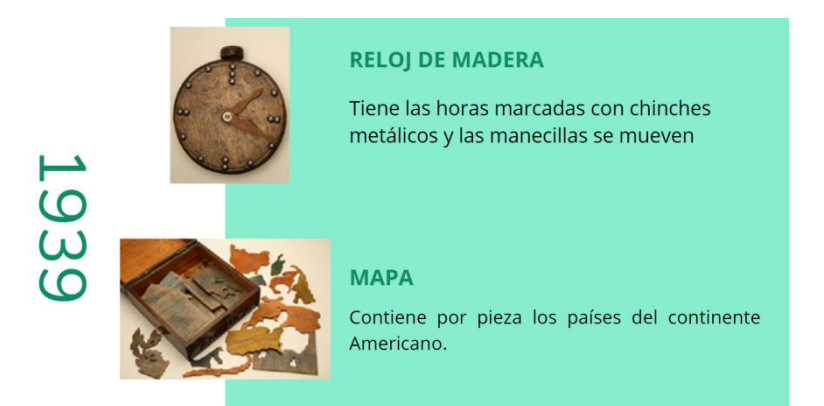

**Imagen 3:** La imagen muestra un reloj y un mapa que se adaptaron para el aprendizaje

- **Reloj de madera:** Reloj de madera tintada y apliques de bronce que servía para aprender las horas. Tiene las posiciones marcadas con chinchetas; sus manecillas móviles son también de madera y se encuentran fijadas mediante un tornillo. Su forma general es similar a la de un despertador.
- **Mapa:** Caja de madera que contiene el mapa de América fabricado con distintas piezas de madera, que encajan unas con otras, tintadas en distintos colores. Forma parte de un conjunto de mapas, procedentes de la Casa de la Caridad de Barcelona, utilizados para facilitar el aprendizaje de la geografía.

#### **Fuente:**

<sup>1</sup> organización Nacional de Ciegos Españoles. (s. f.-a). *Reloj — Museo*. ONCE. Recuperado 12 de junio de 2022, de https://museo.once.es/obras/0000031000

<sup>2</sup> organización Nacional de Ciegos Españoles. (s. f.). *Rompecabezas — Museo*. ONCE. Recuperado 12 de junio de 2022, de https://museo.once.es/obras/0000034000

#### **Imagen 4. Máquina de escribir Perkins**

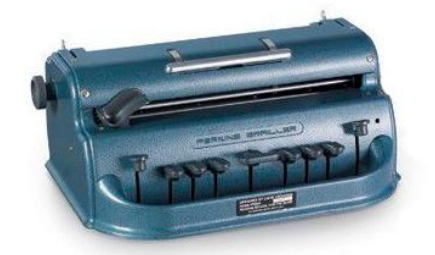

**Imagen 4.** La máquina para escribir en braille consta de 9 teclas:

- Seis teclas, una por cada uno de los puntos braille
- Tecla espaciadora
- Tecla para retroceder un espacio
- Tecla de cambio de línea.
- Timbre que avisa cuando se aproxima el final del margen derecho

**Fuente:** Agencia guipuzcoana de Deficit Visuales (AGI), Recursos que facilitan el acceso a la información para las personas deficientes visuales <https://www.agielkartea.org/informaci%C3%B3n-de-inter%C3%A9s/recursos.html>

En 1955, el ingeniero inglés John Adam promovió la idea de utilizar magnetófonos usándolos como herramientas para escuchar textos, dando lugar al Libro Hablado Británico. En 1955, el ingeniero inglés John Adam ideó utilizar magnetófonos simplificados (imagen 5) como herramientas para escuchar textos dando lugar al Libro Hablado Británico 52

En 1985 el optacon (acrónimo de Optical Tactil Converter) fue ideado por un ingeniero de la Universidad de Stanford, California, EEUU en 1970 <sup>52</sup> el optacon es un dispositivo que tiene acoplado a la base de la máquina de escribir en braille y conectado a una impresora convencional, convierte el texto mecanografiado en braille en letra impresa en tinta 52 (imagen 6).

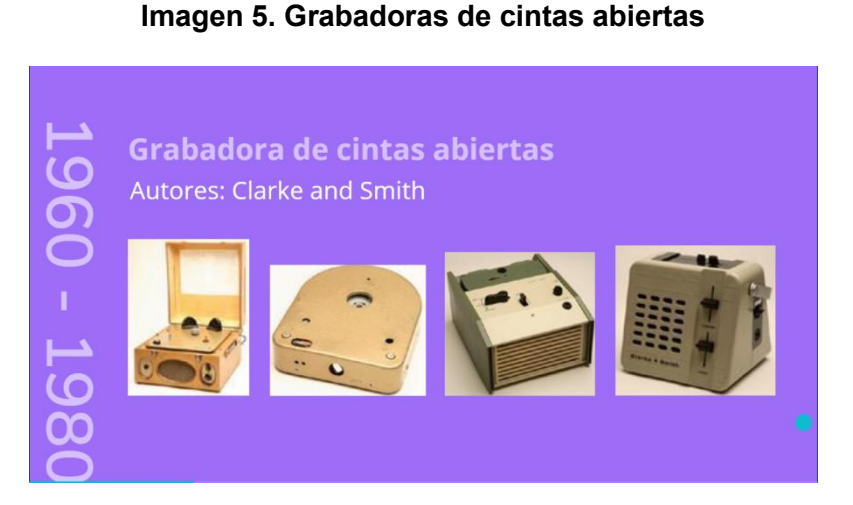

**Imagen 5:** Es un aparato grabador-reproductor de 4 pistas y 2 velocidades, que admite, entre otras funciones, elretroceso y avance rápido audible, elcontrol de velocidad o insertar señales acústicas de referencia. Permite reproducir no sólo la grabación ocasional sino la reproducción de libros de textos o literarios previamente grabados.

**Fuente:** Agencia guipuzcoana de Deficit Visuales (AGI), Recursos que facilitan el acceso a la información el para deficientes deficientes visuales información para las personas deficientes visuales <https://www.agielkartea.org/informaci%C3%B3n-de-inter%C3%A9s/recursos.html>

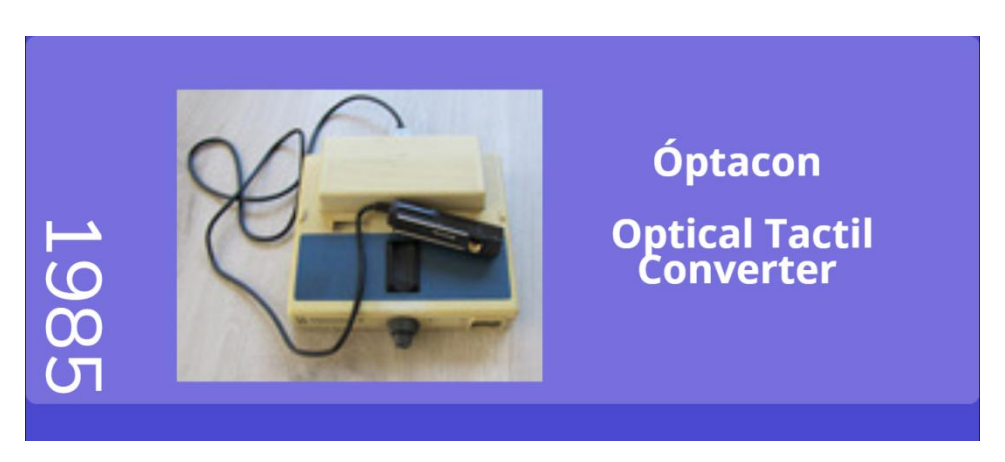

#### **Imagen 6. Optacon**

**Imagen 6:** Al pasar la cámara por el texto mientras van apareciendo las letras en relieve en la placa táctil, donde tiene apoyada la yema de sus dedos. Requiere un gran entrenamiento y una buena sensibilidad táctil. Está cada vez más en desuso, debido, sobre todo, a la dificultad de lectura.

**Fuente:** Agencia guipuzcoana de Deficit Visuales (AGI), Recursos que facilitan el acceso a la información el para deficientes deficientes de la información información para las personas deficientes visuales <https://www.agielkartea.org/informaci%C3%B3n-de-inter%C3%A9s/recursos.html>

La primera computadora se creó en 1941 y no fue hasta 1995 cuando se lanzó al mercado el software de lectura JAWS (Job Access With Speech), esto permitió que las personas ciegas y con baja visión accedieron al uso de una computadora **53** . En 1996 varias empresas de tecnología crean el Consorcio DAISY la cual hace que la información sea accesible **53** (imagen 7).

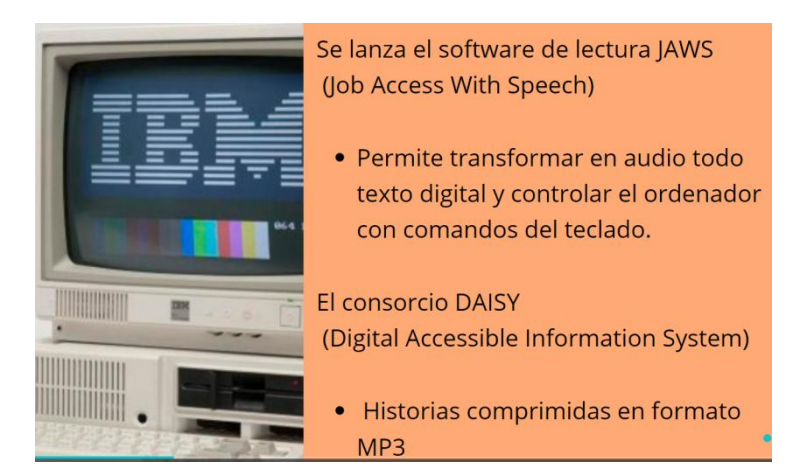

#### **Imagen 7. Consorcio DAISY**

**Imagen 7:** El proyecto DAISY comenzó en 1988 con el reconocimiento de la insatisfacción con el sistema actual de la Biblioteca Sueca de Libros Parlantes y Braille, TPB (ahora MTM), es una biblioteca gubernamental que atiende tanto a bibliotecas públicas como a estudiantes universitarios con problemas de lectura.

**Fuente:** Agencia guipuzcoana de Deficit Visuales (AGI), Recursos que facilitan el acceso a la información para las personas deficientes visuales <https://www.agielkartea.org/informaci%C3%B3n-de-inter%C3%A9s/recursos.html>

El pionero en la industria de la comunicación sin cables, Cooper Martin inventó en 1973 el primer teléfono móvil portátil <sup>[57](#page-53-0)</sup>, en la ciudad de Nueva York, Cooper llamó a quien era su competencia comercial, Joel Engel de Bell, que le había ganado en crear la

<span id="page-53-0"></span><sup>57</sup>*Ciencias para el mundo contemporáneo*. (s. f.). www3. Recuperado 29 de mayo de 2022, de http://www3.gobiernodecanarias.org/aciisi/cienciasmc/web/biografias/martin\_cooper.html#:%7E:t ext=Cooper%2C%20Martin&text=Pionero%20en%20la%20industria%20de,llevar%20el%20produ cto%20al%20mercado.

tecnología de telefonía móvil <sup>[58](#page-54-0)</sup> (imagen 8). En 1993, International Business Machines (IBM) y BellSouth mostraron el IBM Simon Personal Communicator. Se considera el primer teléfono inteligente de la historia y entre sus características tenía una pantalla LCD resistiva con un tono verdoso y compatible con lápiz digital <sup>57</sup>. .

Entre 1993 y 1998 Apple presentó su Newton PDA que contó con un sistema de reconocimiento de escritura a partir del stylus. En 1996 se popularizaron las pantallas Palm Computing con su ayudante personal digital Pilot, un dispositivo de gran éxito que provocó que para finales de los 90 ´s el uso de las pantallas táctiles fuera muy popular. En 2006 LG presenta el LG Prada, el primer smartphone con pantalla capacitiva <sup>57</sup>. .

<span id="page-54-0"></span><sup>58</sup>Arteaga, J. (2021, 4 marzo). *Así fue el primer celular y su primera llamada hace más de 47 años*. Telcel. Recuperado 29 de mayo de 2022, de https://holatelcel.com/blog-de-tecnologia movil/asi-fue-el-primer-celular-y-su-primera-llamada-hace-mas-de-47-anos/

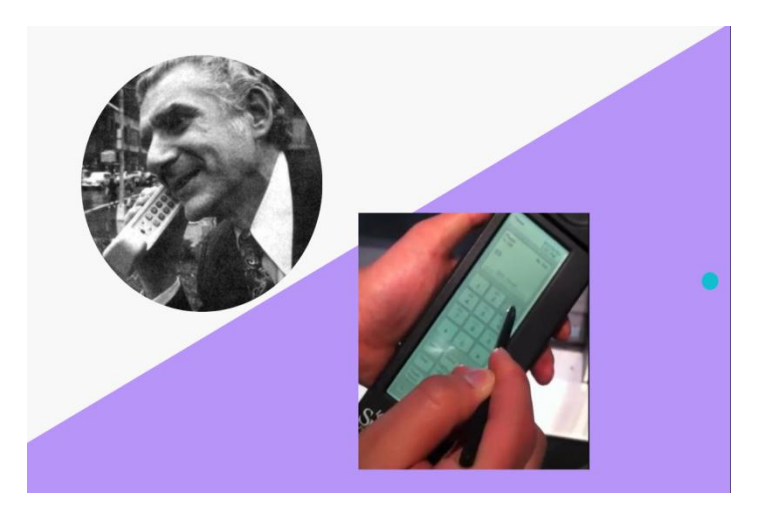

**Imagen 8. El primer celular y la tecnología de panel táctil**

**Imagen 8:** El primer teléfono celular del mundo, que fue creado por Martin Cooper, ingeniero de Motorola. El celular en que se realizó la primera llamada fue un Motorola DynaTac 8000X de 33 centímetros de alto con un peso de 1 kilo, la batería apenas duraba 1 hora con uso continuo y con un tiempo de carga de 10 horas <sup>1</sup>. En cuanto a la pantalla táctil IBM creó una interfaz de usuario específica adaptada al dispositivo. Entre sus aplicaciones podemos encontrar algunas muy habituales de los smartphones como son el calendario, un bloc de notas o la agenda de contactos 2 .

#### **Fuente:**

<sup>1</sup> Arteaga, J. (2021b, marzo 4). Así fue el primer celular y su primera llamada hace más de 47 años. Hola Telcel. Recuperado 3 de julio de 2022, de https://holatelcel.com/blog-de-tecnologia-movil/asi-fue-el primer-celular-y-su-primera-llamada-hace-mas-de-47-

anos/#:%7E:text=DynaTAC%208000X%20fue%20el%20primer,de%20carga%20de%2010%20horas.

<sup>2</sup> Pérez, E. (2020, 5 julio). La historia de las primeras pantallas táctiles y su origen en el tráfico aéreo. Xataka. Recuperado 3 de julio de 2022, de https://www.xataka.com/historia-tecnologica/plato-iv-al-ibm simon-historia-primeras-pantallas-tactiles-tiene-su-origen-trafico-aereo

Desde entonces el teléfono celular fue evolucionando a la par del sistema operativo, el cual determina las capacidades multimedia de los dispositivos y la forma de interactuar con el usuario. Compañías como Sony Ericsson, Samsung, Panasonic y Nokia, desarrollaron en conjunto el sistema operativo Symbian que fue utilizado principalmente por Nokia, este sistema operativo destacó por su lector y magnificador de pantalla 55 (imagen 9)

## **Imagen 9. Sistema Operativo Symbian**

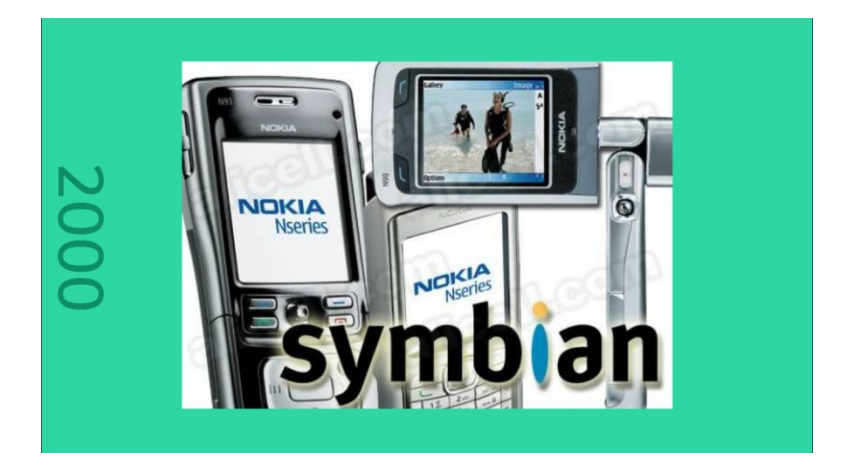

**Imagen 9:** De todas estas variantes, Symbian Series 60, que se conoció como Symbian S60, fue la única que salió adelante. Como comentábamos, Symbian S60 nació en 2001 y supuso el arranque a la época más potente del sistema operativo. Su principal impulsor fue Nokia, que por aquel entonces era el equivalente al Samsung actual, y dominaba el mercado tanto en cuota como en número de terminales comercializados

**Fuente:** Fernández, S. (2018, 11 abril). *¿Qué fue de Symbian?* Xataka Móvil. Recuperado 12 de junio de 2022, de https://www.xatakamovil.com/xatakamovil/que-fue-de-symbian

El 9 de junio del 2008, Steve Jobs presentó al mundo un dispositivo en San Francisco, California, aquí reaparece el panel táctil, modernizado y renovado. el éxito y su ingenio fue tan grande que ganó el reconocimiento al mejor invento del año otorgado por la revista Time [59](#page-56-0) (imagen 10). En el 2010 el iPhone 4 se incorporó el lector de pantalla integrado llamado Voice Over que describe en voz alta lo que aparece en la pantalla y su compatibilidad con otras aplicaciones la accesibilidad y la compatibilidad del dispositivo destaca a Apple de sus competidores como Samsung, Nokia, Motorola, entre otros 57 (se recomienda ver el video 2).

<span id="page-56-0"></span><sup>59</sup> M. (2009, 15 julio). *La accesibilidad de Iphone 3g*. Servicios Bibliotecarios para Personas con Impedimentos. Recuperado 12 de junio de 2022, de

**Imagen 10. La accesibilidad del iPhone 3G**

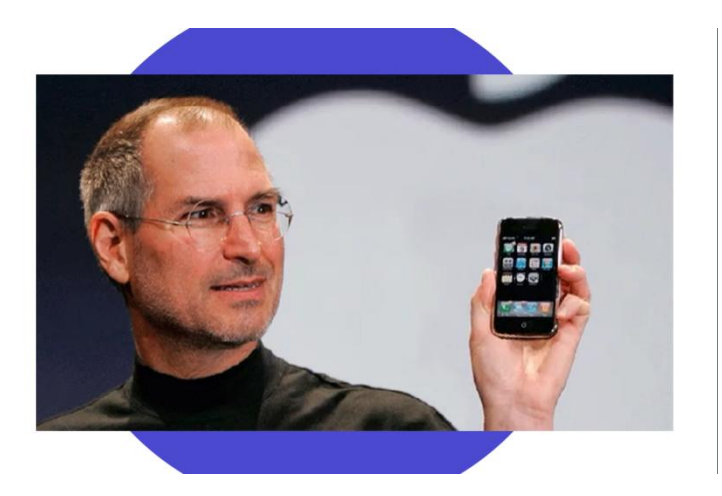

**Imagen 10:** iPhone 3G combina todas las características revolucionarias del iPhone con la creación de redes 3G la cual es dos veces más rápida, incluye varias herramientas de configuración accesibles:

- Tamaño de la pantalla
- Brillo de la pantalla
- Presentación de los elementos en la pantalla
- Tamaño de fuente
- Inversión de colores
- Contraste del color
- Teclas con retroiluminación

**Fuente:** Comunicado de prensa, Apple introduce el nuevo iPhone 3Ghttps://[www.apple.com/mx/newsroom/2008/06/09Apple-Introduces-the-New-iPhone-3G/](http://www.apple.com/mx/newsroom/2008/06/09Apple-Introduces-the-New-iPhone-3G/)

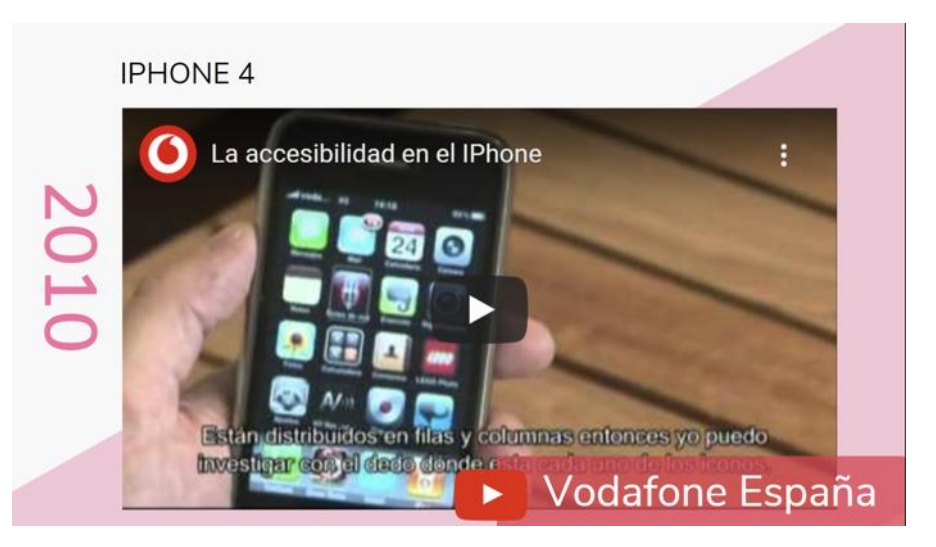

**Video 2. La accesibilidad en el iPhone**

**Video 2:** Muestra la accesibilidad del iPhone 3G utilizando el VoiceOver.

#### **Link y código QR: https://www.youtube.com/watch?v=W0tjzzEU7nM&feature=emb\_logo**

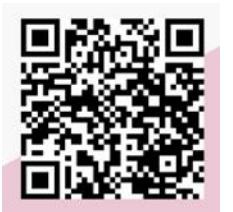

La generación 3G trajo consigo diversos cambios al proceso de la evolución del celular, los celulares de esta generación empezaron a mejorar los gadgets de versiones anteriores e implementar nuevos, se empezó a utilizar el internet dentro de los celulares, .

principalmente con la mensajería de las redes sociales [60](#page-58-0)

<span id="page-58-0"></span><sup>60</sup> Paez, L. (2022, 20 enero). Evolución del celular: desde el "ladrillo" Motorola hasta los smartphones. https://www.crehana.com. Recuperado 13 de junio de 2022, de https://www.crehana.com/blog/desarrollo web/evolucion-del-celular/

Todos estos cambios en el pasado ayudaron a tener la tecnología que conocemos actualmente y aumenten los dispositivos accesibles para las personas con discapacidad visual, es por ello que Enrique Quirós, Profesor de Estudios Sociales del Instituto de Rehabilitación y Formación Helen keller, menciona que la tiflotecnología se divide en tres grupos según sus características, tipos y posibilidades que brindan a las personas con discapacidad visual, los cuales son<sup>[61](#page-59-0)</sup>: :

- TifloHardware: dispositivos que han sido creadas exclusivamente para las personas con discapacidad visual como impresoras, líneas Braille, magnificadores o lupas electrónicas
- TifloSoftware: aplicaciones o programas diseñado para producir el acceso a la información digital a la persona con discapacidad visual como aplicaciones magnificadoras de manera virtual, lectores de pantalla
- TifloRandom: dispositivos que no se diseñan para el uso de las personas con discapacidad visual, pero brindan el acceso a la información como es el caso de los GPS (Google Maps, Waze, entre otras) que son compatibles con los lectores de pantalla y las redes sociales que hace que se facilite la comunicación

En la gráfica del informe de Tecnología y Discapacidad por Fundación Adecco realizada en el 2016 muestra los resultados de una encuesta realizada a 300 personas con discapacidades físicas, sensoriales, intelectuales y psíquicas residentes en España, entre 20 y 58 años de edad, la encuesta muestra el uso de estas tecnologías por personas con discapacidad, los usuarios más activos de las tecnologías son las personas con discapacidades físicas, seguidos de las personas con discapacidad sensorial (aquí se encuentran las personas con discapacidad visual y discapacidad auditiva) y por último las personas con discapacidades psíquicas y/o intelectuales [62](#page-59-1) (gráfica 11 ).

<span id="page-59-0"></span> $61$  Enrique Quirós Chaves. (2018, 17 octubre). Tiflotecnología, Definición y Clasificación. YouTube. Recuperado 13 de junio de 2022, de https://www.youtube.com/watch?v=Nbi9lgRQMcY

<span id="page-59-1"></span> $^{\rm 62}$  Informe Keysight - Fundación Adecco TECNOLOGÍA Y DISCAPACIDAD. (2016). Fundación Adecco. https://fundacionadecco.org/wp-content/uploads/2017/06/Informe-tecnologi%CC%81a-y discapacidad2016.pdf

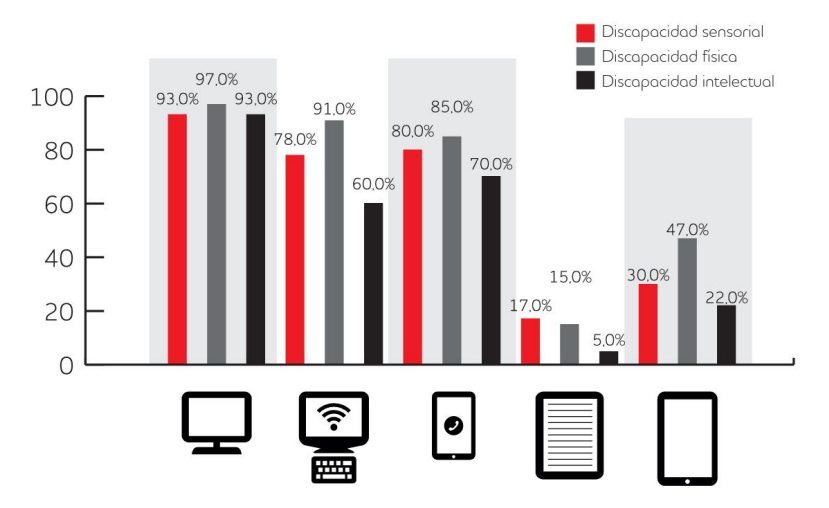

## **Gráfica 11. Uso de tecnologías convencionales por las personas con discapacidad**

**Gráfica 11:** Esto quiere decir que la tiflotecnología incluida en las nuevas tecnologías se ha convertido en un factor de inclusión social y laboral que aporta un plus en la calidad de vida en la mayoría de las personas con discapacidad visual.

**Fuente:** Informe Keysight - Fundación Adecco TECNOLOGÍA Y DISCAPACIDAD. (2016). Fundación Adecco. [Informe-tecnología-y-discapacidad2016.pdf](https://fundacionadecco.org/wp-content/uploads/2017/06/Informe-tecnologi%25CC%2581a-y-discapacidad2016.pdf) (fundacionadecco.org)

Las Nuevas Tecnologías (NT) han mejorado su calidad de vida en general ya que facilitan el acceso a la información, acceder a ayudas, trámites administrativos, trámites burocráticos, búsquedas de información, entretenimiento, además de tener mayor acceso a oportunidades laborales mediante a la publicación de las ofertas en internet, mejora de la comunicación tanto con los contactos y amistades, así como establecer nuevas relaciones personales, compras, entre otros <sup>[63](#page-60-0)</sup>. .

<span id="page-60-0"></span><sup>63</sup> Fundación Adecco. (2019, 15 julio). *Informe Tecnología, Medios de Comunicación y Telecomunicaciones. Predicciones 2019 de Deloitte*.Adecco. Recuperado 30 de mayo de 2022, de https://fundacionadecco.org/wp-content/uploads/2019/07/informe-tecnologi%CC%81a-y discapacidad-2019-1.pdf

Según los datos obtenidos en la encuesta realizada en el 2019, el 19% de las personas con discapacidad encuentra dificultad para usar sus dispositivos tecnológicos por motivos de accesibilidad, en cuanto a los terminales más accesibles, destaca el smartphone con un 70%, seguido por el ordenador portátil (45%) y la Tablet (38%) <sup>60</sup> (gráfica 12).

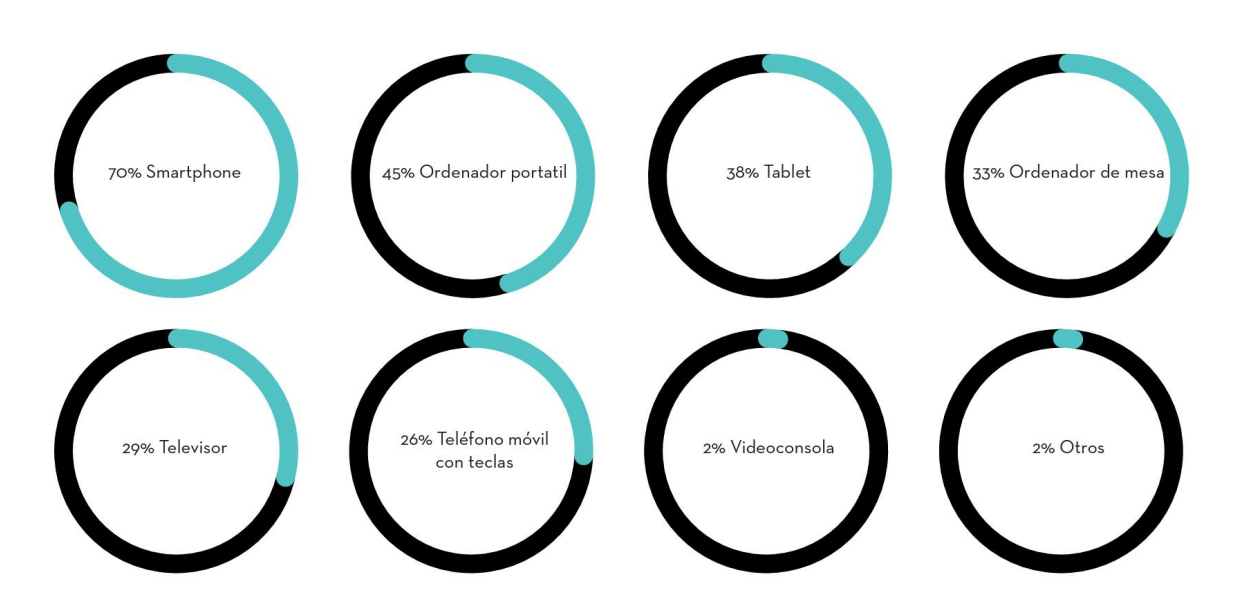

#### **Gráfica 12. Dispositivos accesibles**

**Gráfica 12:** Esta gráfica fue realizada por la fundación Adecco en su informe tecnología y discapacidad del 2019 que se realiza en España. Menciona que el smartphone es un 70% más accesible que una laptop, tablet y una computadora de escritorio

**Fuente:** Fundación Adecco, informe tecnología y discapacidad 2019 [informe-tecnología-y](https://fundacionadecco.org/wp-content/uploads/2019/07/informe-tecnologi%25CC%2581a-y-discapacidad-2019-1.pdf) discapacidad-2019-1.pdf (fundacionadecco.org)

En México los teléfonos inteligentes (Smartphone en inglés) es la nueva tecnología con mayor penetración nacional con 86.5 millones de personas usuarias en el país, en el 2019 se estimó un 75.1% de la población usuarias del teléfono celular, de los cuales el 88.1% contaron con al menos un teléfono inteligente o Smartphone, el 10.9% únicamente contó con al menos un celular común y el 1% con ambos tipos de celulares [64](#page-61-0) (imagen 3).

<span id="page-61-0"></span> $64$  En México hay 80.6 millones de usuarios de internet y 86.5 millones de usuarios de teléfonos celulares: *ENDUTIH 2019. 17 de febrero | Instituto Federal de Telecomunicaciones - IFT*. (2020, 17 febrero). EN

# **Imagen 11. Porcentaje de la población según condición de uso de celular, por tipo de equipo, 2019**

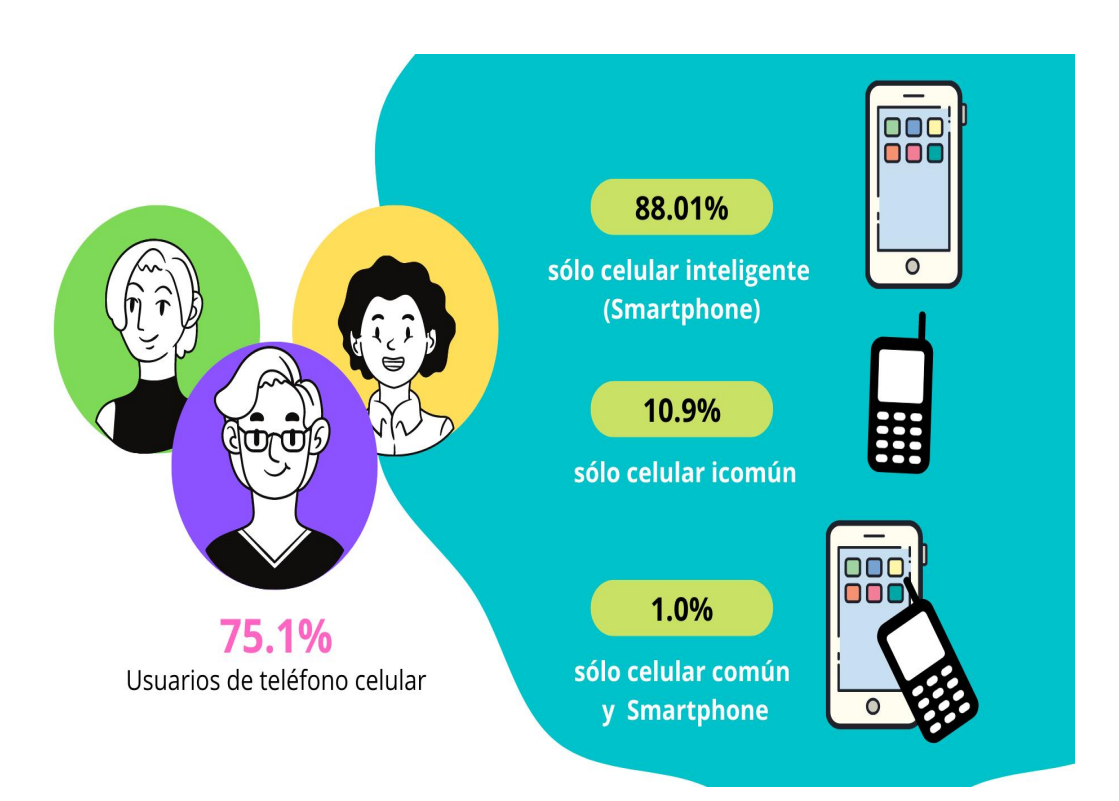

**Imagen 11:** El celular inteligente o Smartphone es capaz de establecer conexión a Internet.Entre la población que dispone de este tipo de celular, el 5.3% no hace uso de la funcionalidad de conexión a la red, mientras que el 94.7% sí lo utiliza; de estos, el 90.6% lo hace a través de una conexión de datos, mientras que el 9.4% de los usuarios lo hacen mediante Wifi.

Fuente: Instituto Nacional de Estadística y Geografía (INEGI). <u>HYPERLINK</u> "https://www.inegi.org.mx/contenidos/saladeprensa/aproposito/2020/eap\_internet20.pdf"https://www.in egi.org.mx/contenidos/saladeprensa/aproposito/2020/eap\_internet20.pdf

MÉXICO HAY 80.6 MILLONES DE USUARIOS DE INTERNET Y 86.5 MILLONES DE USUARIOS DE TELÉFONOS CELULARES: ENDUTIH 2019. http://www.ift.org.mx/comunicacion-y-medios/comunicadosift/es/en-mexico-hay-806-millones-de-usuarios-de-internet-y-865-millones-de-usuarios-de-telefonos celulares

# **Barreras en el uso de la tiflotecnología**

Las adaptaciones tecnológicas son un gran avance para las personas con discapacidad pero aún no son suficientes para cubrir todas las necesidades específicas además de las barreras económicas que es el mayor obstáculo para adquirir una tecnología y a menudo requiere de una inversión significante [65](#page-63-0) ya que las personas con discapacidad tienen más probabilidades de sufrir resultados socioeconómicos adversos, como menos educación, peores resultados de salud, niveles más bajos de empleo y mayores tasas de pobreza [66](#page-63-1) , es por ello que no pueden adquirir dispositivos tecnológicos accesibles o convencionales como el televisión, ordenador, Internet, Tableta, libro electrónico, entre otros <sup>[67](#page-63-2)</sup>. .

<span id="page-63-0"></span><sup>65</sup> E.G.B. (2017, 12 octubre). *Las 5 barreras más grandes para la tecnología educacional*. REDEM. https://www.redem.org/las-5-barreras-mas-grandes-para-la-tecnologia-educacional/<br><sup>66</sup>Grupo del Banco Mundial. (2019. 19 marzo). *Discapacid* 

<span id="page-63-1"></span><sup>66</sup>Grupo del Banco Mundial. (2019, 19 marzo).*Discapacidad*. World Bank. https://www.bancomundial.org/es/topic/disability

<span id="page-63-2"></span><sup>67</sup> Gil, I. (2017b, enero 23). *Las Nuevas Tecnologías al servicio de la discapacidad*. Diversidad e inclusión. https://fundacionadecco.org/azimut/las-nuevas-tecnologias-al-servicio-de-la-discapacidad/

Según el resultado de la encuesta de la fundación Adecco, 2020, las barreras de índole informativo son aquellas que a pesar de contar con el nivel adquisitivo no cuentan con el conocimiento del uso de estas tecnologías por parte de escuelas o cursos ya que las escuelas deben [invertir](https://gananci.com/como-ahorrar-dinero-crisis/) dinero y tiempo en iniciativas de tecnología educacional para poder ver resultados positivos, incluso si los profesores tienen acceso a tecnologías de aprendizaje, estos no están recibiendo el entrenamiento adecuado para aprovechar y enseñar estas tecnologías, otra barrera son los problemas de accesibilidad al no poder manejar ciertos dispositivos debido a incompatibilidades derivadas de su discapacidad. Por otra parte, al no confiar en lo digital tienen miedo a ser engañados o ser víctimas de algún fraude, además de carecer de recursos económicos para comprar y adquirir nuevas [68](#page-64-0) (gráficas 13).

En cuanto a los jóvenes o niños con discapacidad sus padres que creen que sus hijos ya están inmersos en la tecnología también pueden representar barreras para la adopción de tecnologías en la educación <sup>60</sup>. .

<span id="page-64-0"></span><sup>68</sup> Fundación Adecco. (2020). *Informe tecnología y discapacidad*. Adecco. Recuperado 30 de mayo de 2022, de https://fundacionadecco.org/wp-content/uploads/2019/07/Descarga-informe-tecnologi%CC%81a-y-discapacidad- 2020.pdf?fbclid=IwAR0Oqxfm3xA1vpcHKu-slCwutkCi\_fQr5M-5eeNambvIeT-Urr3NOr01msM

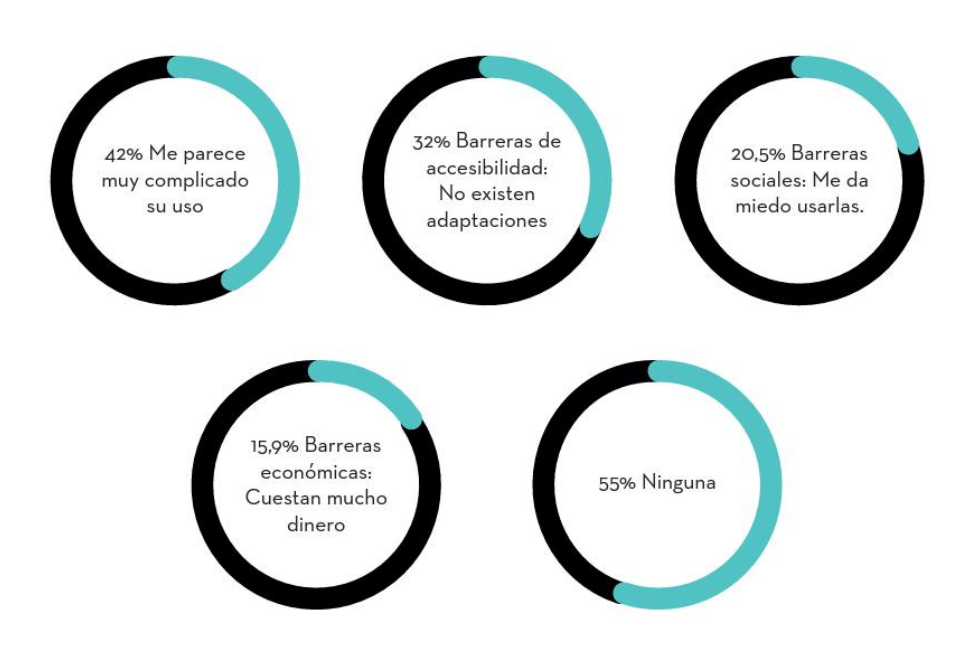

#### **Gráfica 13. Barreras en el uso de las NT en porcentaje**

**Gráfica 13:** Las personas que contestaron que no se puede deber a varios factores como las barreras Esta esta gráfica de Adecco 2020, la mayor barrera de las Nuevas tecnologías es por falta de información sobre el manejo de ellas y por ello el 42% declararon que le parece muy complicado su uso, el 32% en barreras de accesibilidad, el 20.5% le dan miedo usarlas y el 15.9% son las barreras económicas e incluso todas estas personas declaran que no pueden costear una escuela especializada.

**Fuente:** Fundación Adecco. *Informe tecnología y discapacidad 2020* [https://fundacionadecco.org/wp-content/uploads/2019/07/Descarga-informe](https://fundacionadecco.org/wp-content/uploads/2019/07/Descarga-informe-tecnologi%CC%81a-y-discapacidad-2020.pdf?fbclid=IwAR0Oqxfm3xA1vpcHKu-slCwutkCi_fQr5M-5eeNambvIeT-Urr3NOr01msM)tecnologi%CC%81a-y-discapacidad-2020.pdf?fbclid=IwAR0Oqxfm3xA1vpcHKu slCwutkCi\_fQr5M-5eeNambvIeT-Urr3NOr01msM

# **SELECCIÓN DEL DISPOSITIVO INTELIGENTE**

La popularidad de los equipos electrónicos influye en la decisión del usuario al adquirir un smartphone, la investigación realizada por The Competitive Intelligence (The CIU) respecto a la configuración de este mercado de dispositivos y su dinámica competitiva, encontramos que al primer trimestre de 2020 (1T20) se contabilizaron 123.8 millones de líneas de telefonía móvil en México (gráfica 14), de las cuales 90.5% corresponden a Smartphones. Seis de cada diez de estos equipos son de gama alta y media, por la conciencia de los consumidores de contar con las mejores capacidades de procesador, memoria, captura de imagen, entre otros [69](#page-66-0) .

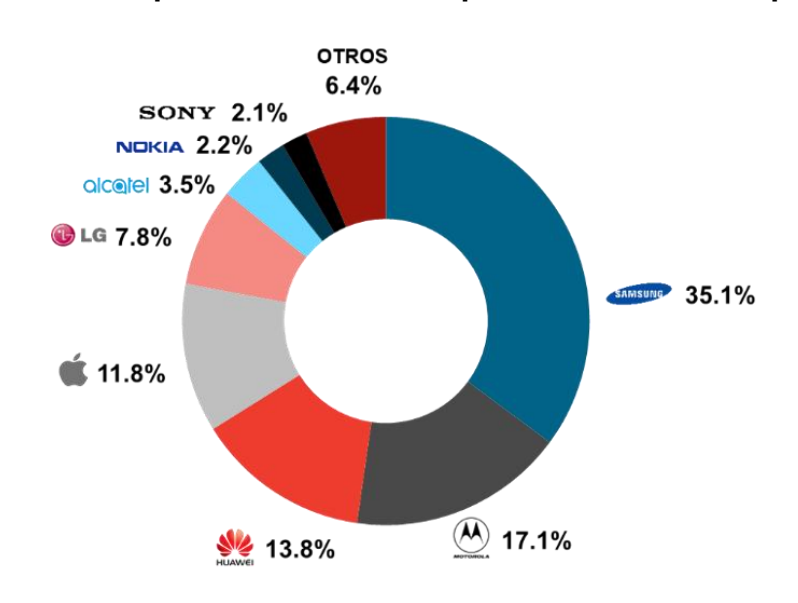

**Gráfica 14. Participación del Mercado por Fabricante de Equipo, 1T20**

**Gráfica 14:** Al cierre del primer trimestre y como se ha verificado en los últimos años Samsung es el fabricante de estos equipos que cuenta con la mayor participación de mercado, superior a un tercio del total, al colocar 35.1% de los teléfonos inteligentes en México.

Fuente: The Competitive Intelligence. (2020, 29 junio). [https://www.theciu.com/publicaciones-](https://www.theciu.com/publicaciones-2/2020/6/29/ecosistema-competitivo-de-smartphones-1t2) 2/2020/6/29/ecosistema-competitivo-de-smartphones-1t2

<span id="page-66-0"></span><sup>69</sup>The Competitive Intelligence. (2020, 29 junio). Ecosistema Competitivo de Smartphones, 1T20. theciu.com. Recuperado 4 de junio de 2022, de https://www.theciu.com/publicaciones-2/2020/6/29/ecosistema-competitivo-de smartphones-1t20

Se realizó una segunda investigación para concluir el cierre del segundo trimestre del 2021 (gráfica 15), Samsung ha colocado una mayor cantidad de dispositivos en México, al alcanzar una participación de mercado de 34.2% del total de los equipos en operación. Esta empresa, ha logrado esta densidad de smartphones, al ofrecer un extenso catálogo de productos en todas las gamas, que permean a usuarios de todos los niveles socioeconómicos, perfiles y grupos de edad $^{70}$  $^{70}$  $^{70}$  . .

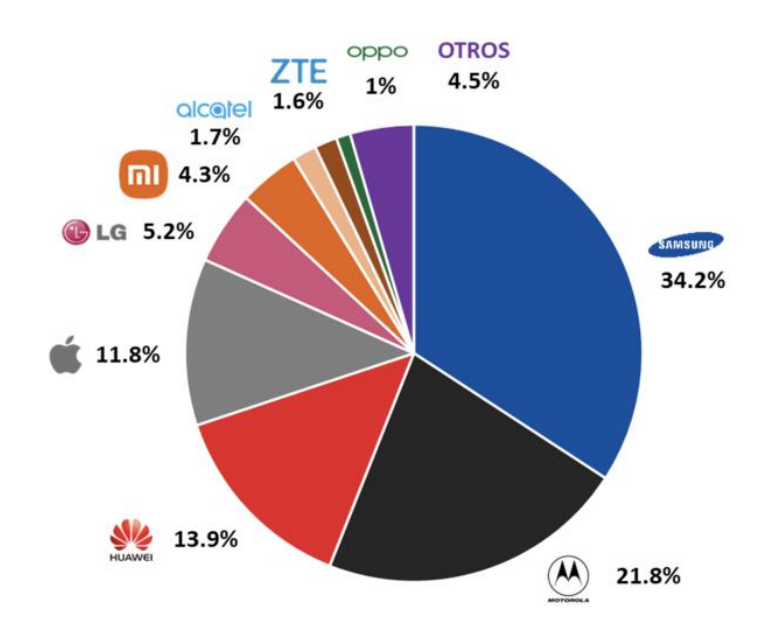

#### **Gráfica 15. Participación de Mercado del Parque Total de Smartphones, 2T-2021**

**Gráfica 15:** En el segundo trimestre entraron en el mercado marcas de origen asiático como Xiaomi, ZTE y Oppo reemplazando a Nokia y Sony. La Revista Forbes menciona en su artículo que "la industria de los teléfonos inteligentes es un sector donde marcas que eran líderes sucumbieron por la llegada de nuevos jugadores"

**Fuente:** Noguez, R. (2022, 2 marzo). *Fabricantes de smartphones chinos, los reyes en el MWC y en crecimiento de ventas*. Forbes México. Recuperado 5 de junio de 2022, de https://www.forbes.com.mx/fabricantes-smartphones-chinos-mwc-crecimiento-ventas/

<span id="page-67-0"></span><sup>70</sup> The Competitive Intelligence. (2021b, noviembre 11). *Mercado de Smartphones en México al 2T-2021:*

*Reconfiguración Competitiva a la Vista*. theciu.com/. Recuperado 5 de junio de 2022, de

https://www.theciu.com/publicaciones-2/2021/10/11/mercado-de-smartphones-en-mxico-al-2t-2021-reconfiguracin competitiva-a-la-vista

En el segundo lugar, se ubica Motorola con 21.8% del mercado al ser propiedad de Lenovo, tuvo un desempeño complejo 4 años atrás, con un reenfoque en la oferta de equipos de gama media, logró consolidarse en las preferencias de los usuarios. Huawei se posiciona en el tercer lugar, tuvo un acelerado crecimiento del 2017 a 2019, sin embargo, esa trayectoria se frenó por el conflicto geopolítico que derivó en un veto comercial a Huawei en 2019, esto generó que los dispositivos de este proveedor no pudieran operar con los servicios de Google. A partir de ello, se desaceleró e incluso redujo su preferencia entre los consumidores mexicanos. Apple cuenta con 11.8% del mercado. Lo anterior debido a su enfoque de usuarios de alto poder adquisitivo y fidelidad a la marca, con una oferta centrada en dispositivos de gama alta del mercado, lo que representa desventaja para el mercado mexicano, pues una gran proporción de los usuarios no pueden realizar la cuota necesaria para uno de estos dispositivos.

En la página de internet del Instituto Federal de Telecomunicaciones (IFT) se ofrece al público la sección "Comprador de Equipos Terminales" donde se puede comparar diferentes smartphones bajo las características de sistema operativo, memoria interna, tamaño de la pantalla y cámara <sup>[71](#page-68-0)</sup>: :

**Sistema Operativo (SO):** Un sistema operativo es el software o programa más importante que se ejecuta en un computador, Algunos sistemas operativos móviles son Google [Android](http://www.gcfaprendelibre.org/tecnologia/curso/como_usar_android/comenzar_con_android/1.do) y Apple iOS<sup>[72](#page-68-1)</sup>. .

<span id="page-68-0"></span><sup>71</sup> Instituto Federal de Telecomunicaciones. (s. f.). *Comparador de Equipos Terminales*. IFT. Recuperado 9 de agosto de 2021, de

[http://comparador.ift.org.mx/equiposterminales/#:%7E:text=Comparador%20de%20Equipos%20Terminales](http://comparador.ift.org.mx/equiposterminales/#:%7E:text=Comparador%20de%20Equipos%20Terminales&text=Usa%20los%20filtros%20y%20compara,se%20ajusten%20a%20tu%20preferencia.&text=Si%20deseas%20ver%20las%20caracter%C3%ADsticas%20generales%2C%20da%20clic%20en%20un%20equipo.&text=Nota%3A%20Los%20montos%20mostrados%20son%20en%20Moneda%20Nacional%20e%20incluyen%20impuestos) &text=Usa%20los%20filtros%20y%20compara,se%20ajusten%20a%20tu%20preferencia.&text=Si%20des eas%20ver%20las%20caracter%C3%ADsticas%20generales%2C%20da%20clic%20en%20un%20equipo. &text=Nota%3A%20Los%20montos%20mostrados%20son%20en%20Moneda%20Nacional%20e%20inclu yen%20impuestos

<span id="page-68-1"></span><sup>72</sup> Organización de Consumidores y Usuarios. (2013, 18 abril). *Sistemas Operativos para móviles*. www.ocu.org. https://www.ocu.org/tecnologia/telefono/informe/sistemas-operativos-para-moviles557134/y como-elegir-el-mejor-movil

• SO IOS:

Diseñado específicamente para el iPhone. Con este sistema operativo, Apple fue el precursor de los teléfonos inteligentes.

Inconvenientes: Con iCloud puedes hacer la configuración inicial, la sincronización de tus archivos multimedia o las actualizaciones vía Wi-Fi. Pero para ello debes tener instalados en todos los dispositivos el iTunes a la cuenta.

Ventaja: iTunes decide dónde se almacenan todos los elementos, algo que para los usuarios menos expertos no es trivial <sup>58</sup> .

• SO Android:

Android es un sistema operativo que pertenece a Google. Sin embargo, es un sistema abierto lo que significa que cualquier fabricante puede desarrollar sus productos con el mismo sistema operativo.

Ventajas: Destaca por la posibilidad de personalización de su interfaz con el usuario. Inconvenientes: Actualizar el sistema operativo puede ser complicado, ya que, aunque Google lance una nueva versión tiene que pasar antes por los fabricantes (LG, HTC, Samsung, entre otros $5^{58}$ . .

Desventajas: Al no haber tantas restricciones a la hora de crear una aplicación para el PlayStore, es posible encontrar aplicaciones de mala calidad en la tienda de un smartphone Android; hasta puede llegar a ser un fraude o virus<sup>[73](#page-69-0)</sup>. .

<span id="page-69-0"></span><sup>73</sup> Bleger, M. (2022, 25 marzo). *Conoce las ventajas y desventajas de Android e iOS, ¡elige tu mejor opción!* https://www.crehana.com. Recuperado 5 de junio de 2022, de https://www.crehana.com/blog/desarrollo web/android-vs-ios/

**Memoria interna:** La memoria interna es aquella que se incluye en el teléfono, y la externa es la que le podemos añadira través de las tarjetas microSD. Aumentando de esta manera la cantidad de memoria y almacenamiento que podemos utilizar<sup>[74](#page-70-0)</sup>. .

**Tamaño de Pantalla:** La pantalla de un celular está dividida en píxeles, entre más píxeles, mayor resolución. En cuanto a resolución de pantallas de celular las más comunes son HD, Full HD y Full HD+, siendo esta última la que mejor calidad ofrece. Mientras que la HD entrega una resolución de 1280 (alto) x720 (ancho), la Full HD+ está en 2160×1080, teniendo una mayor densidad de píxeles y un menor gasto energético. El tamaño de la pantalla se mide en diagonal y se presenta en pulgadas. Hoy en día el estándar de la industria es pantallas de 6".[75](#page-70-1)

**Cámara:** La cámara principal estándar solo tiene una distancia focal fija y por lo tanto un único ángulo de visión por eso las cámaras adicionales podrán ampliar el ángulo de visión (gran angular) o reducir el ángulo de visión y acercar el zoom a los sujetos (teleobjetivo).

Las cámaras secundarias tienen una perspectiva ligeramente diferente a la cámara principal del teléfono, porque no pueden instalarse exactamente en la misma posición, normalmente se instalan detrás del teléfono inteligente.[76](#page-70-2)

Con el fin de mejorar la accesibilidad y la calidad de vida, las características que deben reunir los teléfonos móviles para ser accesibles a las personas con distintos tipos de discapacidad y los servicios especiales que pueden ofrecerse a través de los teléfonos móviles el Instituto Federal de Telecomunicaciones (IFT) tiene disponible en línea el catálogo de dispositivos móviles accesibles; en esta página se compara las diferentes marcas y modelos de teléfonos inteligentes dependiendo del tipo de discapacidad del usuario (ver de Imágenes del 12 al 15).

<span id="page-70-0"></span><sup>74</sup> Bolívar, E. (2020, 6 diciembre).*Cómo gestionar la memoria interna y externa de tu Android*. AndroidSpain. https://androidspain.es/gestionar-la-memoria-interna-externa-android/

<span id="page-70-1"></span><sup>75</sup> *Todo lo que debe saber sobre la pantalla de su celular*. (2021, 26 enero). Samsung. <https://news.samsung.com/co/todo-lo-que-debe-saber-sobre-la-pantalla-de-su-celular>

<span id="page-70-2"></span><sup>76</sup> OCU. (2019, 9 septiembre). *Cámaras del móvil: cuántas, por qué y para qué*.www.ocu.org. https://www.ocu.org/tecnologia/telefono/informe/guia-camaras-telefonos-moviles

# **Imagen 12. Página de inicio del catálogo de dispositivos móviles accesibles**

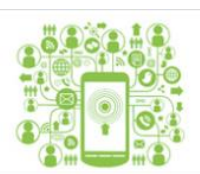

Catálogo de dispositivos móviles accesibles

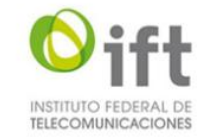

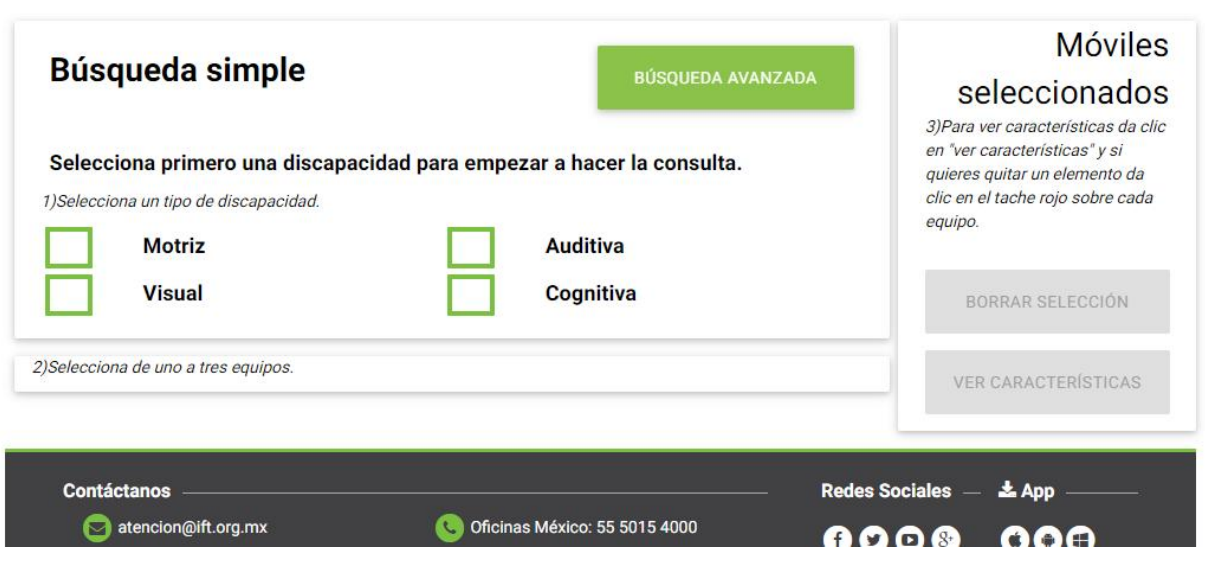

**Imagen 12:** El catálogo tiene dos formas de búsqueda, en la búsqueda simple el usuario puede seleccionar uno o varios tipos de discapacidad como motriz, auditiva, visual y cognitiva.

**Fuente**: Instituto Federal de Telecomunicaciones. (s. f.-b). *Móviles accesibles*. ift.org.mx. Recuperado 11 de agosto de 2021, de

http://movilesaccesibles.ift.org.mx/catalogo\_desktop/app/web/busqueda.php
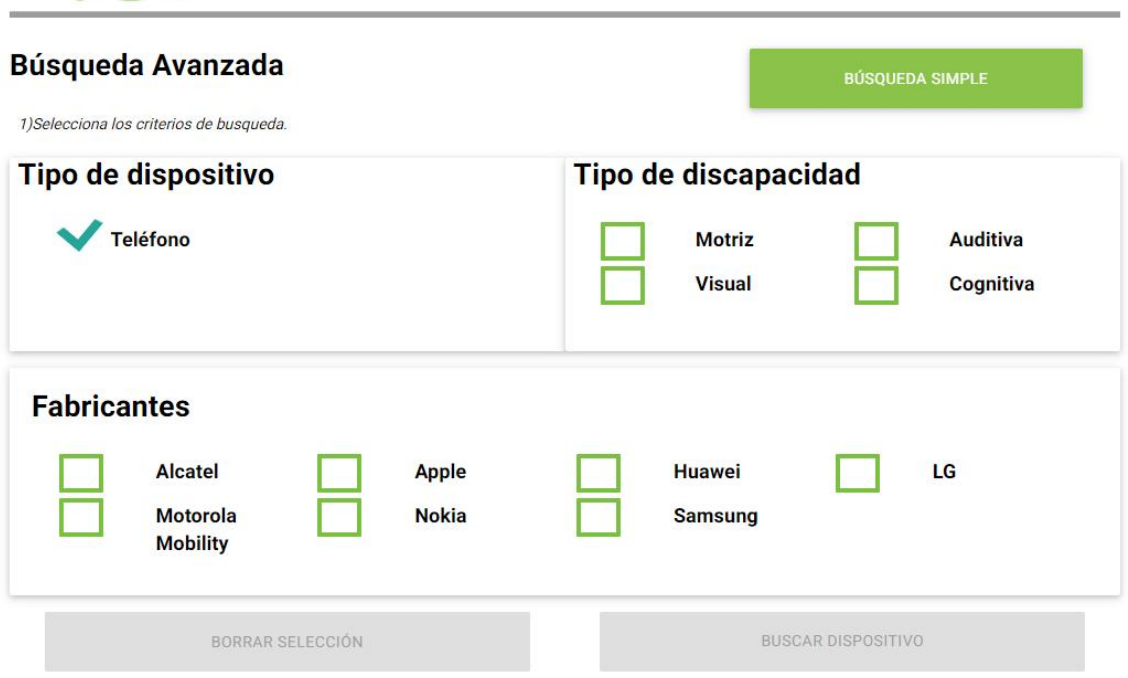

#### **Imagen 13. Búsqueda avanzada**

**Imagen 13:** Al seleccionar búsqueda avanzada, el usuario tendrá que elegir entre uno o varios tipos de discapacidad y podrá elegir los tipos de fabricantes que actualmente se encuentran disponibles en el mercado mexicano con la finalidad de solo mostrarte los dispositivos inteligentes de dicha marca

**Fuente:** Instituto Federal de Telecomunicaciones. (s. f.-b). *Móviles accesibles*. ift.org.mx. Recuperado 11 de agosto de 2021, de http://movilesaccesibles.ift.org.mx/catalogo\_desktop/app/web/busqueda.php

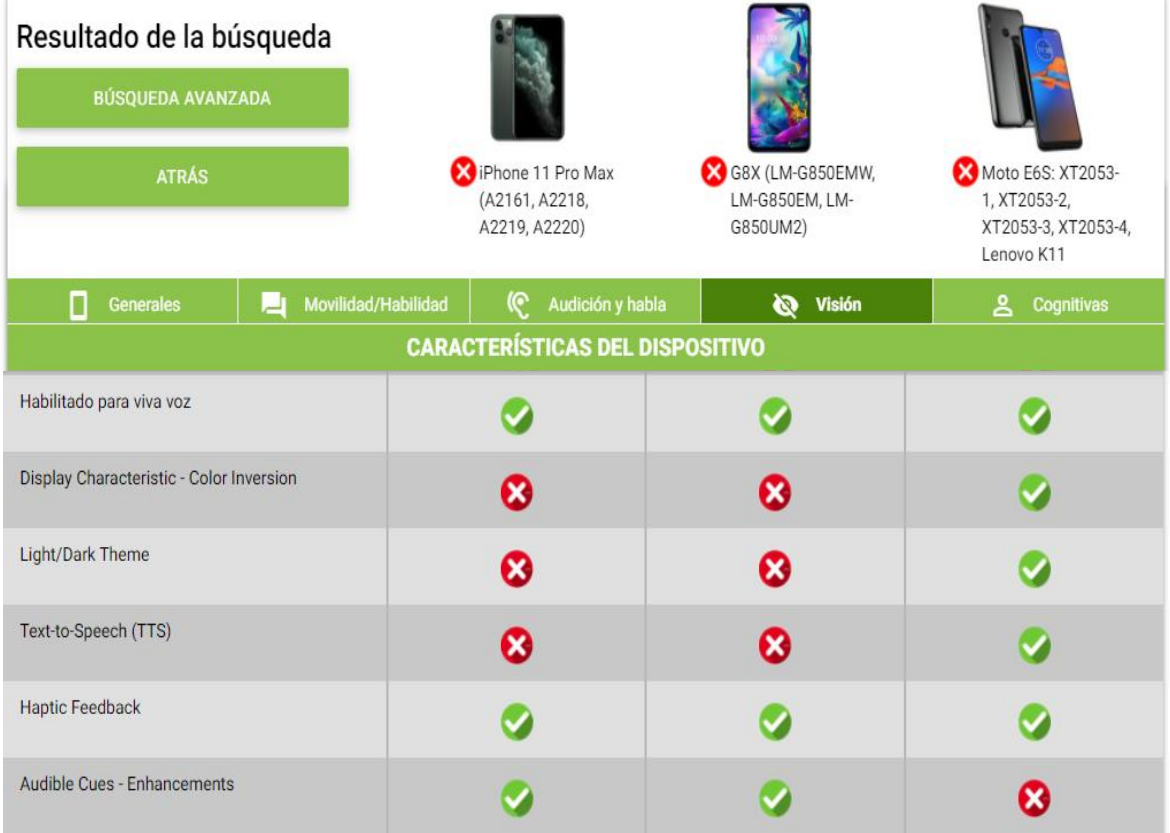

### **Imagen 14. Comparación de dispositivos**

**Imagen 14:** En la imagen se comparan tres tipos de dispositivos inteligentes de diferentes fabricantes, el usuario tiene la opción de ver las características generales o seleccionar el tipo de discapacidad que sea de mayor importancia, cuando el usuario selecciona la discapacidad el catálogo desplaza la información hasta las características de la discapacidad visual, comparando un total de 32 puntos

**Fuente:** Instituto Federal de Telecomunicaciones. (s. f.-b). *Móviles accesibles*. ift.org.mx. Recuperado 11 de agosto de 2021, de http://movilesaccesibles.ift.org.mx/catalogo\_desktop/app/web/busqueda.php

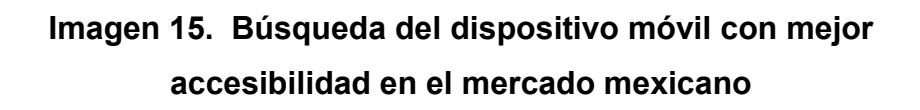

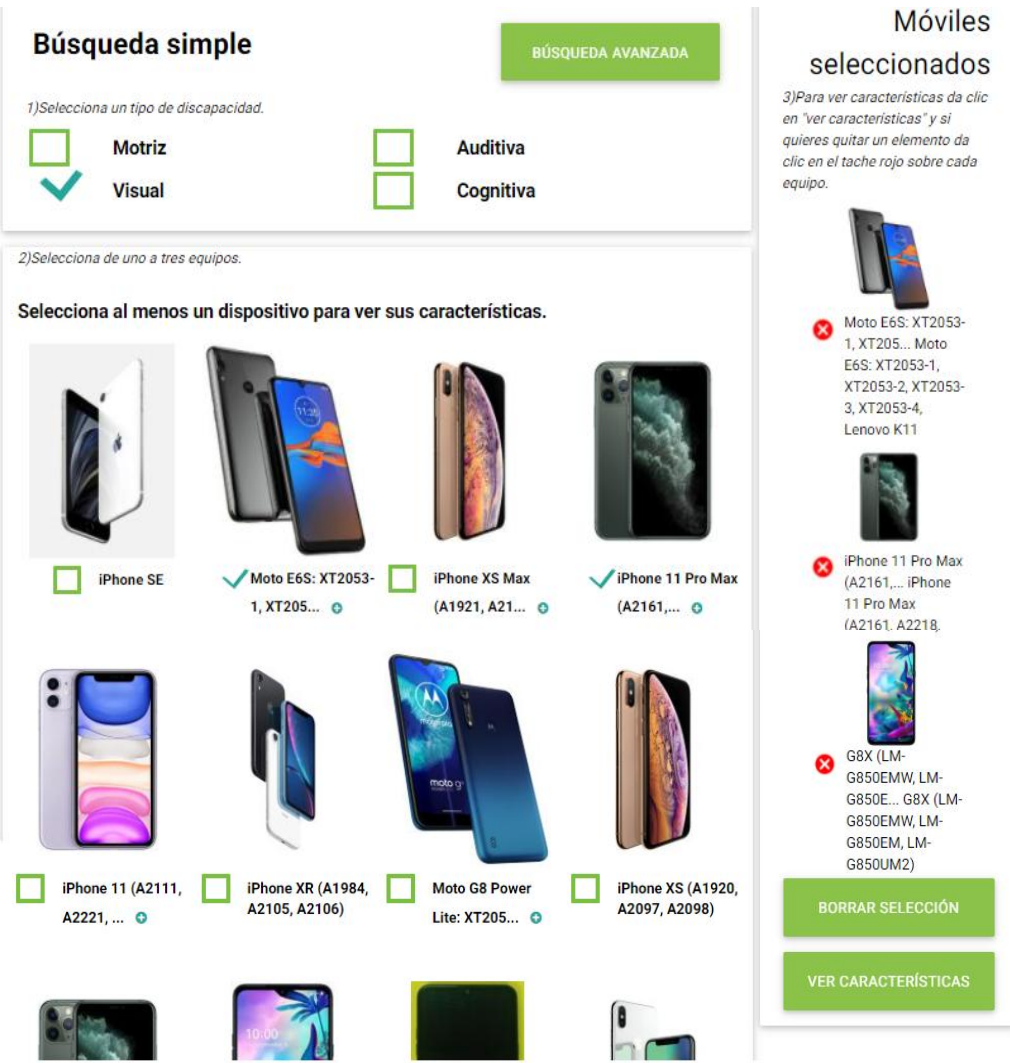

**Imagen 15:** Dependiendo del tipo de discapacidad seleccionada el catálogo muestra los dispositivos inteligentes que mejor se adaptan a las necesidades del usuario, al seleccionar búsqueda simple y discapacidad visual se mostrarán todos los modelos y marcas de los fabricantes disponibles en el mercado mexicano dando un total de 152 dispositivos a seleccionar.

El usuario puede seleccionar un máximo de tres dispositivos, los dispositivos seleccionados se mostrarán en forma vertical del lado derecho del monitor donde podrá dar clic en el botón "Ver características"

**Fuente**: Instituto Federal de Telecomunicaciones. (s. f.-b). *Móviles accesibles*. ift.org.mx. Recuperado 11 de agosto de 2021, de http://movilesaccesibles.ift.org.mx/catalogo\_desktop/app/web/busqueda.php

# APLICACIONES PARA CELULAR Y USO EN PERSONAS CON BAJA VISIÓN

En el 2008 aparecieron las tiendas de aplicaciones, las cuales permitirían aplicaciones de terceros [77](#page-75-0) . Una app o aplicación es un programa de software que está diseñado para realizar una función determinada directamente para el usuario <sup>[78](#page-75-1)</sup> . .

Existen miles de apps diseñadas para ejecutarse en los teléfonos inteligentes y tabletas disponibles en el mercado actualmente. Algunas de estas aplicaciones se pueden descargar de forma gratuita, mientras que otras deben comprarse en una tienda de aplicaciones (App Store, Google Play, Microsoft Store, Amazon AppStore, Opera Mobile Store, entre otras) <sup>75</sup> . (Imagen 16)

Algunas apps dan servicios más concretos y que se han convertido en herramientas auxiliares para las personas con discapacidad, permitiéndoles normalizar muchos aspectos de su vida <sup>78</sup> (gráfica 16).

<span id="page-75-0"></span><sup>77</sup> Fundación Adecco. (Julio de 2007). Tecnología y discapacidad. Obtenido de Informe FundaciónAdecco[:https://fundacionadecco.org/wp-content/uploads/2016/07/Informe-Tecnolog%C3%ADa-y-Discapacidad.-](https://fundacionadecco.org/wp-content/uploads/2016/07/Informe-Tecnolog%C3%ADa-y-Discapacidad.-Fundaci%C3%B3n-Adecco-y-Keysight2017.pdf) Fundaci%C3%B3n-Adecco-y-Keysight2017.pdf

<span id="page-75-1"></span><sup>78</sup> *Cómo Vender por internet: Guía en 7 Pasos*.(s. f.). https://www.informaticamilenium.com.mx/. Recuperado 5 de junio de 2022, de https://www.informaticamilenium.com.mx/es/temas/que-es-una app.html

#### **Imagen 16. Tiendas de aplicaciones**

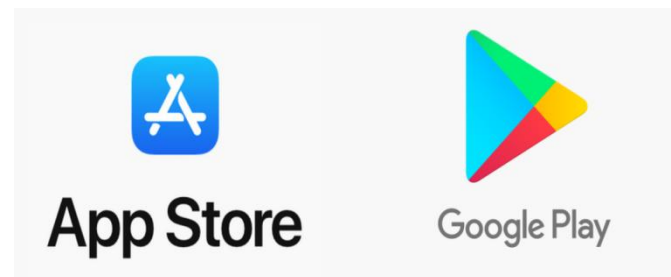

**Imagen 16:** La comisión federal de comercio define las tiendas de aplicaciones como "tiendas que le ofrecen a los usuarios las aplicaciones que se ejecutan en el sistema operativo del teléfono inteligente"

**Fuente:** La comisión federal de comercio. información para consumidores. Obtenido de Aplicaciones móviles: Qué son y cómo funcionan: https://www.consumidor.ftc.gov/articulos/s0018-aplicacionesmóviles-que-son-y-cómo-funcionan

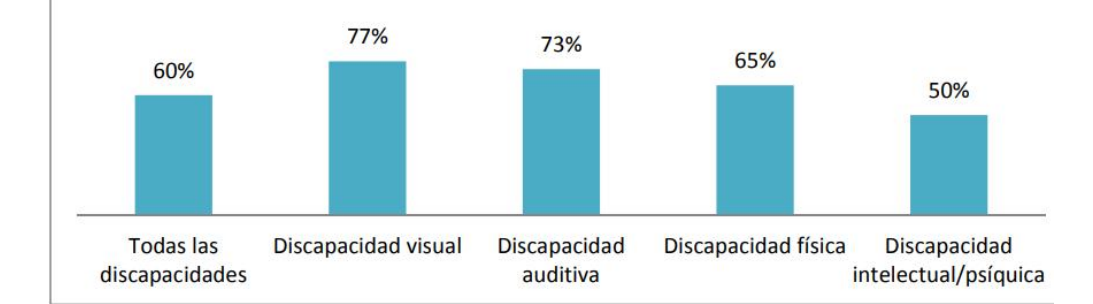

#### **Gráfica 16. porcentaje de uso de aplicaciones dependiendo de la discapacidad**

**Gráfica 16:** Las personas con discapacidad visual son los mayores usuarios de aplicaciones específicas en el smartphone con un 77%, seguido de la discapacidad auditiva con 73%, discapacidad física 65% y discapacidad intelectual 50%. esto reafirma las palabras de Sánchez Caballero, autor del libro Baja visión y tecnología de acceso a la información "*Las personas que disponen de una discapacidad suponen un grupo importante de consumidores de tecnologías digitales*"

**Fuente:** Fundación Adecco. *Informe tecnología y discapacidad 202[0](https://fundacionadecco.org/wp-content/uploads/2019/07/Descarga-informe-tecnologi%CC%81a-y-discapacidad-2020.pdf?fbclid=IwAR0Oqxfm3xA1vpcHKu-slCwutkCi_fQr5M-5eeNambvIeT-Urr3NOr01msM)* [https://fundacionadecco.org/wp-content/uploads/2019/07/Descarga-informe](https://fundacionadecco.org/wp-content/uploads/2019/07/Descarga-informe-tecnologi%CC%81a-y-discapacidad-2020.pdf?fbclid=IwAR0Oqxfm3xA1vpcHKu-slCwutkCi_fQr5M-5eeNambvIeT-Urr3NOr01msM)tecnologi%CC%81a-y-discapacidad-2020.pdf?fbclid=IwAR0Oqxfm3xA1vpcHKu slCwutkCi\_fQr5M-5eeNambvIeT-Urr3NOr01msM

La disponibilidad de tecnologías de asistencia junto al grado de penetración en el mercado, hacen del teléfono inteligente una plataforma ideal para una amplia gama de aplicaciones y servicios dependiendo del tipo de dispositivo.

Al hacer uso del smartphone como herramienta tiflotecnologíca se debe de considerar que se usarán aplicaciones preinstaladas o que se tengan que descargar como los dispositivos Apple cuentan con un sistema de reconocimiento de voz llamado Siri que permite enviar mensajes, realizar llamadas telefónicas, cuenta con un lector de pantalla como [VoiceOver](https://www.apple.com/accessibility/ios/voiceover/) que proporciona una descripción por voz de la pantalla del teléfono inteligente [79](#page-77-0) . En cuanto a Android su Kit de Accesibilidad facilita el acceso al teléfono inteligente con una colección de aplicaciones que permiten usar el dispositivo Android de manera más incluyente como elegir elementos y escucharlos por medio de un lector de pantalla, controlar el dispositivo con gestos además de poder escribir mediante el teclado Braille en la pantalla, en el mismo sistema operativo se puede utilizar [Google](https://assistant.google.com/) Assistant, un "ayudante virtual" impulsado por inteligencia artificial, el Google Assistant permite realizar una amplia variedad de acciones del teléfono o tableta usando comandos de voz <sup>[80](#page-77-1)</sup>. (Imagen 17)

<span id="page-77-1"></span><span id="page-77-0"></span><sup>79</sup> Apple. (s. f.). *Siri*. Apple (México). Recuperado 11 de agosto de 2021, de https://www.apple.com/mx/siri/ 80 Instituto Nacional para Ciegos. (2020, julio). *Siete aplicaciones para personas ciegas en época de* aislamiento (N.º 269). inci.gov.co. https://www.inci.gov.co/index.php/blog/siete-aplicaciones-para-personasciegas-en-epoca-de-aislamiento

#### **Imagen 17. Aplicaciones de asistencia**

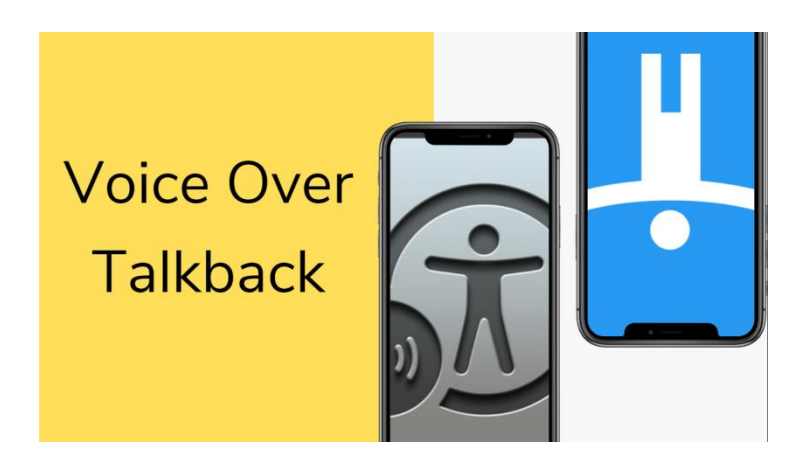

**Imagen 17:** VoiceOver es un lector de pantalla integrado que describe en voz alta lo que aparece en la pantalla del ordenador: lee el texto contenido en los documentos y ventanas. La primera vez que inicie VoiceOver, podrá elegir si desea ejecutar las lecciones de Inicio rápido, una presentación interactiva de las nociones básicas de navegación e interacción con VoiceOver. Cuando VoiceOver esté activado, se pueden iniciar en cualquier momento las lecciones de Inicio rápido  $1 \quad \text{or} \quad \text{or} \quad$ 

TalkBack es una de las herramientas del kit de accesibilidad es el lector de pantalla de Google integrado en tu dispositivo Android que te permite controlarlo sin usar la vista. Cuando se activa por primera vez en el dispositivo, el instructivo se abrirá automáticamente <sup>2</sup>. .

#### **Fuente:**

<sup>1</sup> Capítulo 1 [Introducción](https://www.apple.com/es/voiceover/info/guide/_1121.html) a VoiceOver

(apple.com)https://www.apple.com/es/voiceover/info/guide/\_1121.html

<sup>2</sup> Personaliza la [configuración](https://support.google.com/accessibility/android/answer/6283655) de Android para TalkBack - Ayuda de Accesibilidad de Android (google.com)https://support.google.com/accessibility/android/answer/6283655

También existen las aplicaciones de terceros destinadas a las personas con discapacidad y a la tercera edad que se clasifican en aplicaciones autónomas y aplicaciones vinculadas a servicios, en la primera se encuentra una diversidad de aplicaciones escritas principalmente por desarrolladores individuales, en la segunda comprende las aplicaciones vinculadas a servicios de gran difusión basados en la Web como Netflix. Con el fin de impulsar la accesibilidad, la inclusión social, educativa, económica, política y cultural de las personas ciegas y con baja visión se realizaron diferentes aplicaciones como [81](#page-79-0) :

#### **Aplicaciones de geolocalización**

Creada y diseñada para usuarios ciegos o con discapacidad visual severa, permite descubrir en tiempo real los lugares que se encuentran alrededor las aplicaciones que más destacan son (imagen 18):

#### **Lazarillo:**

Es una app de orientación inteligente para personas ciegas y con baja visión,que guía a los usuarios a través de un audio detallado para que puedan desplazarse con autonomía por toda la ciudad. Conecta a usuarios con negocios que se vinculan al servicio de Lazarillo (se recomienda ver el video 3).

#### **Lazzus:**

**E**s un asistente que acompaña a las personas ciegas y con discapacidad visual en sus desplazamientos creando un campo de visión auditivo. Proporciona información del entorno como cruce peatonal, cruces entre calles, escaleras, establecimientos entre otros, combina dos fuentes de datos muy potentes y complementarias como son Google places y Open Street Data, te proporciona información más precisa y te permite descubrir más puntos de interés. Realiza búsquedas en un radio de 100 mts (se recomienda ver el video 4).

<span id="page-79-0"></span><sup>81</sup> R.M. (2021, 28 febrero). *30 aplicaciones, dispositivos y tecnologías para personas con discapacidad visual*. American Academy of Ophthalmology. https://www.aao.org/salud-ocular/consejos/30-aplicaciones dispositivos-y-tecnolog%C3%ADas-para-pe

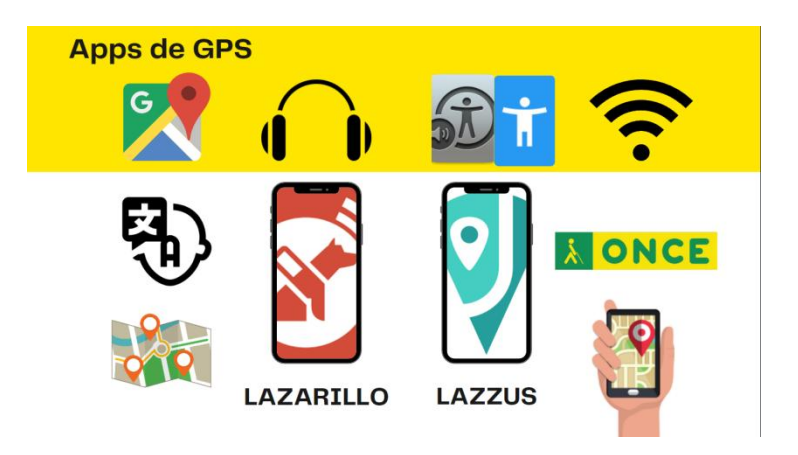

## **Imagen 18. Apps de geolocalización**

**Imagen 18:** En el recuadro amarillo indica que ambas aplicaciones cuentan con el apoyo de Google maps, se puede conectar con auriculares para escuchar las indicaciones, ambas aplicaciones se encuentran disponibles para los sistemas operativos Android y iOS y se es dependiente de la conectividad por datos o wifi

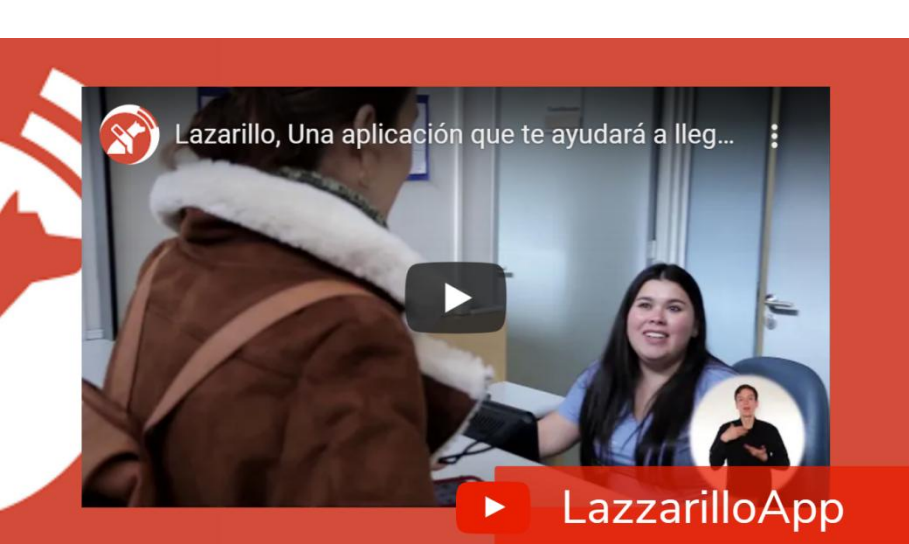

**Video 3. Lazarillo**

Video 3. El video es un tutorial para usar la aplicación, Lazzarillo cuenta con un sistema de navegación que permite ser accesible dentro de empresas, instituciones, espacios públicos y cerrados también permite la navegación accesible al interior de espacios cerrados como sucursales bancarias, centros comerciales y hospitales. El director ejecutivo y cofundador de esta herramienta, René Espinoza dice que "será muy importante para las personas con discapacidad visual contar con una aplicación mucho más funcional después de la pandemia, que tenga prestaciones mejoradas y que siga generando la autonomía necesaria a quienes no pueden ver". La última actualización de la aplicación se realizó el 4 de mayo del 2022 esto indica que actualmente aún siguen mejorando la aplicación

**Link y código QR:** https://www.youtube.com/watch?v=2iqM6mfmwoQ

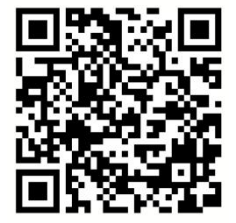

**Fuente:** Instituto Nacional para Ciegos. (2020, 10 agosto). *Lazarillo: una aplicación que te mueve e informa*. https://www.inci.gov.co/. Recuperado 5 de junio de 2022, de https://www.inci.gov.co/blog/lazarillo-una-aplicacion-que-te-mueve-e-informa

#### **Video 4. Lazzus**

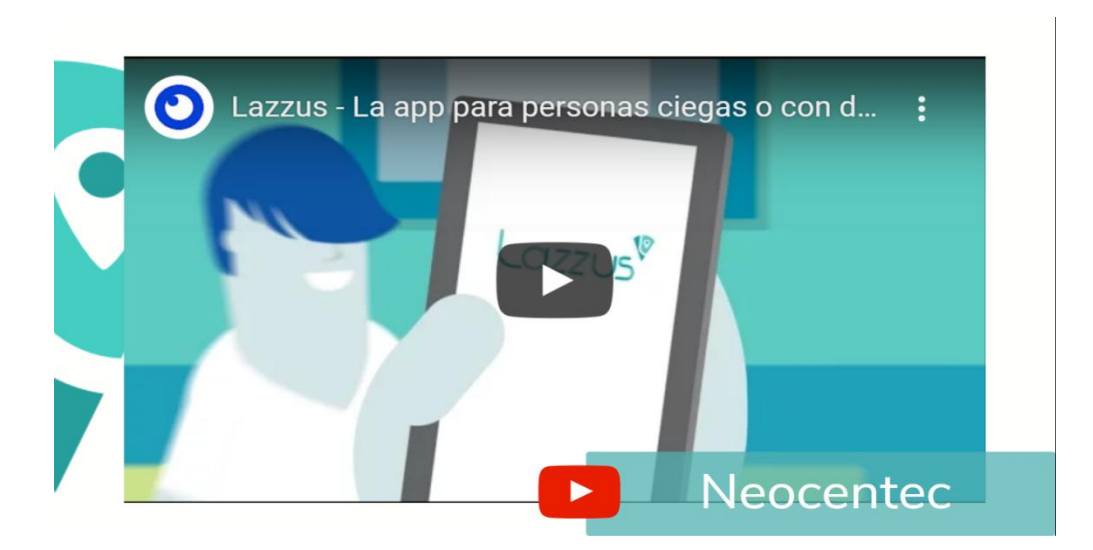

**Video.** El video es un tutorial para usar la aplicación, Lazzus cuenta con guía auditiva de indica los espacios públicos, tiendas frecuentes y cruces peatonales, también tiene diferentes modos de usos modo linterna indica los lugares u objetos al apuntar con el smartphone y 360` que reconoce un radio cerca del usuario en todas las direcciones, en Play Store se puede ver que la última actualización que se realizó fue el 23 de octubre del 2018

**Link y código QR:** https://www.youtube.com/watch?v=BvXCs9PtKYU

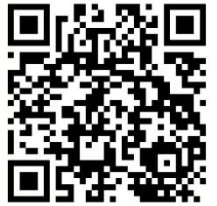

#### **Aplicaciones para tareas diarias e identificación de objetos**

● Seeing AI:

La aplicación da una descripción corta en voz y en texto del entorno al apuntar la cámara del smartphone al objeto, texto impreso o en formato PDF, de una persona, ropa o área que requiera e incluso puede reconocer colores; en el sistema operativo Android solo cuenta con una prueba gratuita de 14 días.

● Lookout de Google (gratuita para Android):

Al igual que Seeing AI, proporciona descripción corta por voz al usar la cámara y los sensores de su dispositivo para reconocer texto, personas y objetos. Esta aplicación es más certera que Seeing AI sobre el entorno y personas, la desventaja es el reconocimiento de monedas o billetes ya que solo describe dólares estadounidenses.

● Be My Eyes (gratuita para Android e iOS):

Esta aplicación conecta a personas con discapacidad visual con voluntarios videntes a través de una videollamada en vivo. Los voluntarios ayudan con tareas breves y sencillas, como leer un letrero en la calle o solucionar problemas de tecnología. Por razones de seguridad, no pide a los voluntarios que lean información personal como el correo que contenga su dirección, información financiera o de su tarjeta de crédito. (Se recomienda ver el video 5)

● Aria:

Desarrollado por AT&T, Aira es un servicio que conecta instantáneamente a personas ciegas y con baja visión con agentes altamente capacitados. (Se recomienda ver el video 6)

● TapTapSee (gratuita para Android e iOS):

Permite fotografiar objetos e identificarlos en texto, con ayuda de TalkBack puede dar una descripción por voz.

● Light Detector (gratuita para iOS):

Ayuda a identificar cuándo se encienden las luces en casa, dónde están las ventanas y si las cortinas están abiertas o cerradas. Esta aplicación funciona transformando cualquier fuente de luz natural o artificial que encuentres, en sonido.

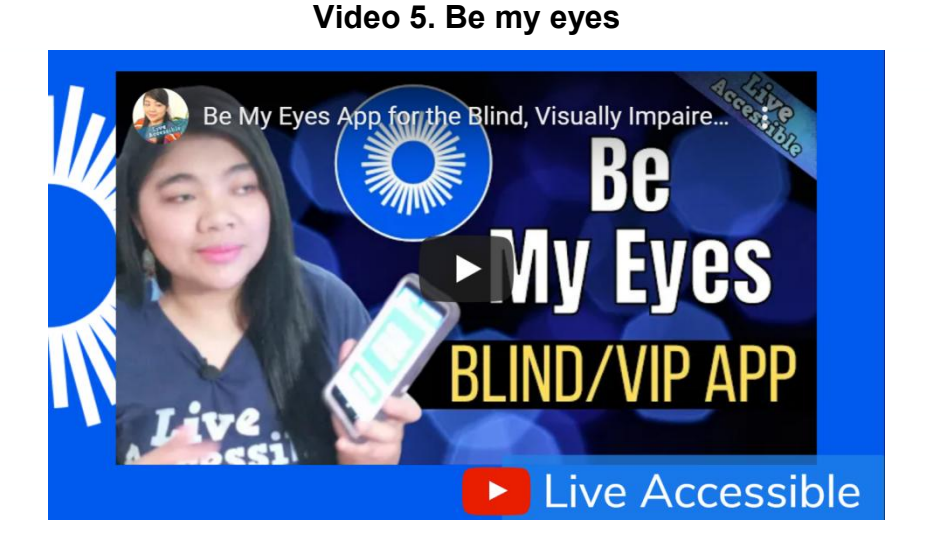

**VIdeo 5.** Con la ayuda de las nuevas tecnologías las personas con discapacidad pueden tener acceso a múltiples plataformas como es el caso de la youtuber Carrie, en su canal prueba la accesibilidad de smartphones y aplicaciones accesibles. En el video habla sobre la aplicación Be My Eyes, las ventajas y desventajas además el video tiene subtítulos al español.

**link y código QR** :https://www.youtube.com/watch?v=plA35-oci3Q&t=197s

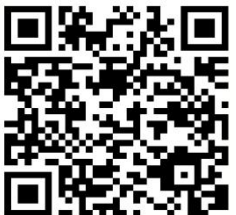

# **Video 6. Aira**

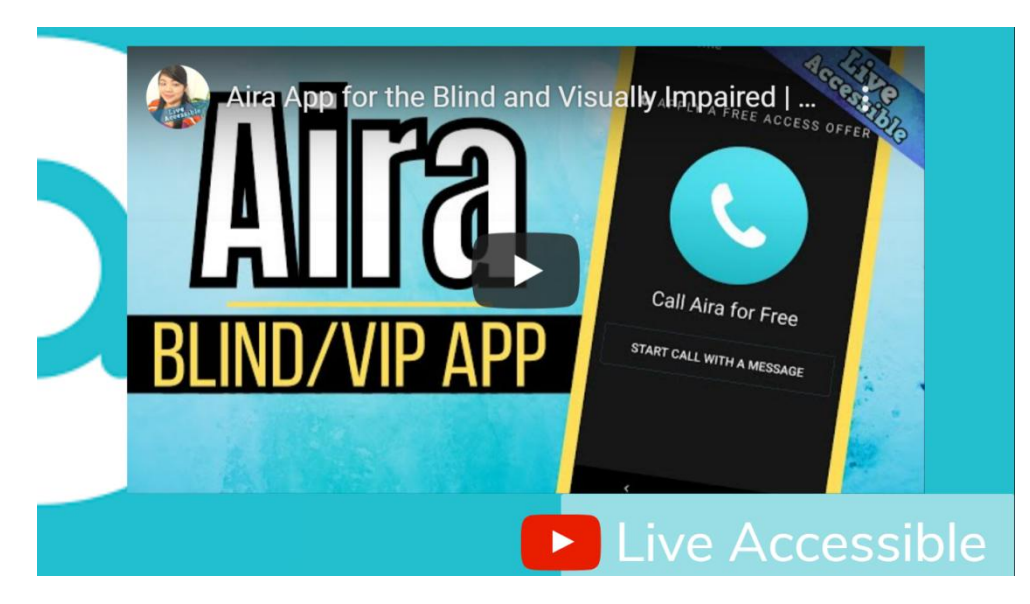

**Video 6.** La youtuber Carrie también tiene un video explicando la funcionalidad de Aira y la mensualidad de renta, Carrie menciona que las personas encargadas de auxiliar tienen mayor conocimiento, este video no cuenta con subtítulos en español, además tiene un video de comparando ambas aplicaciones llamado "Be My Eyes vs Aira | A Comparison "

**Link y código QR:** <https://www.youtube.com/watch?v=1Fghe9r66Pw&t=360s>

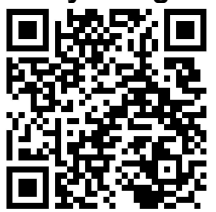

#### **Aplicaciones de lecto - escritura**

• Brighter and Bigger (gratuita para Android y iOS)

Esta herramienta utiliza la luz y el zoom de la cámara y cuenta con brillo y contraste ajustable, además de solo tener dos opciones de contraste, posibilidad de tomar fotografía y autoenfoque; la aplicación es difícil de manejar y no cuenta con contrastes en los botones o colores que los pueda distinguir además de sermuy pequeños para que una persona con discapacidad visual los pueda distinguir.

● WeZoom (disponible para Android e IOS)

Esta aplicación permite a la persona con discapacidad a magnificar un texto utilizando la cámara de su celular, cuenta con varios aditamentos para modificar la imagen como cambio de contraste, flash, cambio de iluminación y brillo puede capturar la pantalla, los aditamentos están en alto contraste

● Visor- lupa y ayuda visual (gratuita para Android, es IOS es gratuita si se descargó antes de la actualización de cobro, la cual actualmente tiene un costo para los nuevos usuarios de \$499)

Al igual que WeZoom cuenta con aditamentos para cambio de contraste, flash, iluminación y captura de pantalla, cada aditamento tiene colores que le ayuda al usuario a distinguir cada uno. (Imagen 19)

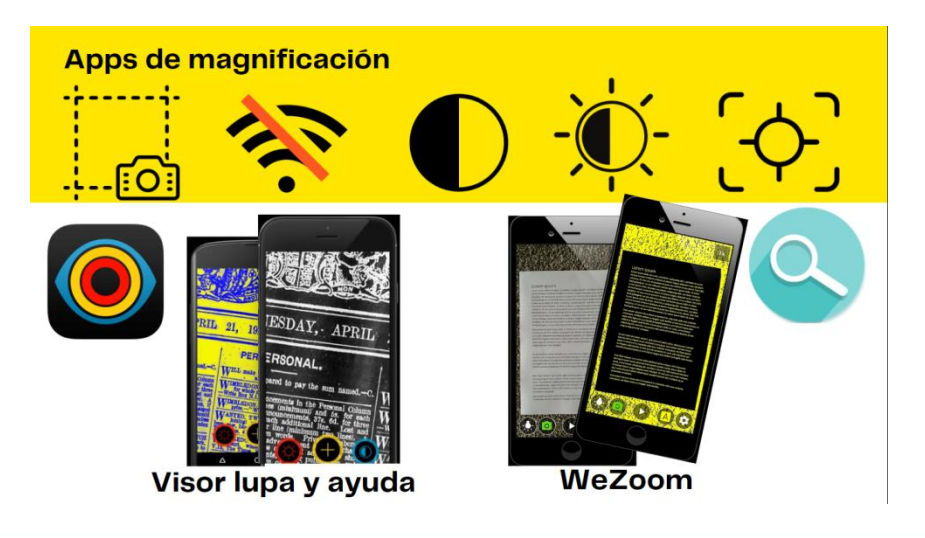

#### **Imagen 19. Aplicaciones de lecto-escritura**

**Imagen 19:** Las aplicaciones visor- lupa y ayuda visual como We zoom cuentan con captura de pantalla, y funciona usando la cámara del celular, no necesita conectividad con datos ni wifi, se puede cambiar el contraste, el brillo y cuentan con la opción de autoenfoque

En la gran mayoría de los dispositivos actuales cuentan con una lupa preinstalada que se activa desde Ajustes y seleccionando Accesibilidad, como es el caso de:

● Lupa (predeterminada para iPhone)

Lupa es una aplicación predeterminada de los dispositivos Apple como IPhone, está disponible para las versiones del iOS 15 al 14.4 como iPhone 13 Pro Max hasta iPod touch (7a generación) <sup>79</sup>, al igual que las aplicaciones para la lecto-escritura utiliza la cámara, tiene flash y captura de pantalla, la diferencia está en los contrastes ya que cuenta con varios contrastes que no están disponibles en los anteriores como fondo negro con texto rojo y fondo azul con texto blanco.

Se puede abrir la app Lupa de las siguientes maneras <sup>[82](#page-87-0)</sup>: :

- Toca (3) (si no se ve el ícono de la app Lupa en la pantalla de inicio, se tendrá que buscar en la carpeta Utilidades de la [biblioteca](https://support.apple.com/es-mx/guide/iphone/iph87abad19a/15.0/ios/15.0#iph4a54323c7) de apps).
- funciones rápidas de [accesibilidad.](https://support.apple.com/es-mx/guide/iphone/iph3e2e31a5/15.0/ios/15.0) como Siri, botones laterales o botón de inicio
- centro de [control](https://support.apple.com/es-mx/guide/iphone/aside/iph7c412b4db/15.0/ios/15.0) si tiene Face ID se tiene que deslizar el dedo desde la esquina superior derecha, en el caso de tener boton de inicio se desliza hacia arriba desde

el borde inferior y toca $\overline{\mathfrak{t}}$ 

(si se ve  $\overline{4}$ , se tendrá que agregar al centro de control; para ello se tiene que ingresar a Configuración  $\circledcirc$  > "Centro de control" y tocar  $\Box$  junto a Lupa).

Toca la parte [posterior](https://support.apple.com/es-mx/guide/iphone/iphaa57e7885/15.0/ios/15.0) del iPhone.

<span id="page-87-0"></span><sup>82</sup> APPLE. (s. f.). *Agrandar los objetos que te rodean con el iPhone*. Apple Support.Recuperado 12 de junio de 2022, de https://support.apple.com/es-mx/guide/iphone/iphe867dc99c/15.0/ios/15.0

#### **Apps de redes sociales y entretenimiento**

#### ● **Facebook**

El texto alternativo automático utiliza la tecnología de reconocimiento de objetos para proporcionar una descripción visual de una foto a las personas con discapacidad visual. Puede reemplazar este texto para proporcionar una mejor descripción de una foto, pero tenga en cuenta que esta descripción sólo se leerá si alguien usa un lectorde pantalla para acceder a Facebook. Para ver y editar el texto alternativo de una foto antes de publicarla (se recomienda ver el video 7):

1. Haga clic en Foto/Video, en la parte superior de la sección de noticias.2. Seleccione la foto que quiera añadir.

3. Haga clic en Editar foto y, a continuación, en Texto alternativo.

4. El texto generado de forma automática se mostrará en el lado izquierdo de la foto. Haga clic en Reemplazar texto alternativo generado para editarlo.

5. Escriba el texto alternativo en el cuadro. Para volver a usar el texto generado de forma automática, haga clic en Borrar.

6. Para guardar el texto alternativo, haga clic en Guardar en la parte inferior derecha.

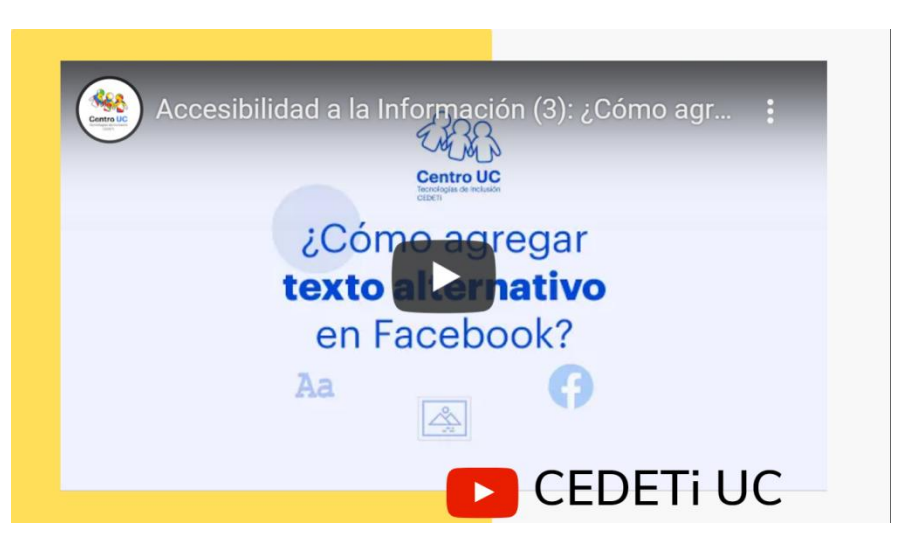

**Vídeo 7: Accesibilidad a la información**

**Video 7:** El video realizado por el canal de CEDE Ti UC, es una guía para agregar el texto narrativo en Facebook

**Link y código QR: <https://www.youtube.com/watch?v=fj6-zNfa1fc>**

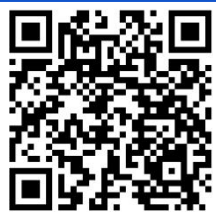

Para cambiar el texto alternativo de una foto después de publicarla:

1. Haga clic en la foto para abrirla.

2. Haga clic en Opciones en la parte inferior derecha y seleccione Cambiar texto alternativo.

3. Haga clic en Reemplazar texto alternativo generado o cambie el texto que aparece en el cuadro. También puede hacer clic en Borrar para volver a usar el texto alternativo generado de forma automática.

#### ● **Twitter**

En esta red social también existe una opción de accesibilidad para describir las imágenes. Una vez creado el tuit, pero antes de publicarlo, hay que subir la imagen. Luego aparecerán dos opciones debajo de la foto: Etiquetar personas y Agregar descripción. Elegir la segunda permite escribir el texto alternativo que leerán los lectores de pantalla. Presiona en Guardar y enviar (se recomienda ver el video 8).

- 1. Seleccionar Agregar descripción.
- 2. Clic en agregar descripción.
- 3. Escribir la descripción de la imagen y hacer clic en guardar.
- 4. En la parte inferior de la imagen se puede leer el texto incorporado en la descripción.

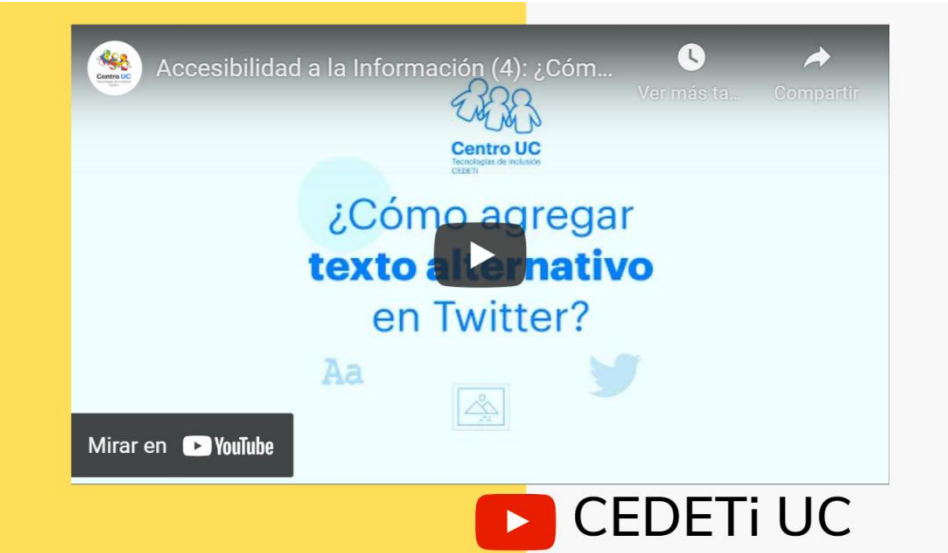

# **Video 8. Texto alternativo en Twitter**

**Video 8.** A demás del texto alternativo en Twitter también se puede cambiar el tamaño de la letra y contraste, sólo está disponible en su versión de escritorio desde el apartado de configuración

**Link y código QR:** <https://www.youtube.com/watch?v=uzBKzXJc-G4>

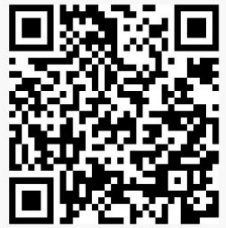

### ● **Instagram**

Es una red social basada esencialmente en las imágenes, lo cual la torna más compleja para las personas con discapacidad visual. Sin embargo, hay muchas personas con discapacidad visual que la utilizan. Si quiere que su imagen también sea accesible en esta red, cuenta con dos opciones:

- Opción 1:
- 1. Que el comentario de la imagen contenga la descripción de la misma o que al menos se encuentre la información más importante.
- Opción 2 (se recomienda ver el vídeo 9):
- 1. Utilice la opción de accesibilidad que describe las imágenes, de una forma similar a Twitter. Para ello, debe hacer lo siguiente:
- 2. Elegir la imagen que va a subir y presionar "Siguiente".
- 3. Estará en la pantalla donde se escribe el comentario antes de publicar la imagen.
- 4. Debajo de todo, verá la opción "Configuración avanzada".
- 5. Haga clic ahí y debajo de la opción "Accesibilidad" estará la opción de "Escribir texto alternativo".
- 6. Al presionar, aparecerá un cuadro donde podrá describir la imagen.
- 7. Presione "Guardar".

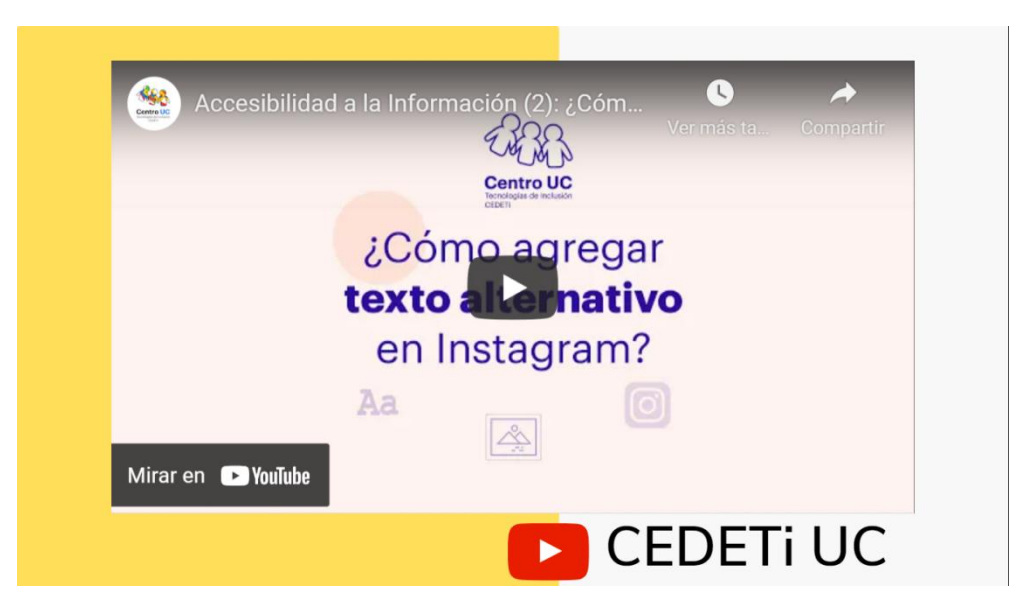

## **Video 9. Texto alternativo en Instagram**

**Video 9.**Esta descripción de la opción Accesibilidad no se ve en la publicación, sino que solo será detectada y leída por los lectores de pantalla.

**Link y código QR:** [https://www.youtube.com/watch?v=slyVd\\_ykrow](https://www.youtube.com/watch?v=slyVd_ykrow)

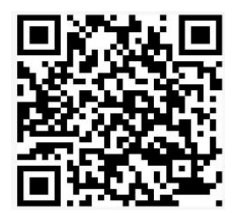

#### **Apps de entretenimiento:**

Hay varias opciones para acceder y ver contenido, las siguientes funciones de accesibilidad están disponibles para ayudar a las personas con discapacidad auditiva, visual o de movilidad <sup>[83](#page-94-0)</sup>, en las distintas plataformas de entretenimiento web como Netflix, Prime Video, Star + y Disney + cuentan con una guía de uso de las funciones de accesibilidad

#### ● **Funciones de accesibilidad de Netflix 79 :**

● Sistemas de asistencia auditiva

Puedes usar varios tipos de sistemas de [asistencia](https://help.netflix.com/es/node/116024) auditiva como auriculares, audífonos o audífonos inalámbricos para escuchar las series o películas que estás viendo.

● Audio descriptivo

El audio [descriptivo](https://help.netflix.com/es/node/25079) proporciona más detalles sobre lo que sucede en la pantalla, desde expresiones faciales y movimientos hasta cambios de escena. Netflix tiene una amplia

variedad de series y películas disponibles con audio [descriptivo](https://www.netflix.com/browse/audio-description).<br>En la parte superior o inferior de la pantalla, selecciona Audio y subtítulos . En TV, las opciones de idioma pueden aparecer en la parte inferior sin el ícono. Puedes elegir entre los idiomas que se muestran o seleccionar *Otro* para vertodas las opciones de idioma.

● Controles de brillo

La configuración de brillo está disponible en dispositivos con Android, iPhone y iPad, para ajustar el brillo de una serie o una película en tu dispositivo móvil:

<span id="page-94-0"></span><sup>83</sup> Netflix. (s. f.). *Accesibilidad en Netflix*. Centro de ayuda. Recuperado 9 de junio de 2022, de https://help.netflix.com/es/node/116022

- 1. Toca la serie o la película mientras se está reproduciendo.
- 2. Sube o baja el indicador de brillo **para aumentar o disminuir su efecto.** 
	- Accesos directos de teclado

Se controla la reproducción de series y películas usando [accesos](https://help.netflix.com/es/node/24855) directos de teclado en la computadora. Las opciones incluyen reproducir o pausar, retroceder, adelantar, así como ajustar el tamaño de la pantalla y el volumen:

- ❖ Reproducir / pausar: Intro, Barra espaciadora
- ❖ Pantalla completa: F
- ❖ Salir del modo de pantalla completa: Esc
- ❖ Retroceder 10 segundos: Flecha izquierda
- ❖ Adelantar 10 segundos: Flecha derecha
- ❖ Aumentar volumen: flecha hacia arriba
- ❖ Reducir volumen: Flecha hacia abajo
- ❖ Silenciar: M
- ❖ Omitir intro: S
	- Controles de velocidad de reproducción

Puedes aumentar o disminuir la velocidad de [reproducción](https://help.netflix.com/es/node/116584) de una serie o película mientras la ves en un dispositivo portátil. La configuración de velocidad de reproducción está disponible en navegadores web y en las versiones más recientes de la app móvil de Netflix en dispositivos con Android y iOS.

- Para ajustar la velocidad de una serie o una película:
- 1. Toca la serie o la película mientras se está reproduciendo.
- 2. Selecciona el ícono de velocidad <sup>(2)</sup> y elige la velocidad de reproducción.

#### ● Lectores de pantalla

Hay muchos lectores de [pantalla](https://help.netflix.com/es/node/116023) externos que leen el texto en voz alta, los siguientes son algunos de los lectores de pantalla más comunes compatibles con Netflix.

- ❖ Teléfono o tabletaAndroid: [TalkBack](https://support.google.com/accessibility/android/answer/6007100)
- ❖ iPad o iPhone: [VoiceOver](https://support.apple.com/guide/iphone/turn-on-and-practice-voiceover-iph3e2e415f/ios)
- ❖ Mac: [VoiceOver](https://support.apple.com/guide/voiceover/turn-voiceover-on-or-off-vo2682/10/mac/11.0)
- ❖ Ordenador con Windows: [NVDA](https://www.nvaccess.org/get-help/)
- ❖ Chromebook: [ChromeVox](https://support.google.com/chromebook/answer/7031755)
- Subtítulos y subtítulos ocultos

Los [subtítulos](https://help.netflix.com/es/node/372) muestran los diálogos como texto que se pueden leer en la pantalla. Los [subtítulos](https://help.netflix.com/es/node/372) ocultos no solo incluyen el texto del diálogo, En la parte superior o inferior de la pantalla, selecciona Audio y subtítulos . En TV, las opciones de idioma pueden aparecer en la parte inferior sin el ícono. Puedes elegir entre los idiomas que se muestran o seleccionar *Otro* para ver todas las opciones de idioma. También proporcionan detalles sobre los sonidos incluidos en las series o películas, se puede cambiar la fuente, el [tamaño,](https://help.netflix.com/es/node/100267) la sombra y el color del fondo de los subtítulos y los subtítulos ocultos.

● Comandos de voz

Por medio de [comandos](https://help.netflix.com/es/node/111997) de voz, Netflix permite buscar o reproducir series y películas. Muchos controles remotos y asistentes que poseen activación por voz te permiten controlar Netflix únicamente con tu voz. Los asistentes virtuales como Amazon Alexa, Apple Siri, Google Assistant y Samsung Bixby también pueden usarse con Netflix

#### ● **Funciones de accesibilidad de Prime Video [84](#page-97-0) :**

### ● Subtítulos

Durante la reproducción del título en dispositivos conectados como computadoras y televisiones, al acceder en Audio e idiomas, selecciona la pista de audio que quieras en la lista disponible. En dispositivos portátiles Cuando se tiene que seleccionar el ícono de

subtítulos

● Descripciones y pistas audio alternativas

Muchos títulos de Prime Video incluyen varias pistas de audio, cómo idiomas alternativos o descripciones en audio. En la reproducción del título, pulsa el mando a distancia y luego selecciona Audio e idiomas. Selecciona la pista de audio que quieras en la lista disponible. En dispositivos portátiles las pistas de descripción en audio incluyen el texto [Descripción en audio] en el nombre de la pista.

● Accesos directos de teclado

Se puede controlar la reproducción en Prime Video con el teclado de un equipo.

Los accesos directos de teclado que puedes utilizar para ver Prime Video en un navegador web son los siguientes:

- ❖ **ESPACIO:** para alternar entre reproducción y pausa.
- ❖ **F:** para pasar salir de la pantalla completa.
- ❖ **Esc:** para salir de la pantalla completa o para dejar de reproducir.
- ❖ **Flecha hacia la izquierda:** para retroceder 10 segundos.
- ❖ **Flecha hacia la derecha:** para avanzar 10 segundos.
- ❖ **Flecha hacia arriba:** para subir el volumen.
- ❖ **Flecha hacia abajo:** para bajar el volumen.
- ❖ **M:** para activar el silencio.
- **❖ C:** para activar o desactivar los subtítulos y cambiar de idioma en los subtítulos.

<span id="page-97-0"></span><sup>84</sup> Amazon Prime. (s.f.). *Prime Video: Ayuda*. Primevideo. Recuperado 17 de junio de 2022, de https://www.primevideo.com/help/ref=atv\_hp\_nd\_cnt?language=es\_ES&nodeId=GTWNZUHHV9WJREGX

- ❖ **A:** para alternar entre las pistas de audio disponibles, incluidas las descripciones en audio.
	- **Funciones de accesibilidad de HBO Max [85](#page-98-0)**
	- Subtítulos opcionales

Cuando los subtítulos opcionales están activados, el audio se muestra como texto en la pantalla (la conversación y los sonidos se transcriben en texto). Durante la reproducción, se puede activar o desactivar los subtítulos opcionales seleccionando el botón de audio y subtítulos (burbuja de diálogo).

● Lectores de pantalla

Se puede utilizar lectores de pantalla para ayudarte a encontrar y reproducir títulos en HBO Max. Los siguientes lectores de pantalla son compatibles con HBO Max.

● Dispositivos móviles

HBO Max es compatible con los siguientes lectores de pantalla:

- ❖ Teléfono o tabletaAndroid: [TalkBack](https://support.google.com/accessibility/android/answer/6007100)
- ❖ iPad o iPhone: [VoiceOver](https://support.apple.com/guide/iphone/turn-on-and-practice-voiceover-iph3e2e415f/ios)
- Ordenador

HBO Max es compatible con los siguientes lectores de pantalla:

- ❖ Mac: [VoiceOver](https://support.apple.com/guide/voiceover/turn-voiceover-on-or-off-vo2682/10/mac/11.0)
- ❖ Ordenador con Windows: [NVDA](https://www.nvaccess.org/get-help/)
- ❖ Chromebook: [ChromeVox](https://support.google.com/chromebook/answer/7031755)
	- TV

HBO Max es compatible con los siguientes lectores de pantalla:

- ❖ Apple TV: [VoiceOver](https://support.apple.com/HT202149)
- ❖ Samsung TV: [Guía](https://www.samsung.com/es/support/tv-audio-video/como-se-activa-la-guia-de-voz-en-tu-smart-tv-samsung/) de voz

<span id="page-98-0"></span><sup>85</sup> HBOmax. (s. f.). *HBO Max | Información sobre las funciones de accesibilidad de HBO Max.* Usando HBOmax. Recuperado 9 de junio de 2022, de https://help.hbomax.com/es-es/Answer/Detail/000001154

### ❖ Consolas Xbox: [Narrador](https://support.xbox.com/help/account-profile/accessibility/narrator-on-xbox-one)

- Controles de reproducción del teclado:
- 1. Empieza a ver un programa o una película en un ordenador y pulsa la barra espaciadora para abrir el menú de control de la reproducción.
- 2. Pulsa el tabulador para moverte entre los elementos.
- 3. Pulsa enter para elegir el elemento seleccionado.
	- **Funciones de accesibilidad de STAR + [86](#page-99-0) :**
	- audio descripción

Para activar el audio descripción, se debe seleccionar el ícono del teclado en la esquina superior derecha del reproductor de video y elegir audio descripción en el idioma de preferencias. La disponibilidad de esta función varía por título y por idioma.

● Subtitulado oculto y subtítulos

Puedes ver una selección del contenido con subtitulado oculto y subtítulos.

- 1. Para abrir el menú Ajustes mientras ves un video, selecciona el ícono del teclado en la esquina superior derecha de la pantalla. Según el dispositivo, se puede abrir el menú al deslizar hacia abajo en la pantalla, alhacer clic en el ícono de la cámara o seleccionar elícono de los tres puntos horizontales.
- 2. Elegir el idioma de audio, subtítulos y subtitulado oculto.
- 3. Presionar la X o el botón de la flecha hacia atrás para guardar la selección para este perfil.

<span id="page-99-0"></span><sup>86</sup> Star +. (s. f.). *Funciones de accesibilidad en Star+ | Star+*. Funciones de Accesibilidad. Recuperado 10 de junio de 2022, de https://help.starplus.com/starplus\_hc?id=starplus\_article\_content&sys\_kb\_id=801a5e79db927054e0d42b3 5ca9619e5

● Navegación con el teclado

Sin el uso del mouse para desplazarte en Star+ a través de un navegador web, se puede usar un teclado o dispositivo de entrada similar.

- ❖ Tab: desplázate al siguiente contenido, botón o enlace.
- ❖ Shift + Tab: desplázate al contenido, botón o enlace anterior.
- ❖ Enter: selecciona contenido, un botón o enlace.
- ❖ Flechas arriba/abajo: desplázate hacia arriba o abajo de la página.
- ❖ Barra espaciadora: salta a la siguiente sección de la página.
- Contraste de color

Star+ está diseñado para que personas con diversos grados de discapacidad visual puedan ver y leer fácilmente el texto y los elementos de la pantalla.

● Texto a voz

El texto a voz narra los elementos que aparecen en la pantalla para asistir a personas ciegas o con discapacidad visual a medida que se desplazan por la interfaz. Star+ ofrece soporte de texto a voz en todas las plataformas y software de lectura de pantalla, excepto en PlayStation.

#### ● **Funciones de accesibilidad de DISNEY + [87](#page-101-0) :**

### ● Audio descripción

La disponibilidad del audio descripción (AD) varía según el título, el idioma y el país o región. Conoce cómo configurar el idioma de audio y subtítulos para ver series o películas con la función de audio descripción habilitada.

● Subtitulado oculto

El subtitulado oculto (CC), la disponibilidad puede variar según el título, el idioma y el país o región.

- ❖ Mientras ves un video, selecciona el ícono del menú de audio y subtítulos en la esquina superior derecha de la pantalla para abrir el menú de configuración. Este paso puede variar en función del dispositivo\*
- ❖ Elija el idioma deseado

Los pasos para cambiar esta configuración, y las opciones disponibles, variarán según el tipo de dispositivo desde el que esté transmitiendo, como:

- Smartphone
- ❖ Abre la aplicación Configuración
- ❖ Toca Accesibilidad
- ❖ Seleccione subtítulos y subtítulos
- ❖ Seleccionar estilo: en esta pantalla, puede elegir un estilo preestablecido o puede crear uno nuevo. Si crea un nuevo estilo, desactive La anulación de vídeo en Fuente, Tamaño, Color y Opacidad

<span id="page-101-0"></span><sup>87</sup>Disney Plus. (s. f.). *Funciones de accesibilidad en Disney+ | Disney+*. Help.Disneyplus.Com. Recuperado 22 de junio de 2022, de https://help.disneyplus.com/csp?id=csp\_article\_content&sys\_kb\_id=189700bfdbbf74586643eb2ed396192b

- Android (dispositivos Google)
- ❖ Abre la aplicación Configuración
- ❖ Seleccione Accesibilidad y luego Preferencias de subtítulos
- ❖ Toca Tamaño y estilo de los subtítulos. En esta pantalla, seleccione Tamaño de texto o Estilo de subtítulo para personalizar la apariencia de su dispositivo.
- Android (dispositivos Samsung)
- ❖ Abre la aplicación Configuración
- ❖ Seleccione Accesibilidad
- ❖ Seleccione Audición
- ❖ Seleccione subtítulos de Google (CC) o subtítulos de Samsung (CC)
- ❖ Cambie la configuración ha Activado. En esta pantalla, seleccione Tamaño de texto o Estilo de subtítulo para personalizar la apariencia de los subtítulos para su dispositivo.

Televisores inteligentes y dispositivos conectados a TV

- Televisión inteligente
- ❖ Mientras ves un video en Disney+, selecciona el botón Audio y subtítulos en la parte superior derecha del reproductor de video.
- ❖ Seleccionar estilo de subtítulos. En esta pantalla, puede personalizar la apariencia de los subtítulos para su dispositivo. Sus cambios se guardarán automáticamente
- Apple TV
- ❖ Ve a la aplicación Configuración
- ❖ Seleccione General
- ❖ Seleccione Accesibilidad
- ❖ Seleccione subtítulos y subtítulos
- ❖ Seleccionar estilo
- ❖ En esta pantalla, puede elegir un estilo preestablecido o puede crear uno nuevo. Si crea un nuevo estilo, desactive La anulación de vídeo en Fuente, Tamaño, Color y Opacidad
- Amazon Fire TV
- ❖ Acceder a la configuración desde la pantalla de inicio
- ❖ Seleccione Accesibilidad
- ❖ Activar los subtítulos
- ❖ Personaliza tus preferencias de visualización, incluido el tamaño y el estilo deltexto
- Xbox
- ❖ Abre la aplicación Configuración
- ❖ Seleccione Facilidad de acceso
- ❖ Elija subtítulos. En esta pantalla, puede personalizar la apariencia de subtítulos y subtítulos para su dispositivo
- PlayStation
- ❖ Abre la aplicación Configuración
- ❖ Seleccione Accesibilidad
- ❖ Elija subtítulos
- ❖ Marca la casilla situada junto a Mostrar subtítulos
- ❖ Seleccionar configuración de subtítulos. En esta pantalla, puede personalizar la apariencia de subtítulos y subtítulos para su dispositivo
	- Navegación con el teclado

La navegación con el teclado facilita el uso de [DisneyPlus](https://www.disneyplus.com/home) sin el mouse ni el panel táctil con las teclas siguientes:

- ❖ Tab: desplázate al siguiente contenido, botón o enlace.
- ❖ Shift + Tab: desplázate al contenido, botón o enlace anterior.
- ❖ Enter: selecciona contenido, un botón o enlace.
- ❖ Flechas arriba/abajo: desplázate hacia arriba o abajo de la página.
- ❖ Barra espaciadora: salta a la siguiente sección de la página.
- Reproducción
- ❖ Barra espaciadora: Ver/Pausa.
- ❖ Flecha izquierda: retroceder diez segundos.
- ❖ Flecha derecha: adelantar diez segundos.
- ❖ Flecha hacia arriba: aumentar elvolumen un diez por ciento.
- ❖ Flecha hacia abajo: disminuir el volumen un diez por ciento.
- ❖ F: ingresar a pantalla completa.
- ❖ Esc: salir de pantalla completa.
- ❖ M: desactivar/activar audio.
- ❖ S: saltar intro/saltar resumen.
- Lectores de pantalla (texto a voz)

Los lectores de pantalla compatibles más populares incluyen los siguientes:

- ❖ [JAWS](https://www.freedomscientific.com/products/software/jaws/) (PC/Mac)
- ❖ [VoiceOver](https://help.apple.com/voiceover/mac/10.15/) (Apple)
- ❖ [TalkBack](https://support.google.com/accessibility/android/answer/6283677?hl=en) (Android)
- ❖ [VoiceView](https://www.amazon.com/gp/help/customer/display.html?nodeId=202158220) (Amazon)

Al utilizar el lector de pantalla para navegar por [Disney](https://www.disneyplus.com/home) Plus, se deberá tener la última versión de los [navegadores](https://help.disneyplus.com/csp?id=csp_article_content&sys_kb_id=55e12a58dbc940d03c0cf158bf96193b) compatibles. El texto a voz es compatible con todas las plataformas y el software de lector de pantalla, excepto en PlayStation*.*

#### ● **YouTube**

Esta es otra de las redes sociales dedicadas al material audiovisual y de entretenimiento. En este caso, la adaptación dependerá de la descripción realizada por el usuario que sube el video a la plataforma. Existen listados de videos audio descriptivos como ["Cine](https://www.youtube.com/playlist?list=PLOzpohd51d5Ze1LlmKDke96IjWWLCZ2Rw) con audiodescripción (audio descriptivo)", esta lista de reproducción cuenta con ochenta y cuatro películas con audio descriptivo en castellano.

# ● **AudescMobile -ONCE-**

AudescMobile permite a las personas con discapacidad visual acceder a la audiodescripción de las películas o series en español disponibles en la aplicación, es compatible con TalkBack y VoiceOver.

# **DESCRIPCIÓN DE APLICACIONES A UTILIZAR**

Para la realización de esta tesina se trabajará con los sistemas operativos más populares en México que según datos de la consultora de tecnología IDC, los dispositivos Android representarán algo más del 84% de las unidades enviadas en 2020,<br>y los iOS de Apple casi el 16% restante. En el 2010 la cuota de mercado combinada de Android e iOS era inferior al 40%, con BlackBerry, Windows Phone y otros sistemas operativos compartiendo el resto del mercado (gráfica 17)**.** La popularidad de estos sistemas operativos se confirma con los sistemas operativos que más generan tráfico web en México que son Android con el 82.9% e IOS con el 16.7%<sup>[88](#page-106-0)</sup> (gráfica 18).

<span id="page-106-0"></span><sup>88</sup> Alvino, C. (2022, 9 junio). *Estadísticas de la situación digital de México en el 2020–2021*. Branch Agencia. Recuperado 12 de junio de 2022, de https://branch.com.co/marketing-digital/estadisticas-de-la situacion-digital-de-mexico-en-el-2020-2021/

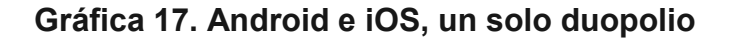

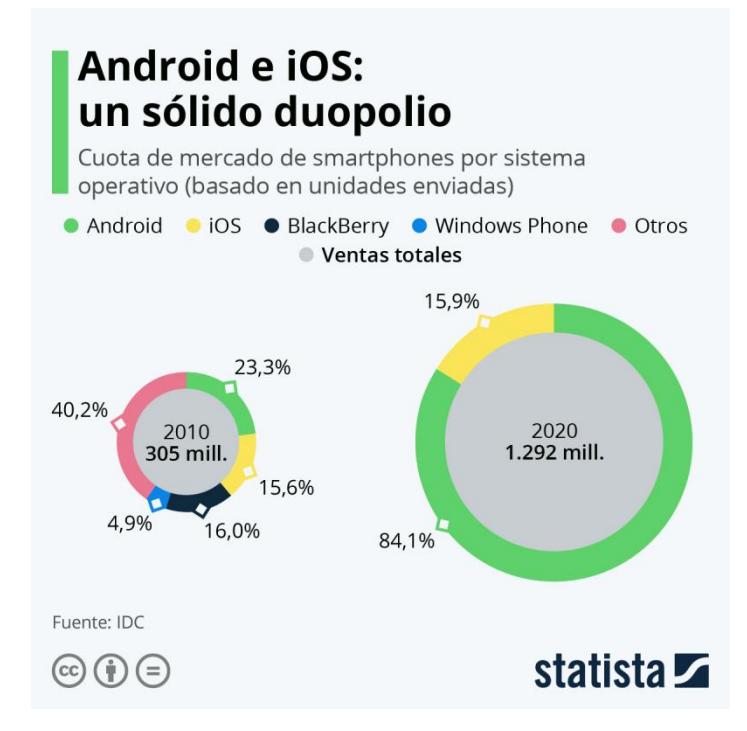

**Gráfica 17:** En el 2010 existían diferentes sistemas operativos propios para cada uno con el fin de ser un distintivo, Samsung ha tenido un protagonismo importante en la difusión y popularización de Android. De hecho, los smartphones más vendidos durante los primeros años del sistema operativo son:

- 2010: el segundo móvil más vendido, después del primer iPhone, fue el Samsung Galaxy S (20 millones de unidades).
- 2011: el móvil más vendido fue el Samsung Galaxy SII (40 millones de unidades)
- 2012: el Samsung Galaxy SIII repite el oro con 70 millones de unidades vendidas.
- 2013: el Samsung Galaxy S4 vendió en este año 40 millones de unidades.

**Fuente:** Nieto, J. G. (2018, 23 octubre). *Así es como Android se ha comido el mercado en diez años*. Xataka Móvil. Recuperado 10 de junio de 2022, de https://www.xatakamovil.com/sistemas operativos/asi-como-android-se-ha-comido-mercado-diez-anos
**Gráfica 18. Porcentaje del tráfico Web según el tipo de sistema operativo**

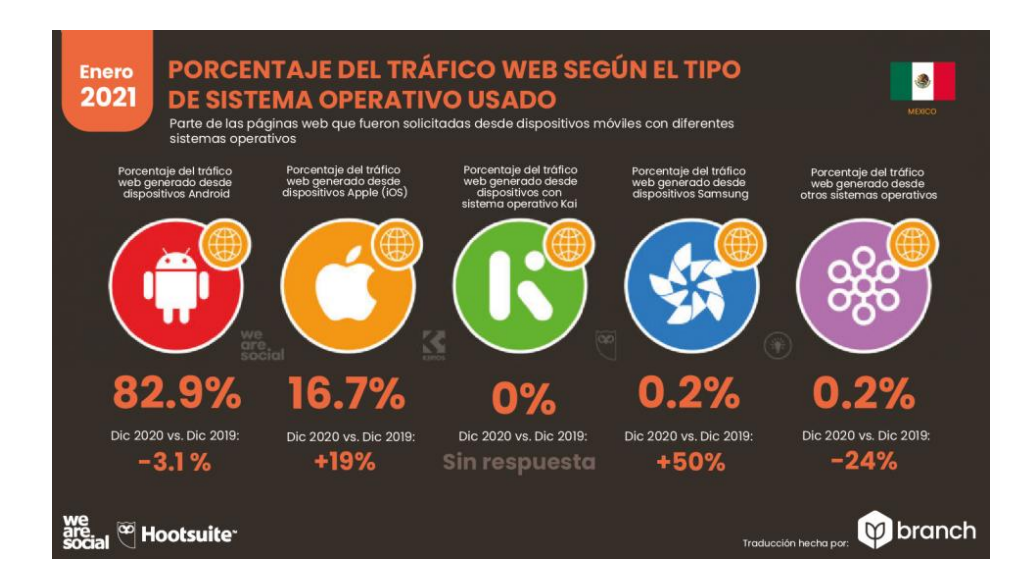

**Gráfica 18:** Este crecimiento ha ido acompañado por un aumento exponencial en el número de aplicaciones disponibles en Google Play. Con el paso del tiempo, la tienda de aplicaciones de Android se ha ido convirtiendo en una plataforma de alcance mundial para que los desarrolladores den a conocer sus creaciones.

**Formato:** Nieto, J. G. (2018, 23 octubre). *Así es como Android se ha comido el mercado en diez años*. Xataka Móvil. Recuperado 10 de junio de 2022, de https://www.xatakamovil.com/sistemas operativos/asi-como-android-se-ha-comido-mercado-diez-anos

En cuanto a las aplicaciones para la lecto-escritura se seleccionaron tres, We Zoom, Visor - Lupa y ayuda visual y Lupa aplicación predeterminada de Apple, estas fueron seleccionadas porque son gratuitas, no tienen anuncios dentro de la aplicación que se interpongan en la funcionalidad ni suscripción o un periodo de prueba además de ser fáciles de manejar es por ello que las funciones de mejoras de la visibilidad de Android no se seleccionó por la dificultad y variedad de herramientas ya que no se cuenta con un solo tipo de lupa . El objetivo principal de las aplicaciones es auxiliar a las personas con discapacidad visual con una lupa digital fácil de usar [89](#page-108-0). .

<span id="page-108-0"></span><sup>89</sup> Loviapps. (s. f.). *weZoom - Magnifier and Low Vision Aid - Apps on Google Play*. GooglePlay. https://play.google.com/store/apps/details?id=de.stoehr.loviapps.wezoom&hl=es\_MX

Las características generales de ambas aplicaciones hacen que sean fáciles de utilizar y de descargar en smartphone de gama baja a alta, su funcionalidad es completamente táctil, utiliza la cámara del smartphone, puede cambiar la configuración de iluminación, brillo y contraste**.**

#### **We Zoom**

Es un una lupa electrónica para baja visión de manera gratuita para dispositivos Android e IOS, cuenta con la opción de zoom, captura de pantalla, guardado de imagen, activación de autoenfoque, activación de flash, cambios de contraste, modulación de iluminación y brillo, ser compatible con talkback, configuraciones especiales para personalizar las funciones lo que diferencia de otras aplicaciones de lupas del mercado, los ajustes sólo están disponible en inglés, por lo que puede dificultar su manejo <sup>[90](#page-109-0)</sup>. .

#### **Funcionalidad**

La interfaz de la aplicación se encuentra en la parte inferior de la pantalla, donde destacan las siguientes funciones (imagen 20).

#### **Toggle Fullscreen**

Oculta todos los iconos de la pantalla mostrando la pantalla completa, si ya tenemos hecha la configuración deseada y queremos tener más espacio en pantalla, sobre todo en los smartphones pequeños.

#### **Toggle Flashlight**

Podemos activar o desactivar el flash, para poder tener mayor iluminación en el caso de que se necesite

<span id="page-109-0"></span><sup>90</sup> Mp, R. (2020, 2 mayo). *Lupa avanzada para Android – WeZoom*. Accesibles. Recuperado 23 de enero de 2022, de <https://www.accesibles.org/lupa-avanzada-para-android-wezoom>

#### **Pause Camera**

Congela la pantalla para utilizar el zoom o aplicar los contrastes, Incluso podemos guardar la imagen, pulsando sobre el segundo botón que cambia de imagen a una cámara.

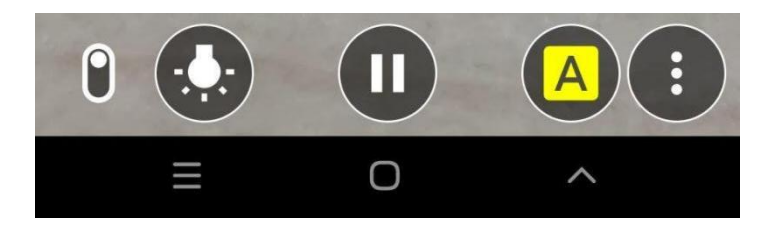

**Imagen 20. Interfaz de Web Zoom**

**Imagen 20:** Se muestra el cambio del icono de Flashlight por la Cámara para hacer screenshot (captura de pantalla)

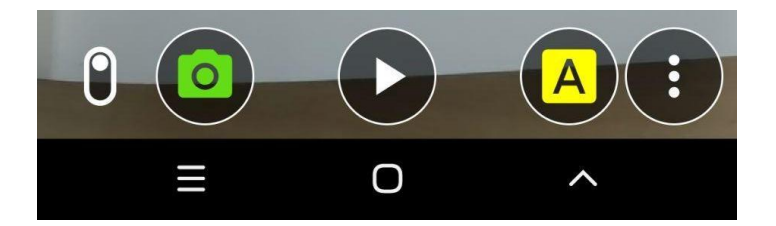

#### **Switch Color Filter**

Cambia el color de contraste como el blanco y negro o amarillo y negro, entre otras. (Imagen 21)

#### **Show Advanced Options**

Aparece una pequeña ventanita con estas nuevas opciones de configuración como aumentar o disminuir el brillo, autoenfoque y regresar a niveles establecidos (Imagen 22)

En la ventana externa, en la esquina inferior izquierda, se encuentra el icono de configuración (Settings). Con este botón accedemos a los ajustes de la aplicación, donde podemos configurar bajo características especiales (Imagen 23)

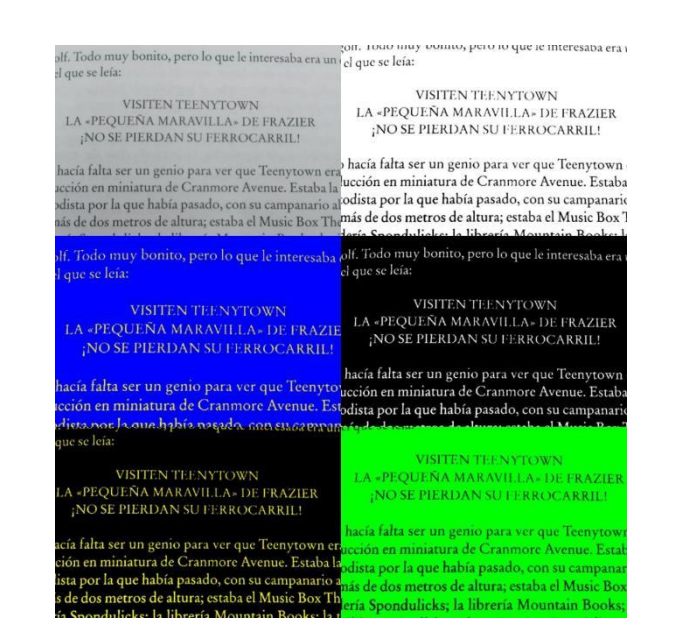

**Imagen 21. Contrastes disponibles en la aplicación**

**Imagen 21:** Se muestra el primer recuadro de la izquierda el texto sin contraste, cuando se realiza el cambio el texto cambia a alto contraste como blanco/negro, azul/amarillo, negro/blanco, negro/amarillo y verde/negro

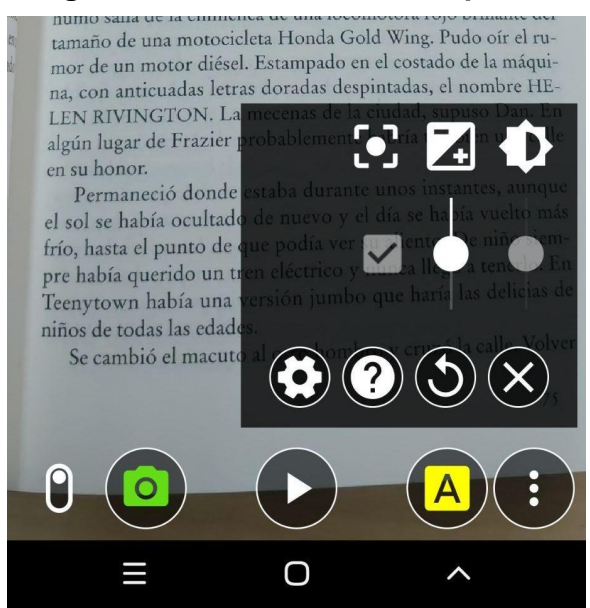

#### **Imagen 22: Show Advanced Options**

**Imagen 22:** Las opciones avanzadas de la aplicación se muestra seleccionando el icono con 3 puntos, allí el usuario puede modificar el brillo y contraste de la imagen, seleccionar el autoenfoque y restablecer los cambios realizados e ingresar a la configuración

#### **Imagen 23. Configuraciones avanzadas**

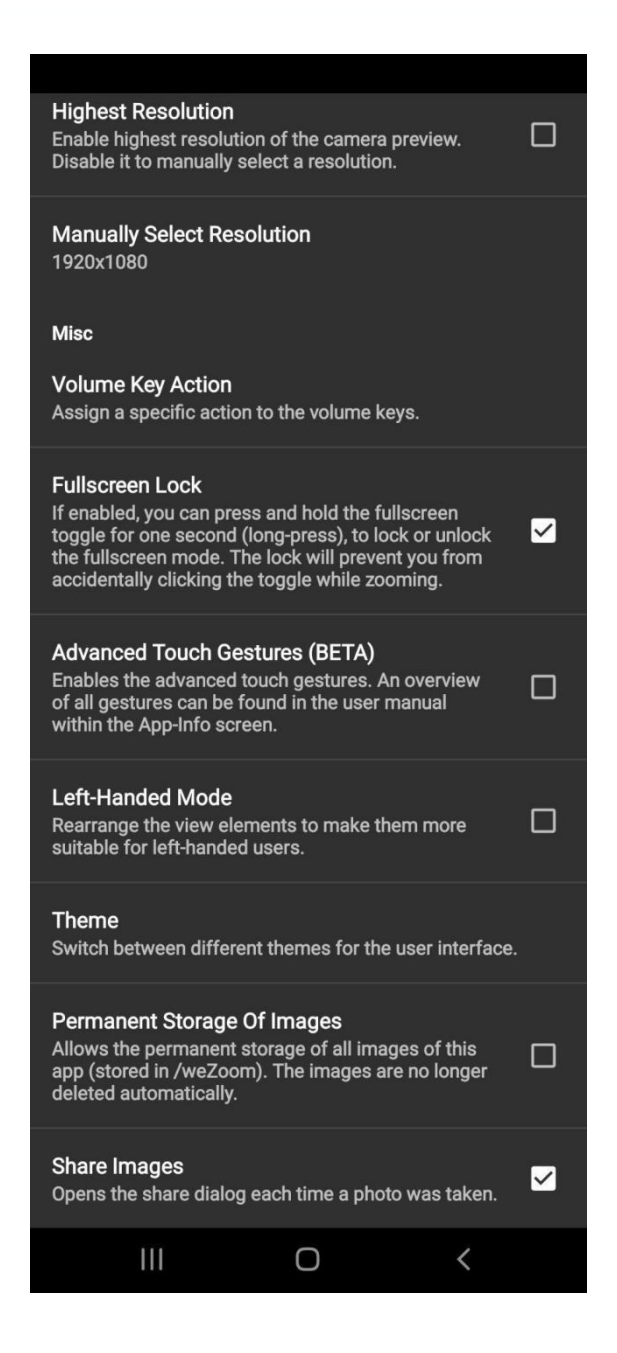

**Imagen 23:** Las configuraciones abarcan desde activación de alta resolución, cambiar los botones de volumen para realizar acciones específicas, cambio de la interfaz para personas zurdas**, esto** una desventaja en la aplicación ya que está completamente en inglés, pero los cambios realizados se guardan y no se tienen que volver a activar

#### **Visor-lupa y ayuda visual**

La aplicación permite tener en tu dispositivo una lupa con opciones de contraste, zoom y captura de pantalla. Funciona con las herramientas de accesibilidad disponibles en los diferentes dispositivos, se encuentra de manera gratuita en dispositivos [Android](https://play.google.com/store/apps/details?id=de.visorapp.visor) e iOS **<sup>86</sup>** .

#### **Funcionalidad**

Los botones se encuentran fijos en la parte inferior de la pantalla esto es útil al momento de girar la pantalla ya que los botones no cambian de lugar, los botones son de gran tamaño con diferentes contrastes y su acción en la imagen es rápida. (Imagen 24)

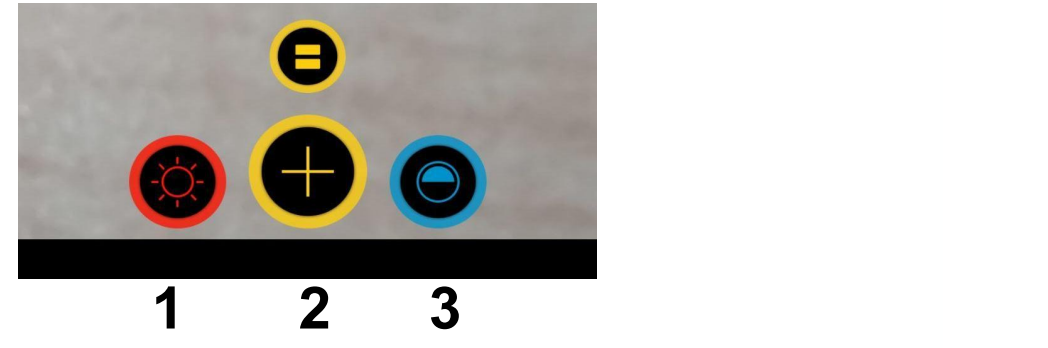

**Imagen 24. Interfaz de la aplicación**

**Imagen 24:** Los botones son grandes y con diferentes contrastes que facilitan la ubicación de cada uno, se colocaron números a cada uno para facilitar la descripción de su función

#### **1. Botón rojo**

Representado por un sol en color rojo, se activa y desactiva el flash de la cámara, que permite iluminar texto u objetos en caso de ser necesario.

#### **2. Botones amarillos**

● Central pequeño

Congela la pantalla para utilizar el zoom haciendo Pinch Zoom (pellizcando la pantalla) o aplicando diferentes contrastes con el fin de estabilizar el texto y modificarlo. (Imagen 25)

● Central grande

Tiene dos funciones diferentes, la primera función es realizar el zoom y la segunda función es capturar la pantalla cuando se congela la pantalla para guardarlo en el dispositivo

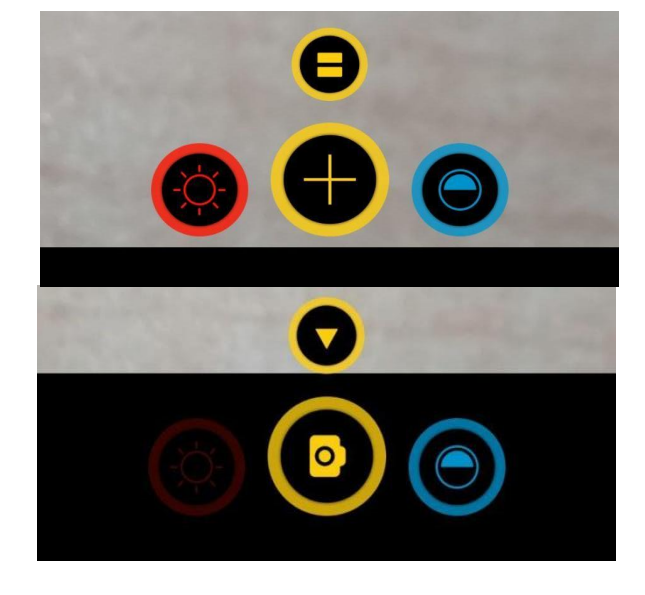

#### **Imagen 25. Botes amarillos**

**Imagen 25:** En la imagen se muestra cómo como la interfaz de la aplicación está diseñada para facilitar su uso, como el cambio del botón central pequeño que, al seleccionarlo, automáticamente cambia el icono de "pausa" al de" play" y el botón rojo del flash se opaca dando a entender que no puedes utilizar el flash cuando tienes la imagen de la pantalla pausada

#### **3. Botón azul**

Opción de Contraste. Con ella podemos elegir entre varios modos de contraste, desde blanco y negro, amarillo y negro o azul y blanco, entre otras. (Imagen 26)

> iante era un anuncio de Budw unos sin rastro de barriga be pués de un enérgico partido de iante era un anuncio de Budwa inos sin rastro de barriga be oués de un enérgico partido de e de muieres atractivas tomano iante era un anuncio de Budw mos sin rastro de barriga bel pués de un enérgico partido de de mujeres atractiva iante era un anuncio de Budwe inos sin rastro de barriga be pués de un enérgico partido de iante era un anuncio de Bud inos sin rastro de barriga be pués de un enérgico partido de de muieres atractivas toman

**Imagen 26. Contrastes disponibles**

**Imagen 26:** Al igual que We Zoom, la aplicación permite cambiar el contraste del texto con la imagen pausada o en movimiento, el primer cuadro es el texto original, cuenta con cuatro modos de contraste, azul/amarillo, amarillo/azul, negro/blanco y blanco/ negro

#### **Lupa**

La ventaja de ser una aplicación pre instalada desde fábrica es que el consumo de memoria es mínimo y no se descarga, sus características son diferentes a las aplicaciones anteriores ya que al contar con la compatibilidad de dispositivos Lupa también está pre instalada en iPad. El autoenfoque es diferente ya que dependerá de la distancia en que se coloque el iPhone, la distancia mínima con la que se deberá colar son 6 cm

#### **Funcionalidad**

- Ajustar la imagen <sup>79</sup>
- 1. Para ajustar el zoom, se arrastra el regulador hacia la izquierda o derecha.
- 2. Deslizar hacia arriba para mostrar más controles.
- 3. Utilizar los botones de acuerdo a sus necesidades (Imagen 27):

#### **Imagen 27. Interfaz de Lupa**

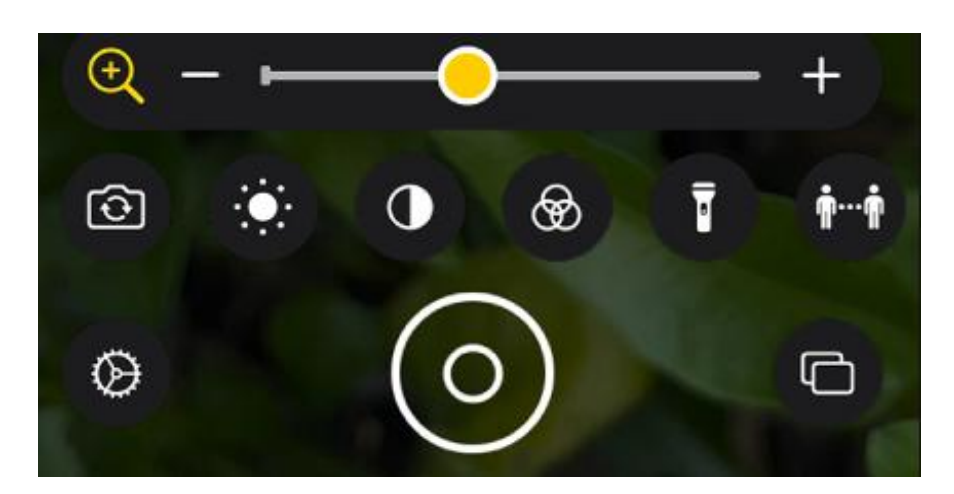

- Ajustar el brillo: toca .
- Ajustar el contraste: toca  $\bigcup$
- Aplicar filtros de colores: toca $\bigcircled{b}$ .
- Agregar más iluminación: toca **para encender la linterna.**
- Cambiar de cámara: toca  $\boxed{ }$  para cambiar de la cámara frontal a la posterior. En iPhone 13 Pro y iPhone 13 ProMax, también puedes seleccionar Acercamiento cuando se necesita ver algo muy pequeño en un objeto que tengas frente a ti.

**Fuente:** Soporte de accesibilidad de Apple https://support.apple.com/es mx/guide/iphone/iphe867dc99c/15.0/ios/15.0

 $\bullet$  Detectar personas cerca de ti<sup>79</sup>

En el iPhone 12 Pro y iPhone 12 Pro Max, iPhone 13 Pro y iPhone 13 Pro Max, tocar para detectar a las personas y ayudar a mantener una distancia física y social segura. Cuando el iPhone detecte a gente cerca de ti, recibirás una notificación mediante un sonido, voz o vibración. La frecuencia de la notificación aumenta conforme la persona se acerca (Imagen 28).

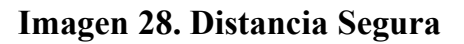

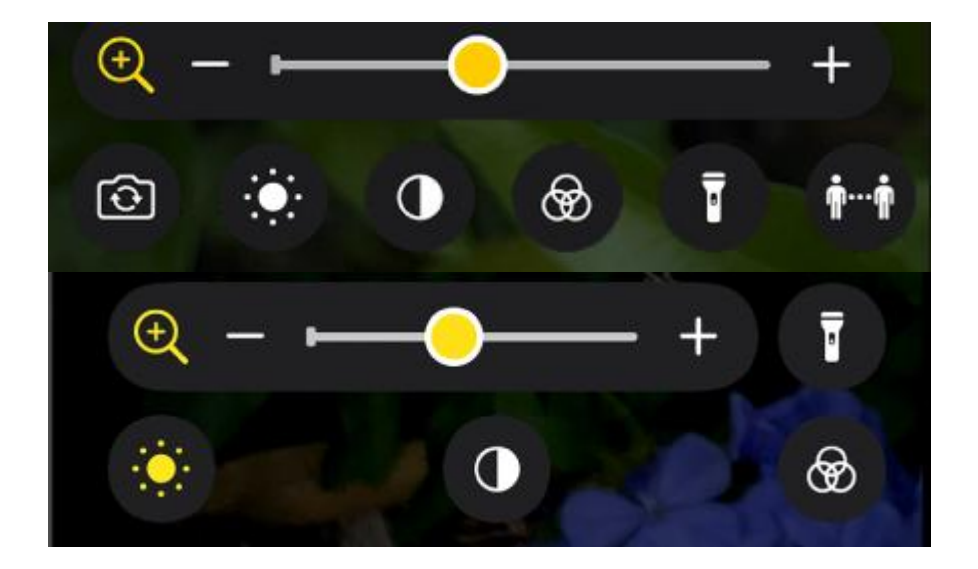

**Imagen 28:** la imagen superior corresponde a las versiones de iPhone más actuales iniciando desde el iPhone 13, la imagen inferior pertenece a las versiones de iPhone como el iPhone 11, se observa la diferencia del orden de los botones disponibles

 $\bullet$  Congelar una toma  $^{79}$ 

Puedes congelar uno o más cuadros para revisarlos a fondo, esta configuración se encuentra disponible en todas las versiones.

1. 
$$
Toca
$$
 0.

- 2. Para congelar más tomas, toca  $\Box$ , reacomoda la cámara y luego toca  $\bigoplus$
- 3. Para revisar los cuadros congelados, toca Ver y luego elige los que quieras visualizar.
- 4. Para regresar a la vista en vivo, toca Finalizar.

# **CAPÍTULO III**

**Criterios clínicos para la selección de la aplicación de**

**lecto-escritura y entrenamiento.**

# CRITERIOS CLÍNICOS

Los avances tecnológicos favorecen la participación de las personas con discapacidad en sus actividades cotidianas y están contribuyendo positivamente al incrementar su autonomía e independencia con el uso de la tecnología en todos los ámbitos de la vida. Es por ello que el tiflólogo es el profesional encargado de la habilitación y educación de las personas ciegas o con baja visión para la inclusión educativa, social y laboral, además de enseñar lecto-escritura Braille, el manejo del ábaco para las matemáticas, orientación, movilidad, sensopercepción, actividades diarias, el manejo de computadoras y dispositivos móviles [91](#page-122-0)

Los criterios clínicos para el uso del smartphone en personas con discapacidad visual aún no están establecidos por ninguna institución u organización, es por ello que se realizó una tabla donde se explican los criterios clínicos que el paciente tiene que cumplir para prescribir el uso del smartphone y aplicaciones (tabla 8).

<span id="page-122-0"></span><sup>91</sup> Estudiantes con discapacidad visual de Instituciones educativas oficiales reciben orientación en ayudas tiflológicas. (s. f.). Alcaldía de Santiago de Cali. Recuperado 22 de enero de 2021, de https://www.cali.gov.co/educacion/publicaciones/154670/estudiantes-con-discapacidad-visual-deinstituciones-educativas-oficiales-reciben-orientacion-en-ayudas-tiflologicas/

### **Tabla 8. Criterios clínicos de selección del paciente**

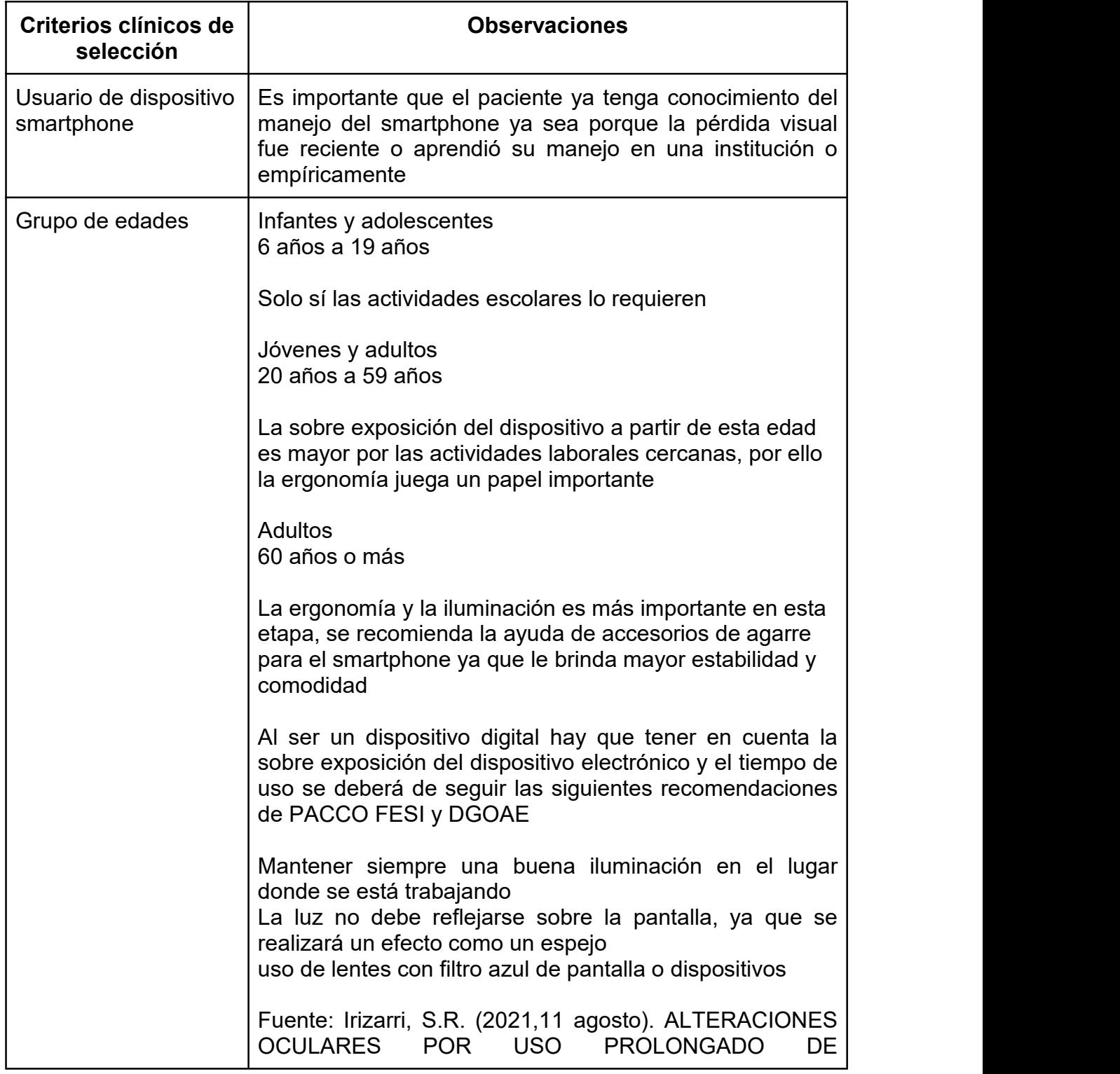

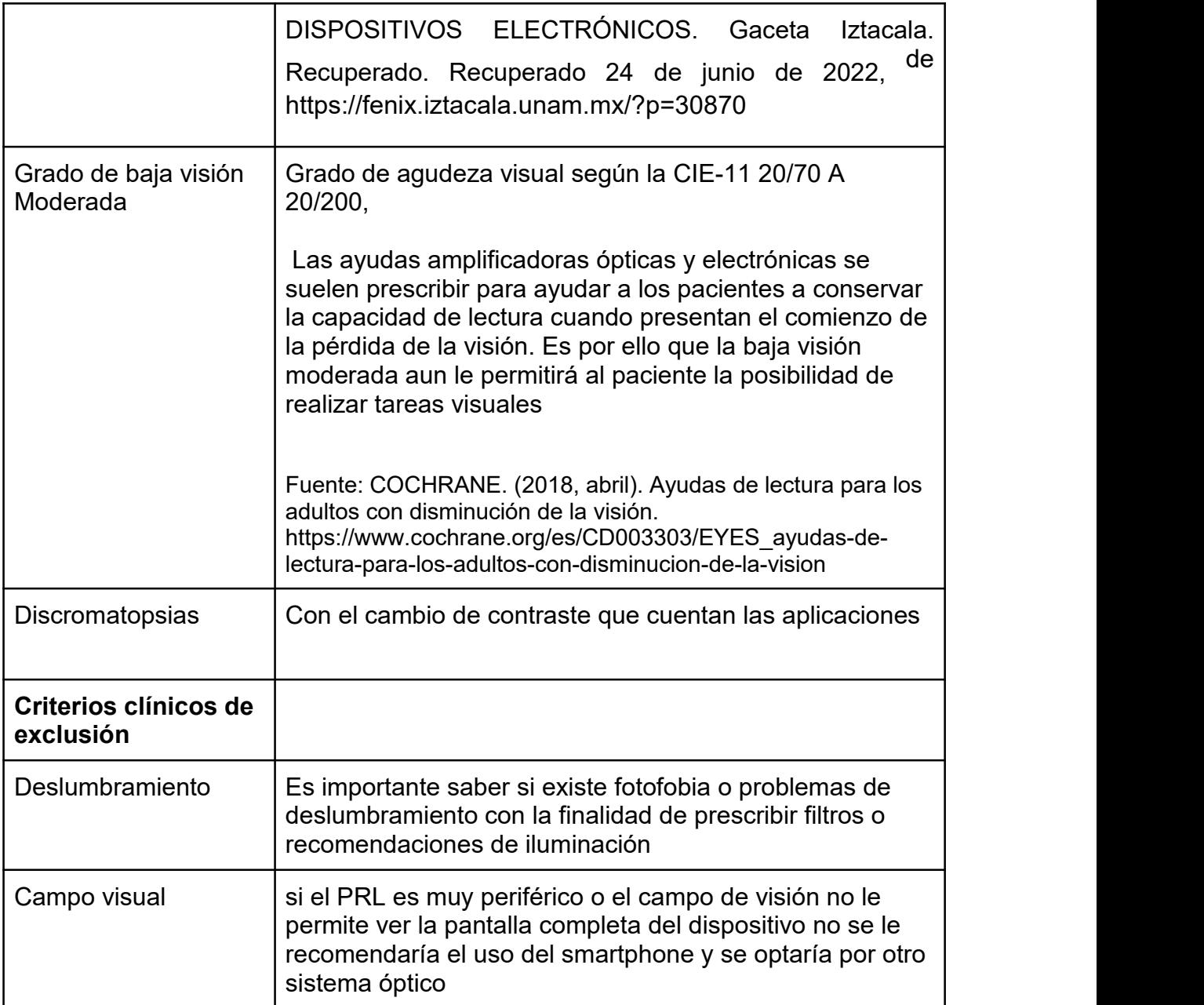

**Tabla 8**: Con estos criterios se determina de manera eficaz la selección del paciente para que el alumno pueda enseñar al paciente el uso de las aplicaciones en una forma sencilla y rápida ya que lo principal es que el paciente ya sea usuario de un smartphone

## ENTRENAMIENTO PARA EL USO DE APLICACIONES

Ergonomía e iluminación

La ergonomía se puede definir como una ciencia multidisciplinaria derivada de la tecnología ya que se centra en el estudio y la optimización de la interacción hombre máquina por lo que su objetivo principal es adecuar el entorno, también se encarga de prescribir un tratamiento para restaurar la función visual o mejorar su rendimiento, así como de proporcionar información para educar en la prevención de riesgos oculares y visuales.

Las condiciones ergonómicas en las personas con baja visión incluyen diversos instrumentos auxiliares útiles, entre los que se incluyen lentes de ampliación fijos y manuales, adiciones altas, lupas y telescopios [92](#page-125-0) . Las ayudas no ópticas son todas aquéllas que favorecen la utilización delresto visual o que potencian el rendimiento con las ayudas ópticas y electrónicas con el objetivo de proporcionar asistencia y comodidad en el desarrollo de las actividades diarias como es el caso de las siguientes ayudas <sup>[93](#page-125-1)</sup>: :

● **Control de deslumbramiento**:

Filtros con diferentes niveles de absorción

#### ● **Lectoescritura:**

Guías para firmar, rotuladores, papeles pautados, atriles, entre otros

#### ● **Materiales para costura:**

Enhebradores, cintas métricas con marcas, agujas de cabeza hendida

<span id="page-125-0"></span><sup>92</sup> World Blind Union. (s. f.). Baja visión e instrumentos auxiliares: World Blind Union. Worldblindunion.org. Recuperado 26 de junio de 2022, de https://worldblindunion.org/es/programs/capacity building/resources/low-vision-and-low-vision-aids/

<span id="page-125-1"></span><sup>93</sup> Ayudas ópticas, no ópticas y electrónicas para personas con resto visual — Web de la. Recuperado 26 de junio de 2022, de https://www.once.es/servicios-sociales/autonomia-personal/paginasrehabilitacion/ayudas-opticas-no-opticas-y-electronicas-para-personas-con-resto-visual

- Relojes, despertadores y avisadores de tiempo adaptados en Braille, sonoros
- Ayudas al desplazamiento como bastones de movilidad o tarjetas de movilidad

Cuando sostenemos con las manos cualquier material de lectura por lo general se realiza en un plano inclinado de aproximadamente 30° con respecto al plano horizontal para que así nuestros músculos de la zona del cuello y hombros no se lastimen, al mismo tiempo que nuestros ojos realizan movimientos sacádicos de lectura de una manera más confortable y eficiente, para una correcta ergonomía visual y postural por esa razón lo ideal sería trabajar con mesas que tengan una inclinación especial para la lectura, de no tener una, los atriles son un buen sustituto <sup>[94](#page-126-0)</sup>, además que muchos de ellos permiten cambiar el plano de inclinación dependiendo de cada usuario ya que aseguran la estabilidad del texto y ayudan a que el paciente mantenga la distancia de trabajo correcta con una postura más cómoda [95](#page-126-1) .

<span id="page-126-0"></span> $94$  Desarrollo visual. (s. f.). El uso de atriles para una mejor ergonomía visual y postural.

desarrollovisual.org. Recuperado 27 de junio de 2022, de https://desarrollovisual.org/el-uso-de-atriles-para una-mejor-ergonomia-visual-y-

postural/#:~:text=Lo%20ideal%20ser%C3%ADa%20que%20el,%C2%ABtumbarnos%C2%BB%20sobre%2 0la%20mesa.

<span id="page-126-1"></span><sup>95</sup> V. Antonio (z.d.). Baja visión y ayudas ópticas. En *La mácula. Cambios degenerativos* (p. 49). Glosa.[https://books.google.com.mx/books?id=YxZkvHPCr2cC&printsec=frontcover&dq=En++La+m%C3%A1cula.+](https://books.google.com.mx/books?id=YxZkvHPCr2cC&printsec=frontcover&dq=En++La+m%C3%A1cula.+Cambios+degenerativo&hl=es-419&sa=X&redir_esc=y#v=onepage&q=49&f=false) Cambios+degenerativo&hl=es-419&sa=X&redir\_esc=y#v=onepage&q=49&f=false

Una correcta iluminación es tan importante como las propias ayudas ópticas para un paciente de baja visión. Las personas con baja visión pueden necesitar niveles altos, medios o bajos de iluminación, dependiendo de su resto visual, edad, sensibilidad al contraste y su capacidad de adaptación a los diferentes niveles de luz; por ello, es necesario saber qué tipo de luz es la más indicada para cada persona. Se recomienda que la posición de las luces no produzca zonas de sombra y zonas iluminadas, pues esto desorienta a las personas con baja visión <sup>[96](#page-127-0)</sup> (ver imagen de la 29 a la 31)

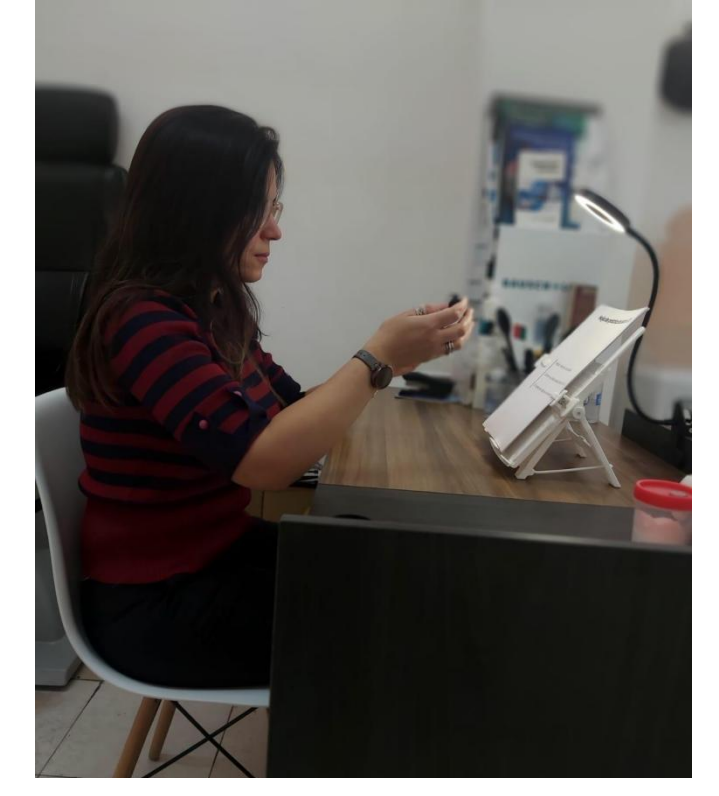

**Imagen 29. Sistemas ópticos y no ópticos**

**Imagen 29.** La imagen muestra la combinación de los sistemas auxiliares ópticos (app de lupa en smartphone) y no ópticos (atril) en un texto con una iluminación óptima para no generar sombras. Además, da un ejemplo de la mejor ergonomía que se pudo obtener en gabinete

<span id="page-127-0"></span><sup>96</sup> ®Fundación Villar Lledias, IAP ® Ilumina, Ceguera y Baja Visión. (2014). *Guía para facilitar la convivencia con personas con ceguera y baja visión*. Ilumina. mx. Geraadpleegd op 25 april 2022, van [http://ilumina.mx/wp](http://ilumina.mx/wp-content/uploads/2020/04/guia-baja-vision.pdf) content/uploads/2020/04/guia-baja-vision.pdf

#### **Imagen 30. Atril regulable**

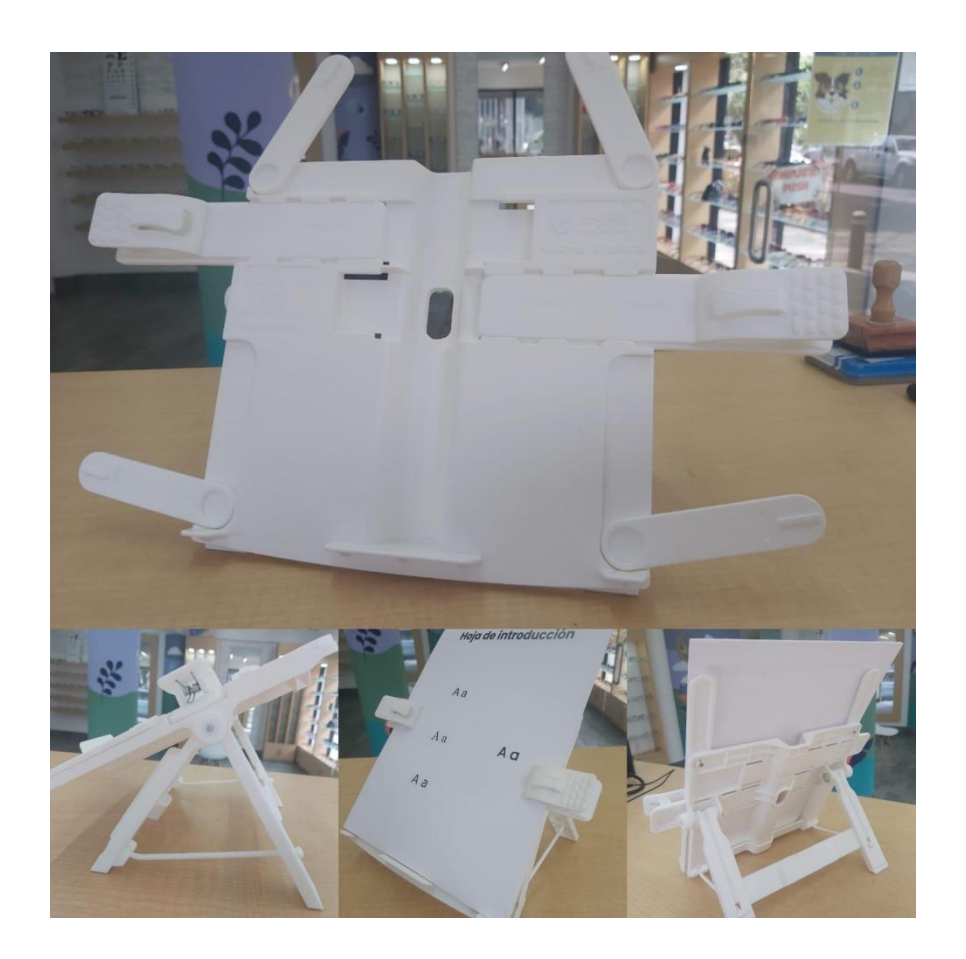

**Imagen 30.** Una vez que el alumno evalúe al paciente y determine la prescripción de ayudas ópticas y no ópticas del paciente, así como la adaptación de posturas correctas, es recomendable la utilización de un atril regulable en altura e inclinación.

El atril de la imagen está elaborado de plástico, lo que hace que sea ligero y fácil de transportar, cuenta con diferentes soportes para diferente tamaño de hoja además de dos pinzas anchas para sujetar con seguridad un libro para mantenerlo abierto, tiene un soporte en forma de A para dar mayor estabilidad y como se muestra en la imagen el ángulo de lectura se puede modificar.

**Fuente:** Reyes Pérez Urquía. (2015). Estrategias de promoción de la accesibilidad en entornos laborales: Ayudas técnicas y adaptación de equipos de trabajo. Entrenamiento *de habilidades laborales.* (p. 29). Tutor formación

#### **Imagen 31. Iluminación**

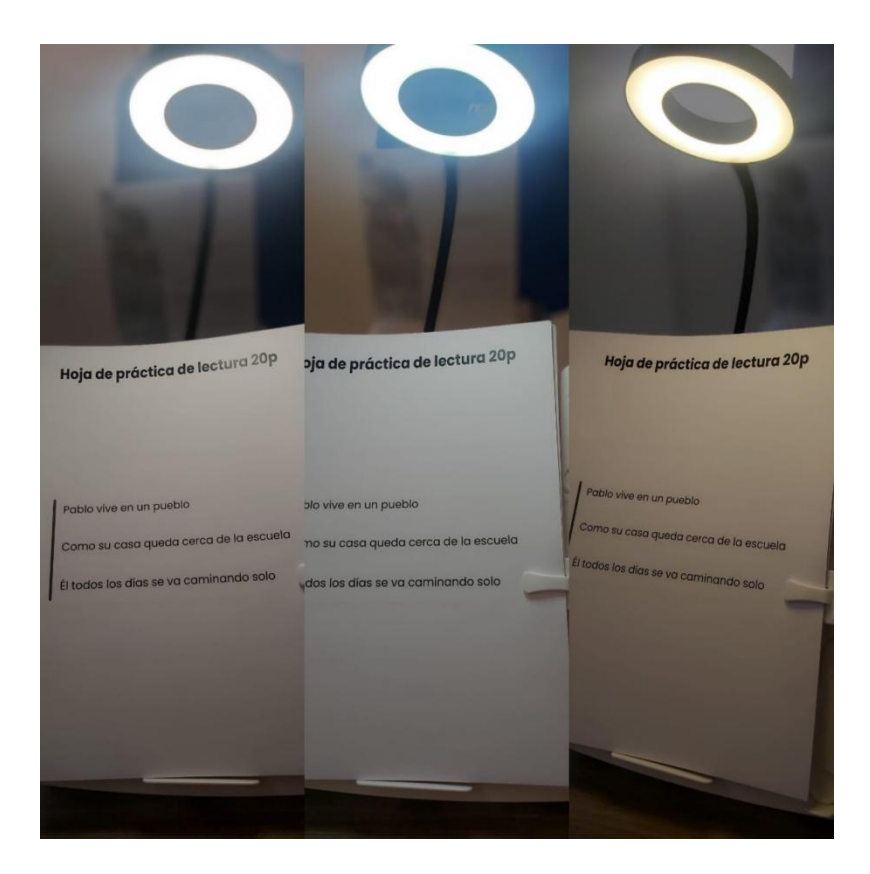

**Imagen 31.** La lámpara puede cambiar del color de iluminación (mixta, blanca y amarilla) y brillo, tiene un brazo flexible, como base tiene una pinza para colocarlo en el ancho escritorio, mueble o pared que le permita sujetarse.

#### Material de entrenamiento

El alumno debe de enseñaral paciente a usar las aplicaciones y ejecutarlas con ejemplos reales, ya que la falta de aprendizaje conduce al desuso y el olvido con la consecuencia inevitable de no lograr mejorar la calidad de vida del paciente <sup>[97](#page-130-0)</sup>. **.**

Para facilitar el proceso de lectura hay que tener en cuenta que el texto impreso ampliado ylas ayudas ópticas, pueden hacer que una persona vea mejor, pero no proporcionan una visión eficiente. La primera consideración a tener en cuenta para que la lectura sea posible es la capacidad de la persona para distinguir las características individuales de las formas de las letras, por ello cada letra debe estar trazada con claridad y ser fácilmente distinguible <sup>[98](#page-130-1)</sup> y los ejercicios deben de realizarse de forma progresiva, empezando por lecturas preparadas y el interlineado sea doble con el fin de facilitar la lectura además de evitar confundir líneas 104 .

Teniendo esto en cuenta se diseñó un block de entrenamiento llamado ODIN, que está formado por 10 hojas con ejercicios diferentes donde el alumno podrá enseñar al paciente la manipulación del smartphone sobre un texto de práctica (ver de la imagen 32 a la 42).

<span id="page-130-1"></span><span id="page-130-0"></span><sup>97</sup> HERRERA MEDINA, J. (2015). Diseño de programas de rehabilitación. En M. B. COCO MARTÍN (Ed.), *MANUAL DE BAJA VISIÓN Y REHABILITACIÓN VISUAL* (pp. 159–165). Editorial Médica Panamericana 98 M. del Val Martín, A. López Miguel, (2012). ESTUDIO DE DISCAPACIDAD VISUAL E ILUMINACIÓN EN CENTROS DE CARÁCTER SOCIAL PARA PERSONAS MAYORES. uvadoc.uva.es. Recuperado 26 de junio de 2022, de https://uvadoc.uva.es/bitstream/handle/10324/7174/TFM- M141.pdf;jsessionid=8F7EEA9ADD5C0A6A0B8E8F458BFC6FBC?sequence=1

#### **Imagen 32. Hoja de Introducción**

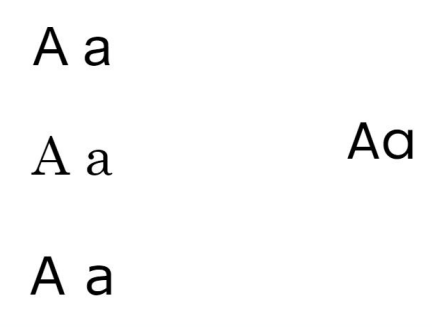

**Imagen 32.** La hoja tiene como finalidad que el alumno explique al paciente el tipo de letra con la que se trabajará y sirve como hoja de práctica

#### **Imagen 33. Hoja de recomendación de la tipografía**

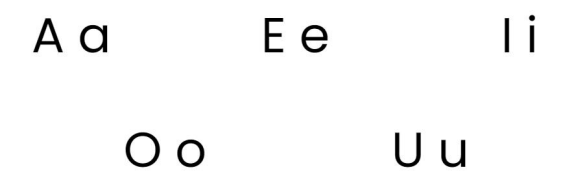

**Imagen 33.** El alumno enseñará al paciente las vocales para que se familiarice y las identifique usando la aplicación del smartphone

#### **Imagen 34. Hoja de rastreo o de localización**

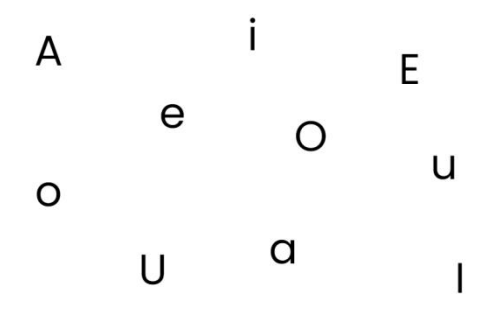

**Imagen 34.** La importancia de este ejercicio es la localización y exploración con el fin de seguir correctamente una línea, el inicio y fin de está utilizando la aplicación del smartphone

#### **Imagen 35. Hoja de entrenamiento de palabras**

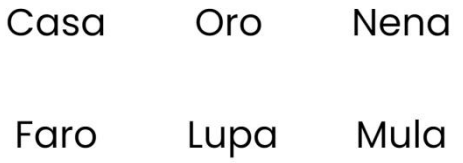

**Imagen 35.** En esta hoja tiene escritas palabras cortas y sencillas para practicar la lectura del paciente

#### **Imagen 36. Hoja de rastreo de palabras**

Estar

Isla

Oso

#### Casa

Agua

**Imagen 36.** Palabras cortas y sencillas para practicar y reforzar la lectura el rastreo, localización y manejo del smartphone

#### **Imagen 37. Hoja de lectura 30 puntos**

Ema se ríe

Luis toca el arpa<br>Los árboles son altos

**Imagen 37.** Es la primera hoja de práctica con texto continuo en 30 puntos, las oraciones son cortas y sencillas de leer, cada oración cuenta con doble espacio de separación entre cada una se colocó una línea roja como indicativo del inicio del texto

#### **Imagen 38. Hoja de práctica de lectura 20 puntos**

Pablo vive en un pueblo

Como su casa queda cerca de la escuela

Él todos los días se va caminando solo

**Imagen 38.** Las oraciones son más largas y se baja el tamaño del texto de 30 a 20 puntos

#### **Imagen 39. Hoja de lectura 18 a 16 puntos**

Clara y Pablo son primos, Pablo tiene una bicicleta

Y siempre se la presta a Clara, cuando va a jugar a su casa

A pablo lo que más le gusta es jugar a la pelota, él es muy bueno

Ayer en la escuela ganó un trofeo y una medalla

Claudia le llevó un pastel para celebrar

**Imagen 39.** El texto es continuo con disminución del tamaño de texto, las dos primeras líneas con el tamaño de letra de 18 puntos, las siguientes dos a 17 puntos y el último en 16 puntos

#### **Imagen 40. Hoja de lectura 16 a 12 puntos**

Ayer fue un día muy entretenido, fuí a jugar a casa de Bruno

Y fabricamos un tren con trozos de madera, tenía tres carros de carga

Los cargamos con figuras de barro, Bruno trajo un cordón y amarramos los carros

Uno tras otro pero llegó Gabriel, la hermana de Bruno quería jugar pero no la dejamos

Lo malo es que se puso a llorar y destruyó todo el tren que con mucho esfuerzo armamos

**Imagen 40.** En esta hoja el texto es continuo y el cambio de tamaño en cada línea es de 1 punto, con la finalidad que el paciente haga los cambios de amplificación, cambio de párrafo y lectura más fluido y rápido

#### **Imagen 41. Hoja de lectura de 16 a 12 tipografía tipo Arial**

Aver fue un día muy entretenido, fuí a jugar a casa de Bruno

Y fabricamos un tren con trozos de madera, tenía tres carros de carga

Los cargamos con figuras de barro, Bruno trajo un cordón y amarramos los carros

Uno tras otro pero llegó Gabriel, la hermana de Bruno quería jugar pero no la dejamos

Lo malo es que se puso a llorar y destruyó todo el tren que con mucho esfuerzo armamos

**Imagen 41.** Se realizó el mismo texto anterior, pero en la tipografía Arial para que el paciente pueda tener práctica en ese tipo de tipografía para formatos legales

**Imagen 42. Aplicado a la realidad**

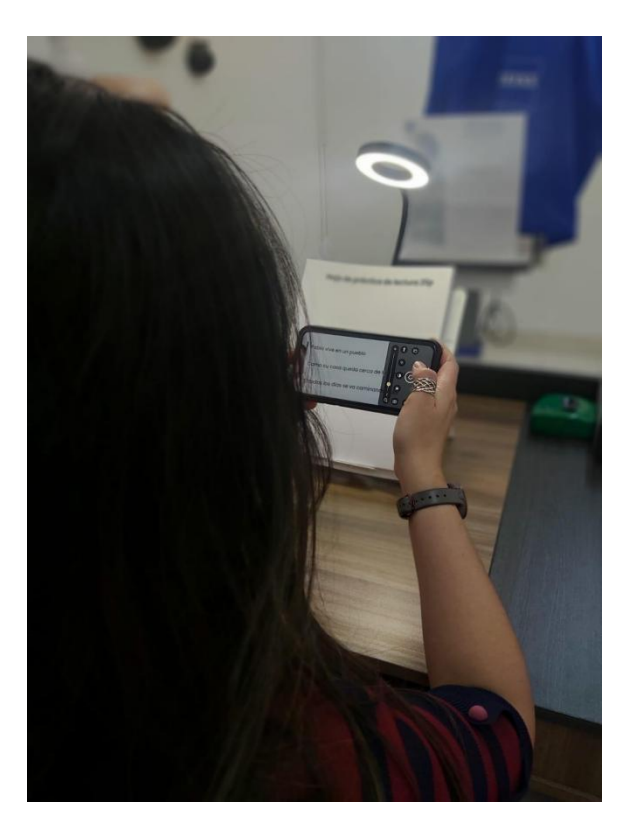

**Imagen 42.** En la imagen se muestra una mujer utilizando la aplicación Lupa de iPhone sobre una de las hojas de entrenamiento, se aprecia como la iluminación del gabinete y de la lámpara sobre el texto favoreciendo la calidad de la imagen evitando reflejos y sombras en la pantalla del iPhone o de la hoja.

Al escribir se desarrollan hábitos de trazo, espacio interlineal, direccionalidad, inclinación y preferencias por un tipo de pluma, papel, entre otros, lo que lo convierte en una caligrafía única para cada persona <sup>[99](#page-137-0)</sup>. En las personas con discapacidad visual la escritura se les dificulta en muchos aspectos como los siguientes <sup>[100](#page-137-1)</sup>: :

#### ● **Trazo:**

Para conseguir que las letras sean regulares y enlazarlas por lo que a veces resulta ser ilegibles

#### ● **Contraste:**

En los útiles de escritura no son adecuados para visualizar los trazos

#### ● **Tamaño de la letra:**

Se requiere modificar la letra a una de mayor tamaño y memorizar

#### ● **Localización y exploración:**

Del punto exacto de inicio y anticipar las palabras que cabrán en la línea es difícil además de escribir en línea recta cuando no de utilizan papeles rayados o pautas para distribuir el papel

#### ● **Distancia de trabajo:**

Al ser reducida, es complicado el control y la realización del trazo, el acercamiento impide la entrada de luz y produce sombras en el papel.

Por otro lado, la utilización de materiales adecuados como los auxiliares no ópticos que ayudan al contraste como el color, el grosor, el contraste del rotulador o dureza del lápiz, entre otros, también se pueden utilizar hojas de distintos colores, que tengan un buen contraste, filtros de página amarillos o tiposcopios, hay que tener muy en cuenta que la elección final de una ayuda dependerá directamente de la afección que presente el paciente, así como de su tratamiento **80**

<span id="page-137-0"></span><sup>&</sup>lt;sup>99</sup> INSTITUTO DE TECNOLOGÍAS EDUCATIVAS. (s. f.). *Educación Inclusiva*. RIATE. http://www.riate.org/version/v1/materiales\_en\_prueba/e\_inclusiva\_discapacidad/unidad\_7/m7\_lec\_escritura. htm

<span id="page-137-1"></span><sup>&</sup>lt;sup>100</sup> ONCE, Organización nacional de ciegos españoles. (2011). Características de la escritura. In *Discapacidad visual y autonomía personal* (pp. 365–366). Manuales. https://drive.google.com/drive/my drive

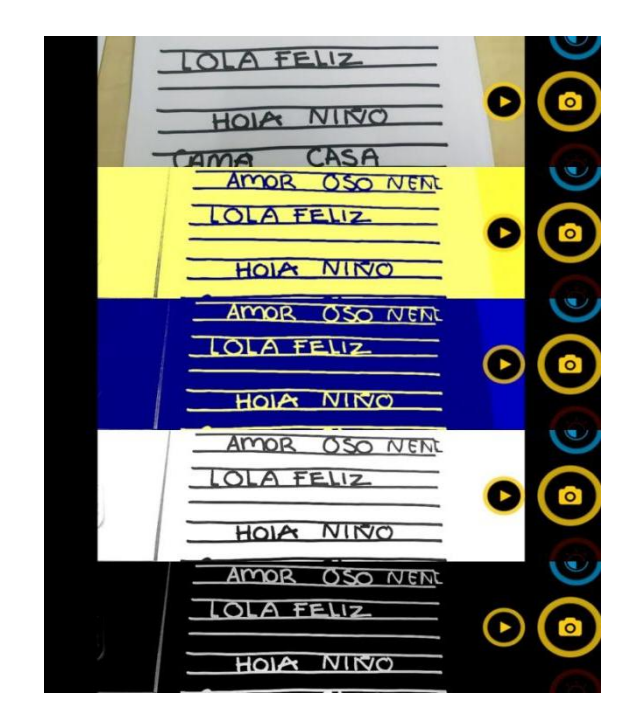

**Imagen 43. Las aplicaciones como auxiliar en la escritura**

**Imagen 43**. En la imagen se muestra como las aplicaciones de lupa pueden mejorar el contraste al momento de escribir o leer un escrito a mano ya que ayuda a que se perciban mejor los trazos. Estas fotos fueron realizadas en la aplicación Visor - Lupa y ayuda visual en Android

Como comentario personal, Al utilizar el celular como auxiliar en la escritura es incómodo y pesado para manejarlo por un largo periodo de tiempo, es por ello que sólo lo recomendaría para usuarios con baja visión moderada, usarlo al firmar o escribir en un breve periodo de tiempo o en su defecto utilizar otro auxiliar que sostenga y mantenga estable el smartphone al momento de escribir (imagen 44)

**Imagen 44. Ejemplos de soportes de smartphone**

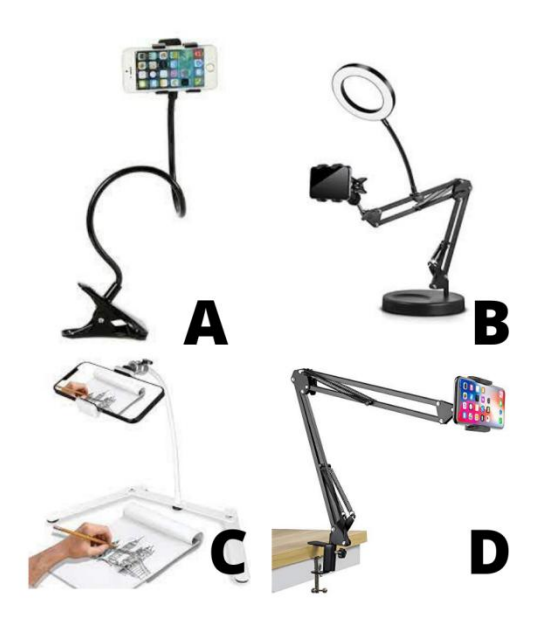

**Imagen 44.** A consecuencia de la pandemia se hicieron populares los soportes para smartphone, es importante elegir el adecuado de acuerdo a las necesidades económicas o laborales del paciente, existen muchos modelos en el mercado que se pueden adaptar para el uso de las aplicaciones

A: su costo es bajo y fácil de conseguir, está hecho de plástico esto lo hace liguero, pero se vuelve inestable al poner el smartphone ya que con cualquier toque a la pantalla se mueve, la base es en forma de pinza y dependerá del grosor del escritorio o mueble para sostenerse

**B:** Es pequeño y ligero, está hecho de metal y tiene una base plana e ideal para colocar en el escritorio, algunos modelos no cuentan con la lámpara de luz blanca, hay que considerar que el peso del smartphone puede ser mayor y la base no pueda soportar el peso del brazo con el smartphone, con la consecuencia que el smartphone de caiga o se tenga que recurrir a un peso extra para mantenerlo estable

**C:** El soporte está diseñado para que el smartphone pueda grabar mientras se realiza una actividad sobre el escritorio como dibujar o tomar fotografías, cuenta una base plegable y plana, pero hay que tener en cuenta que la base plegable no sea incómoda para los brazos u objetos que se coloquen abajo y el brazo soporta 450 gramos

**D:** El soporte es de metal con accesorios de plástico, ideal para mesas o escritorios con un grosor mayor y con bordes cuadrados ya que si el borde es redondeado se vuelve inestable, soporta un peso máximo de 1 kilo

#### Entrenamiento

Al diseñar un programa de rehabilitación en la lecto-escritura hay que conjuntar las habilidades lectoras como los aspectos visuales y ergonómicos, que determinan la capacidad visual del paciente<sup>[101](#page-140-0)</sup>. Por lo tanto, es recomendable evaluar y detectar previamente las necesidades reales en las tareas de lectura de cada paciente con los siguientes ejercicios <sup>[102](#page-140-1)</sup> : :

#### ● **Movimientos de localización:**

Destacando la importancia de la simulación del texto, localizando el inicio y el final del párrafo.

#### ● **Movimientos de seguimiento:**

Con el fin de seguir correctamente una línea en el texto

#### ● **Movimientos sacádicos:**

Para poder realizar de un modo eficiente los cambios de línea. Esta es una habilidad que a las personas con discapacidad visual se les dificulta ya que influye en la comprensión del texto

Es importante que dependiendo de la patología ocular que dificulte el campo visual como es el caso de la DMAE o escotomas centrales se debe de localizar los puntos preferentes retinianos ( PRL por sus siglas en inglés de Preferred retinal locus ) ya se con la pantalla tangente o el test del reloj, en ambos casos, la localización del PRL se basa en presentar un estímulo en el campo visual del paciente hasta determinar el área de mejor visión, esto es importante porque al tratarse de un campo visual delimitado por una pantalla entre más pequeña sea, será más difícil leer y esto generará cansancio, molestia y posiblemente de deje de usar la ayuda 104 .

<span id="page-140-0"></span><sup>&</sup>lt;sup>101</sup> R. Cuadrado. (2015). Evaluación de la función visual; agudeza visual, campo visual, visión de los colores, deslumbramiento, *Manual de Baja Visión y Rehabilitación visual* (pp.57–67). Editorial Médica Panamericana.

<span id="page-140-1"></span><sup>102</sup> M.B. Coco Martín, M.D. Pichel Mouzo (2015). Entrenamiento de las habilidades lectoras en baja visión,*Manual de Baja Visión y Rehabilitación visual* (pp. 172–173). Editorial Médica Panamericana

El Instituto de Oftalmología Aplicada, en su programa de entrenamiento en lectura diseñó un protocolo llamado IOBA-PEL para pacientes con DMAE, el cual ayuda al optometrista en la rehabilitación y seguimiento de su paciente en la lectura (imagen 45).

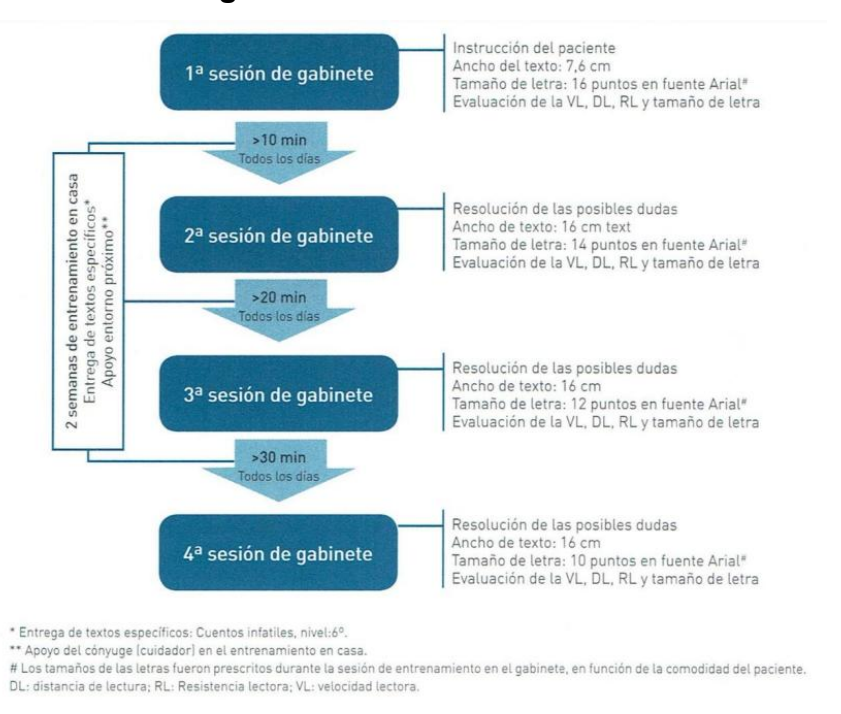

**Imagen 45. Protocolo IOBA-PEL**

**Imagen 46:** El programa consta de cuatro visitas, en cada una de ellas, se le entrega al paciente una serie de textos para leer en casa, con tamaños de letras decrecientes y con diferentes formatos de presentación (en columnas o texto continuo). El seguimiento del paciente se realiza cada dos semanas en la consulta clínica, donde se evalúa el rendimiento lector del paciente (velocidad y resistencia lectora). Durante las sesiones de entrenamiento en casa, el paciente aplica las estrategias enseñadas en la consulta.

**Fuente:** M.B. Coco Martín, M.D. Pichel Mouzo (2015). Entrenamiento de las habilidades lectoras en baja visión, *Manual de Baja Visión y Rehabilitación visual* (pp. 172–173). Editorial Médica Panamericana

El protocolo IOBA-PEL se basa en la práctica de lectura con texto real, pero al colocar un auxiliar óptico tiflotecnológico el protocolo cambiaría por tal motivo se PROPONE un algoritmo (imagen 47) donde el alumno SELECCIONE al paciente bajo los criterios clínicos y proceder a realizar cuatro sesiones de enseñanza y práctica utilizando la aplicación, el alumno deberá de realizar lo siguiente:

● Primera sesión:

El alumno deberá de enseñar al paciente como descargar la aplicación, así como sus funciones, durante la sesión el paciente deberá de explorar su entorno manipulando la aplicación para familiarizarse con el cambio, es allí donde el alumno tiene que observar la postura, control, agarre y estabilidad del paciente con su smartphone con el fin de recomendar el uso de un soporte para mejorar la ergonomía.<br>\*TRABAJO EN CASA

● Segunda sesión:

El alumno deberá aclarar dudas del paciente y establecer los ajustes específicos para facilitar al paciente la lectura al abrir la aplicación, ajustará la ergonomía e iluminación del paciente y comenzará a trabajar con ODIN (LIBRO)

#### \*TRABAJO EN CASA

● Tercera sesión

El alumno deberá de afinar la ergonomía del paciente <sup>y</sup> comenzará la práctica de lecto-escritura

#### \*TRABAJO EN CASA

● Cuarta sesión

El alumno pondrá a prueba con ejercicios reales de lecto-escritura como periódicos,<br>documentos o libros ya que el paciente DEBE tener un mejor manejo de la aplicación

El trabajo en casa se realizará todos los días de forma escalonada de 10, 20 y 30 minutos al día con ejercicios especiales que el alumno deberá de indicar, el alumno podrá apoyarse en los ejercicios de ODIN para realizar los ejercicios en casa más completos dependiendo del avance del paciente

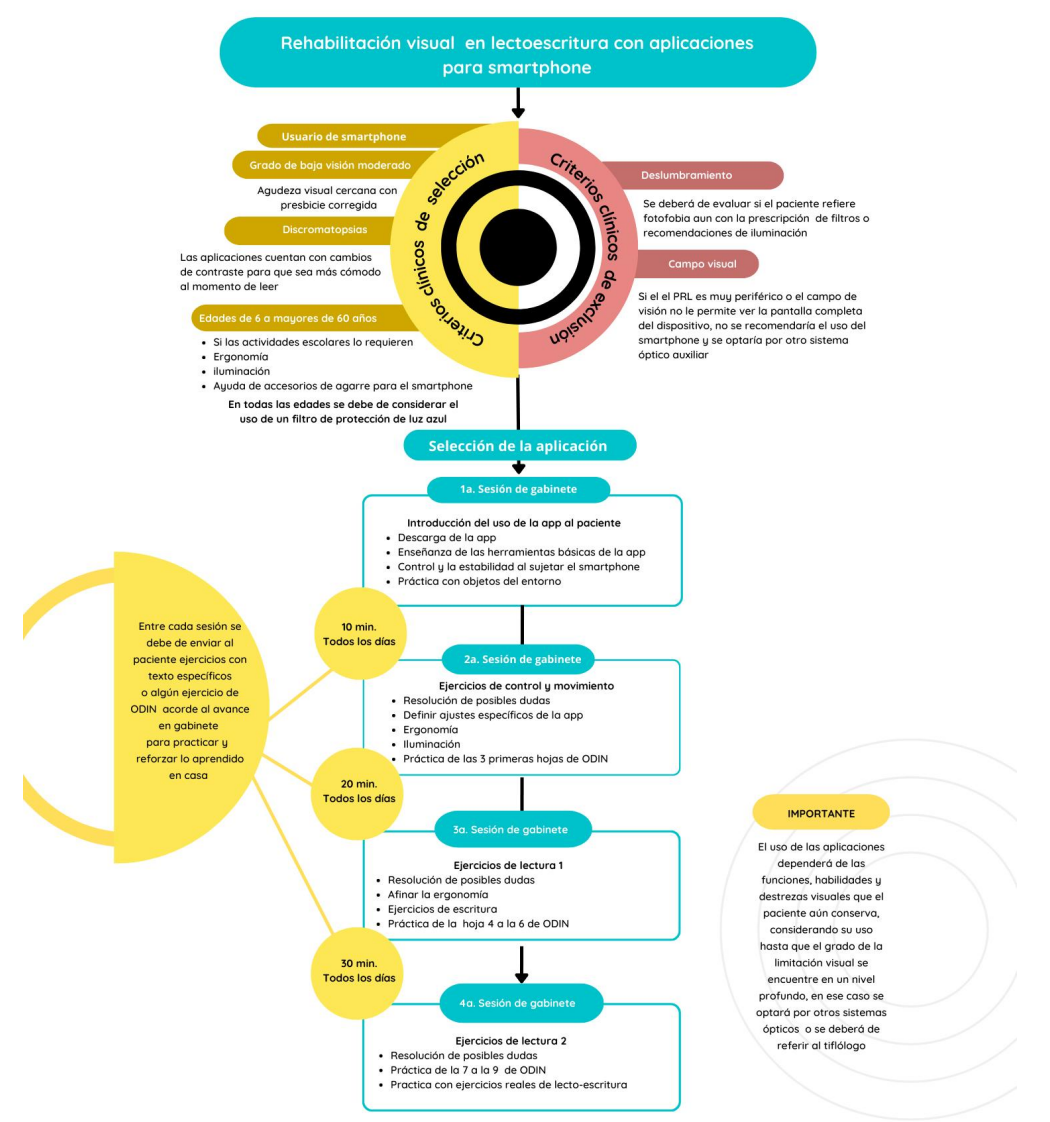

#### **Imagen 47. Algoritmo de entrenamiento con las aplicaciones de lecto escritura**

**Imagen 47.** El logaritmo muestra todo el recorrido que el alumno deberá de seguir, desde el criterio clínico a las sesiones con el paciente en gabinete, cuenta con el tiempo de los ejercicios que deberá de realizar el paciente en casa

El algoritmo se encontrará disponible en el apartado de anexo
# CAPÍTULO IV

# RECURSOS DIDÁCTICOS PARA EL APRENDIZAJE DE APLICACIONES DE SMARTPHONE, DIRIGIDO A ESTUDIANTES DE OPTOMETRÍA

La tecnología se ha convertido en una parte inseparable de la vida social, laboral y recreativa de las personas, estos cambios, se han dinamizado y acelerado por la velocidad de la innovación técnica, así como por la velocidad de las generaciones **[103](#page-145-0)** .

En la época de estudiante y pasante en la clínica de optometría de la FESI, tuvimos pacientes que cumplían con las características anteriores y podrían ser usuarios de esta ayuda, pero somos conscientes que anteriormente el celular no era común utilizarlo como herramienta tiflotecologíca ya que el mismo dispositivo no lo permitía o solo contaban con las opciones de accesibilidad como agrandar el texto y lector de pantalla, además de tener una pantalla pequeña para ser usados como magnificadores, pero actualmente es la tecnología con mayor uso y es por ello que esta tesis fue realizada para los alumnos por que además de aplicarlo en la rehabilitación visual también los alentarlos a ver la tecnología como una ayuda visual y que puedan impulsar la accesibilidad e inclusión a las personas con discapacidad en nuestro país.

<span id="page-145-0"></span><sup>103</sup> Instituto Mexicano de la Juventud. (2017, 1 agosto). *La importancia de la tecnología para las juventudes*. gob.mx. Recuperado 3 de junio de 2022, de https://www.gob.mx/imjuve/articulos/la-importancia-de-latecnologia-para-las-juventudes

# HERRAMIENTAS DIDÁCTICAS

#### **Algoritmo**

El algoritmo de Atención al paciente del área de baja visión fue realizado como un proyecto durante el periodo de servicio social (2019 - 2020) cuenta con la aprobación del CAXXO, tiene como objetivo apoyar al alumno con el manejo, diagnóstico y tratamiento del paciente con baja visión (Imagen 48).

#### **Clase**

Para elegir las aplicaciones que mejorarán las habilidades de lecto-escritura se basará en las características clínicas y el tipo de actividad que desea realizar el paciente. Consideramos que antes de ir al manejo del dispositivo tenemos que brindar la información necesaria al alumno en una clase de tiflotecnología integrándola en los rubros de la rehabilitación ya sea como clase o como presentación por webinar donde se abarcaran los temas de tiflotecnología, accesibilidad en el smartphone y aplicaciones de lecto-escritura, la presentación "Tiflotecnología" abarca la evolución y descripción de las aplicaciones dependiendo a su función como geolocalización, asistencia, lecto escritura y entretenimiento (imagen 49).

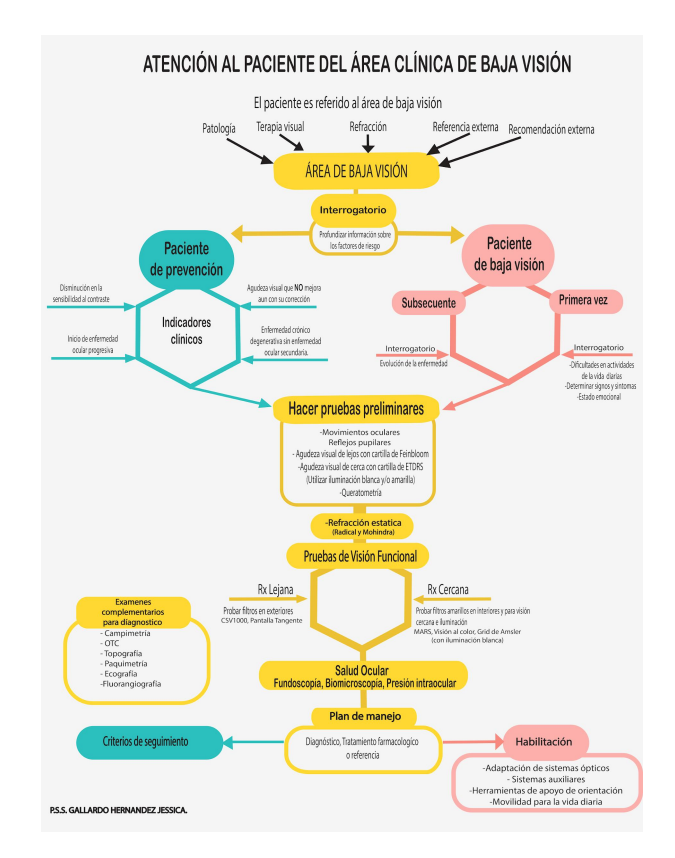

#### **Imagen 48. Algoritmo de atención al paciente del área de baja visión**

**Imagen 48:** El algoritmo guía al alumno en la atención completa y eficaz del manejo del paciente con baja visión para crear su criterio clínico, eldiagrama está dividido en tres partes:

#### **1.- Identificación del paciente y sus características:**

Cuando el paciente es referido al área de baja visión se le realiza un interrogatorio con el propósito de determinar los factores de riesgo e identificar si es un paciente de prevención o de baja visión, el primero contará con indicadores clínicos y el segundo se subdivide en pacientes subsecuentes y de primera vez, ambos cuentan con sus propios interrogatorios

#### **2.- Pruebas y exámenes complementarios:**

Independientemente del tipo del paciente se le realizarán las pruebas preliminares, refractivas, pruebas de visión funcional y salud ocular dependiendo de los resultados se realizarán exámenes complementarios para su diagnóstico

#### **3.- Plan de manejo:**

El plan de manejo incluye tratamiento, diagnóstico farmacológico o referencia externa, allí dependiendo del tipo de paciente (paciente de prevención o paciente de baja visión) se llevará a cabo diferentes rutas de manejo, así como la referencia a especialistas en este caso al tiflólogo.

El algoritmo estará disponible en el apartado de anexos

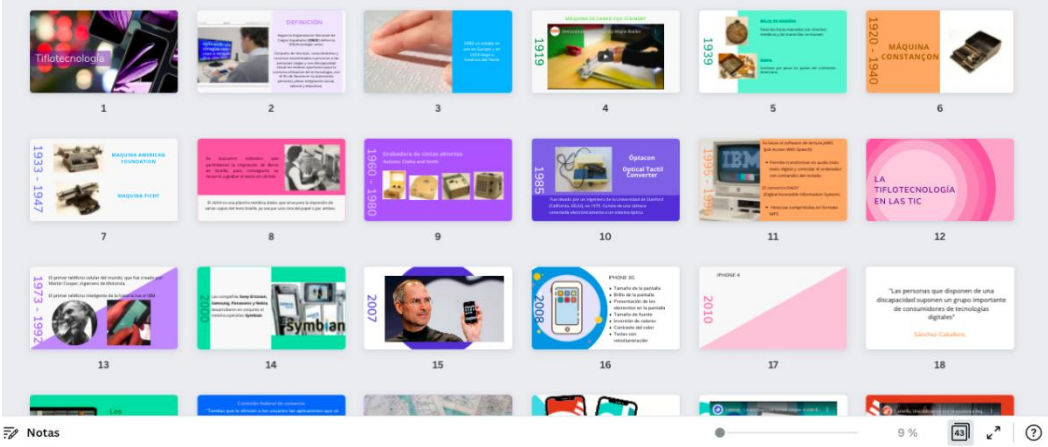

#### **Imagen 49. Exposición "Tiflotecnología"**

**Imagen 49:** La exposición "Tiflotecnología" fue realizada en la plataforma *Canva*, fue creada para integrar a los alumnos al avance histórico y tecnológico de la tiflotecnología y su función en las personas con discapacidad

#### **Cursos**

Se realizó un "Curso - taller Atención optométrica integral del paciente con baja visión" de forma virtual, una de las unidades consiste en los sistemas ópticos para la baja visión donde fui invitada para desarrollar el subtema de tiflotecnología. El curso taller está dirigido a pasantes y egresados de las licenciaturas en Optometría, Médicos Oftalmólogos y Rehabilitación Médica, se realizó con el objetivo de identificar las características clínicas de la baja visión que determinan el grado de limitación en el desarrollo de las actividades diarias en el paciente; y a través de una valoración multidisciplinaria establecer las estrategias de rehabilitación integral que permitan potenciar sus funciones visuales para el desarrollo eficiente de sus actividades diarias.

(imagen 50).

#### **Imagen 50. Curso - taller Atención optométrica integral del paciente con baja visión**

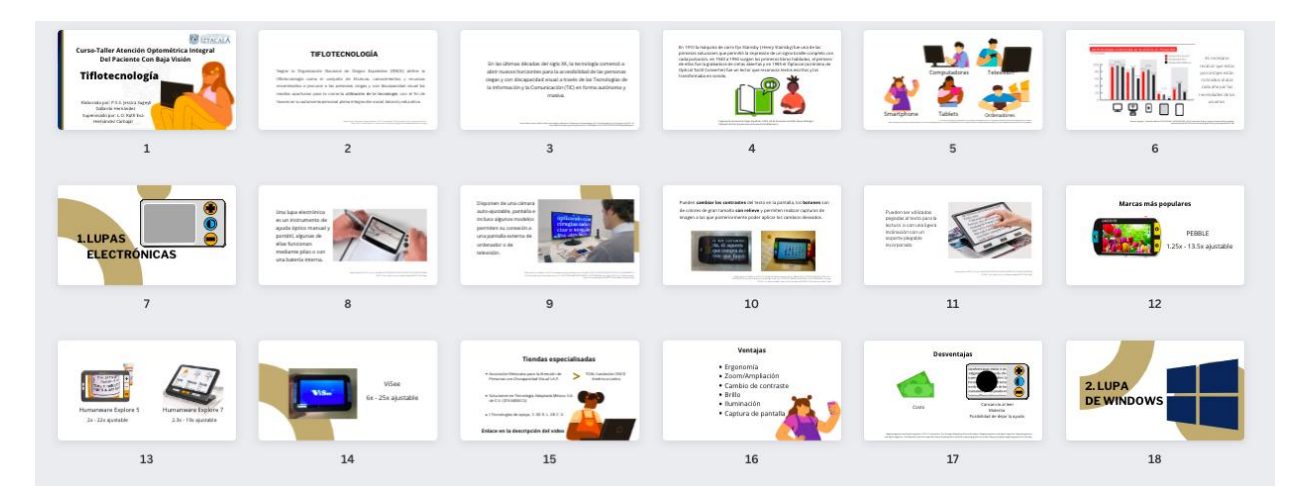

**Imagen 50.** La exposición fue realizada en la plataforma *Canva* con mi voz en off. Se abordó desde el significado a la referencia del paciente con el tiflólogo y el trabajo multidisciplinario

**Fuente:** Educación continua, curso-taller: Atención Integral del Paciente con Baja Visión Atención Integral del Paciente con Baja Visión [\(unam.mx\)](https://deunam.iztacala.unam.mx/index.php/educacion-continua-oferta-academica/cursos-inscripciones-e-informes/item/atencion-integral)

#### **Videotutoriales:**

Los videotutoriales se crearon con el objetivo de ser una herramienta para el alumno con el fin de ser utilizado como introducción a la tiflotecnología del smartphone al paciente, los videos son rápidos que muestran paso a paso cómo descargar las aplicaciones desde App Store y Play Store además de enseñar el funcionamiento y el manejo de la interfaz además de las aplicaciones WeZoom y Visor-Lupa y ayuda visual (se recomienda ver los videos del 10 y 11).

**Video 10. Guía para descargar aplicaciones para personas con baja visión**

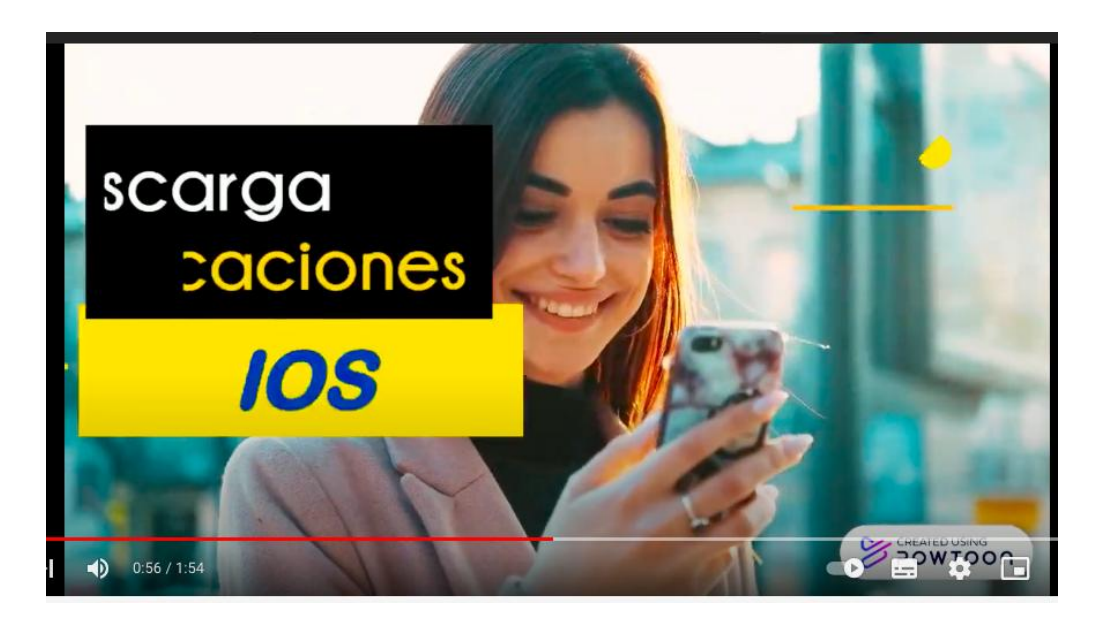

**Video 10:** El videotutorial explica como descargar la aplicación con comando de voz, asistente de voz y cómo realizar la búsqueda de las aplicaciones

#### **Link y código QR:**

**[https://www.youtube.com/watch?v=PNDgGZ7iYUI&feature=emb\\_logo](https://www.youtube.com/watch?v=PNDgGZ7iYUI&feature=emb_logo)**

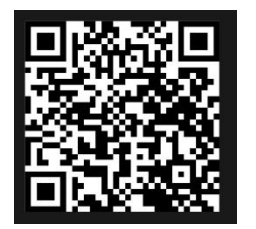

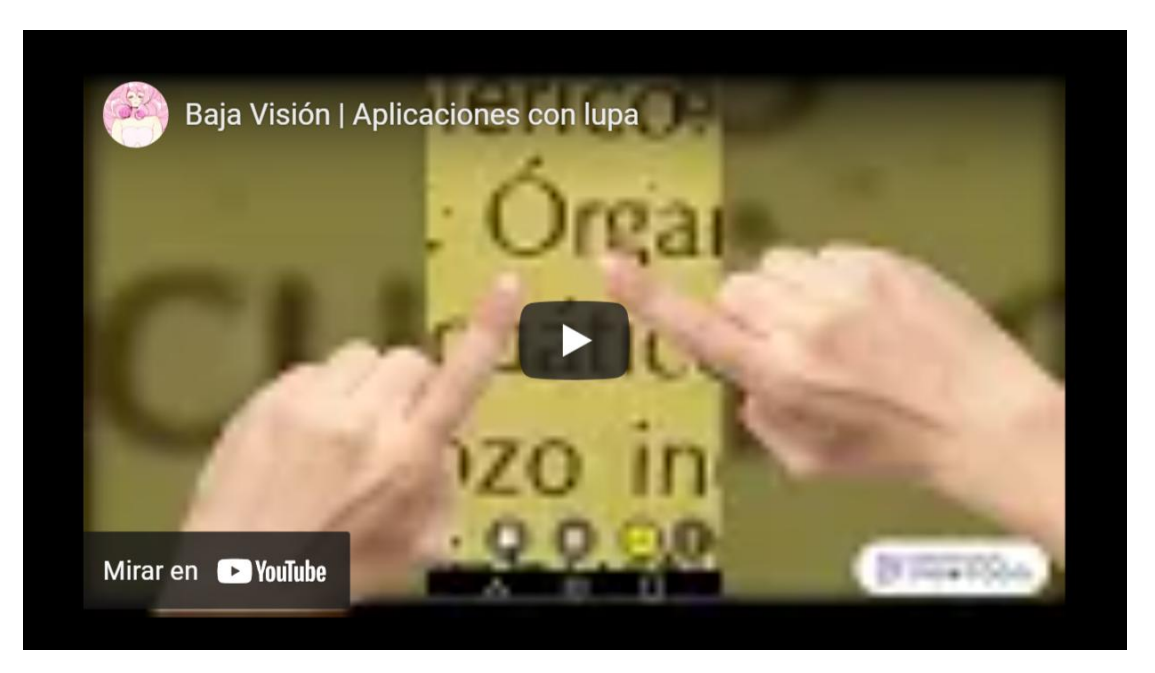

**Video 11. Baja visión, aplicaciones con lupa**

**Video 11:** El videotutorial abarca ambas aplicaciones y explica su funcionamiento aplicado en un diccionario con un tamaño de letra difícil de leer en personas con baja visión.

**Link y código QR:** <https://www.youtube.com/watch?v=k8-uivXF9sE>

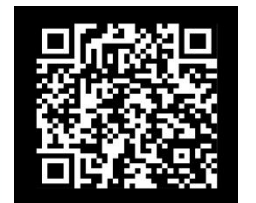

#### **Hoja de descarga de aplicaciones:**

Se realizó una hoja donde el alumno podrá informarle al paciente donde descargar la aplicación la cual cuenta con código QR, el icono y nombre de la aplicación además de estar en alto contraste (imagen 31)

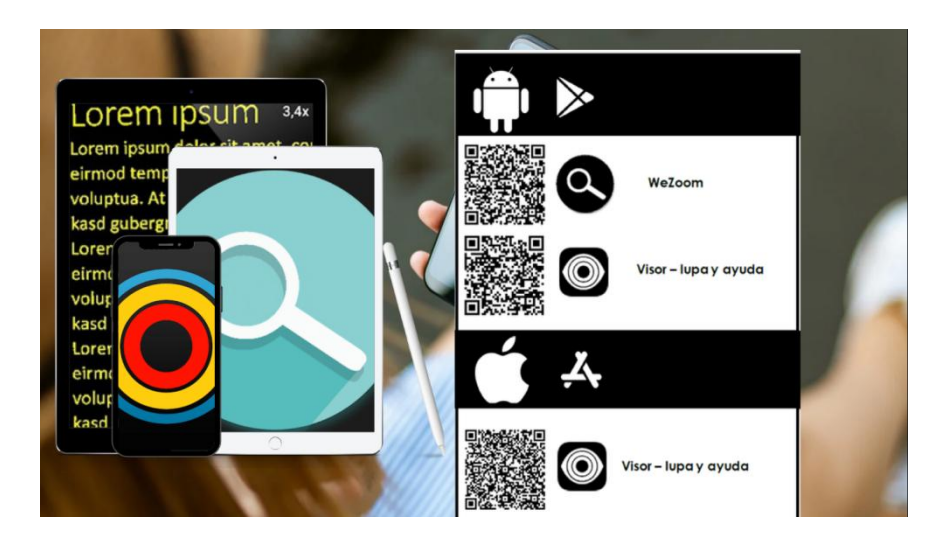

**Imagen 31. Facilidad al descargar**

**Imagen 31:** la hoja está diseñada con el propósito de que el alumno se le entregue al paciente para que pueda descargarla con el código QR la pueda identificar por el icono y nombre de la aplicación, la hoja está en contraste blanco y negro que resalta los sistemas operativos, así como los elementos de descarga, como es un material que se le puede dar al paciente los colores facilitan la impresión

#### **Prácticas**

El manual de prácticas del área de baja visión tiene como objetivo que los alumnos aprendan a utilizar los diferentes materiales ópticos con los simuladores de ceguera y baja visión, es por ello que se diseñó una práctica para los alumnos con el objetivo de conocer la interfaz y ajustes de las aplicaciones para la lecto-escritura, conocer nuevas herramientas, funciones de su smartphone y experimentar con la aplicación (Imagen 32)

#### **Imagen 32. Práctica clínica**

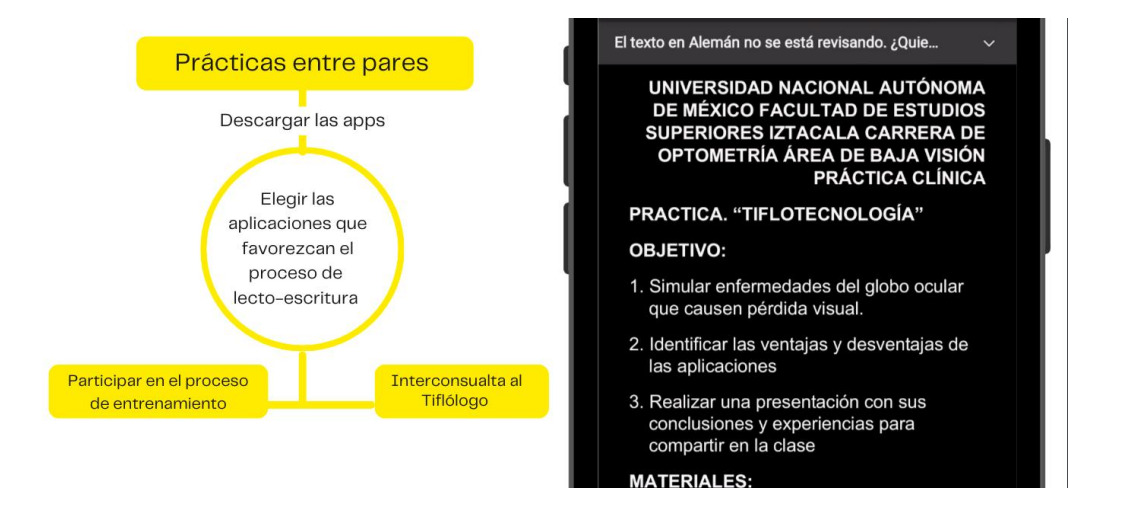

**Imagen 32:** El alumno tiene que usar los simuladores de baja visión, utilizaron la aplicación para realizar actividades de la vida diaria y en la lectura, compartieron sus experiencias en equipo

#### **Block de práctica para la lectura con smartphone "ODIN"**

El block "ODIN**"** es un material didáctico diseñado para que los alumnos lo utilicen durante la rehabilitación con el paciente con el propósito de usarlo con las aplicaciones de lectoescritura del smartphone.

#### **Diseño:**

#### ● **Tamaño:**

Se optó por un formato vertical para facilitar el manejo y control para futuros textos, el tamaño es de una hoja carta de 22 x 28 cm

#### ● **Fuente tipográfica:**

A los pacientes con discapacidad visual les preocupa su estado legal o médico y las fuentes para documentos legales aprobadas por las instituciones jurídicas son las siguientes <sup>[104](#page-154-0)</sup>. .

- Arial **Andrea Arial**
- Century (y otras fuentes de este estilo, como la Century Schoolbook)
- Verdana
- Adobe Caslon Pro
- Adobe Sabon

Las tipografías Times New Roman y Calibri no se incluyeron en la lista, aunque muchas instituciones jurídicas y abogados aceptan estas fuentes "predeterminadas", no son las más recomendadas <sup>101</sup>, estas fuentes son fuentes "sans serif", el serif (Patín) es una pequeña línea al final de las letras como la fuente Century u otras, algunas personas encuentran difícil leer fuentes serif por el conjunto de la forma de la letra [105](#page-154-1) .

<span id="page-154-0"></span><sup>104</sup> *Elegir estilo y tamaño de fuente para documentos legales*. (s. f.). Adobe. <https://www.adobe.com/es/sign/hub/features/font-size-and-style-legal-documents>

<span id="page-154-1"></span><sup>105</sup> Recite Me. (s. f.). *Choosing an Accessible Font*. www.recite.me. Recuperado 24 de abril de 2022, de https://reciteme.com/uploads/articles/accessible\_fonts\_quide.pdf

En el block de práctica ODIN se utilizará una fuente que sea clara y que no contenga patín además de tener un Inter letrado o kerning adecuado para facilitar la lectura. La ONCE ha publicado una serie de recomendaciones para presentar textos impresos accesibles a personas con déficit visual, que a continuación reproducimos [106](#page-155-0) :

- Tipos de letra: Verdana o Arial.
- Números: Cuando se introduzcan números, éstos se ajustarán a las mismas características que las letras.
- Tamaño de fuente: Se utilizarán fuentes de 12 y 14 puntos.
- Grosor: El tipo normal o semi negrilla es más adecuado que la negrilla.
- Cursiva y subrayado: No conviene utilizar este formato. A los estudiantes con baja visión les impide una correcta lectura.
- El texto se lee con mayor facilidad cuando está escrito en tipo oración. El espacio entre una línea y la siguiente será aproximadamente un 25-30% del tamaño del punto

La selección de la fuente tipográfica es importante a la hora de rehabilitar la lectura es por ello que se escribió una frase con cada una de las fuentes para observar sus diferencias y seleccionar la que mejor se adecue a "ODIN" , es por ello que Se seleccionó Poppins ya que cuenta con el peso e Inter letrado o kerning que es ideal para textos continuos a comparación de Comic Sans que cuenta con un peso de letra ideal pero el Inter letrado es reducido y en negritas se llega a confundir la letra "a" con "o", en Century Gothic tiene el Inter letrado ideal pero no el peso eso quiere decir que el grosor de cada letra es bastante delgada que no se aprecia bien (ver imágenes de la 33 al 37).

<span id="page-155-0"></span><sup>106</sup> Tafur Peral, A. (2011). MANUAL PRÁCTICO PARA HACER TEXTOS ACCESIBLES PARA ESTUDIANTES CON DIVERSIDAD FUNCIONAL. - PDF Descargar libre. docplayer.es. Recuperado 24 de junio de 2022, de https://docplayer.es/47546817-Manual-practico-para-hacer-textos-accesibles-para estudiantes-con-diversidad-funcional.html

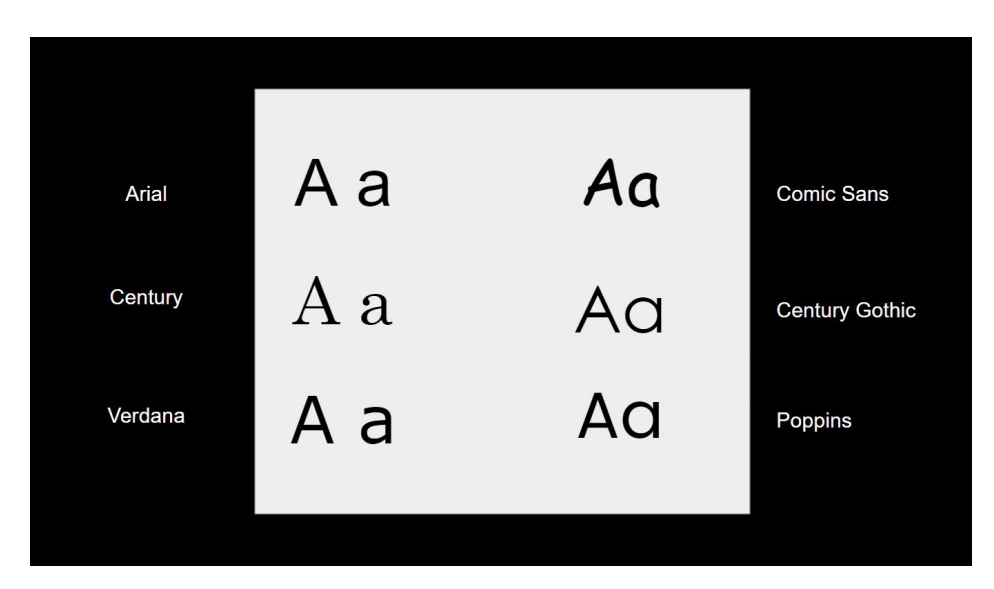

**Imagen 33. Comparación de fuentes tipográficas**

**Imagen 33.** En la imagen se comparan las diferentes fuentes que se utilizan comúnmente en diferentes textos, la fuente Century cuenta con un patín al final de cada letra lo que facilita la lectura en un texto continuo, pero no es recomendable en textos inclusivos ya que es complica la identificación y comprensión de la lectura

Fuente: https://reciteme.com/uploads/articles/accessible\_fonts\_guide.pdf

**Imagen 34. Fuente tipográfica POPPINS**

#### **POPPINS**

### ABCDEFGHIJKLMNÑO PQRSTUVXYZ

## abcdefghijklmnño pqrstuvxyz

**Imagen 34.** La fuente fue diseñada por con un modelo geométrico simple, cada forma de letra es casi monolineal, con correcciones ópticas aplicadas a las juntas de los trazos donde sea necesario para mantener un color tipográfico uniforme.

**Fuente:** I. (2022). *GitHub - itfoundry/Poppins: Poppins, a Devanagari + Latin family for Google Fonts.* GitHub. https://github.com/itfoundry/poppins

#### **Imagen 35. Fuente tipografía Comic Sans**

#### Comic Sans

## ABCDEFGHIJ K L MNÑO PQRSTUVXYZ

## abcdefghijklmnño parstuvxyz

**Imagen 35.** Comic Sans es una fuente con un diseño muy característico y esto es debido a que cada letra tiene una forma distinta. Al contrario que las fuentes habituales donde sí se repiten ciertas líneas, el autor de Comic Sans dio a cada letra una forma única. Esto provoca que no exista una simetría entre porejemplo las letras 'b' y 'd'o las letras 'p' y 'q'.

Fuente: https://www.xataka.com/literatura-comics-y-juegos/diseno-irregular-comic-sanstambien-tiene-sus-ventajas-ayuda-a-que-sea-facil-leer-escribir

#### **Imagen 36. Fuente tipografía Century Gothic**

**Century Gothic** 

### **ABCDEFGHIJKLMNÑO** PQRSTUVXYZ

## abcdefghijklmnño pgrstuvxyz

**Imagen 36.** El diseño está influenciado por las caras sans serif de estilo geométrico que fueron populares durante las décadas de 1920 y 1930

Fuente: https://docs.microsoft.com/es-es/typography/font-list/century-gothic

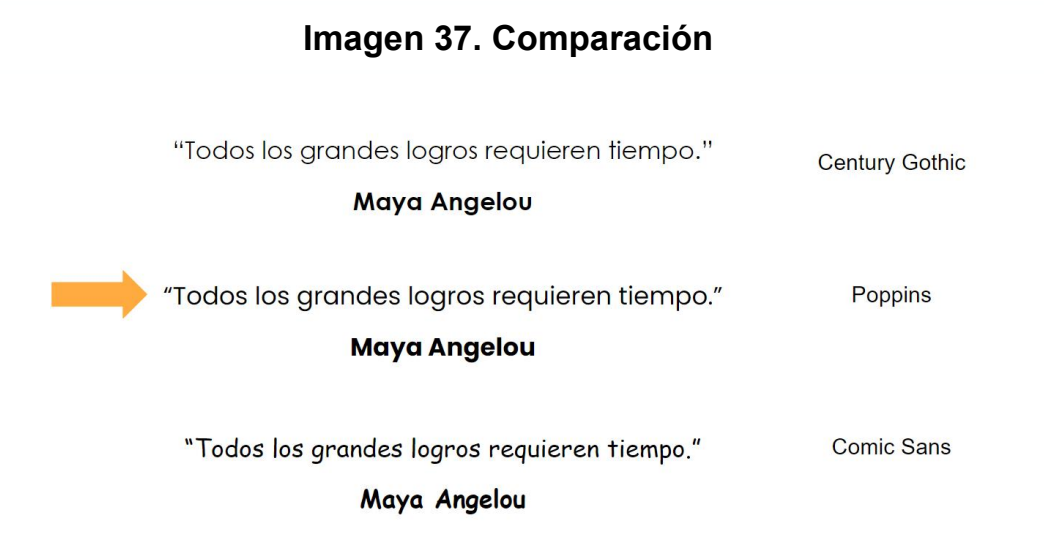

**Imagen 37.** La diferencia entre cada fuente es muy marcada aplicadas en un texto continuo, cada una de ellas fueron diseñaron para diferentes necesidades y diferentes usos, aun así, la que mayor sobresale y cumple las características para ser utilizada para este fin es la fuente Poppins

#### ● **Tamaño de la fuente:**

Definir los tamaños de lectura es un paso fundamental en el proceso de diseño, pues de este depende no solo la legibilidad final de los mensajes, sino también la mayoría de las decisiones de diseño, por lo tanto, debe ser uno de los primeros asuntos a resolver  $107$ . .

La recomendación de la ONCE es utilizar el tamaño de 12 o 14 puntos 10 . El tamaño de la letra es de 12 puntos para documentos oficiales, es lo suficientemente grande para que cualquiera pueda leerla y lo bastante pequeña como para poder incluir mucha información en una sola página y usar una fuente demasiado grande hace que la lectura sea molesta y que la información ocupe demasiadas páginas <sup>[108](#page-160-1)</sup> (imagen 38).

<span id="page-160-0"></span><sup>107</sup> Universidad Nacional de Colombia. (z.d.). B2.4 Tamaños de lectura - Identidad:Universidad Nacional de Colombia. identidad.unal.edu.co. Geraadpleegd op 29 april 2022, van [http://identidad.unal.edu.co/senalizacion/b-directrices-y](http://identidad.unal.edu.co/senalizacion/b-directrices-y-especificaciones/b2-directrices-generales-de-diseno/b24-tamanos-de-lectura/) especificaciones/b2-directrices-generales-de-diseno/b24-tamanos-de-lectura/

<span id="page-160-1"></span><sup>108</sup> *Elegir estilo y tamaño de fuente para documentos legales*. (s. f.). Adobe. <https://www.adobe.com/es/sign/hub/features/font-size-and-style-legal-documents>

#### **Imagen 38. Tamaño de texto**

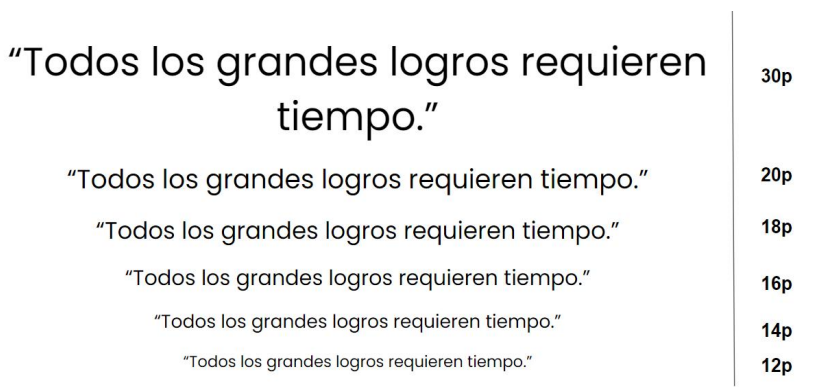

**Imagen 38.** ODIN cuenta con hojas de práctica de texto continuo en reducción, la primera comienza con un tamaño de letra de 30 puntos, la segunda de 20 a 18, la tercera de 18 a 14 y la última de 14 a 12

# CAPÍTULO V

# ANÁLISIS DE RESULTADOS

## ANÁLISIS DE RESULTADOS

La tecnología se ha convertido en parte indispensable de la vida social, laboral y recreativa de las personas, en los modos de organización y de pertenencia de las juventudes no sólo de México, sino de todo el mundo, estos cambios se han incrementado y acelerado por la velocidad de la innovación técnica, así como por la velocidad con que las generaciones incorporan a su vida diaria [109](#page-163-0)

<span id="page-163-0"></span><sup>109</sup> Gobierno de México. (2017, 1 agosto). Access Denied. gob.mx. Recuperado 24 de junio de 2022, de https://www.gob.mx/imjuve/articulos/la-importancia-de-la-tecnologia-para-las-juventudes

**Título 1.** Concentrado de resultados de las actividades académicas de la asignatura de "Habilitación optométrica del paciente con baja visión" y área de práctica clínica.

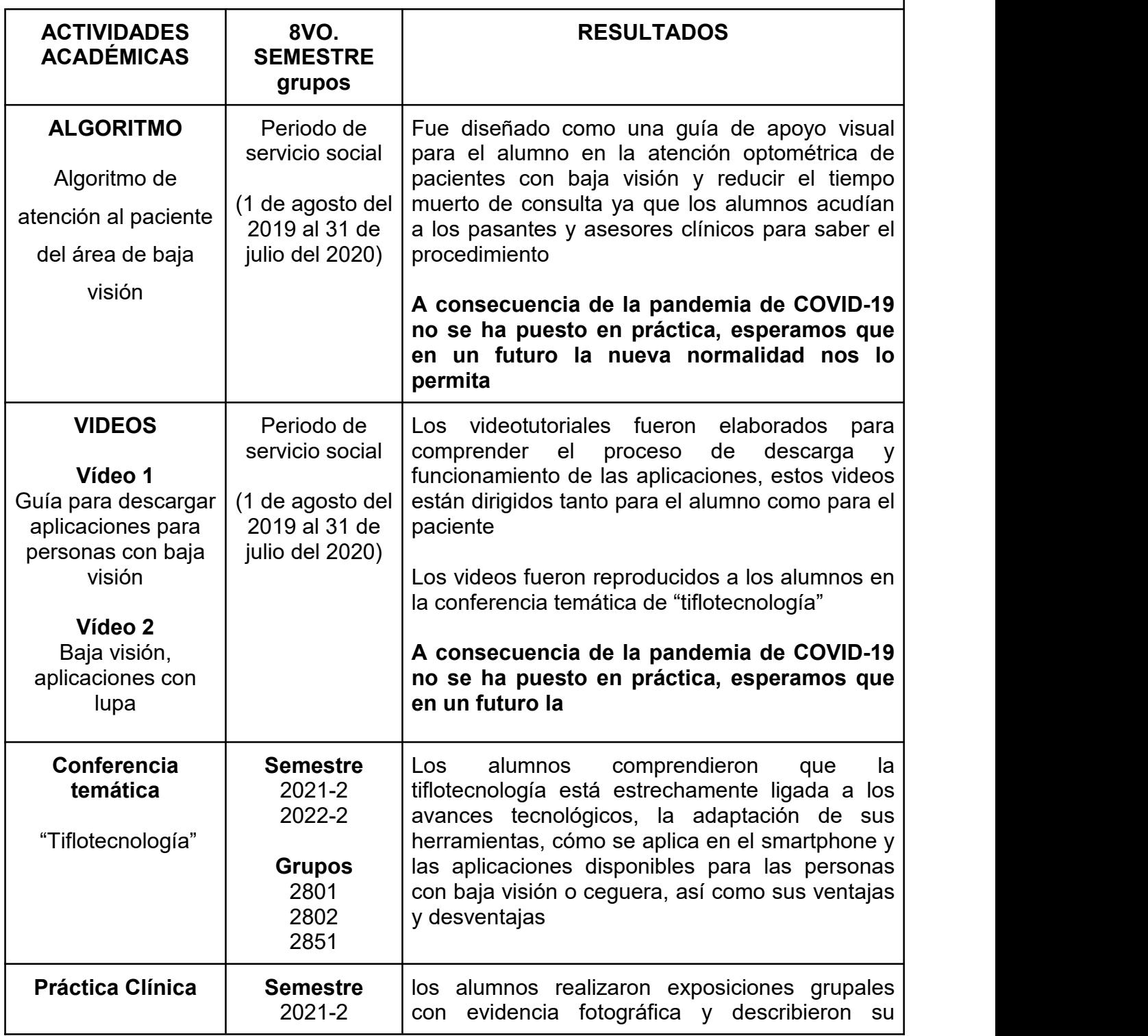

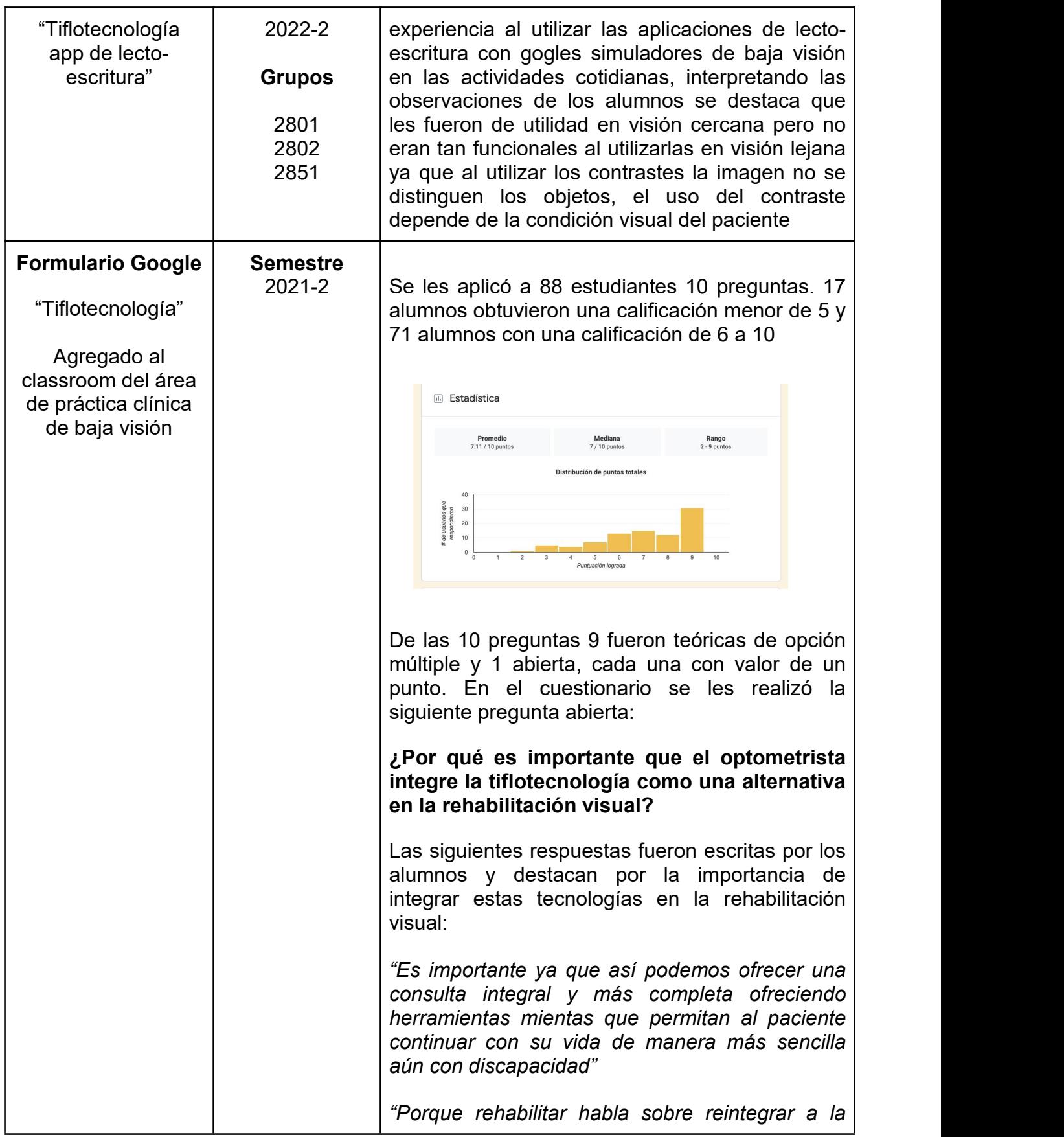

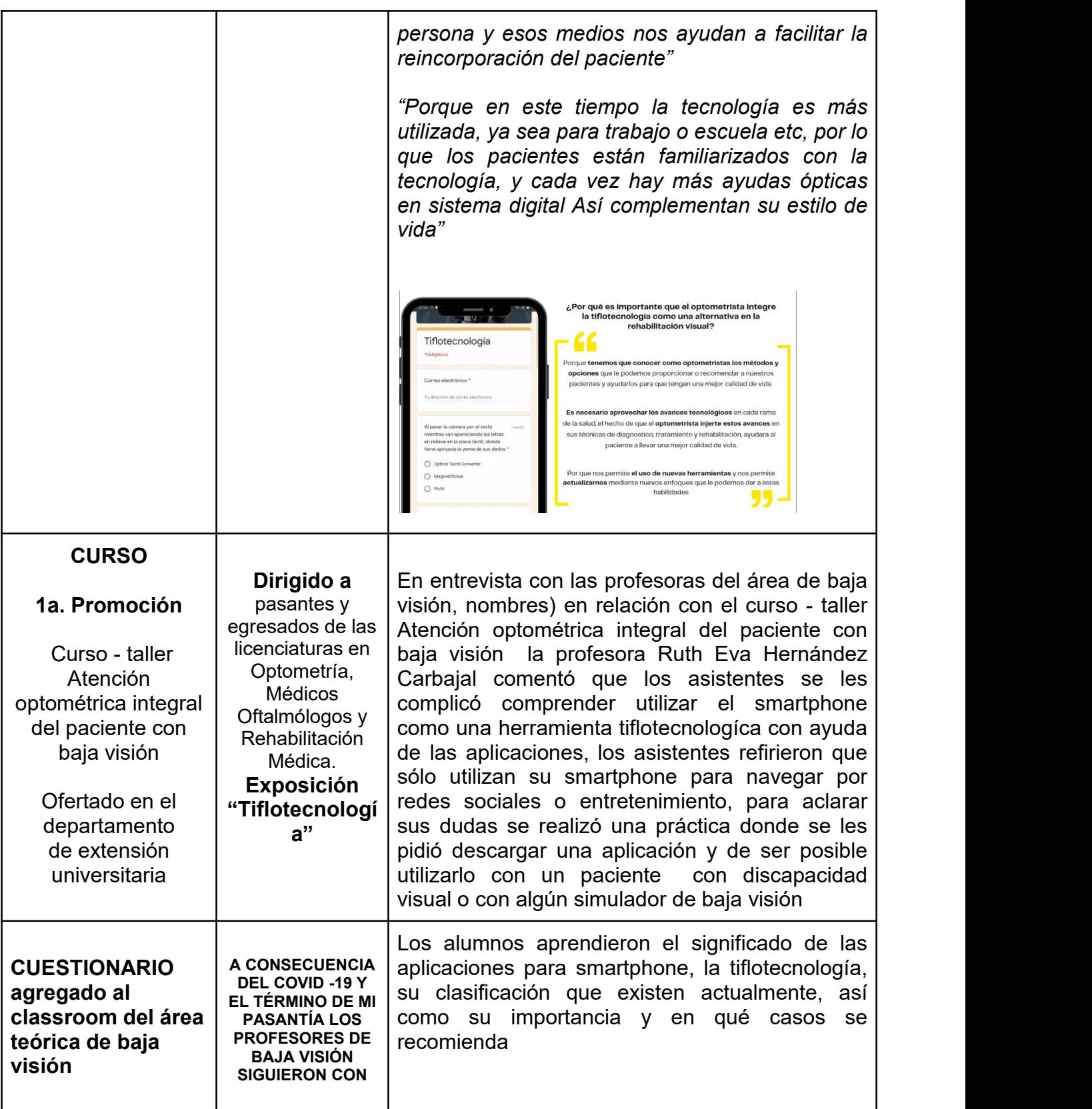

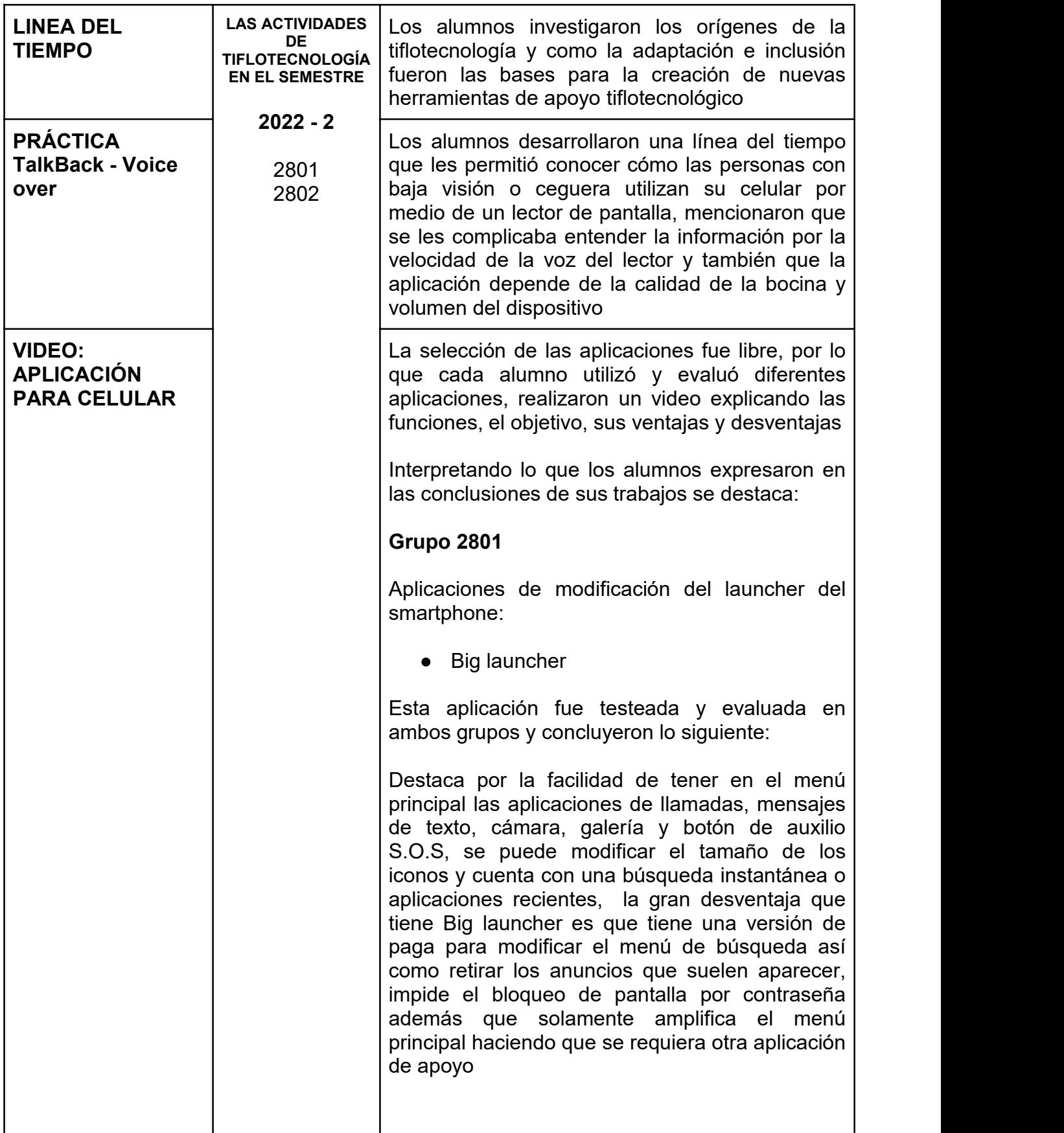

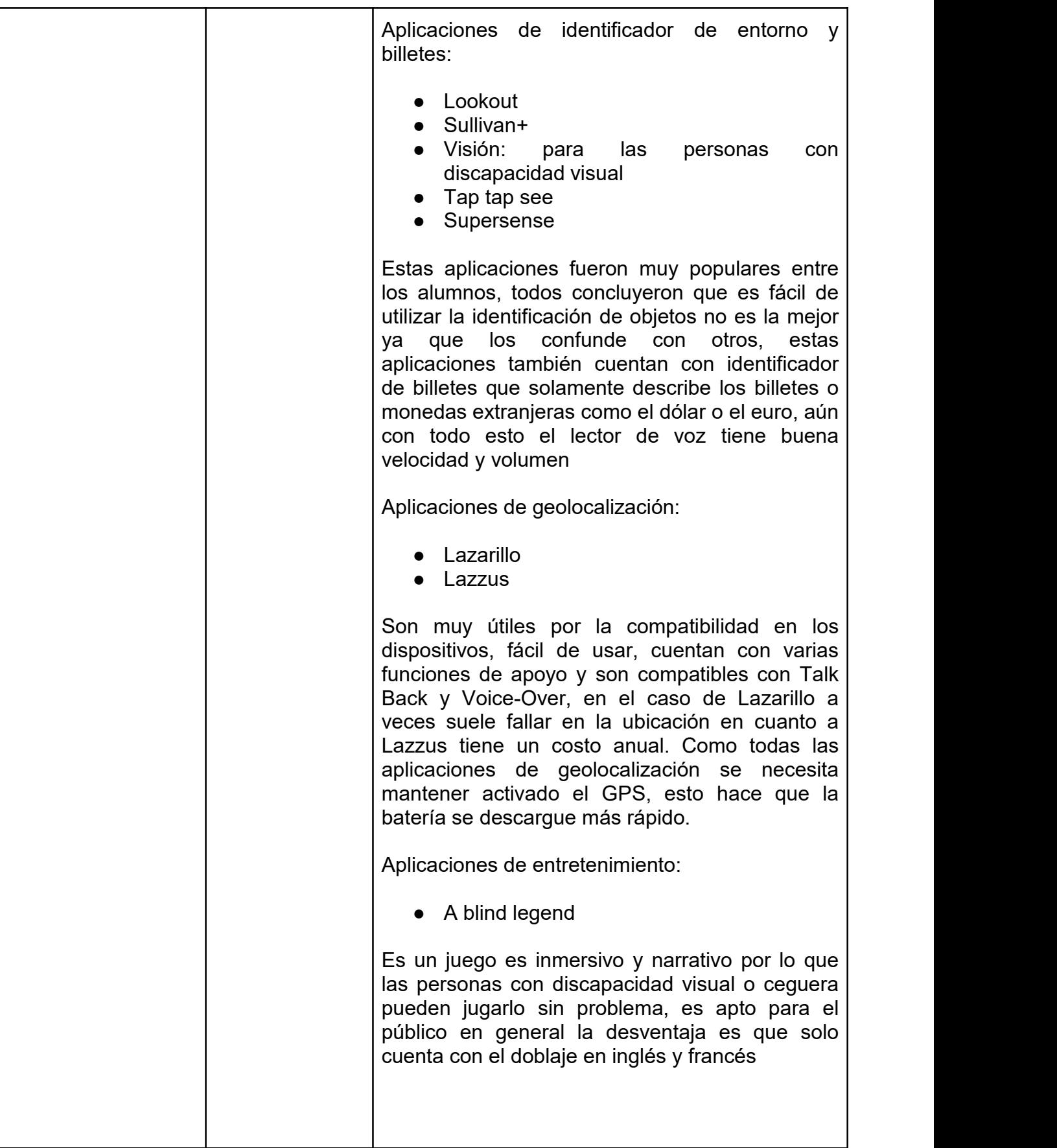

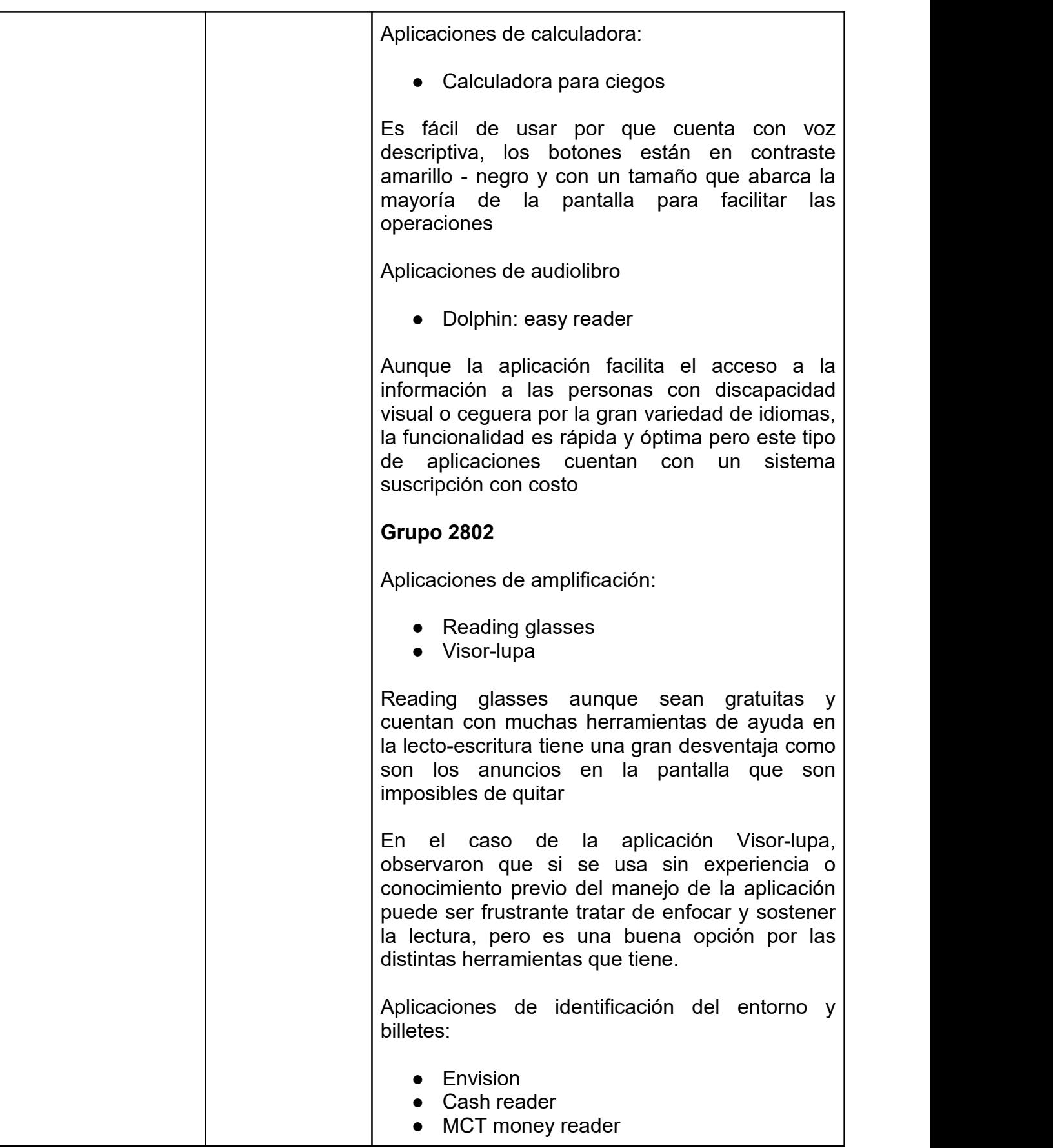

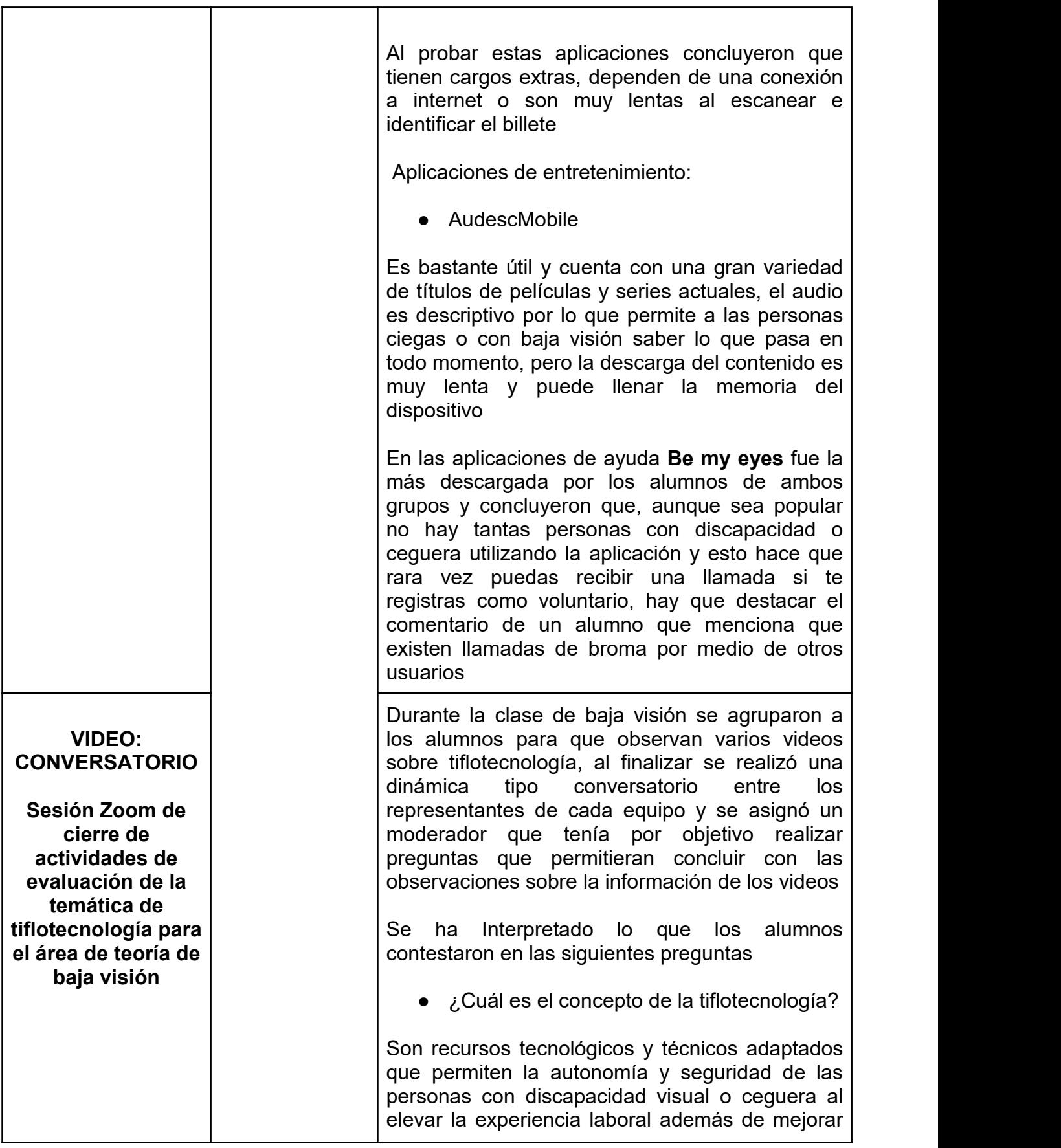

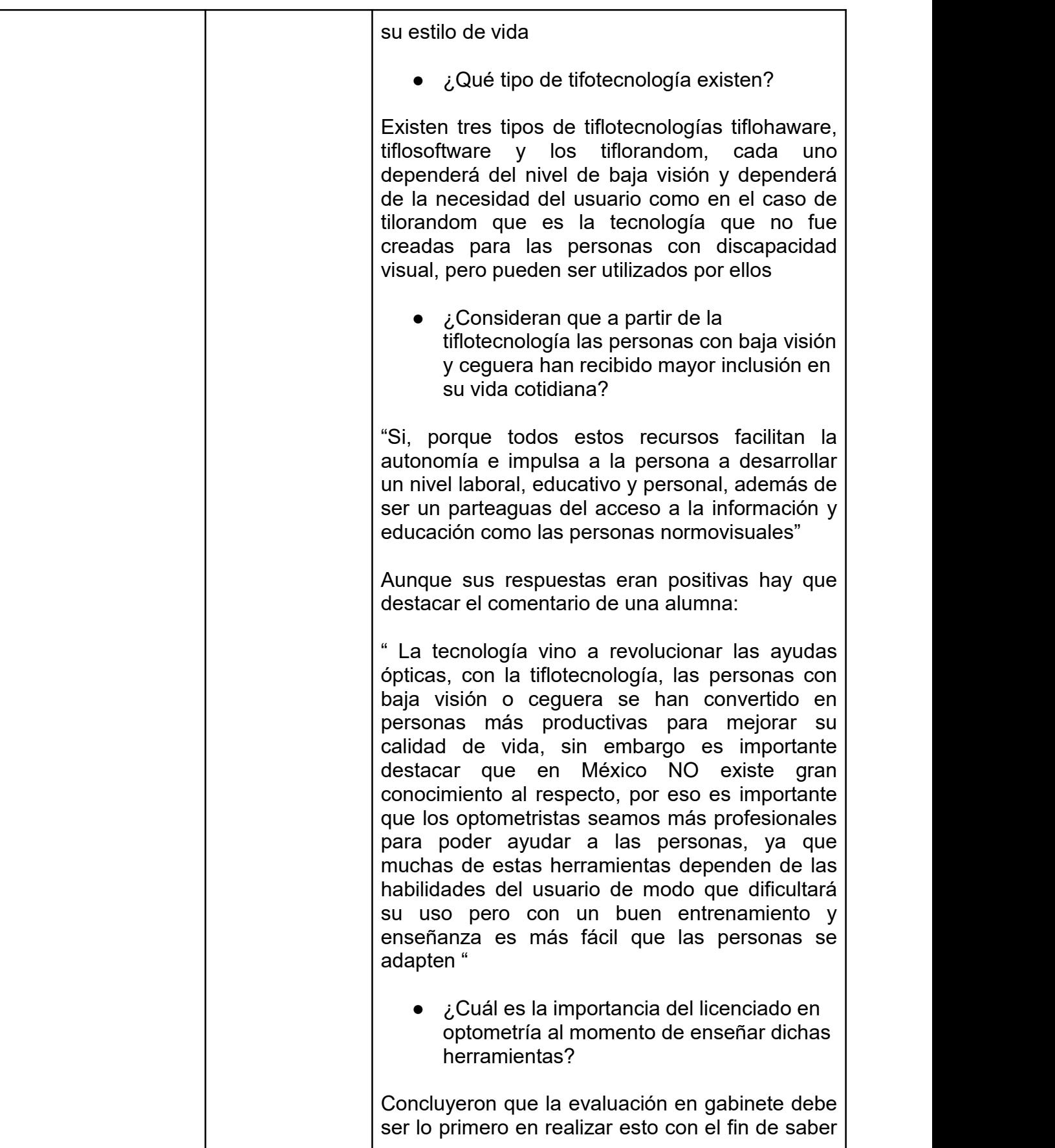

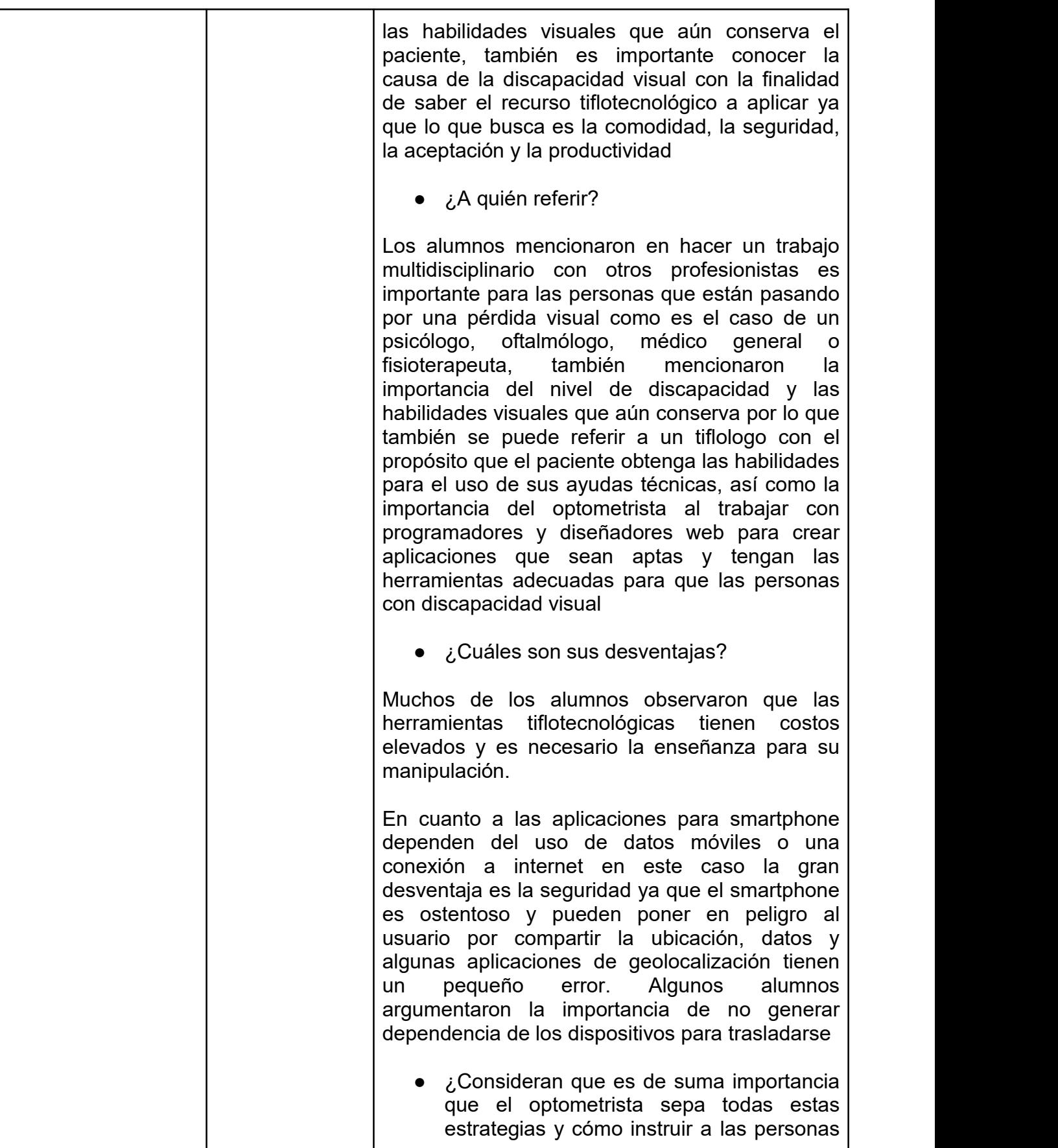

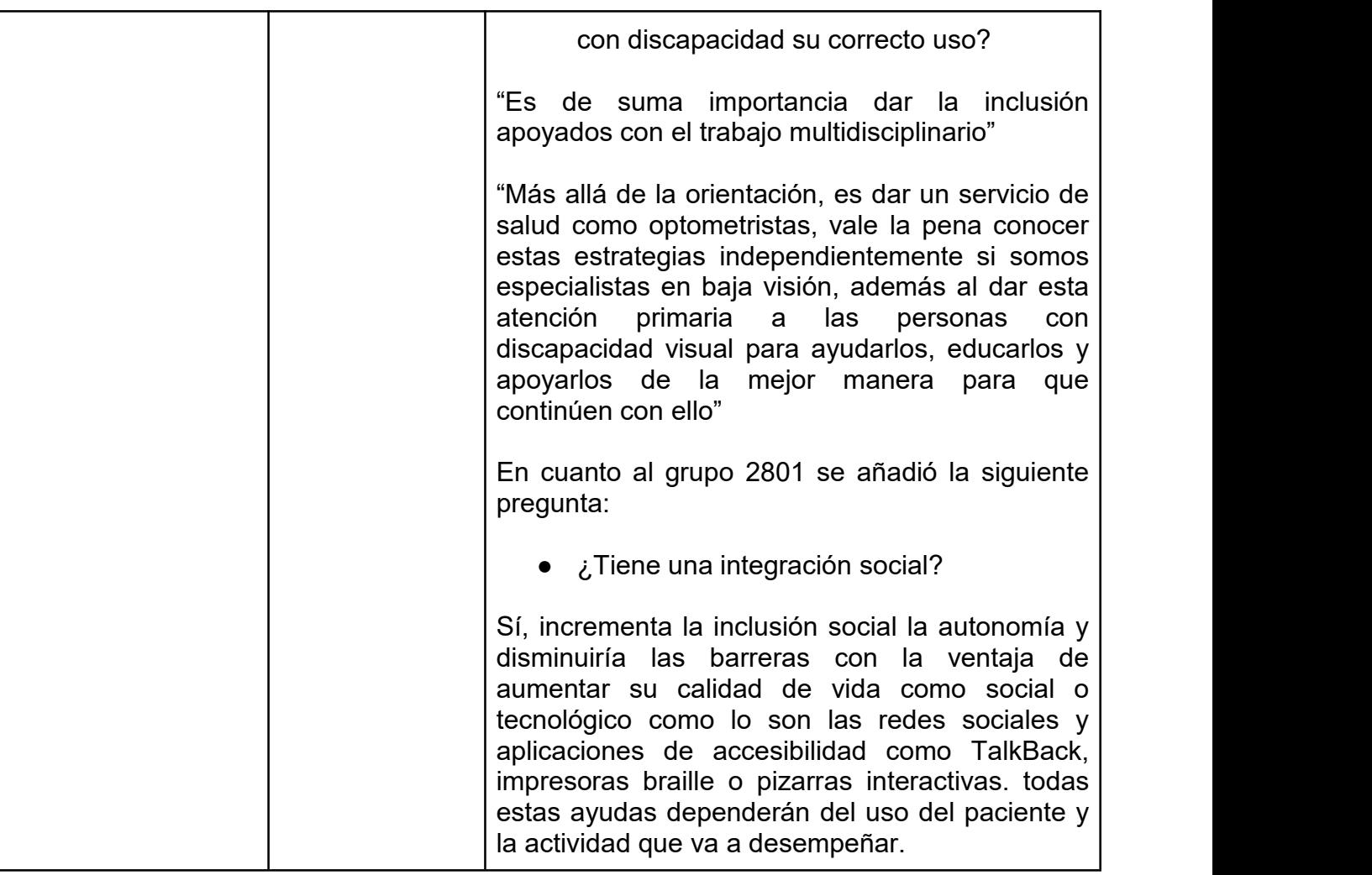

## DISCUSIÓN

Se diseñaron diferentes herramientas y actividades didácticas para que el alumno comprendiera el uso de la tiflotecnología con el smartphone, pero a consecuencia del COVID 19 solo se trabajó con las actividades didácticas que les permitiera trabajar desde casa.

En semestre 2022-1 a los alumnos se les realizó una conferencia temática por vía Zoom sobre la "Tiflotecnología", un formulario de Google y una actividad didáctica, el resultado del formulario muestra que gran parte de los alumnos (71) obtuvieron calificaciones aprobatorias que el resto de los alumnos (17) esto último puede deberse a diferentes factores que intervinieron durante la conferencia como mala conexión en red WiFi, distractores personales entre otros, en cuanto a la actividad didáctica fue la primera interacción del alumno con la tiflotecnología por lo que sus observaciones fueron puntuales y clínicas es por ello las actividades posteriores se diseñaron para que los alumnos prueben varias aplicaciones de smartphone para personas con discapacidad con el fin de obtener información de la calidad, eficacia, utilidad y su experiencia como usuario.

En el semestre 2022-2 se les realizaron diferentes actividades que hicieron que el alumno profundice sobre la tiflotecnología pero durante la entrevista con las profesoras de baja visión mencionaron que entregaban las actividades teóricas como la línea del tiempo y el cuestionario solo por la calificación y notaron que los alumnos recordaban las actividades realizadas en el semestre anterior por lo que al retomarlo no se mostraban interesados esto es debido a que se encontraban en el último semestre de la carrera, fue así que se optó por un conversatorio por vía Zoom, se observó que los alumnos tuvieron mayor participación y comprendieron de la tiflotecnologìa, su uso en las personas con baja visiòn, su importancia y resaltaron lo importante que es para el optometrista actualice e incluir la tiflotecnología en su consulta para dar una mejor atención y rehabilitación visual ya que no limitará sus actividades si no que abre muchas posibilidades de educación y empleo a las personas con discapacidad visual.

En cuanto a las actividades prácticas como "Talkback - Voice Over " y "Apps para celular" fueron diferentes ya que al ser prácticas que el alumno analiza con detalle y empatía a las personas con discapacidad dejó en evidencia que los alumnos necesitan tener el conocimiento previo para la manipulación correcta de las aplicaciones para poderlas aplicar con un paciente real, es por ello que se diseñaron herramientas didácticas las cuales son una ayuda visual para el alumno ya que es facil de recibir la información por que se encuentra resumida y sencilla de comprender como es el caso del algoritmo "Atención al paciente del área de baja visión", el cual es un parteaguas a la enseñanza de la evaluación clínica del paciente con baja visión ya que simplifica la evaluación del paciente en una ruta, bajo ese mismo diseño se realizó otro algoritmo con el título "Rehabilitación visual en lectoescritura con aplicaciones para smartphone" para trabajar con las aplicaciones de lectoescritura, al consultar a la profesora Patricia Corona Muñoz mencionó que se tiene que considerar aplicar "DENVER" para evaluar la psicomotricidad y cognición de los pacientes pediátricos antes del usos del smartphone y que se tendría que realizar diferentes métodos de rehabilitación dependiendo de la patología del paciente, se espera que pasantes anexen sus algoritmos de evaluación conforme a la herramienta de rehabilitación que necesite tener un proceso de entrenamiento especializado con el fin de ayudar a las futuras generaciones. Otras herramientas que se diseñaron exclusivamente para esta investigación es el libro de práctica de lectoescritura ODIN que por su diseño no solo se puede utilizar con el smartphone también se puede usar con diferentes ayudas ópticas ya que cuenta con ejercicios de rastreo y seguimiento, los videotutoriales se crearon con el fin de ayudar al alumno con su paciente de baja visión ya que lo puede utilizar como material de consulta, la ventaja es que están disponibles en la plataforma YouTube y se pueden reproducir en cualquier dispositivo tecnológico de cualquier tamaño, teniendo esto en cuenta genera otra posibilidad de trabajar en un futuro una lista de reproducción con diferentes videotutoriales de ayudas ópticas esto garantiza que el alumno y el paciente tengan acceso a la información obteniendo una mejor comunicación.

## CONCLUSIÓN

La tiflotecnología tiene un gran alcance gracias a los avances tecnológicos, incluso llega a nuestras manos con el smartphone, pero aun así la tiflotecnología no se integra como una opción en la rehabilitación en la FESI por lo tanto es importante que los alumnos aprendan a integrar las aplicaciones móviles como un recurso tiflotecnológico que facilita su manejo y manipulación como las aplicaciones de lecto-escritura, esto no significa que los alumnos dejen de adaptar otros sistemas ópticos como lupas, adiciones altas, telescopios, entre otros, sino que puedan dar otra alternativa al paciente o incluso adaptarlo como un auxiliar de emergencia o temporal por esta razón creamos contenidos audiovisuales, exposiciones, un algoritmo de rehabilitación, herramientas y actividades didácticas que permiten conocer cómo las nuevas tecnologìas pueden ayudar a mejorar la calidad de vida del paciente con discapacidad visual con esto se busca que el área de baja visión obtenga recursos tecnológicos como smartphones que contengan sólo las aplicaciones necesarias para su entrenamiento en la rehabilitación con la finalidad que el alumno pueda hacer uso de ellos y generar un gran avance de la tiflotecnología en México con nuevas investigaciones y proyectos multidisciplinarios que impulsen los avances tiflotecnológicos.

Por motivos de la epidemia de COVID-19 que fue declarado por la Organización Mundial de la Salud (OMS) como una emergencia de salud pública se llevó a cabo una cuarentena a nivel mundial para disminuir la propagación del virus optando por trabajar en casa, esto obligó a muchas personas utilizar diferentes programas y diseñar nuevos métodos de enseñanza es por ello que la conferencia temática se realizó con el objetivo que el alumno conozca los antecedentes históricos y las diferentes aplicaciones móviles accesibles por vía Zoom aunque hubo interés por el tema considero que es importante que los alumnos conozcan a personas con discapacidad visual que sean usuarias de la tiflotecnología en su vida cotidiana como es el caso de los fundadores del Centro de Estudios Para Invidentes de Durango quienes pueden realizar una conferencia temática

de sus experiencias con la tiflotecnología. Las actividades teóricas como los cuestionarios y línea del tiempo son una buena opción para que el alumno obtenga conocimiento sobre el tema previo a la clase pero el conversatorio fue la actividad más importante ya que al ser la última actividad ayuda a los alumnos a conjuntar todos los conocimientos obtenidos de todas durante la unidad, por otro lado las actividades prácticas fueron para enseñar al alumno la tiflotecnología con aplicaciones de smartphone por lo que la actividad "aplicaciones para celular" cumple con su objetivo y posponer la práctica "Tolk Back - Voice Over" hasta que se pueda llevar a cabo de manera presencial con un tiflologo que enseñe el uso y manejo de las aplicaciones, esta puede sustituirse con una práctica clínica donde el alumno conozca las herramientas didácticas como ODIN, el algoritmo de rehabilitación y los videotutoriales basándome en los resultados y las observaciones de las profesoras del área de baja visión considero que la unidad tiflotecnología se desarrolle en séptimo semestre con conferencias y actividades teóricas - prácticas con el fin que en octavo semestre el alumno pueda tener un paciente con baja visión que encaje en los criterios de selección.

Considerando que las nuevas tecnologías han generado un cambio significativo en la forma de producir, gestionar y acceder a nuevas oportunidades de empleo, educación e información beneficiando la calidad de vida de las personas con discapacidad visual no todos pueden costearlo provocando que se deje en el olvido pero hay es importante recordar que la tecnología está en constante actualización que incluso el smartphone puede convertirse en una herramienta tiflotecnología utilizando aplicaciones accesibles, si bien no es la tecnología más barata tiene cuenta con varios precios y marcas en el mercado además de ser la tecnología con mayor uso a nivel nacional, esto último incrementa las posibilidades de estar al alcance de todas las personas con discapacidad visual

## **REFERENCIAS**

- 1. Organización Nacional de Ciegos Españoles (ONCE).(s. f.). *Sala de material tiflológico*. Museo Tiflológico de la ONCE. Recuperado 27 de mayo de 2021, de http://museo.once.es/home.cfm?id=61&nivel=3&orden=3<br>Mata, M. G. (2012). La telefonía movil: el impacto social.
- 2. Mata, M. G. (2012). *La telefonía movil: el impacto social.* Obtenido de http://oa.upm.es/14078/1/PFC\_MARTA\_GONZALEZ\_MATA.pdf<br>Arturo Baz Alonso, I. F. (2011). Dispositivos móviles.
- 3. Arturo Baz Alonso, I. F. (2011). *Dispositivos móviles.* Obtenido de [http://isa.uniovi.es/docencia/SIGC/pdf/telefonia\\_movil.pdf](http://isa.uniovi.es/docencia/SIGC/pdf/telefonia_movil.pdf)
- 4. Ricardo Rios, E. G.-C. (s.f.). Calidad y Accesibilidad de la Formación Virtual. Obtenido de Accesibilidad en Smartphones para el acceso acontenidose-learning:http://www.esvial.org/wp content/files/paper\_Cafvir55.pdf
- 5. Organización Nacional de Ciegos Españoles, ONCE. (25 de Noviembre de 2009).*Museo tiflológico*. Obtenido de http://museo.once.es/home.cfm?id=45&nivel=2
- 6. Mata, M. G. (2012). La telefonía movil: el impacto social. Obtenido de http://oa.upm.es/14078/1/PFC\_MARTA\_GONZALEZ\_MATA.pdf
- 7. Fundación Adecco. (Julio de 2007). *Tecnología y discapacidad.* Obtenido de Informe Fundación Adecco: https://fundacionadecco.org/wp-content/uploads/2016/07/Informe-Tecnolog%C3%ADa-y- Discapacidad.-Fundaci%C3%B3n-Adecco-y-Keysight2017.pdf
- 8. Sánchez Caballero, M. (2015). Baja visión y tecnología de acceso a la información: Guía de ayudas técnicas de bajo coste. Colección Democratizando la Accesibilidad. (Vol. Vol. 8). Madrid.: Equipo editorial de La Ciudad Accesible<br>FundaciónAdecco-Kaysighttechnologies.(2017).6°informe tecnología
- 9. FundaciónAdecco-Kaysighttechnologies.(2017).6°informe tecnología *y discapacidad.* Madrid,España.
- 10. SánchezCaballero,M. (2015). Baja visión y tecnología de acceso a la información: Guía de ayudas técnicas de bajo coste. Colección Democratizando la Accesibilidad. (Vol. Vol. 8). Madrid.: Equipo editorial de La Ciudad Accesible.
- 11. Fundación Adecco. (Julio de 2007). *Tecnología y discapacidad.* Obtenido de Informe Fundación Adecco: https://fundacionadecco.org/wp-content/uploads/2016/07/Informe-Tecnolog%C3%ADa-y- Discapacidad.-Fundaci%C3%B3n-Adecco-y-Keysight2017.pdf
- 12. Consejo Nacional para el Desarrollo y la Inclusión de las Personas con Discapacidad. (2016, 23 julio). Access Denied. Gobierno de México. Recuperado 31 de enero de 2022, de https://www.gob.mx/conadis/articulos/la-tecnologia-y-la-discapacidad
- 13. Fundación Adecco. (2019, agosto). *Informe Tecnología y Discapacidad*. Recuperado 1 de febrero de 2022, de https://fundacionadecco.org/wp-content/uploads/2019/07/informe-tecnologi%CC%81a y-discapacidad-2019-1.pdf
- 14. *Las personas con discapacidad utilizan Apps para mejorar su vida*. (2018, 31 mayo). Fundación Adecco. Recuperado 1 de febrero de 2022, de https://fundacionadecco.org/las-personasdiscapacidad-apps-especificas-facilitar-sus-tareas/
- 15. Consejo Nacional de Fomento Educativo (CONAFE). (2010). *Discapacidad visual. Guía didáctica para la inclusión en educación inicial y básica*. SEP. https://www.educacionespecial.sep.gob.mx/2016/pdf/discapacidad/Documentos/Atencion\_educativ a/Visual/1discapacidad\_visual.pdf
- 16. Organización Nacional de Ciegos Españoles (ONCE). (s. f.). *Características de la discapacidad visual y ceguera - Web*. ONCE. Recuperado 25 de febrero de 2021, de https://www.once.es/dejanos-ayudarte/la-discapacidad-visual
- 17. Organización Nacional de Ciegos Españoles (ONCE).(2011). *Discapacidad visual y autonomía personal* (Primera Edición) [Libro electrónico]. Manuales. https://sid.usal.es/idocs/F8/FDO26230/discap\_visual.pdf
- 18. World Health Organization. (2016, 21 septiembre). *Discapacidades*. Organización Mundial de la Salud.

https://www.who.int/topics/disabilities/es/#:%7E:text=Discapacidad%20es%20un%20t%C3%A9rmi no%20general,las%20restricciones%20de%20la%20participaci%C3%B3n.

- 19. World Health Organization. (2017, 3 julio). *10 datos sobre la ceguera y la discapacidad visual*. Organización Mundial de la Salud. https://www.who.int/features/factfiles/blindness/es/
- 20. Organización Nacional de los Derechos Humanos. (2012, septiembre). *NORMA OFICIAL MEXICANA, PARA LA ATENCIÓN INTEGRAL A PERSONAS CON DISCAPACIDAD.* (NOM-015- SSA3-2012). CNDH. https://www.cndh.org.mx/DocTR/2016/JUR/A70/01/JUR-20170331- NOR27.pdf
- 21. Para el año 2020 habrá el doble de discapacidad visual. (1997). *Revista Panamericana de Salud Pública*, *1*(5), 400-401. https://scielosp.org/pdf/rpsp/1997.v1n5/400-401/es
- 22. *La OMS presenta el primer Informe mundial sobre la visión*. (2019, 8 octubre). Organización Mundial de la Salud. https://www.who.int/es/news/item/08-10-2019-who-launches-first-world-report on-vision
- 23. Informe mundial sobre la visión [World report on vision]. Ginebra: Organización Mundial de la Salud; 2020. Licencia: CC BY-NC-SA 3.0 IGO
- 24. La Agencia Internacional para la Prevención de la Ceguera. (2021, 15 enero). *Acerca de*. https://www.iapb.org/es/learn/vision-atlas/about/
- 25. La Agencia Internacional para la Prevención de la Ceguera. (2020, 1 diciembre). Cambio proyectado en la pérdida de visión de 2020 a 2050 - Agencia Internacional para la Prevención de la Ceguera. https://www.iapb.org/es/learn/vision-atlas/magnitude-and-projections/projected change/
- 26. Bustos García, & Sieglin. (s. f.). Los discursos gubernamentales acerca de la discapacidad en México y la situación de los discapacitados – Una mirada desde los censos de población.Recuperado 3 de febrero de 2021, de http://eprints.uanl.mx/8716/1/art4%20%286%29.pdf
- 27. Vera Gutiérrez, Rodríguez García, & Chacón Corvea. (2012, 3 octubre). Abordaje de la discapacidad visual en la región de las américas en de la salud internacional I contexto. medigraphic. https://www.medigraphic.com/pdfs/revcubsalpubint/spi-2012/spi121a.pdf
- 28. Instituto Nacional de Estadística, G. I. M. (2004). *Las personas con discapacidad en México*. Instituto Nacional de Estadística, Geografía e Informática. http://intranet.dif.df.gob.mx/transparencia/new/art\_15/10/\_anexos/10%20las%20pers%20con%20di sca%20en%20mexico%20una%20vision%20cesal.pdf
- 29. INEGI. (2021, 3 diciembre).*ESTADÍSTICAS A PROPÓSITO DEL DÍA INTERNACIONAL DE LAS PERSONAS CON DISCAPACIDAD (DATOS NACIONALES)*. inegi.org.mx. Recuperado 12 de junio de de la 2022, de de 2010 e 2002 de la 2008. A contrador de la 2022, de la 2010 de la 2010 de 2010 de 20 https://www.inegi.org.mx/contenidos/saladeprensa/aproposito/2021/EAP\_PersDiscap21.pdf
- 30. La Agencia Internacionalpara la Prevención de la Ceguera. (2021, 15 enero). *Acerca de*. https://www.iapb.org/es/learn/vision-atlas/about/
- 31. Proposición con Punto de Acuerdo por el que se exhorta a la Secretaría de Salud a consolidar esfuerzos para impulsar entre las y los mexicanos una cultura de la prevención que sea enfática en los riesgos y sintomatología de las enfermedades visuales.(2020, 11 noviembre). Senado de la República. https://infosen.senado.gob.mx/sgsp/gaceta/64/3/2020-11-11- 1/assets/documentos/PA\_Morena\_Sen\_Enriquez\_Salud\_Enfermedades\_Visulaes.pdf
- 32. Instituto Nacional de Estadística y Geografía (INEGI). (s. f.). *Población con limitación o discapacidad por entidad federativa y tipo de actividad que realiza o condición mental según sexo, 2020*. INEGI. Recuperado 6 de febrero de 2021, de https://www.inegi.org.mx/app/tabulados/interactivos/?pxq=Discapacidad\_Discapacidad\_02\_3cd087 c1-6581-4865-b050-0436af00ea54
- 33. Organización Mundial de la Salud, OMS. (2019, 11 octubre). De los 2200 millones de casos de deficiencia visual, casi la mitad. Noticias ONU. https://news.un.org/es/story/2019/10/1463482
- 34. Organización Mundial de la Salud (OMS). (2020, 8 octubre). *Ceguera y discapacidad visual*. OMS. https://www.who.int/es/news-room/fact-sheets/detail/blindness-and-visual-impairment
- 35. La Agencia Internacional para la Prevención de la Ceguera. (2021c, febrero 6). Causas de la pérdida de la visión - Agencia Internacional para la Prevención de la Ceguera. https://www.iapb.org/es/learn/vision-atlas/causes-of-vision-loss/
- 36. Informe mundial sobre la visión [World report on vision]. Ginebra: Organización Mundial de la Salud; 2020. Licencia: CC BY-NC-SA 3.0 IGO
- 37. La Agencia Internacional para la Prevención de la Ceguera. (2021d, febrero 9). Causas de la pérdida de la visión - Agencia Internacional para la Prevención de la Ceguera. https://www.iapb.org/es/learn/vision-atlas/causes-of-vision-loss/
- 38. Instituto Nacional de Estadística, Geografía e Informática, INEGI. (s. f.). *Las personas con discapacidad en México: una visión censal*. Dif. Recuperado 10 de febrero de 2021, de http://intranet.dif.df.gob.mx/transparencia/new/art\_15/10/\_anexos/10%20las%20pers%20con%20di sca%20en%20mexico%20una%20vision%20cesal.pdf
- 39. nstituto Nacional de Estadística, G. I. M. (2004). *Las personas con discapacidad en México*. Instituto Nacional de Estadística, Geografía e Informática. http://intranet.dif.df.gob.mx/transparencia/new/art\_15/10/\_anexos/10%20las%20pers%20con%20di sca%20en%20mexico%20una%20vision%20cesal.pdf
- 40. *Causas de ceguera infantil*. (2011, 31 diciembre). VISIÓN 2020. https://vision2020la.wordpress.com/2011/12/31/causas-de-ceguera-infantil/
- 41. Cámara de Diputados. (2020, 15 octubre). *Declaran el 15 de octubre Día Nacional de las Personas Ciegas y con otras Discapacidades Visuales*. comunicacionnoticias.diputados.gob.mx. Recuperado 14 de septiembre de 2022, de https://comunicacionnoticias.diputados.gob.mx/comunicacion/index.php/mesa/declaran-el-15-de octubre-dia-nacional-de-las-personas-ciegas-y-con-otras-discapacidades-visuales#gsc.tab=0
- 42. Organización Nacional de Ciegos Españoles (ONCE). (2011). *Discapacidad visual y autonomía personal* (Primera Edición) [Libro electrónico]. Manuales. https://sid.usal.es/idocs/F8/FDO26230/discap\_visual.pdf
- 43. Organización de Ciegos Españoles (ONCE). (2016, 29 marzo). *CLASIFICACIONES EN TORNO A LA DISCAPACIDAD VISUAL*. DISCAPACIDAD VISUAL D.O.C.E. (DISCAPACITADOS OTROS CIEGOS DE ESPAÑA). https://asociaciondoce.com/clasificaciones-en-torno-a-la-discapacidad visual/
- 44. Organización Mundial de la Salud (OMS). (2018, 18 junio). *La Organización Mundial de la Salud (OMS) publica hoy su nueva Clasificación Internacional de Enfermedades (CIE-11)*. World Health Organization (WHO).
- 45. La Organización Mundial de la Salud (OMS). (2018, 18 junio). *La Organización Mundial de la Salud (OMS) publica hoy su nueva Clasificación Internacional de Enfermedades (CIE-11)*. who.int. Recuperado 21 de junio de 2022, de https://www.who.int/es/news/item/17-06-2018-who-releases new-international-classification-of-diseases-(icd-11)
- 46. International Federation on Ageing (IFA). (s. f.). *The high CosT of Low Vision. The Evidence on Ageing and the Loss of Sight*. IFA. Recuperado 16 de febrero de 2021, de https://ifa.ngo/wp content/uploads/2013/02/The-High-Cost-of-Low-Vision-The-Evidence-on-Ageing-and-the-Loss-of- Sight.pdf
- 47. Oviedo, M. (2021). *BAJA VISION Y REHABILITACIÓN DE LA VISIÓN: Elementos conceptuales y perspectivas desde la salud pública*. Ediciones USTA.
- 48. Yolanda Guevara Benítez, Edith Gonzalez Soto. (2012, julio). *Las familias ante la discapacidad*. Revistas UNAM. http://revistas.unam.mx/index.php/repi/article/viewFile/33643/30711
- 49. Organización de ciegos españoles. (2011). Productos de apoyo ópticos, electro-ópticos y filtros [Libro electrónico]. Discapacidad *visual y autonomía personal. Enfoque práctico de la rehabilitación* (Sid. ed., Vol. 1, pp. 312-313). Organización Nacional de Ciegos Españoles (once). https://sid.usal.es/idocs/F8/FDO26230/discap\_visual.pdf
- 50. Centros para el Control y la Prevención de Enfermedades. (2020, 16 julio). *Barreras para las personas con discapacidades | Las discapacidades y la salud | NCBDDD | CDC*. CDC. https://www.cdc.gov/ncbddd/spanish/disabilityandhealth/disability barriers.html#:%7E:text=Los%20ejemplos%20de%20barreras%20de%20actitud%20incluyen%E2 %80%A6&text=Estigma%2C%20prejuicio%20y%20discriminaci%C3%B3n%3A%20Dentro,tienen %20acerca%20de%20la%20discapacidad.
- 51. International Federation on Ageing (IFA). (s. f.). *The high CosT of Low Vision. The Evidence on Ageing and the Loss of Sight*. IFA. Recuperado 16 de febrero de 2021, de https://ifa.ngo/wp content/uploads/2013/02/The-High-Cost-of-Low-Vision-The-Evidence-on-Ageing-and-the-Loss-of- Sight.pdf
- 52. *La OMS presenta el primer Informe mundial sobre la visión*. (2019, 8 octubre). Organización Mundial de la Salud. https://www.who.int/es/news/item/08-10-2019-who-launches-first-world-report on-vision
- 53. International Federation on Ageing (IFA). (s. f.). *The high CosT of Low Vision. The Evidence on Ageing and the Loss of Sight*. IFA. Recuperado 16 de febrero de 2021, de https://ifa.ngo/wp content/uploads/2013/02/The-High-Cost-of-Low-Vision-The-Evidence-on-Ageing-and-the-Loss-of- Sight.pdf
- 54. C.B.O. (s. f.). LAS TECNOLOGÍAS DE LA INFORMACIÓN Y COMUNICACIÓN (T.I.C.). uv.es. <https://www.uv.es/~bellochc/pdf/pwtic1.pdf>
- 55. Organización nacional de ciegos españoles. (2013, 9 diciembre). Tiflotecnología, ¿qué es y dónde solicitarla? Web. ONCE.[https:](https://www.once.es/servicios-sociales/tecnologiayrecursosadaptados/tiflotecnologia)[//www.once.es/servicios-sociales/tecnologiayrecursosadaptados/tiflotecnologia](https://www.once.es/servicios-sociales/tecnologiayrecursosadaptados/tiflotecnologia)
- 56. Lorido, Martín Pérez. (2005). Nuevas tecnologías y educación. Cadernos de Psicopedagogia, 5(9), 00. Recuperado em 15 de janeiro de 2021, de [http://pepsic.bvsalud.org/scielo.php?script=sci\\_arttext&pid=S1676-](http://pepsic.bvsalud.org/scielo.php?script=sci_arttext&pid=S1676-10492005000100007&lng=pt&tlng=es) 10492005000100007&lng=pt&tlng=es.
- 57. Centro Iberoamericano de autonomía personal y ayudas técnicas. (s. f.). Máquina de escribir Braille Perkins tradicional. ciapat.org. Recuperado 12 de junio de 2022, de http://ciapat.org/es/catalogo\_producto/MC3A1quinadeescribirBraillePerkinstradicional#:~:text=La% 20%22M%C3%A1quina%20Perkins%22%20es%20una,discapacidad%20visual%20de%20cualqui er%20nivel.
- 58. *Ciencias para el mundo contemporáneo*. (s. f.). www3. Recuperado 29 de mayo de 2022, de

http://www3.gobiernodecanarias.org/aciisi/cienciasmc/web/biografias/martin\_cooper.html#: %7E:text=Cooper%2C%20Martin&text=Pionero%20en%20la%20industria%20de,llevar% 20el%20producto%20al%20mercado.

- 59. Arteaga, J. (2021, 4 marzo). *Así fue el primer celular y su primera llamada hace más de 47 años*. Telcel. Recuperado 29 de mayo de 2022, de https://holatelcel.com/blog-detecnologia-movil/asi-fue-el-primer-celular-y-su-primera-llamada-hace-mas-de-47-anos/
- 60. M. (2009, 15 julio). *La accesibilidad de Iphone 3g*. Servicios Bibliotecarios para Personas con Impedimentos. Recuperado 12 de junio de 2022, de https://bibliotecapersonasconimpedimentos.wordpress.com/2009/07/15/la-accesibilidad de-iphone-3g/
- 61. Paez, L. (2022, 20 enero). Evolución del celular: desde el "ladrillo" Motorola hasta los smartphones. https://www.crehana.com. Recuperado 13 de junio de 2022, de https://www.crehana.com/blog/desarrollo-web/evolucion-del-celular/
- 62. Enrique Quirós Chaves. (2018, 17 octubre). Tiflotecnología, Definición y Clasificación. YouTube. Recuperado 13 de junio de 2022, de https://www.youtube.com/watch?v=Nbi9lgRQMcY
- 63. Informe Keysight Fundación Adecco TECNOLOGÍA Y DISCAPACIDAD. (2016). Fundación Adecco. https://fundacionadecco.org/wp-content/uploads/2017/06/Informetecnologi%CC%81a-y-discapacidad2016.pdf
- 64. Fundación Adecco. (2019, 15 julio). *Informe Tecnología, Medios de Comunicación y Telecomunicaciones. Predicciones 2019 de Deloitte*. Adecco. Recuperado 30 de mayo de 2022, de https://fundacionadecco.org/wp-content/uploads/2019/07/informetecnologi%CC%81a-y-discapacidad-2019-1.pdf
- 65. *En México hay 80.6 millones de usuarios de internet y 86.5 millones de usuarios de teléfonos celulares: ENDUTIH 2019. 17 de febrero | Instituto Federal de Telecomunicaciones - IFT*. (2020, 17 febrero). EN MÉXICO HAY 80.6 MILLONES DE USUARIOS DE INTERNET Y 86.5 MILLONES DE USUARIOS DE TELÉFONOS CELULARES: ENDUTIH 2019. http://www.ift.org.mx/comunicacion y-medios/comunicados-ift/es/en-mexico-hay-806-millones-de-usuarios-de-internet-y-865-millones de-usuarios-de-telefonos-celulares
- 66. E.G.B. (2017, 12 octubre). *Las 5 barreras más grandes para la tecnología educacional*. REDEM. https://www.redem.org/las-5-barreras-mas-grandes-para-la-tecnologia-educacional/
- 67. Grupo del Banco Mundial. (2019, 19 marzo). *Discapacidad*. World Bank. https://www.bancomundial.org/es/topic/disability
- 68. Gil, I. (2017b, enero 23). *Las Nuevas Tecnologías al servicio de la discapacidad*. Diversidad e inclusión.https://fundacionadecco.org/azimut/las-nuevas-tecnologias-al-servicio-de-la discapacidad/
- 69. Fundación Adecco. (2020). *Informe tecnología y discapacidad*. Adecco. Recuperado 30 de mayo de 2022, de https://fundacionadecco.org/wp-content/uploads/2019/07/Descarga-informe-tecnologi%CC%81a-y-discapacidad- 2020.pdf?fbclid=IwAR0Oqxfm3xA1vpcHKu-slCwutkCi\_fQr5M-5eeNambvIeT-Urr3NOr01msM
- 70. The Competitive Intelligence. (2020, 29 junio). Ecosistema Competitivo de Smartphones, 1T20. theciu.com. Recuperado 4 de junio de 2022, de https://www.theciu.com/publicaciones-2/2020/6/29/ecosistema competitivo-de-smartphones-1t20
- 71. The Competitive Intelligence. (2021b, noviembre 11). *Mercado de Smartphones en México al 2T-2021: Reconfiguración Competitiva a la Vista*. theciu.com/. Recuperado 5 de junio de 2022, de https://www.theciu.com/publicaciones-2/2021/10/11/mercado-de-smartphones-en-mxico-al-2t-2021 reconfiguracin-competitiva-a-la-vista
- 72. Instituto Federal de Telecomunicaciones. (s. f.). *Comparador de Equipos Terminales*. IFT. Recuperado 9 de agosto de 2021, de [http://comparador.ift.org.mx/equiposterminales/#:%7E:text=Comparador%20de%20Equipos%20Te](http://comparador.ift.org.mx/equiposterminales/#:%7E:text=Comparador%20de%20Equipos%20Terminales&text=Usa%20los%20filtros%20y%20compara,se%20ajusten%20a%20tu%20preferencia.&text=Si%20deseas%20ver%20las%20caracter%C3%ADsticas%20generales%2C%20da%20clic%20en%20un%20equipo.&text=Nota%3A%20Los%20montos%20mostrados%20son%20en%20Moneda%20Nacional%20e%20incluyen%20impuestos) rminales&text=Usa%20los%20filtros%20y%20compara,se%20ajusten%20a%20tu%20preferencia. &text=Si%20deseas%20ver%20las%20caracter%C3%ADsticas%20generales%2C%20da%20clic %20en%20un%20equipo.&text=Nota%3A%20Los%20montos%20mostrados%20son%20en%20M oneda%20Nacional%20e%20incluyen%20impuestos
- 73. Organización de Consumidores y Usuarios. (2013, 18 abril). *Sistemas Operativos para móviles*. www.ocu.org. https://www.ocu.org/tecnologia/telefono/informe/sistemas-operativos-para moviles557134/y-como-elegir-el-mejor-movil
- 74. Bleger, M. (2022, 25 marzo). *Conoce las ventajas y desventajas de Android e iOS, ¡elige tu mejor opción!* https://www.crehana.com. Recuperado 5 de junio de 2022, de https://www.crehana.com/blog/desarrollo-web/android-vs-ios/
- 75. Bolívar, E. (2020, 6 diciembre). *Cómo gestionar la memoria interna y externa de tu Android*. AndroidSpain. https://androidspain.es/gestionar-la-memoria-interna-externa-android/
- 76. *Todo lo que debe saber sobre la pantalla de su celular*. (2021, 26 enero). Samsung. <https://news.samsung.com/co/todo-lo-que-debe-saber-sobre-la-pantalla-de-su-celular>
- 77. OCU. (2019, 9 septiembre). *Cámaras del móvil: cuántas, por qué y para qué*. www.ocu.org. https://www.ocu.org/tecnologia/telefono/informe/guia-camaras-telefonos-moviles
- 78. Fundación Adecco.(Julio de 2007). Tecnología y discapacidad. Obtenido de Informe FundaciónAdecco[:https://fundacionadecco.org/wp-content/uploads/2016/07/Informe-Tecnolog%C3%ADa-y-](https://fundacionadecco.org/wp-content/uploads/2016/07/Informe-Tecnolog%C3%ADa-y-Discapacidad.-Fundaci%C3%B3n-Adecco-y-Keysight2017.pdf) Discapacidad.-Fundaci%C3%B3n-Adecco-y-Keysight2017.pdf
- 79. *Cómo Vender por internet: Guía en 7 Pasos*. (s. f.). https://www.informaticamilenium.com.mx/. Recuperado 5 de junio de 2022, de https://www.informaticamilenium.com.mx/es/temas/que-es-una-app.html
- 80. Apple. (s. f.). *Siri*. Apple (México). Recuperado 11 de agosto de 2021, de https://www.apple.com/mx/siri/
- 81. **Instituto** Nacional para Ciegos. (2020, julio). *Siete aplicaciones para personas ciegas en época* de aislamiento (N.º 269). inci.gov.co. https://www.inci.gov.co/index.php/blog/siete-aplicacionespara-personas-ciegas-en-epoca-de-aislamiento
- 82. R.M. (2021, 28 febrero). *30 aplicaciones, dispositivos y tecnologías para personas con discapacidad visual*. American Academy of Ophthalmology. https://www.aao.org/salud ocular/consejos/30-aplicaciones-dispositivos-y-tecnolog%C3%ADas-para-pe
- 83. APPLE. (s. f.). *Agrandar los objetos que te rodean con el iPhone*. Apple Support. Recuperado 12 de junio de 2022, de https://support.apple.com/es-mx/guide/iphone/iphe867dc99c/15.0/ios/15.0
- 84. Netflix. (s. f.). *Accesibilidad en Netflix*. Centro de ayuda. Recuperado 9 de junio de 2022, de https://help.netflix.com/es/node/116022
- 85. Amazon Prime. (s. f.). *Prime Video: Ayuda*. Primevideo. Recuperado 17 de junio de 2022, de https://www.primevideo.com/help/ref=atv\_hp\_nd\_cnt?language=es\_ES&nodeId=GTWNZUHHV9W JREGX
- 86. HBOmax. (s. f.). *HBO Max | Información sobre las funciones de accesibilidad de HBO Max.* Usando HBOmax. Recuperado 9 de junio de 2022, de https://help.hbomax.com/es es/Answer/Detail/000001154
- 87. Star +. (s. f.). *Funciones de accesibilidad en Star+ | Star+*. Funciones de Accesibilidad. Recuperado 10 de junio de 2022, de https://help.starplus.com/starplus\_hc?id=starplus\_article\_content&sys\_kb\_id=801a5e79db927054e 0d42b35ca9619e5
- 88. Disney Plus. (s. f.). *Funciones de accesibilidad en Disney+ | Disney+*. Help.Disneyplus.Com. Recuperado 22 de junio de 2022, de https://help.disneyplus.com/csp?id=csp\_article\_content&sys\_kb\_id=189700bfdbbf74586643eb2ed 396192b
- 89. Alvino, C. (2022, 9 junio). *Estadísticas de la situación digital de México en el 2020–2021*. Branch Agencia. Recuperado 12 de junio de 2022, de https://branch.com.co/marketing-digital/estadisticas de-la-situacion-digital-de-mexico-en-el-2020-2021/
- 90. Loviapps. (s. f.). *weZoom - Magnifier and Low VisionAid - Apps on Google Play*. GooglePlay. https://play.google.com/store/apps/details?id=de.stoehr.loviapps.wezoom&hl=es\_MX
- 91. Mp, R. (2020, 2 mayo). *Lupa avanzada para Android – WeZoom*. Accesibles. Recuperado 23 de enero de 2022, de <https://www.accesibles.org/lupa-avanzada-para-android-wezoom>
- 92. Estudiantes con discapacidad visual de Instituciones educativas oficiales reciben orientación en ayudas tiflológicas. (s. f.). Alcaldía de Santiago de Cali. Recuperado 22 de enero de 2021, de https://www.cali.gov.co/educacion/publicaciones/154670/estudiantes-con-discapacidad-visual-deinstituciones-educativas-oficiales-reciben-orientacion-en-ayudas-tiflologicas/
- 93. World Blind Union. (s. f.). Baja visión e instrumentos auxiliares : World Blind Union. Worldblindunion.org. https://worldblindunion.org/es/programs/capacity-building/resources/low-vision-and-low-vision-aids/
- 94. Ayudas ópticas, no ópticas y electrónicas para personas con resto visual Web de la. Recuperado 26 de junio de 2022, de https://www.once.es/servicios-sociales/autonomia personal/paginas-rehabilitacion/ayudas-opticas-no-opticas-y-electronicas-para-personas-con-resto visual
- 95. Desarrollo visual. (s. f.). El uso de atriles para una mejor ergonomía visual y postural. desarrollovisual.org. Recuperado 27 de junio de 2022, de https://desarrollovisual.org/el-uso-de atriles-para-una-mejor-ergonomia-visual-y postural/#:~:text=Lo%20ideal%20ser%C3%ADa%20que%20el,%C2%ABtumbarnos%C2%BB%20 sobre%20la%20mesa.
- 96. V. Antonio (z.d.). Baja visión y ayudas ópticas. En *La mácula. Cambios degenerativos* (p. 49). Glosa.[https://books.google.com.mx/books?id=YxZkvHPCr2cC&printsec=frontcover&dq=En++La+m](https://books.google.com.mx/books?id=YxZkvHPCr2cC&printsec=frontcover&dq=En++La+m%C3%A1cula.+Cambios+degenerativo&hl=es-419&sa=X&redir_esc=y#v=onepage&q=49&f=false) %C3%A1cula.+Cambios+degenerativo&hl=es-419&sa=X&redir\_esc=y#v=onepage&q=49&f=false
- 97. ®Fundación Villar Lledias, IAP ® Ilumina, Ceguera y Baja Visión. (2014). *Guía para facilitar la convivencia con personas con ceguera y baja visión*. Ilumina. mx. Geraadpleegd op 25 april 2022, van <http://ilumina.mx/wp-content/uploads/2020/04/guia-baja-vision.pdf>
- 98. HERRERA MEDINA, J. (2015). Diseño de programas de rehabilitación. En M. B. COCO MARTÍN (Ed.), *MANUAL DE BAJA VISIÓN YREHABILITACIÓN VISUAL* (pp. 159–165). Editorial Médica Panamericana
- 99. M. del Val Martín, A. López Miguel, (2012). ESTUDIO DE DISCAPACIDAD VISUAL E ILUMINACIÓN EN CENTROS DE CARÁCTER SOCIAL PARA PERSONAS MAYORES.<br>uvadoc.uva.es. Recuperado 26 de junio de 2022, de uvadoc.uva.es. Recuperado 26 de junio de 2022, de https://uvadoc.uva.es/bitstream/handle/10324/7174/TFM- M141.pdf;jsessionid=8F7EEA9ADD5C0A6A0B8E8F458BFC6FBC?sequence=1
- 100. INSTITUTO DETECNOLOGÍAS EDUCATIVAS.(s. f.). *Educación Inclusiva*. RIATE.
- http://www.riate.org/version/v1/materiales\_en\_prueba/e\_inclusiva\_discapacidad/unidad\_7/m7\_lec escritura.htm
	- 101. ONCE, Organización nacional de ciegos españoles. (2011). Características de la escritura.<br>In Discapacidad visual y autonomía personal (pp. 365–366). Manuales. In *Discapacidad visual y autonomía personal* (pp. 365–366). Manuales. https://drive.google.com/drive/my-drive
	- 102. R. Cuadrado. (2015). Evaluación de la función visual; agudeza visual, campo visual, visión de los colores, deslumbramiento, *Manual de Baja Visión yRehabilitación visual* (pp. 57–67). Editorial Médica Panamericana.

103. M.B. Coco Martín, M.D. Pichel Mouzo (2015).Entrenamiento de las habilidades lectoras en baja visión, *Manual de Baja Visión yRehabilitación visual* (pp. 172–173). Editorial Médica Panamericana

BIBLIOGRAFÍA DEL CAPÍTULO IV Y V QUE PUEDE CAMBIAR

- 104. Instituto Mexicano de la Juventud. (2017, 1 agosto). *La importancia de la tecnología para las juventudes*. gob.mx. Recuperado 3 de junio de 2022, de https://www.gob.mx/imjuve/articulos/laimportancia-de-la-tecnologia-para-las-juventudes
- 105. *Elegir estilo y tamaño de fuente para documentos legales*. (s. f.). Adobe. <https://www.adobe.com/es/sign/hub/features/font-size-and-style-legal-documents>
- 106. Recite Me. (s. f.). *Choosing an Accessible Font*. www.recite.me. Recuperado 24 de abril de 2022, de https://reciteme.com/uploads/articles/accessible\_fonts\_guide.pdf
- 107. Tafur Peral, A. (2011). MANUAL PRÁCTICO PARA HACER TEXTOS ACCESIBLES PARA ESTUDIANTES CON DIVERSIDAD FUNCIONAL. - PDF Descargar libre. docplayer.es. Recuperado 24 de junio de 2022, de https://docplayer.es/47546817-Manual-practico-para-hacertextos-accesibles-para-estudiantes-con-diversidad-funcional.html
- 108. Universidad Nacional de Colombia. (z.d.). B2.4 Tamaños de lectura Identidad: Universidad Nacional de

Colombia. identidad.unal.edu.co. Geraadpleegd op 29 april 2022, van [http://identidad.unal.edu.co/senalizacion/b-](http://identidad.unal.edu.co/senalizacion/b-directrices-y-especificaciones/b2-directrices-generales-de-diseno/b24-tamanos-de-lectura/)

directrices-y-especificaciones/b2-directrices-generales-de-diseno/b24-tamanos-de-lectura/

- 109. *Elegir estilo y tamaño de fuente para documentos legales*. (s. f.). Adobe. <https://www.adobe.com/es/sign/hub/features/font-size-and-style-legal-documents>
- 110. Gobierno de México.(2017, 1 agosto). Access Denied. gob.mx. Recuperado 24 de junio de 2022, de https://www.gob.mx/imjuve/articulos/la-importancia-de-la-tecnologia-para-lasjuventudes

## ANEXOS

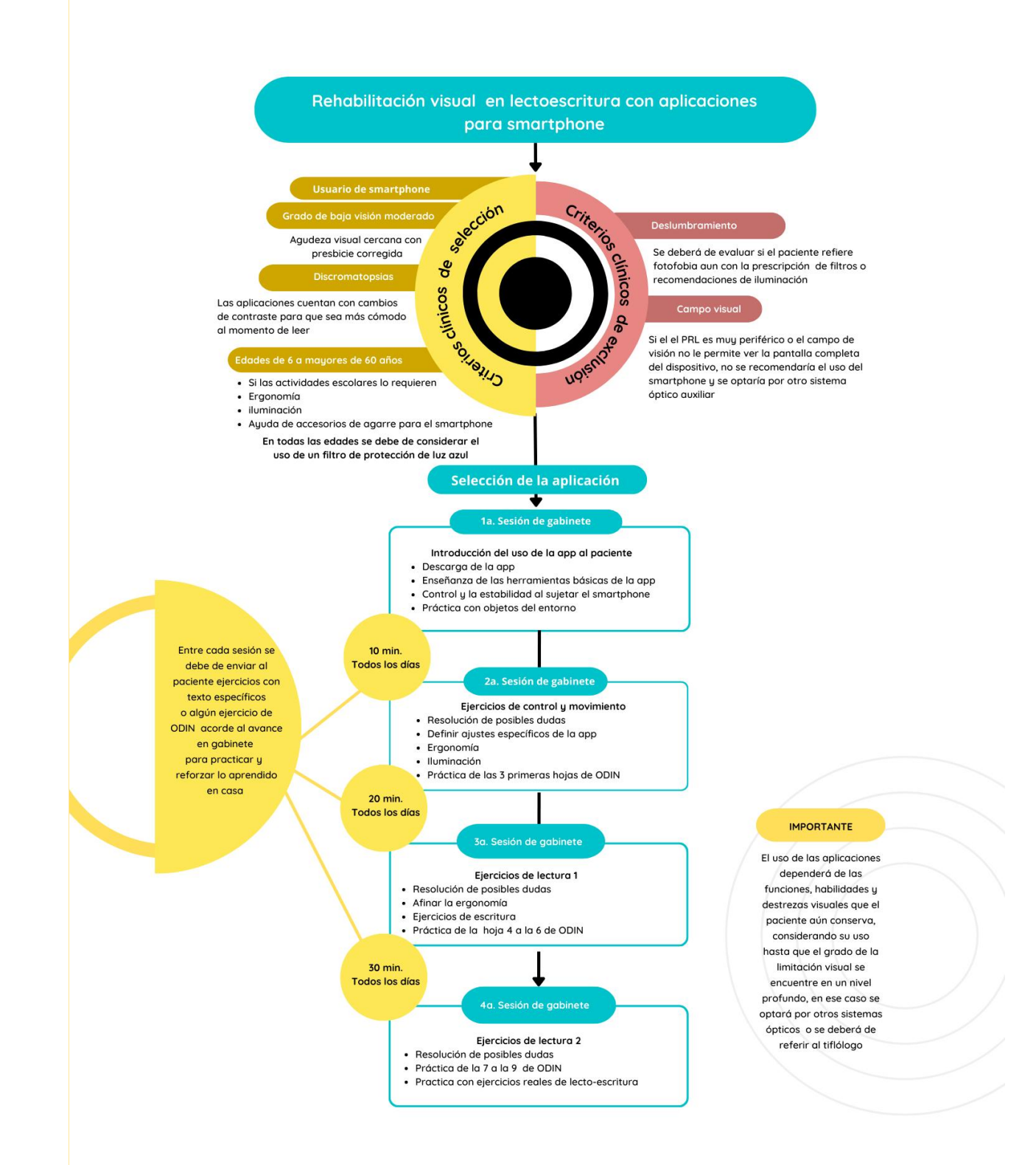

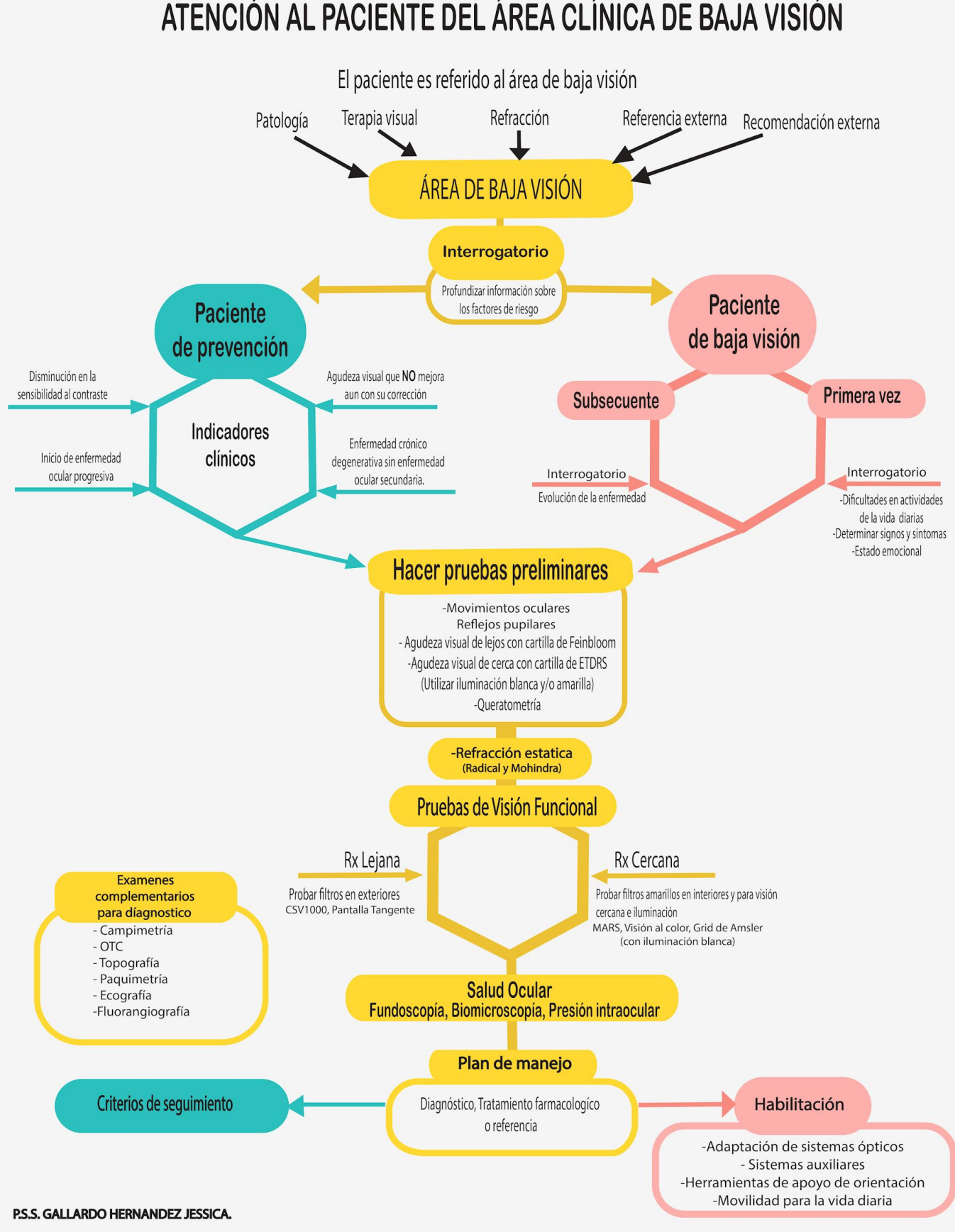

## ATENCIÓN AL PACIENTE DEL ÁREA CLÍNICA DE BAJA VISIÓN